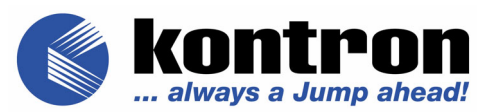

## **CP605**

## **6U CompactPCI Pentium 4 Based CPU Board**

Manual ID: 25095, Rev. Index 07 October 2004

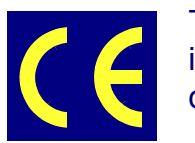

The product described in this manual is in compliance with all applied CE standards.

# <span id="page-1-0"></span>**Revision History**

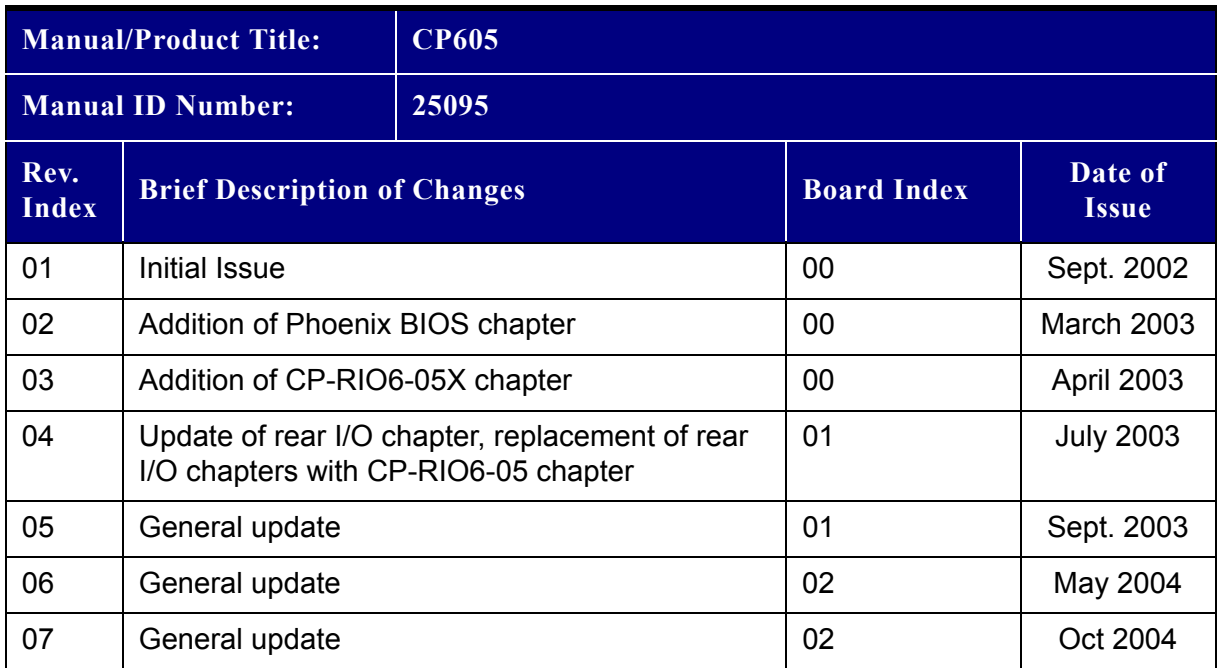

## <span id="page-1-1"></span>**Imprint**

Kontron Modular Computers GmbH may be contacted via the following:

Kontron Modular Computers GmbH +49 (0) 800-SALESKONTRON Sudetenstraße 7 sales@kontron.com D - 87600 Kaufbeuren Germany

#### **MAILING ADDRESS TELEPHONE AND E-MAIL**

For further information about other Kontron Modular Computers' products, please visit our Internet web site: **www.kontron.com**

## <span id="page-1-2"></span>**Copyright**

Copyright © 2004 Kontron Modular Computers GmbH. All rights reserved. This manual may not be copied, photocopied, reproduced, translated or converted to any electronic or machinereadable form in whole or in part without prior written approval of Kontron Modular Computers GmbH.

# Disclaimer:

Kontron Modular Computers GmbH rejects any liability for the correctness and completeness of this manual as well as its suitability for any particular purpose.

## **Table of Contents**

<span id="page-2-0"></span>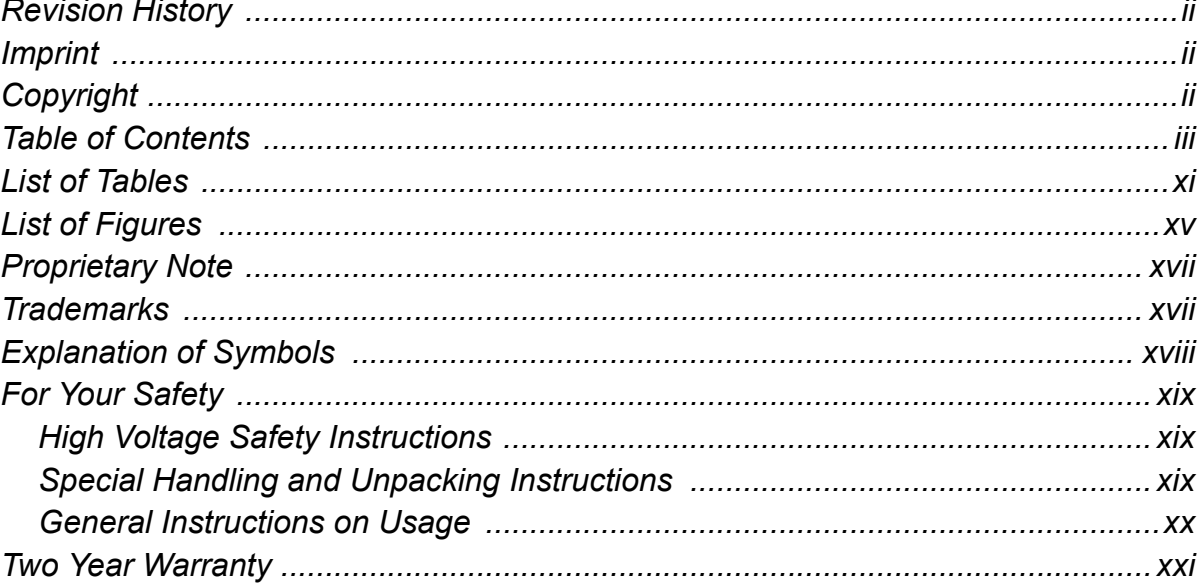

# Chapter<sup>1</sup>

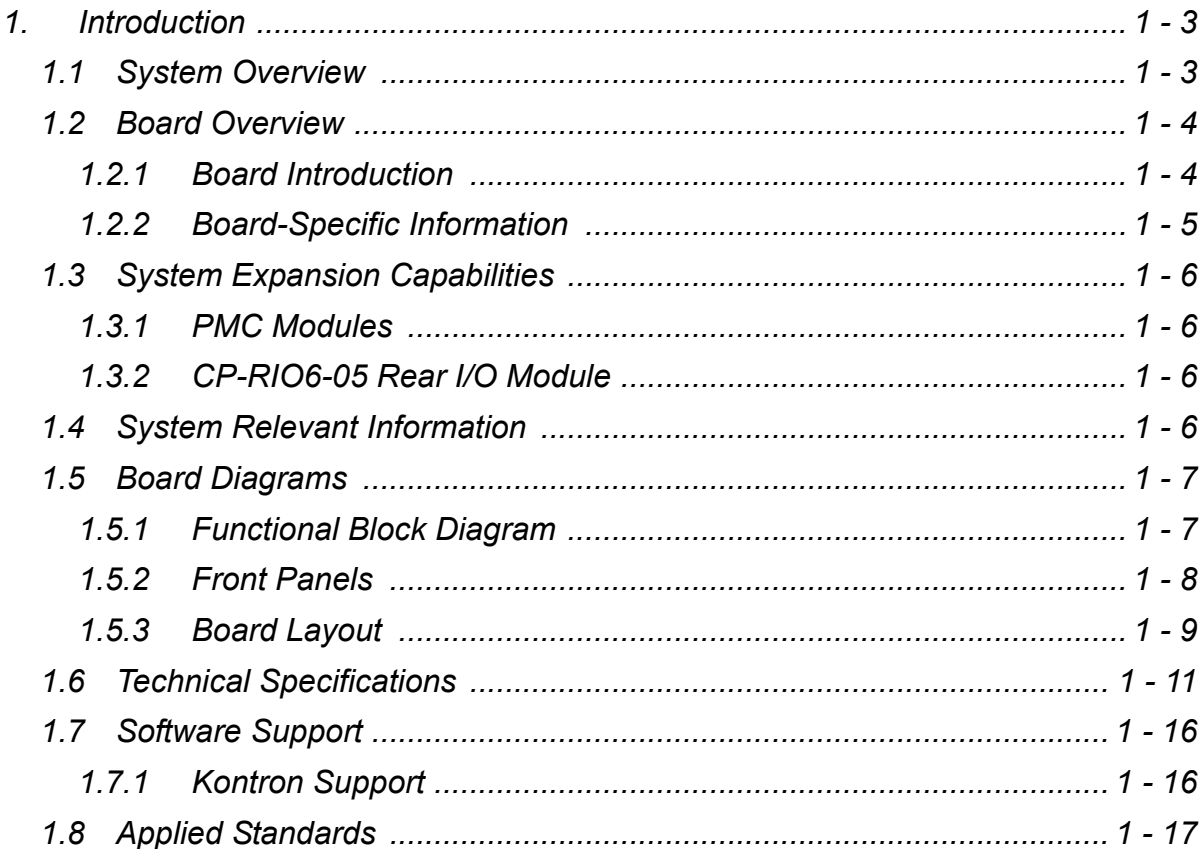

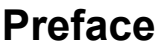

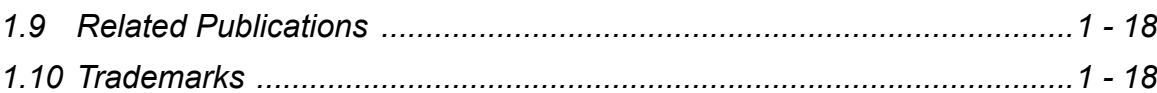

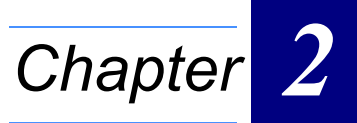

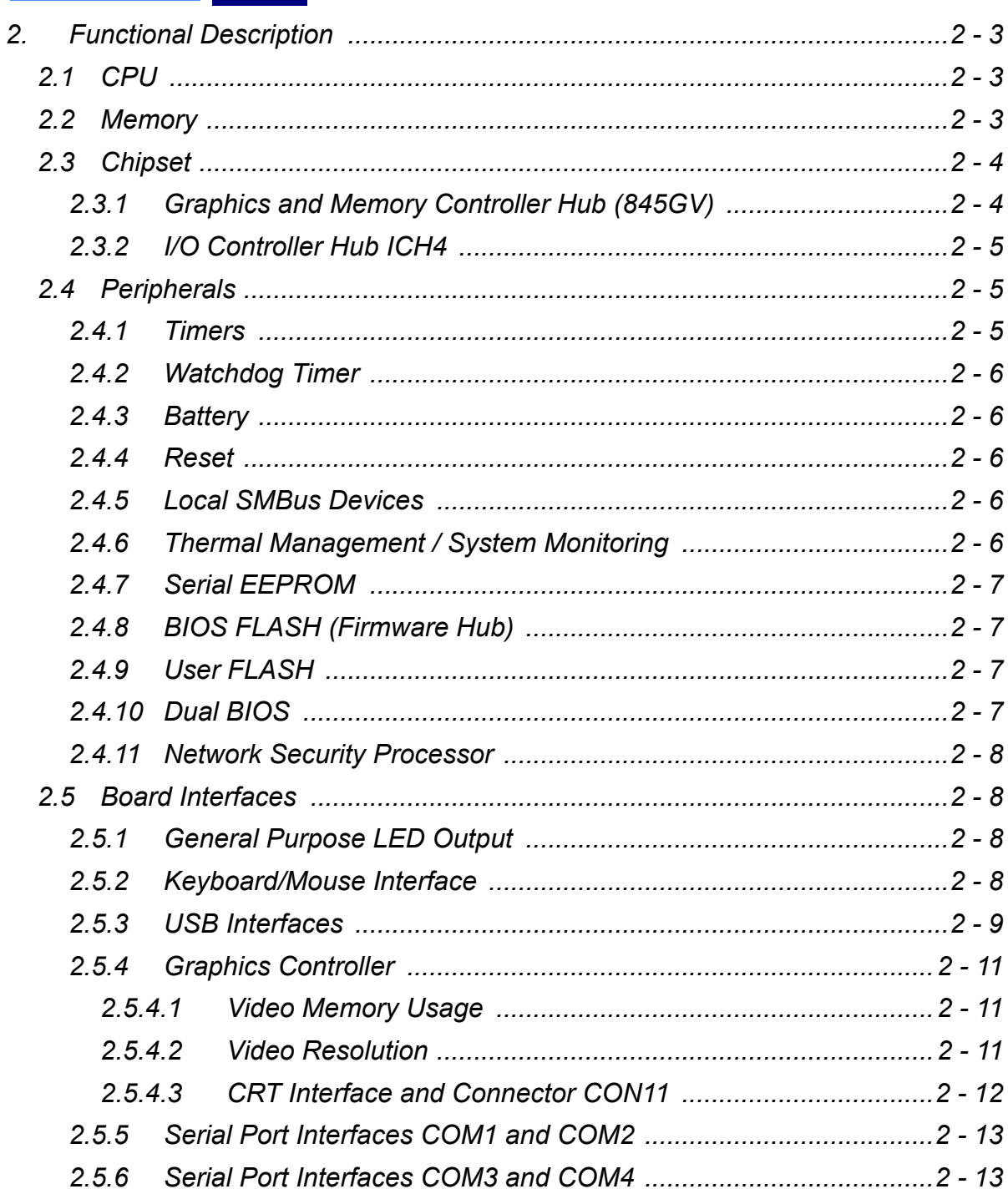

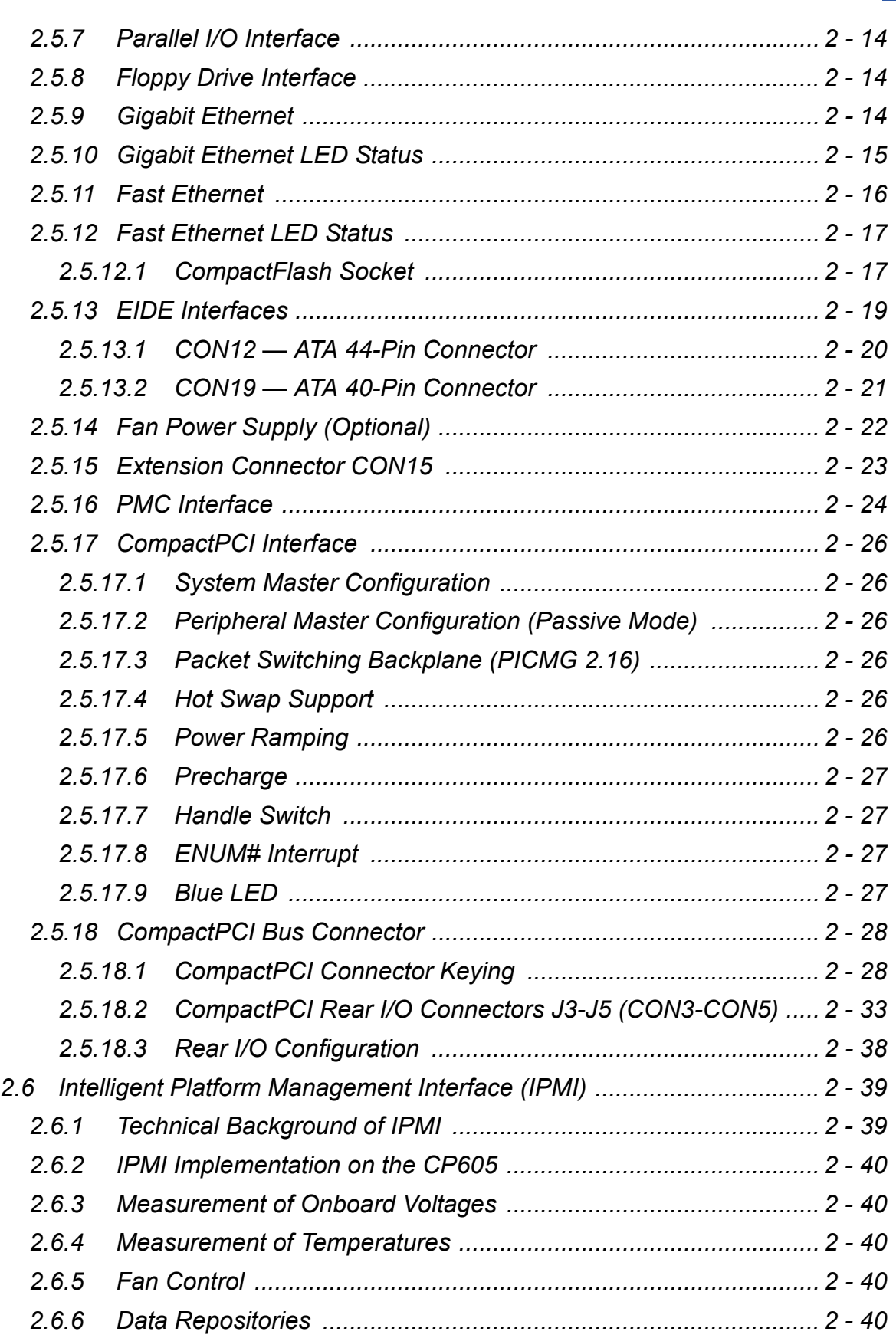

## Preface **CP605**

# *Chapter 3*

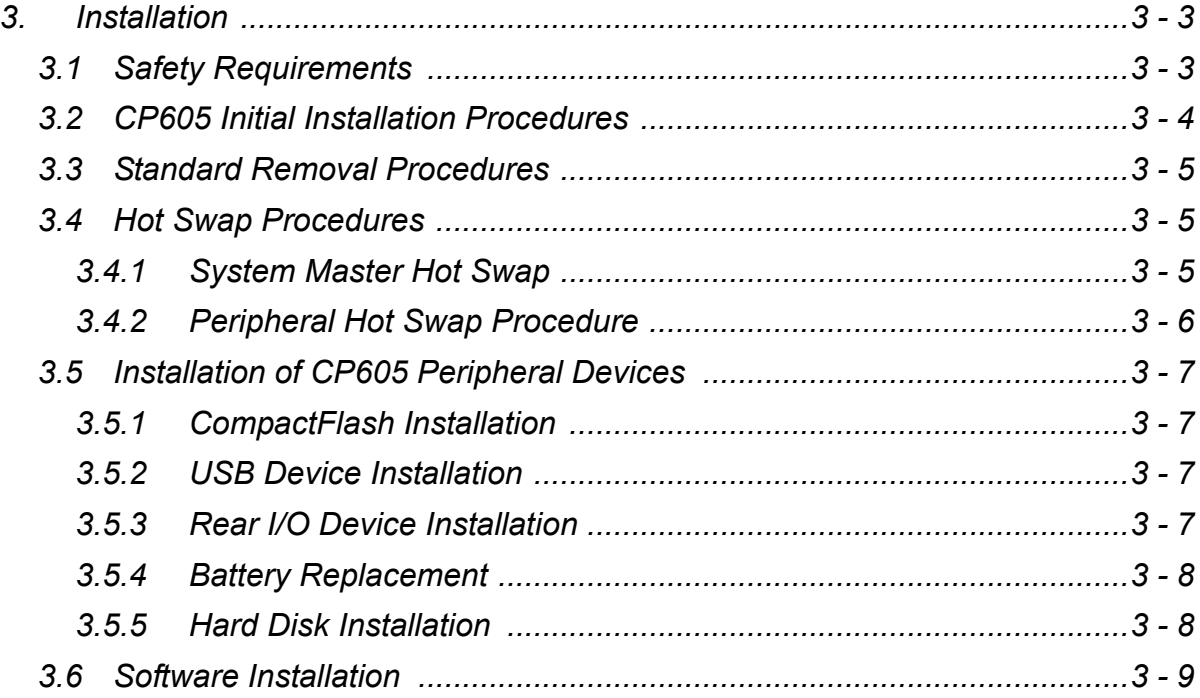

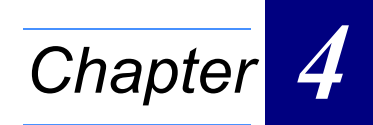

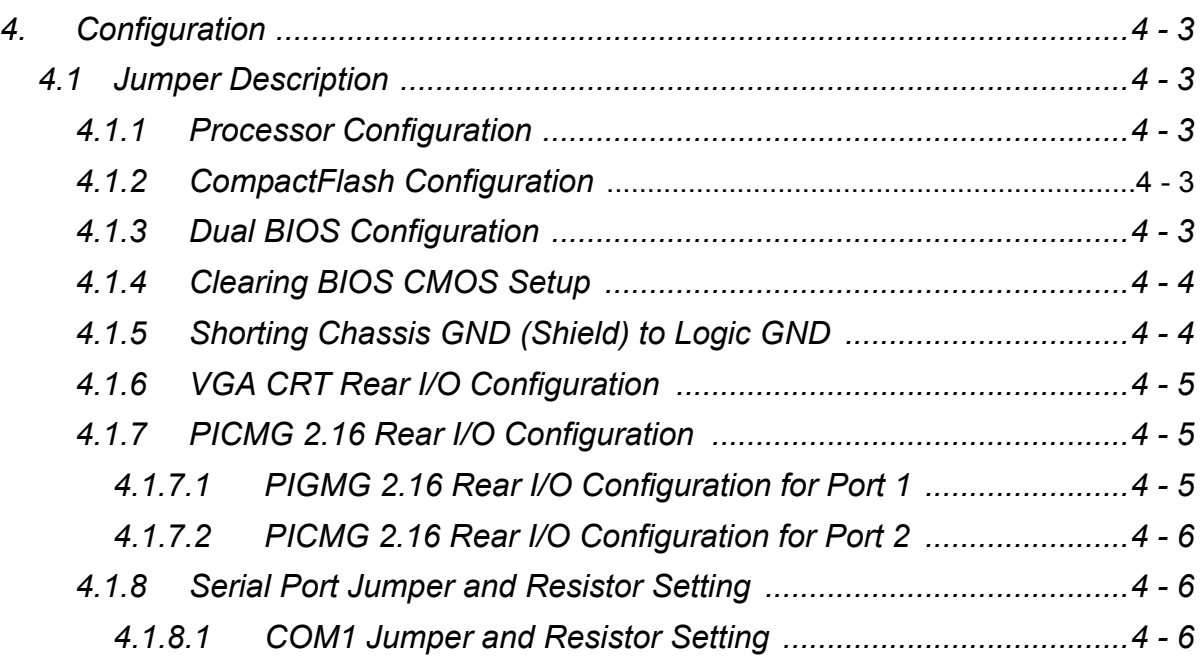

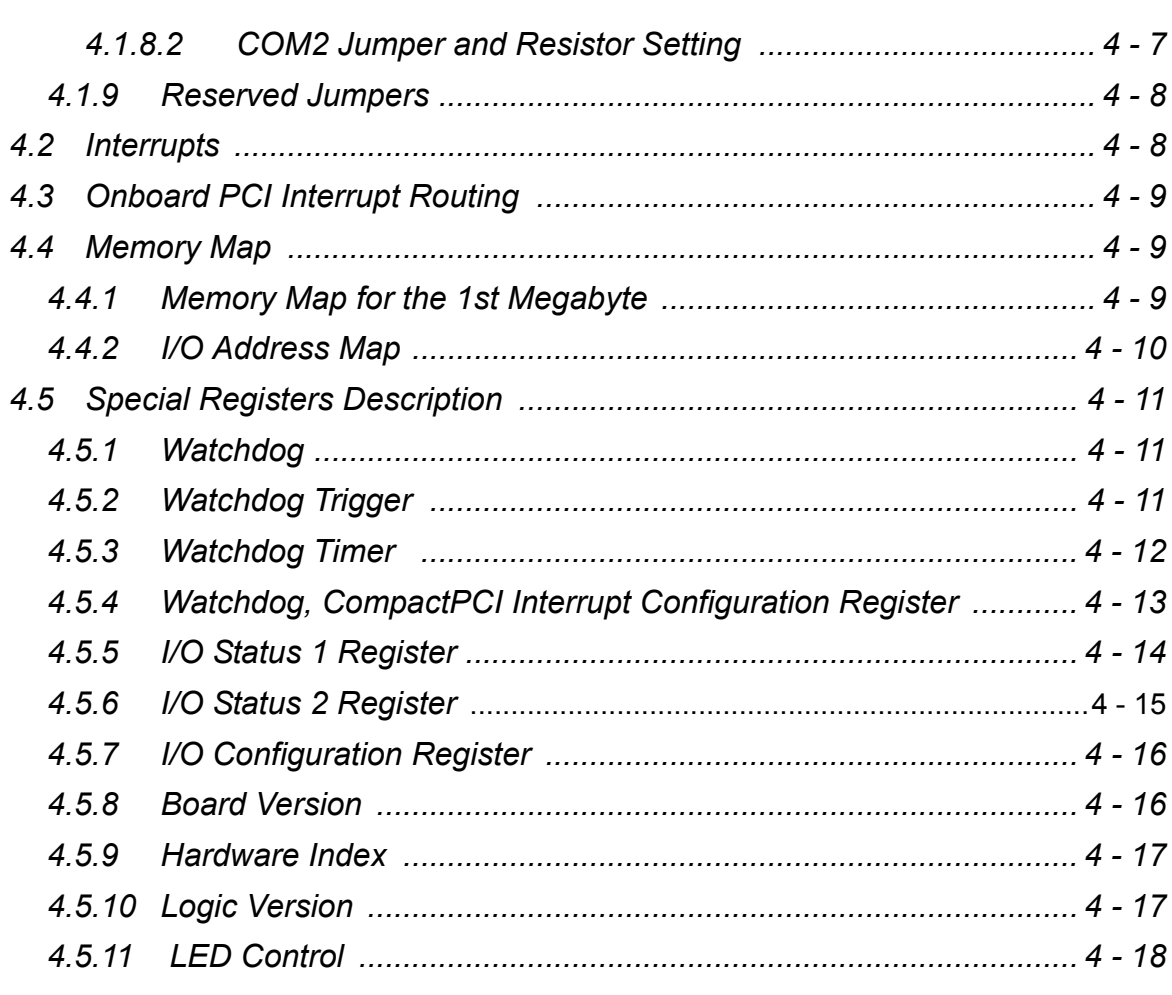

# Chapter<sup>5</sup>

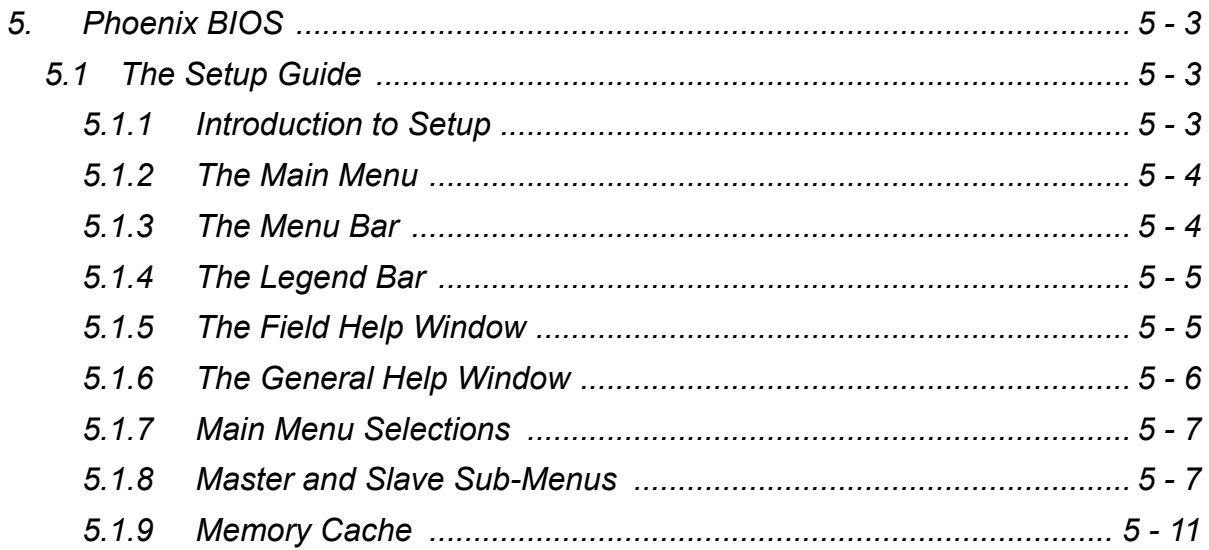

## **Preface**

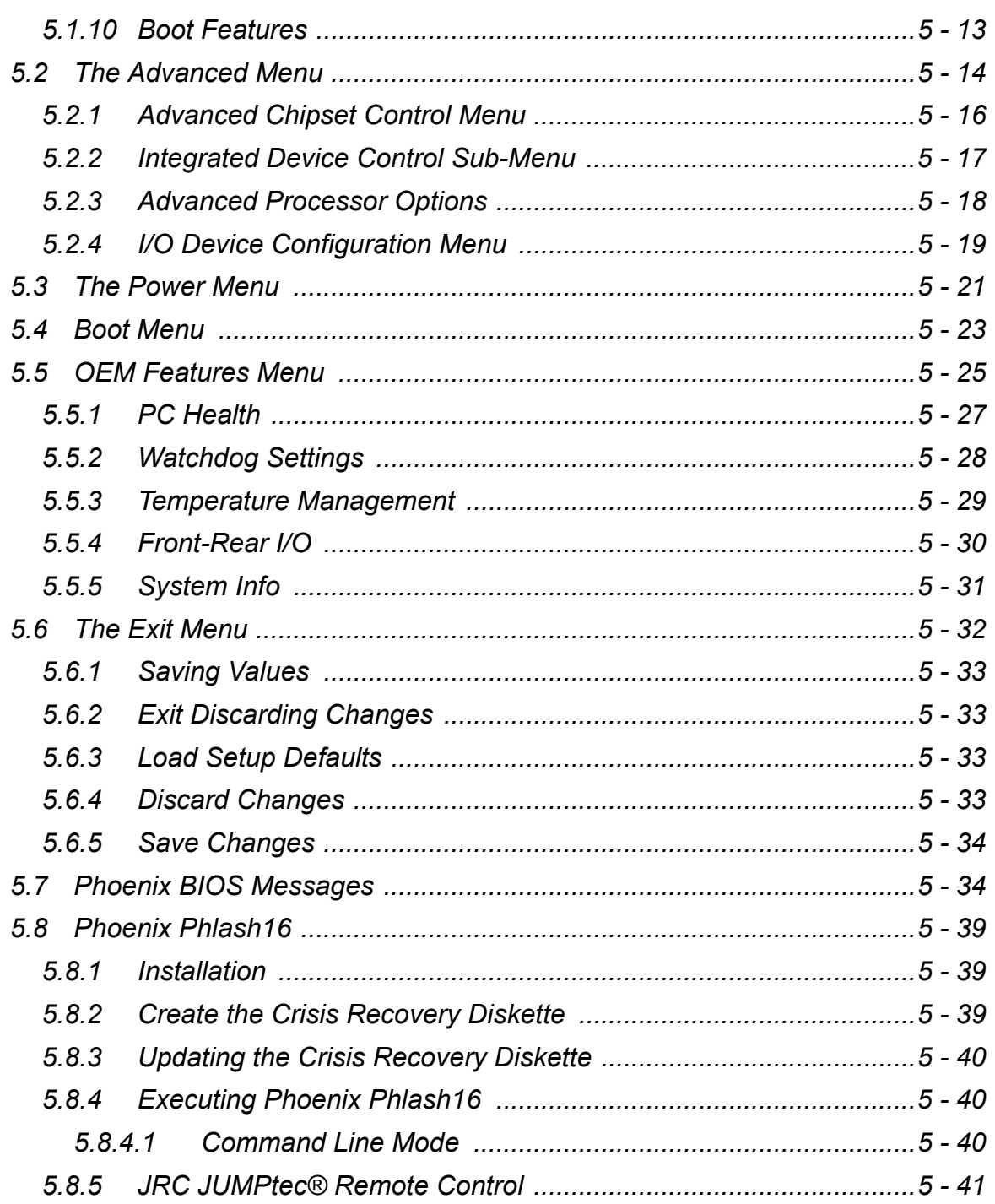

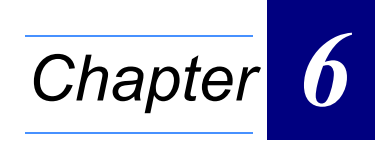

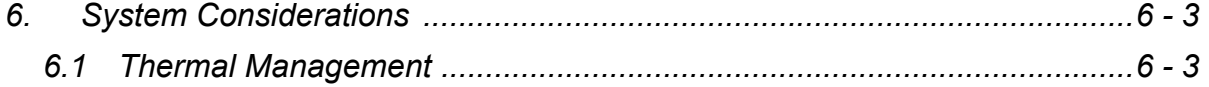

## **CP605 Preface**

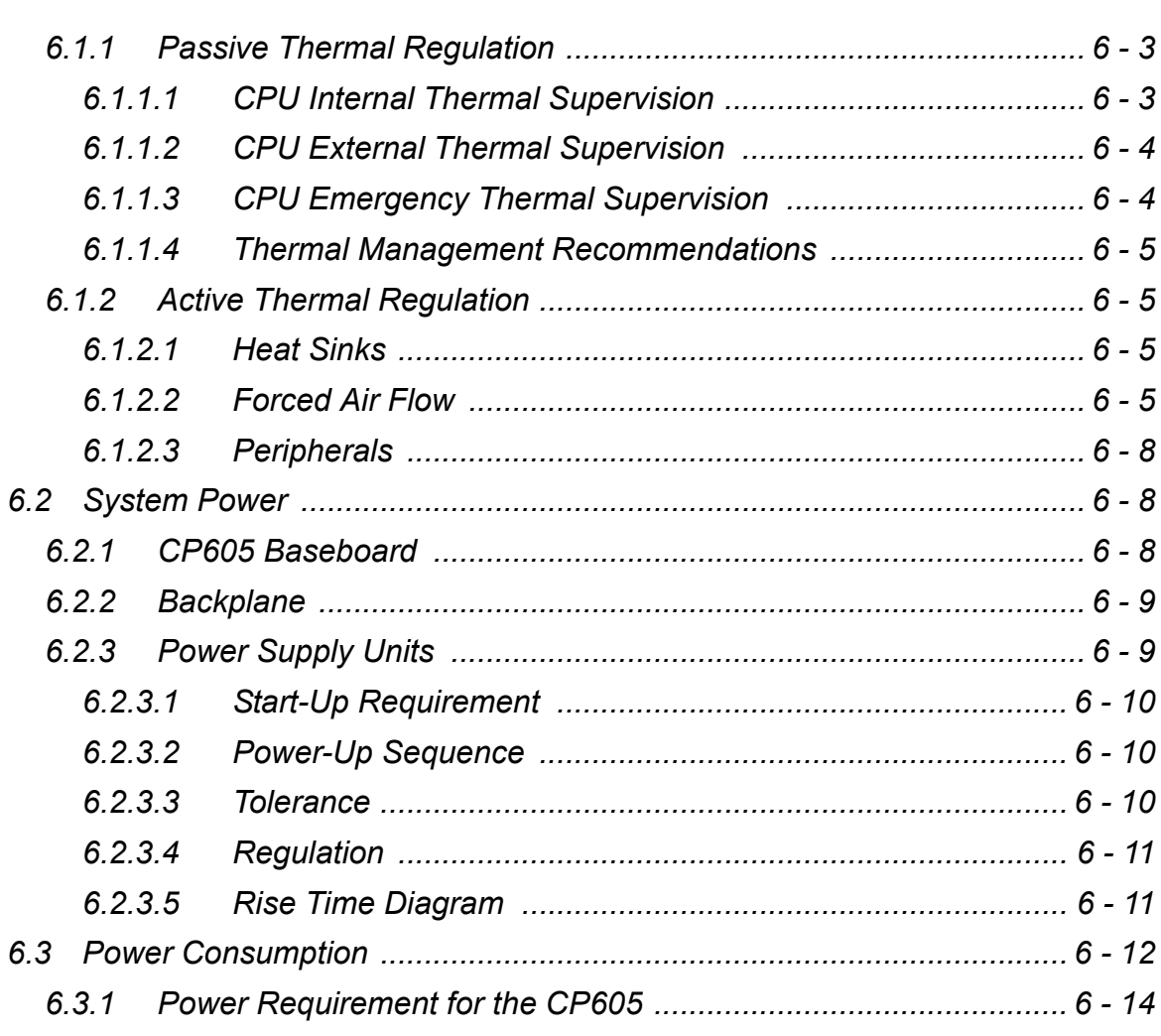

# *Annex A*

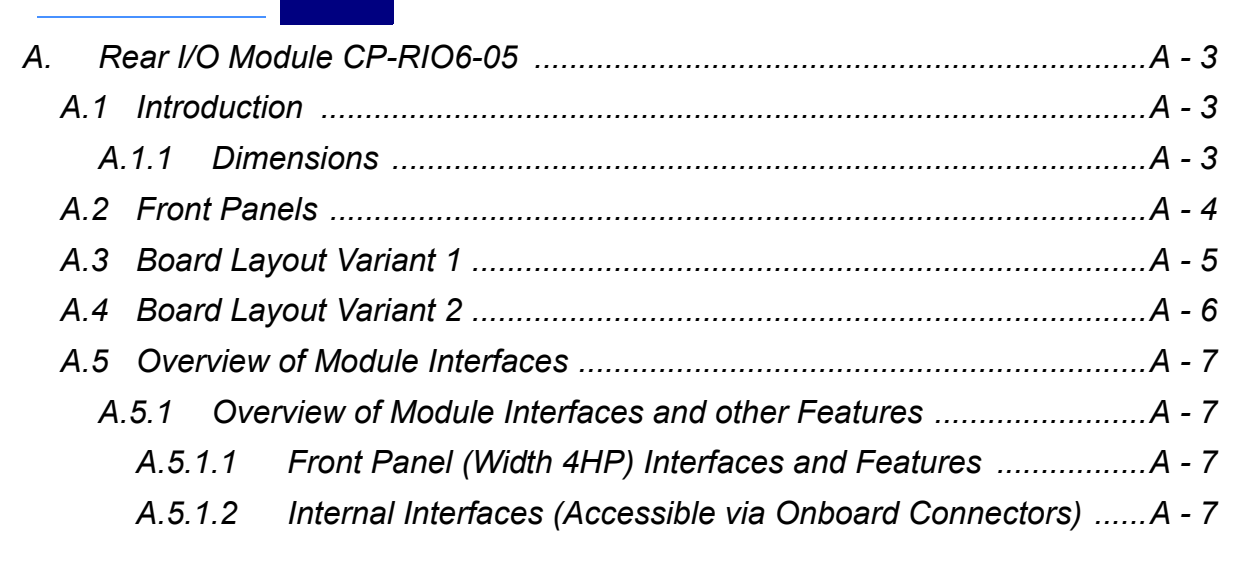

## Preface **CP605**

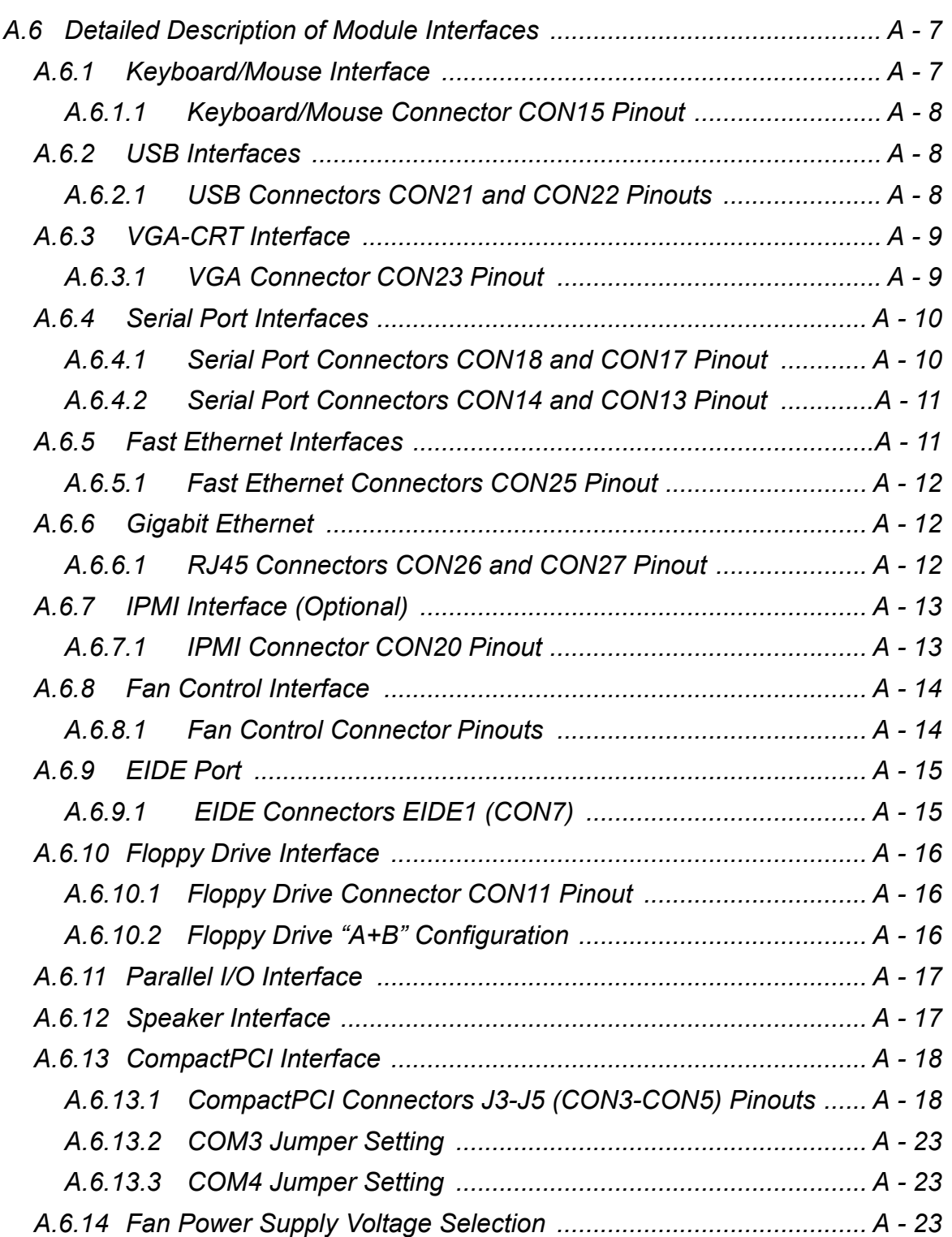

## **List of Tables**

<span id="page-10-0"></span>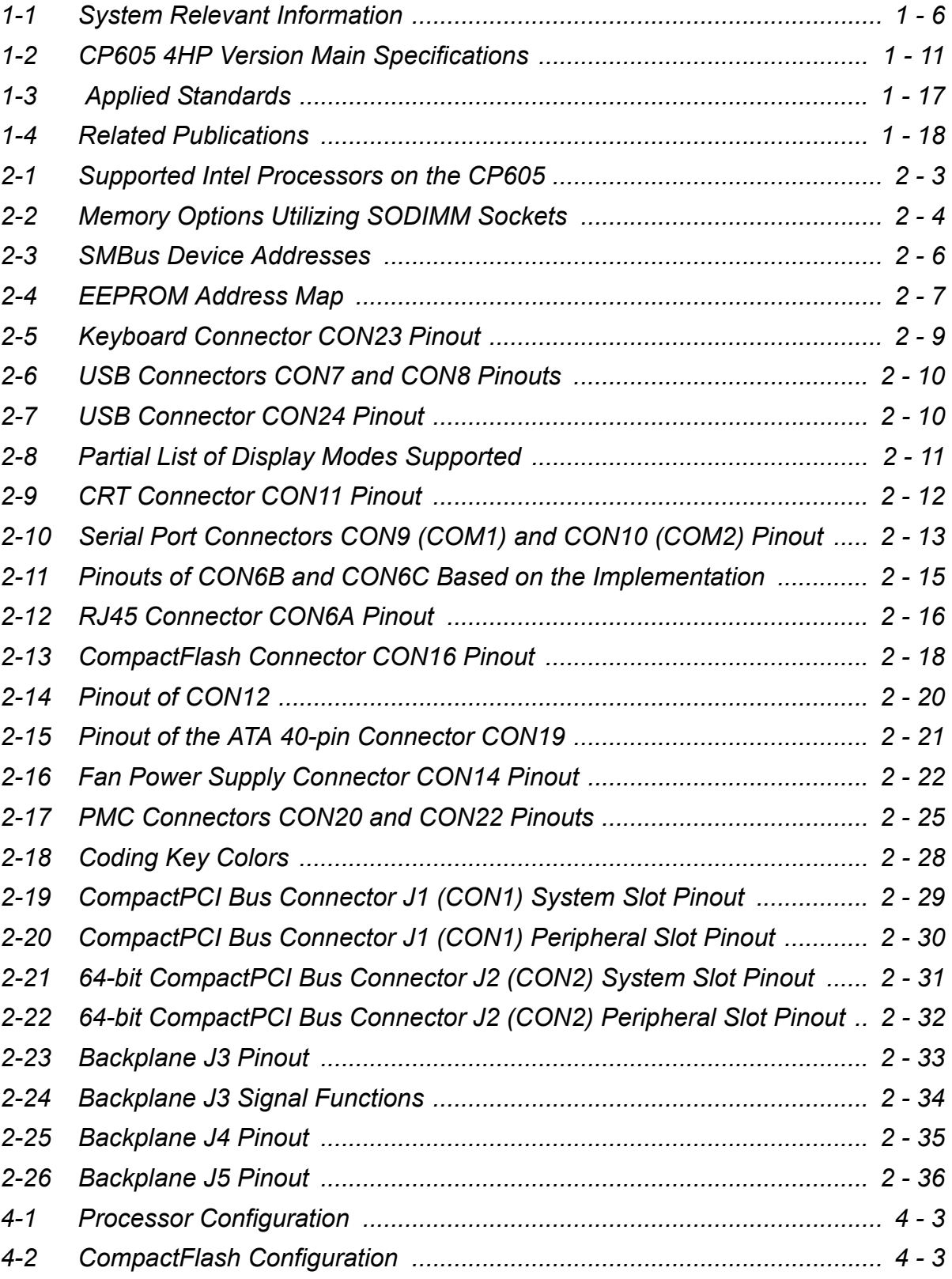

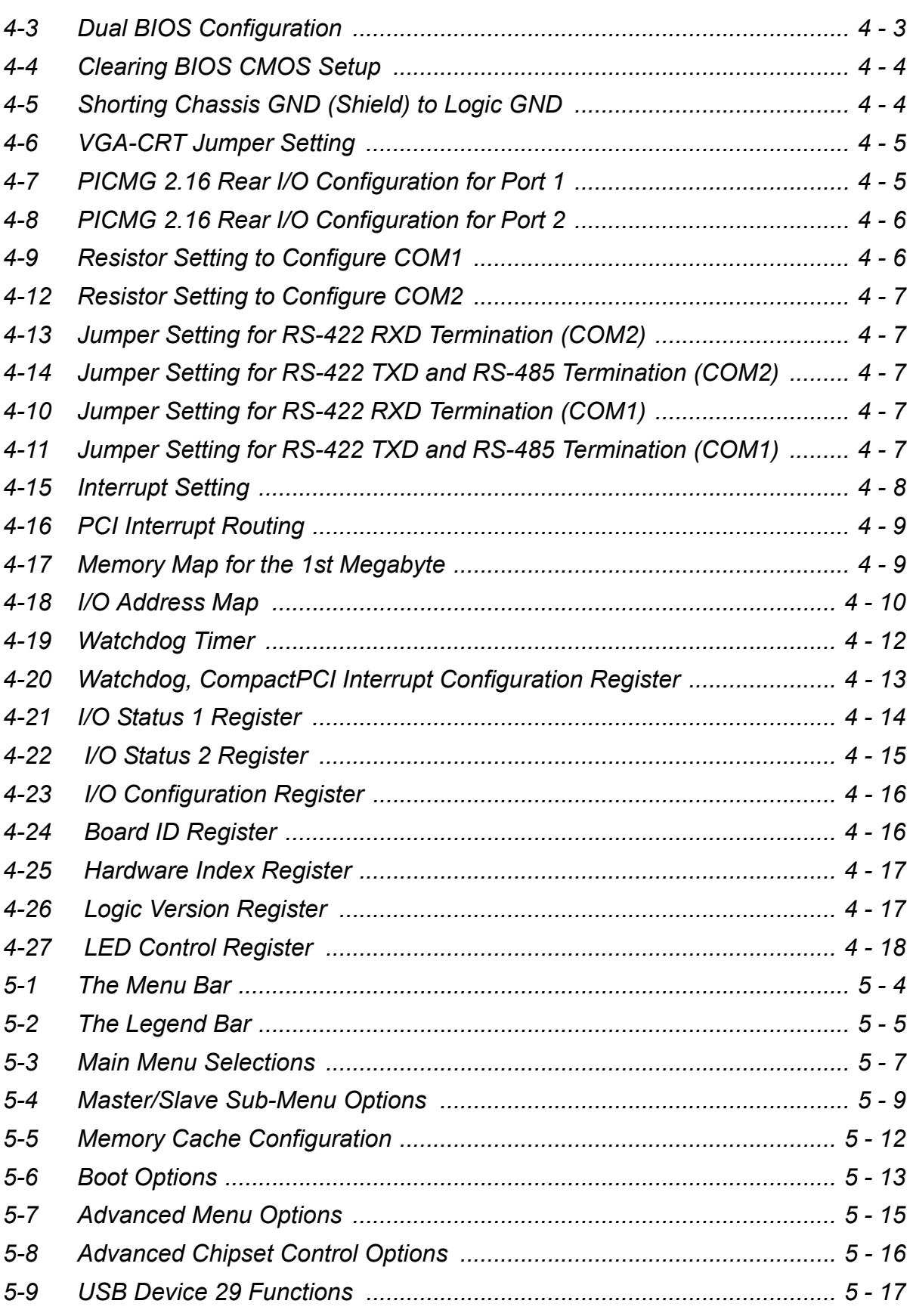

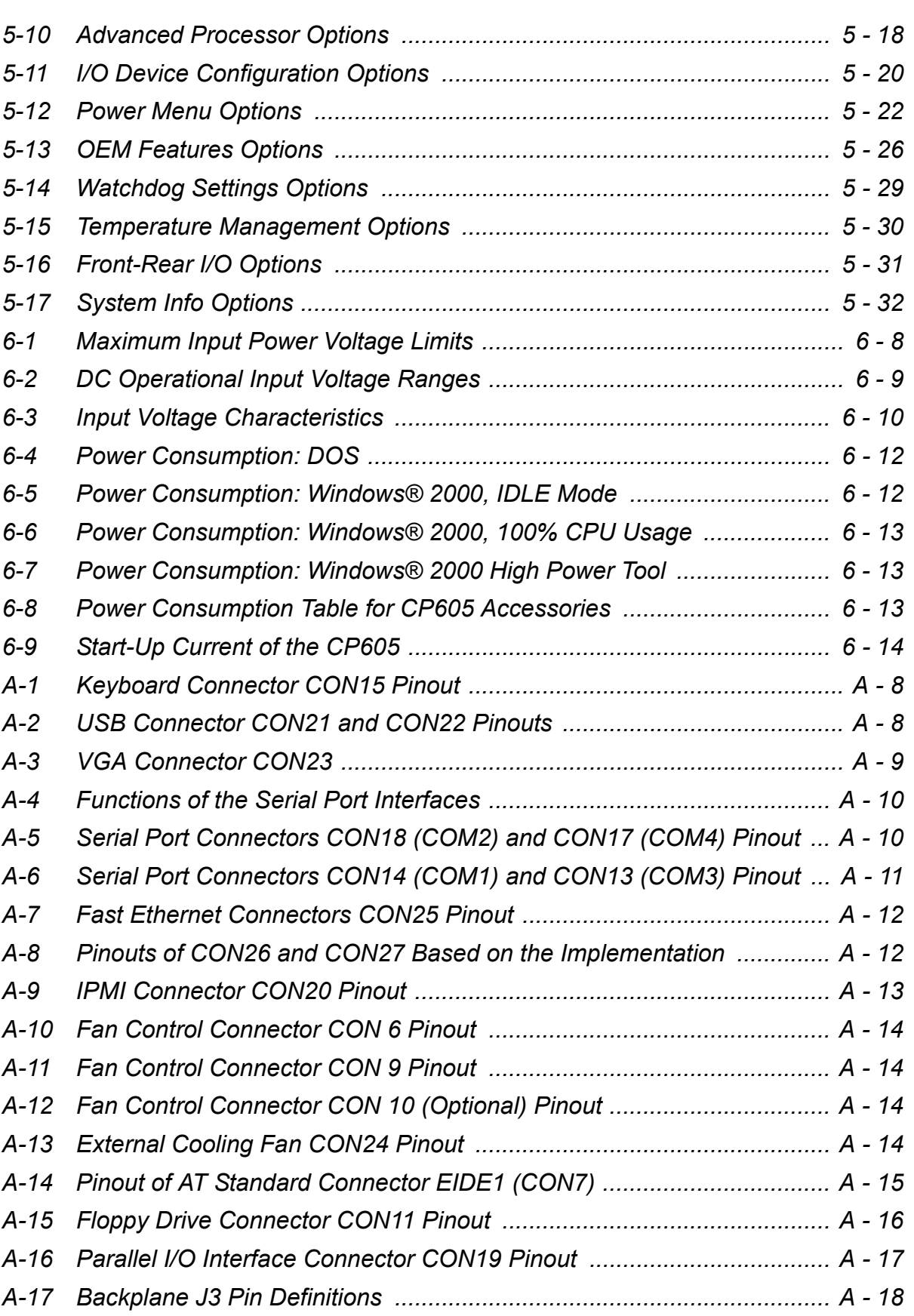

## Preface **CP605**

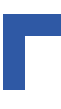

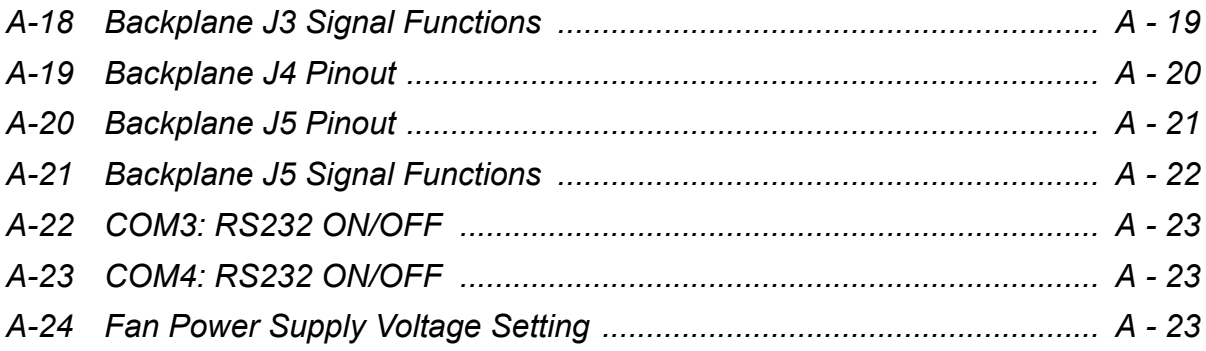

# **List of Figures**

<span id="page-14-0"></span>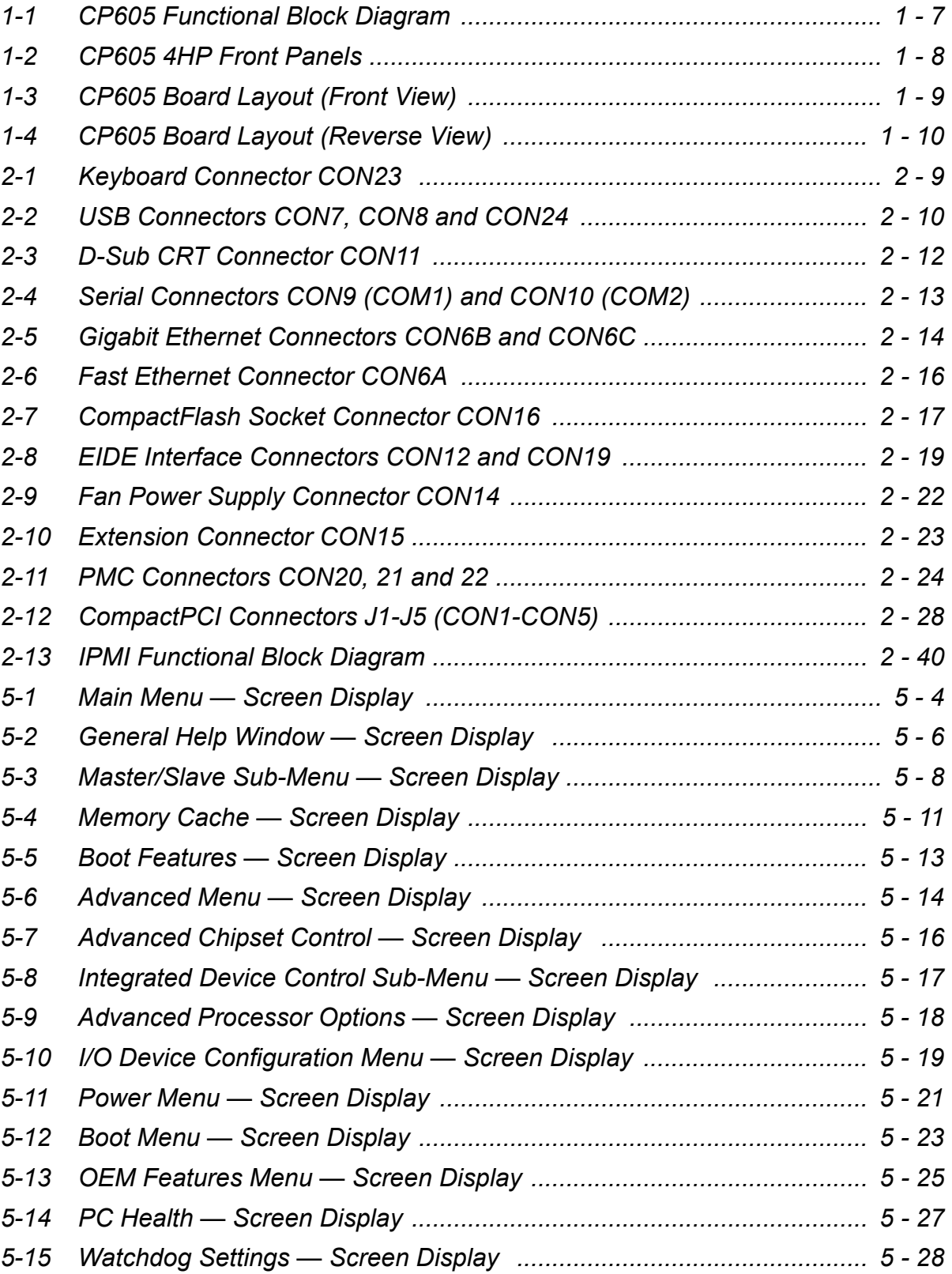

## Preface **CP605**

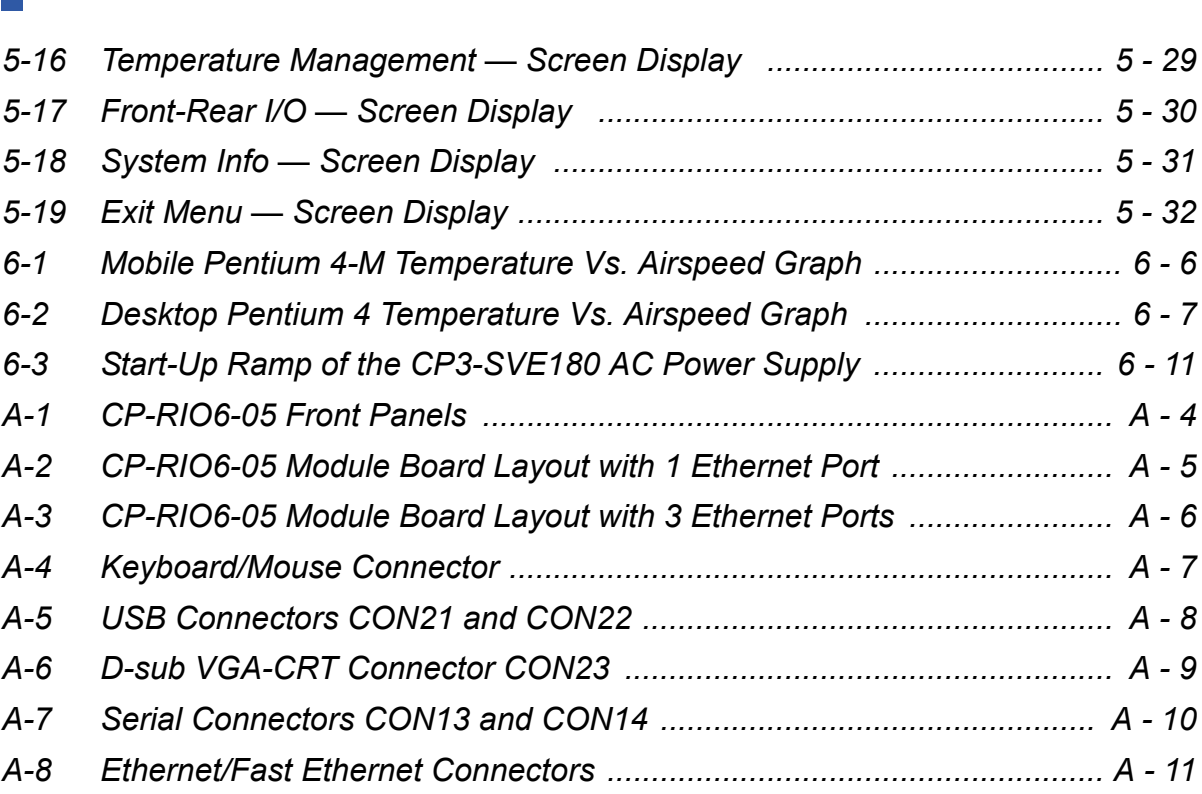

## <span id="page-16-0"></span>**Proprietary Note**

This document contains information proprietary to Kontron Modular Computers GmbH. It may not be copied or transmitted by any means, disclosed to others, or stored in any retrieval system or media without the prior written consent of Kontron Modular Computers GmbH or one of its authorized agents.

The information contained in this document is, to the best of our knowledge, entirely correct. However, Kontron Modular Computers GmbH cannot accept liability for any inaccuracies or the consequences thereof, or for any liability arising from the use or application of any circuit, product, or example shown in this document.

Kontron Modular Computers GmbH reserves the right to change, modify, or improve this document or the product described herein, as seen fit by Kontron Modular Computers GmbH without further notice.

## <span id="page-16-1"></span>**Trademarks**

Kontron Modular Computers GmbH, the *PEP* logo and, if occurring in this manual, "CXM" are trademarks owned by Kontron Modular Computers GmbH, Kaufbeuren (Germany). In addition, this document may include names, company logos and trademarks, which are registered trademarks and, therefore, proprietary to their respective owners.

## <span id="page-17-0"></span>**Explanation of Symbols**

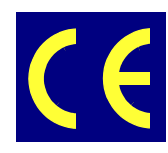

#### *CE Conformity*

This symbol indicates that the product described in this manual is in compliance with all applied CE standards. Please refer also to the section "Applied Standards" in this manual.

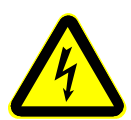

#### *Caution, Electric Shock!*

This symbol and title warn of hazards due to electrical shocks (> 60V) when touching products or parts of them. Failure to observe the precautions indicated and/or prescribed by the law may endanger your life/health and/or result in damage to your material.

Please refer also to the section "High Voltage Safety Instructions" on the following page.

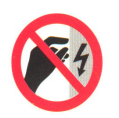

#### *Warning, ESD Sensitive Device!*

This symbol and title inform that electronic boards and their components are sensitive to static electricity. Therefore, care must be taken during all handling operations and inspections of this product, in order to ensure product integrity at all times.

Please read also the section "Special Handling and Unpacking Instructions" on the following page.

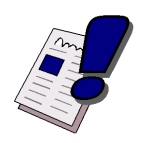

#### *Warning!*

This symbol and title emphasize points which, if not fully understood and taken into consideration by the reader, may endanger your health and/or result in damage to your material.

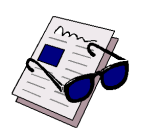

#### *Note ...*

This symbol and title emphasize aspects the reader should read through carefully for his or her own advantage.

## <span id="page-18-0"></span>**For Your Safety**

Your new Kontron product was developed and tested carefully to provide all features necessary to ensure its compliance with electrical safety requirements. It was also designed for a long fault-free life. However, the life expectancy of your product can be drastically reduced by improper treatment during unpacking and installation. Therefore, in the interest of your own safety and of the correct operation of your new Kontron product, you are requested to conform with the following quidelines.

#### <span id="page-18-1"></span>**High Voltage Safety Instructions**

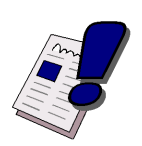

#### *Warning!*

All operations on this device must be carried out by sufficiently skilled personnel only.

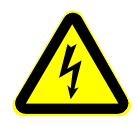

#### *Caution, Electric Shock!*

Before installing your new Kontron product into a system always ensure that your mains power is switched off. This applies also to the installation of piggybacks.

Serious electrical shock hazards can exist during all installation, repair and maintenance operations with this product. Therefore, always unplug the power cable and any other cables which provide external voltages before performing work.

#### <span id="page-18-2"></span>**Special Handling and Unpacking Instructions**

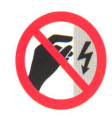

#### *ESD Sensitive Device!*

Electronic boards and their components are sensitive to static electricity. Therefore, care must be taken during all handling operations and inspections of this product, in order to ensure product integrity at all times.

- Do not handle this product out of its protective enclosure while it is not used for operational purposes unless it is otherwise protected.
- Whenever possible, unpack or pack this product only at EOS/ESD safe work stations. Where a safe work station is not guaranteed, it is important for the user to be electrically discharged before touching the product with his/her hands or tools. This is most easily done by touching a metal part of your system housing.
- It is particularly important to observe standard anti-static precautions when changing piggybacks, ROM devices, jumper settings etc. If the product contains batteries for RTC or memory backup, ensure that the board is not placed on conductive surfaces, including anti-static plastics or sponges. They can cause short circuits and damage the batteries or conductive circuits on the board.

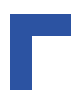

#### <span id="page-19-0"></span>**General Instructions on Usage**

- In order to maintain Kontron's product warranty, this product must not be altered or modified in any way. Changes or modifications to the device, which are not explicitly approved by Kontron Modular Computers GmbH and described in this manual or received from Kontron's Technical Support as a special handling instruction, will void your warranty.
- This device should only be installed in or connected to systems that fulfill all necessary technical and specific environmental requirements. This applies also to the operational temperature range of the specific board version, which must not be exceeded. If batteries are present, their temperature restrictions must be taken into account.
- In performing all necessary installation and application operations, please follow only the instructions supplied by the present manual.
- Keep all the original packaging material for future storage or warranty shipments. If it is necessary to store or ship the board, please re-pack it as nearly as possible in the manner in which it was delivered.
- Special care is necessary when handling or unpacking the product. Please consult the special handling and unpacking instruction on the previous page of this manual.

## <span id="page-20-0"></span>**Two Year Warranty**

Kontron Modular Computers GmbH grants the original purchaser of Kontron's products a *TWO YEAR LIMITED HARDWARE WARRANTY* as described in the following. However, no other warranties that may be granted or implied by anyone on behalf of Kontron are valid unless the consumer has the express written consent of Kontron Modular Computers GmbH.

Kontron Modular Computers GmbH warrants their own products, excluding software, to be free from manufacturing and material defects for a period of 24 consecutive months from the date of purchase. This warranty is not transferable nor extendible to cover any other users or long-term storage of the product. It does not cover products which have been modified, altered or repaired by any other party than Kontron Modular Computers GmbH or their authorized agents. Furthermore, any product which has been, or is suspected of being damaged as a result of negligence, improper use, incorrect handling, servicing or maintenance, or which has been damaged as a result of excessive current/voltage or temperature, or which has had its serial number(s), any other markings or parts thereof altered, defaced or removed will also be excluded from this warranty.

If the customer's eligibility for warranty has not been voided, in the event of any claim, he may return the product at the earliest possible convenience to the original place of purchase, together with a copy of the original document of purchase, a full description of the application the product is used on and a description of the defect. Pack the product in such a way as to ensure safe transportation (see our safety instructions).

Kontron provides for repair or replacement of any part, assembly or sub-assembly at their own discretion, or to refund the original cost of purchase, if appropriate. In the event of repair, refunding or replacement of any part, the ownership of the removed or replaced parts reverts to Kontron Modular Computers GmbH, and the remaining part of the original guarantee, or any new guarantee to cover the repaired or replaced items, will be transferred to cover the new or repaired items. Any extensions to the original guarantee are considered gestures of goodwill, and will be defined in the "Repair Report" issued by Kontron with the repaired or replaced item.

Kontron Modular Computers GmbH will not accept liability for any further claims resulting directly or indirectly from any warranty claim, other than the above specified repair, replacement or refunding. In particular, all claims for damage to any system or process in which the product was employed, or any loss incurred as a result of the product not functioning at any given time, are excluded. The extent of Kontron Modular Computers GmbH liability to the customer shall not exceed the original purchase price of the item for which the claim exists.

Kontron Modular Computers GmbH issues no warranty or representation, either explicit or implicit, with respect to its products' reliability, fitness, quality, marketability or ability to fulfil any particular application or purpose. As a result, the products are sold "as is," and the responsibility to ensure their suitability for any given task remains that of the purchaser. In no event will Kontron be liable for direct, indirect or consequential damages resulting from the use of our hardware or software products, or documentation, even if Kontron were advised of the possibility of such claims prior to the purchase of the product or during any period since the date of its purchase.

Please remember that no Kontron Modular Computers GmbH employee, dealer or agent is authorized to make any modification or addition to the above specified terms, either verbally or in any other form, written or electronically transmitted, without the company's consent.

This page was intentionally left blank.

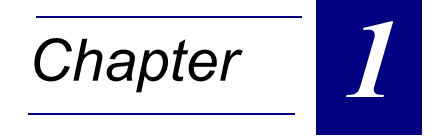

# **Introduction**

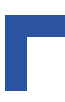

This page was intentionally left blank

## <span id="page-24-0"></span>**1. Introduction**

### <span id="page-24-1"></span>**1.1 System Overview**

The CompactPCI board described in this manual operates with the PCI bus architecture to support additional I/O and memory-mapped devices as required by various industrial applications. For detailed information concerning the CompactPCI standard, please consult the complete Peripheral Component Interconnect (PCI) and CompactPCI Specifications. For further information regarding these standards and their use, visit the home page of the *PCI Industrial Computer Manufacturers Group (PICMG)*.

Many system-relevant CompactPCI features that are specific to Kontron Modular Computers CompactPCI systems may be found described in the Kontron CompactPCI System Manual. Due to its size, this manual cannot be downloaded via the internet. Please refer to the section "Related Publications" at the end of this chapter for the relevant ordering information.

The CompactPCI System Manual includes the following information:

- Common information that is applicable to all system components, such as safety information, warranty conditions, standard connector pinouts etc.
- All the information necessary to combine Kontron's racks, boards, backplanes, power supply units and peripheral devices in a customized CompactPCI system, as well as configuration examples.
- Data on rack dimensions and configurations as well as information on mechanical and electrical rack characteristics.
- Information on the distinctive features of Kontron CompactPCI boards, such as functionality, hot swap capability. In addition, an overview is given for all existing Kontron CompactPCI boards with links to the relating data sheets.
- Generic information on the Kontron CompactPCI backplanes, such as the slot assignment, PCB form factor, distinctive features, clocks, power supply connectors and signalling environment, as well as an overview of the Kontron CompactPCI standard backplane family.
- Generic information on the Kontron CompactPCI power supply units, such as the input/output characteristics, redundant operation and distinctive features, as well as an overview of the Kontron CompactPCI standard power supply unit family.

### <span id="page-25-0"></span>**1.2 Board Overview**

#### <span id="page-25-1"></span>**1.2.1 Board Introduction**

The CP605 is an advanced 64-bit / 33 MHz CompactPCI system controller board. It has been designed to support the latest Intel® Pentium® processors:

- **Pentium 4**
- **Mobile Pentium 4 Processor-M**

Both processors have a 512 KB L2 cache whereby the Pentium 4 comes in the FCPGA2 package (Desktop version) and the Mobile Pentium 4 Processor-M in the µFCPGA package (Mobile version).

The Pentium 4 Processor-M version has the advantage of very low power consumption, whilst at the same time providing impressive processor speeds ranging from 1.2 GHz through 2.2 GHz with a PSB running at 400 MHz. The desktop Pentium 4 processor version offers very high processor speeds ranging from 2 GHz through 2.4 GHz with a PSB running at 400 MHz and 533 MHz. The CP605 utilizes the Intel 845GV and ICH4 I/O Controller Hub (ICH4) chipset.

The board includes up to 1 GB of soldered Double Data Rate (DDR) memory. In addition, there is one SODIMM socket (200-pin) available to add up to 1 GB of DDR memory whereby the maximum memory configuration is 2 GB. The memory is operated either at 200 or 266 MHz.

System features include two Gigabit Ethernet ports, one Fast Ethernet port (82559-style), one PMC slot to support further PCI devices, and one optional Network Security processor. The board also includes a built-in Intel 2D/3D Graphics accelerator with up to 64 MB memory for enhanced graphics performance with a VGA CRT-display interface.

The CP605 comes with the following PC interfaces including: five USB 2.0 ports, four COM ports, two EIDE ATA100 interfaces, one CompactFlash socket, one Floppy port, one parallel I/O interface, and the rear I/O CompactPCI bus connectors J3, J4, and J5. In addition, there is an optional Intelligent Platform Management Interface (IPMI) available.

The board supports one configurable 64-bit, 33 MHz, hot swap CompactPCI interface. In the System Master slot the bridge is enabled, and if installed in a peripheral slot, the CP605 is isolated from the CompactPCI bus.

One of the more important features of the CP605 is its support of the PICMG CompactPCI Packet Switching Backplane Specification 2.16. When installed in a backplane which supports packet switching, the CP605 can communicate via both of its Gigabit Ethernet interfaces with other boards which also support packet switching.

Designed for stability, the board fits into all applications situated in industrial environments making it a perfect core technology for long life applications.

The components which make up the CP605 have been carefully selected from embedded technology programs to ensure long-term availability.

The board is compatible with the Microsoft® Windows® 2000, Windows® XP and Windows® XP Embedded operating systems. However, the performance of CompactPCI can be tailored to suit real-time applications and operating systems such as Linux®, or VxWorks® which are instrumental to the success of CompactPCI in these market sectors.

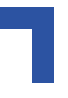

#### <span id="page-26-0"></span>**1.2.2 Board-Specific Information**

The CP605 is a CompactPCI Pentium 4 processor based single-board computer specifically designed for use in highly integrated platforms with solid mechanical interfacing for a wide range of industrial environment applications.

Some of the CP605's outstanding features are:

- Intel microprocessors up to 2.4 GHz available:
	- **Pentium 4 Processor up to 2.4 GHz**
	- **Mobile Pentium 4 Processor-M up to 2.2 GHz or higher\***
- FC-PGA2 and µFCPGA packages respectively
- Up to 512 kB L2 cache on-die running at CPU speed
- 82845GV GMCH and 82801 ICH4 chipset
- 400 MHz and 533 MHz processor system bus
- Up to 2 GB of DDR SDRAM memory running at 200 or 266 MHz
- PCI local bus: 32-bit / 33 MHz
- CompactPCI bus interface: 64-bit / 33 MHz
- Integrated 3D high performance VGA controller
- Analog display support up to 2048 x 1536 pixels at 16 bits and 60 Hz
- Two Gigabit Ethernet interfaces
	- 10Base-T, 100Base-TX, and 1000Base-T
	- Configurable for front panel or rear I/O / CPCI backplane packet switching (PICMG 2.16, R1.0) interfacing
- One integrated, configurable Fast Ethernet interface (82559-style), 10Base-T, 100Base-TX
- PMC interface (32-bit, 5 V signal voltage) with rear I/O support and bezel cutout on front panel
- Two EIDE Ultra ATA/100 interfaces
- Onboard CompactFlash type II socket
- Optional socket for 2.5" hard disk or Flash Disk instead of the PMC interface
- Four serial ports
- Five USB 2.0 ports
- PS/2 keyboard and mouse interface
- Floppy disk interface
- Parallel I/O interface
- Hardware monitor (LM81 and MAX1617)
- Watchdog timer
- Real-time clock
- Two, 1 MB onboard FWHs (1 MB for BIOS and 1 MB for OS)
- I/O extension connector with Low Pin Count interface (LPC)
- 4HP, 6U CompactPCI
- Hot swap capability: as system controller or as peripheral device
- Supports PICMG Packet Switching Backplane Specification
- Rear I/O on J3 and J5; optionally on J4
- IPMI compliant Baseboard Management Controller (optional)
- Network security processor (optional)
- Passive heat sink solution
- Phoenix BIOS

\* subject to availability from Intel

### <span id="page-27-0"></span>**1.3 System Expansion Capabilities**

#### <span id="page-27-1"></span>**1.3.1 PMC Modules**

The CP605 has one, 32-bit, 33 MHz, 5 V signal voltage, rear I/O capable, PMC mezzanine interface. This interface supports a wide range of available PMC modules including all of Kontron's PMC modules and provides an easy and flexible way to configure the CP605 for various application requirements.

#### <span id="page-27-2"></span>**1.3.2 CP-RIO6-05 Rear I/O Module**

The CP-RIO6-05 rear I/O module has been designed for use with the CP605 6U CompactPCI board from Kontron Modular Computers. This module provides comprehensive rear I/O functionality and may also be configured for use in other applications.

For further information concerning the CP-RIO6-05 module please refer to Appendix A.

#### <span id="page-27-3"></span>**1.4 System Relevant Information**

The following system relevant information is general in nature but should still be considered when developing applications using the CP605.

<span id="page-27-4"></span>**Table 1-1: System Relevant Information**

| <b>SUBJECT</b>                               | <b>INFORMATION</b>                                                                                                    |
|----------------------------------------------|----------------------------------------------------------------------------------------------------|
| System Slot / System Master<br>Functionality | The CP605 is designed to for use as a System Master board whereby it can<br>support up to 7 peripheral boards with 64-bit and 33 MHz.<br>It may, however, be operated in a peripheral slot in which case it does not sup-<br>port the CompactPCI bus interface.                                                                                                    |
| <b>Peripheral Slot Functionality</b>         | When installed in a peripheral slot, the CP605 is electrically isolated for the<br>CompactPCI bus. It receives power from the backplane and supports rear I/O<br>and, if the system supports it, packet switching (in this case up to two chan-<br>nels of Gigabit Ethernet).                                                                                                    |
| <b>Hot Swap Compatibility</b>                | When operated as a System Master, the CP605 supports individual clocks for<br>each slot and ENUM signal handling is in compliance with the PICMG 2.1 Hot<br>Swap Specification.<br>When operated in a peripheral slot the CP605 supports basic hot swap.                                                                                                    |
| <b>Operating Systems</b>                     | The CP605 can be operated under the following operating systems:<br>Microsoft <sup>®</sup> Windows <sup>®</sup> 2000<br>$\bullet$<br>Microsoft <sup>®</sup> Windows <sup>®</sup> XP<br>$\bullet$<br>Microsoft <sup>®</sup> Windows <sup>®</sup> XP Embedded<br>٠<br>Linux®<br>$\bullet$<br>VxWorks®<br>Please contact Kontron Modular Computers for further information concerning<br>other operating systems. |

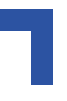

### <span id="page-28-0"></span>**1.5 Board Diagrams**

The following diagrams provide additional information concerning board functionality and component layout.

#### <span id="page-28-1"></span>**1.5.1 Functional Block Diagram**

<span id="page-28-2"></span>**Figure 1-1: CP605 Functional Block Diagram**

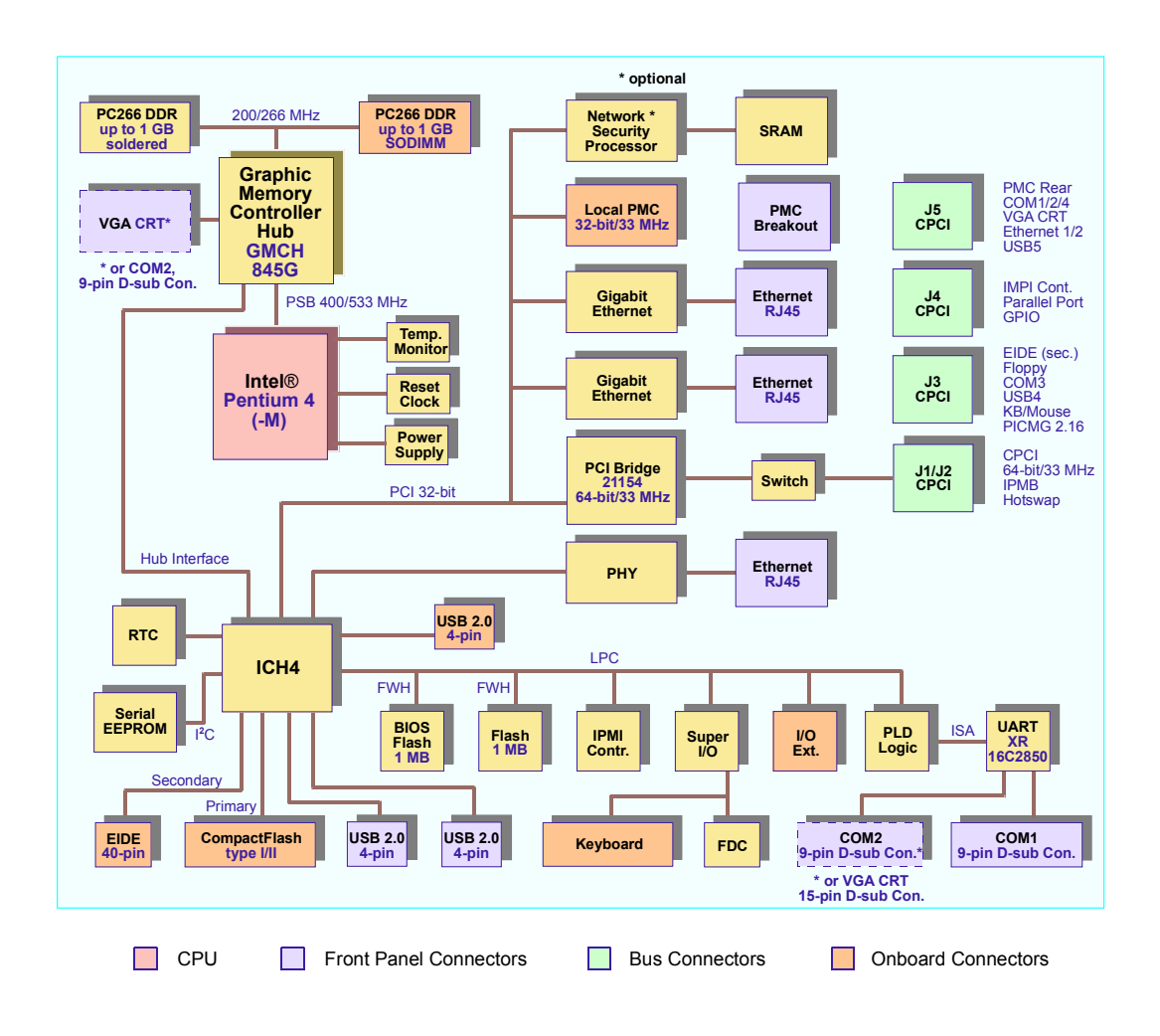

*NOTE: Population of the VGA CRT connector or the COM2 port connector is dependent on application requirements.*

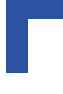

### <span id="page-29-1"></span><span id="page-29-0"></span>**1.5.2 Front Panels**

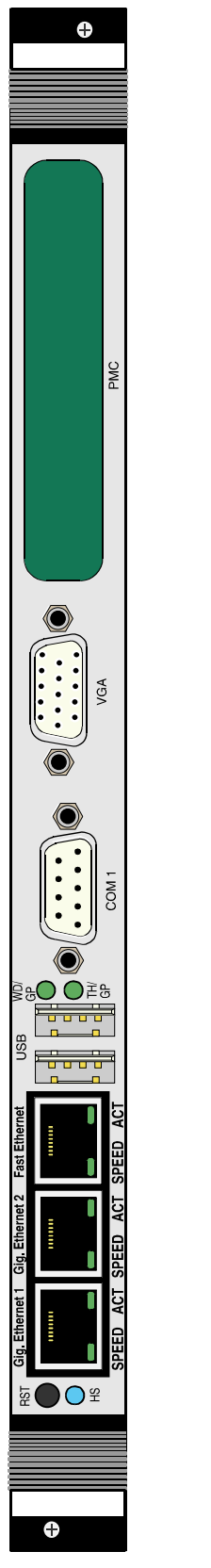

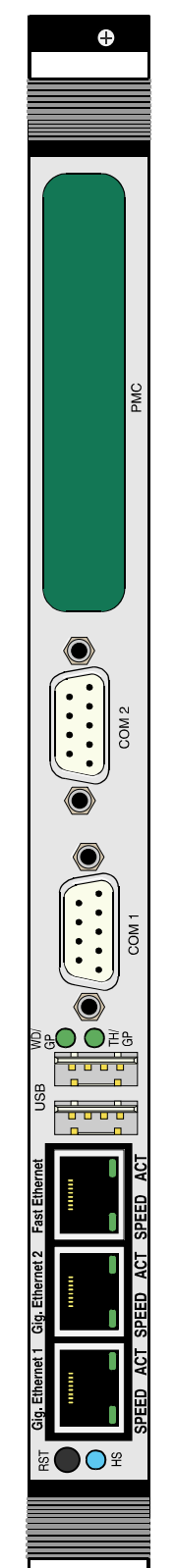

 $\ddot{\bullet}$ 

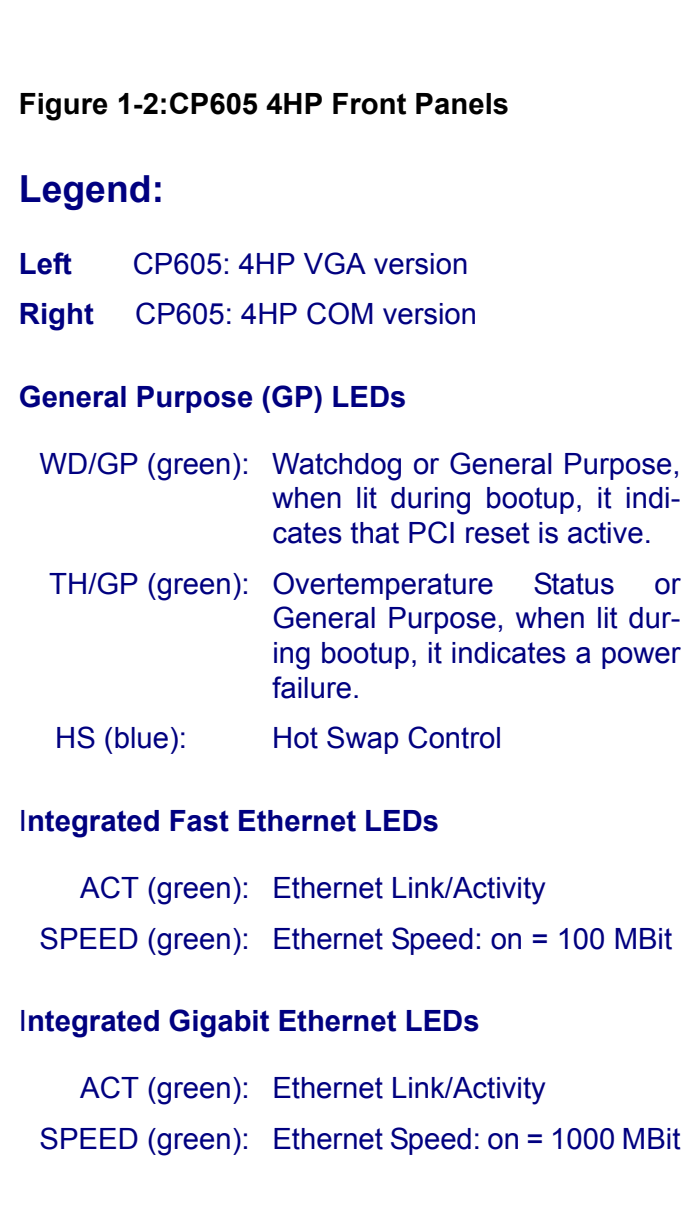

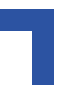

#### <span id="page-30-0"></span>**1.5.3 Board Layout**

#### <span id="page-30-1"></span>**Figure 1-3: CP605 Board Layout (Front View)**

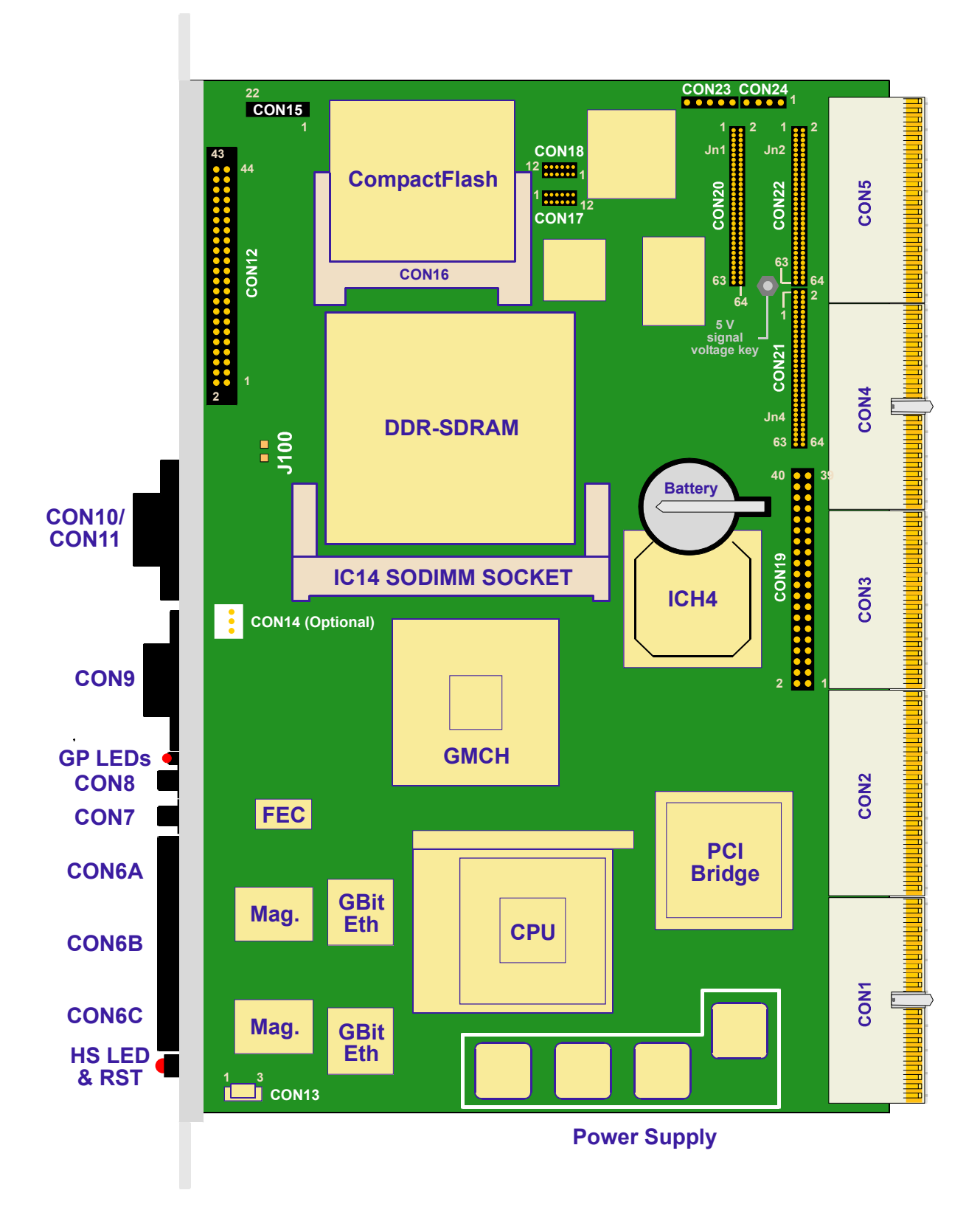

## **Introduction CP605**

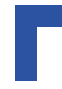

#### <span id="page-31-0"></span>**Figure 1-4: CP605 Board Layout (Reverse View)**

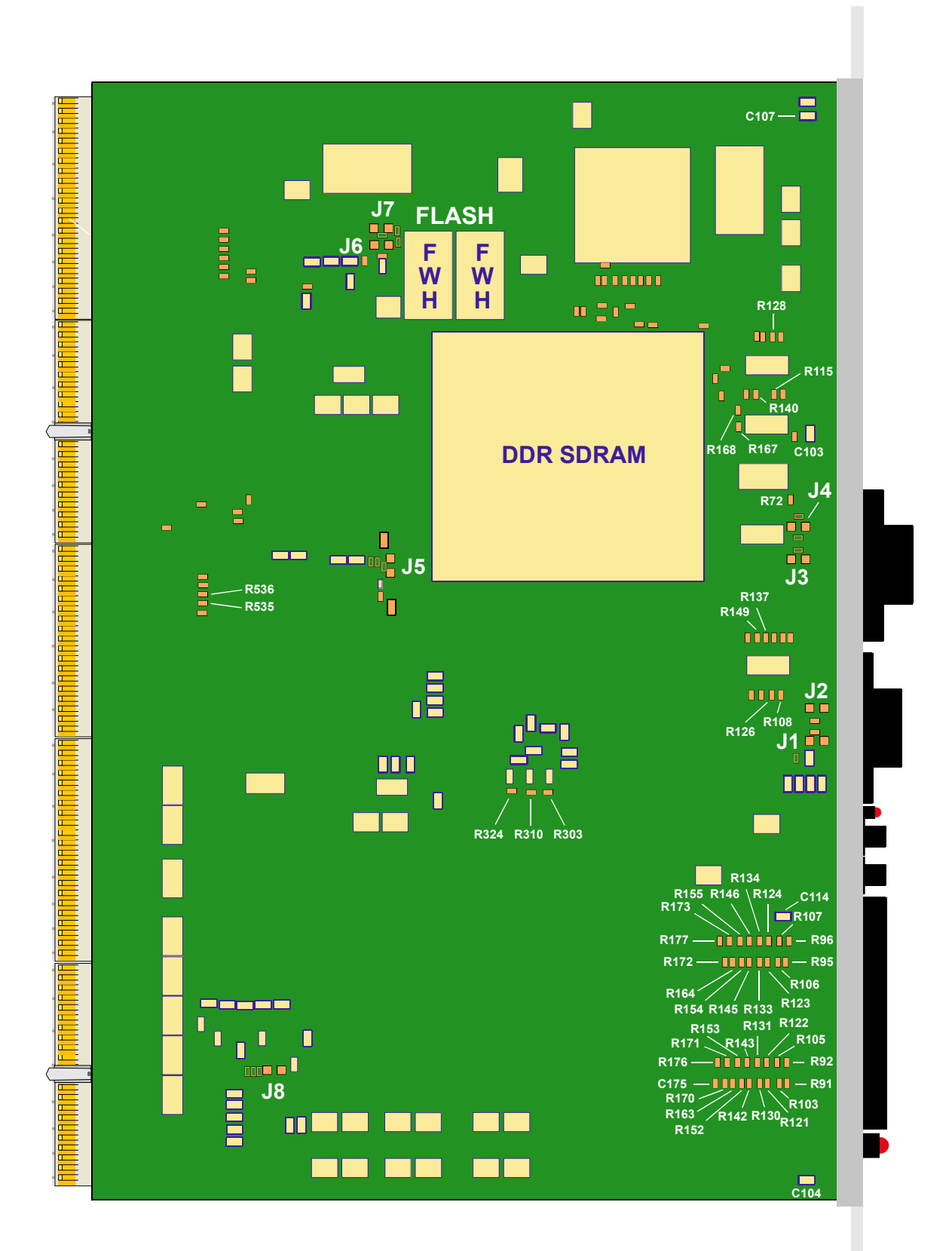

## <span id="page-32-0"></span>**1.6 Technical Specifications**

#### <span id="page-32-1"></span>**Table 1-2: CP605 4HP Version Main Specifications**

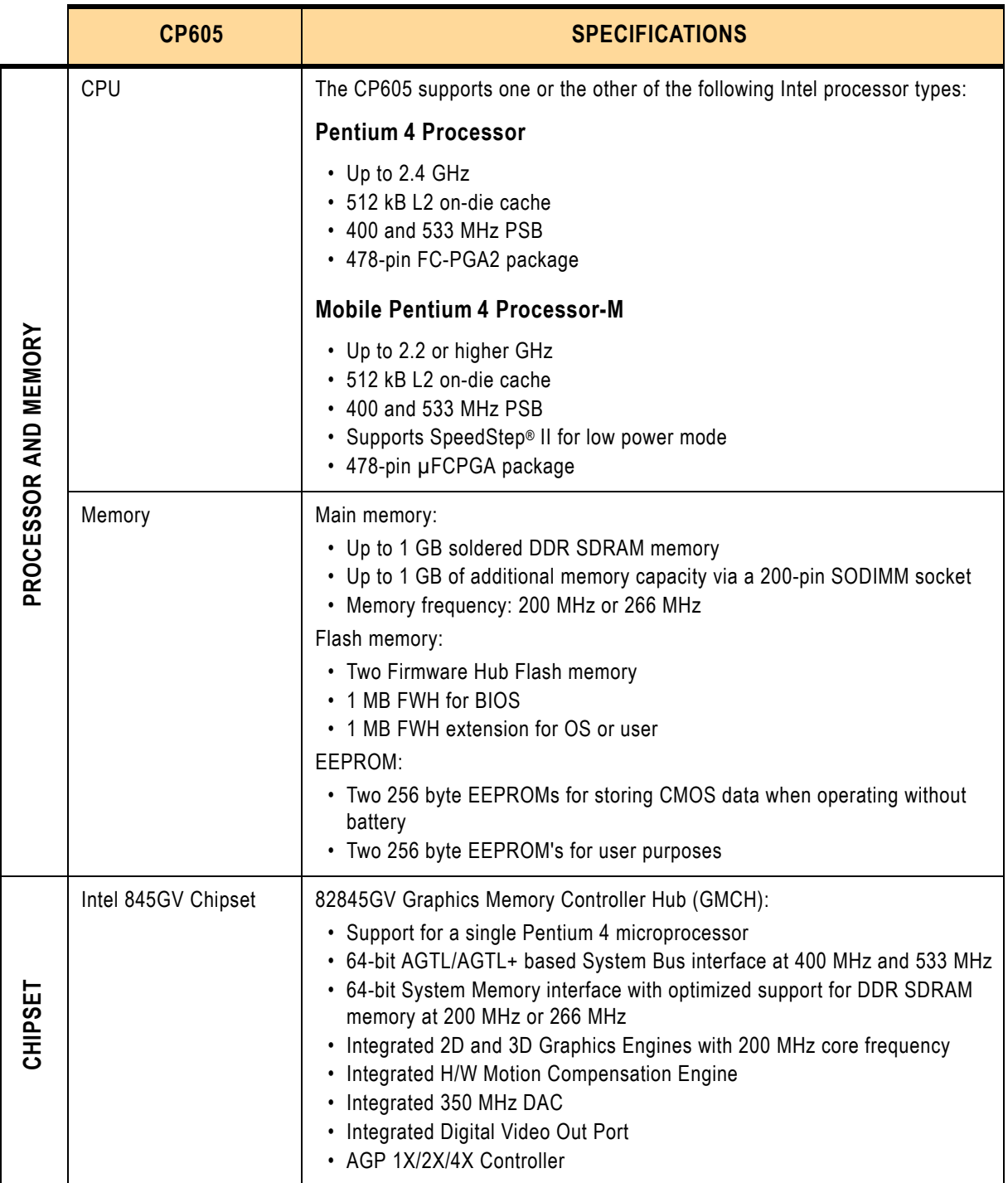

#### **Table 1-2: CP605 4HP Version Main Specifications (cont'd)**

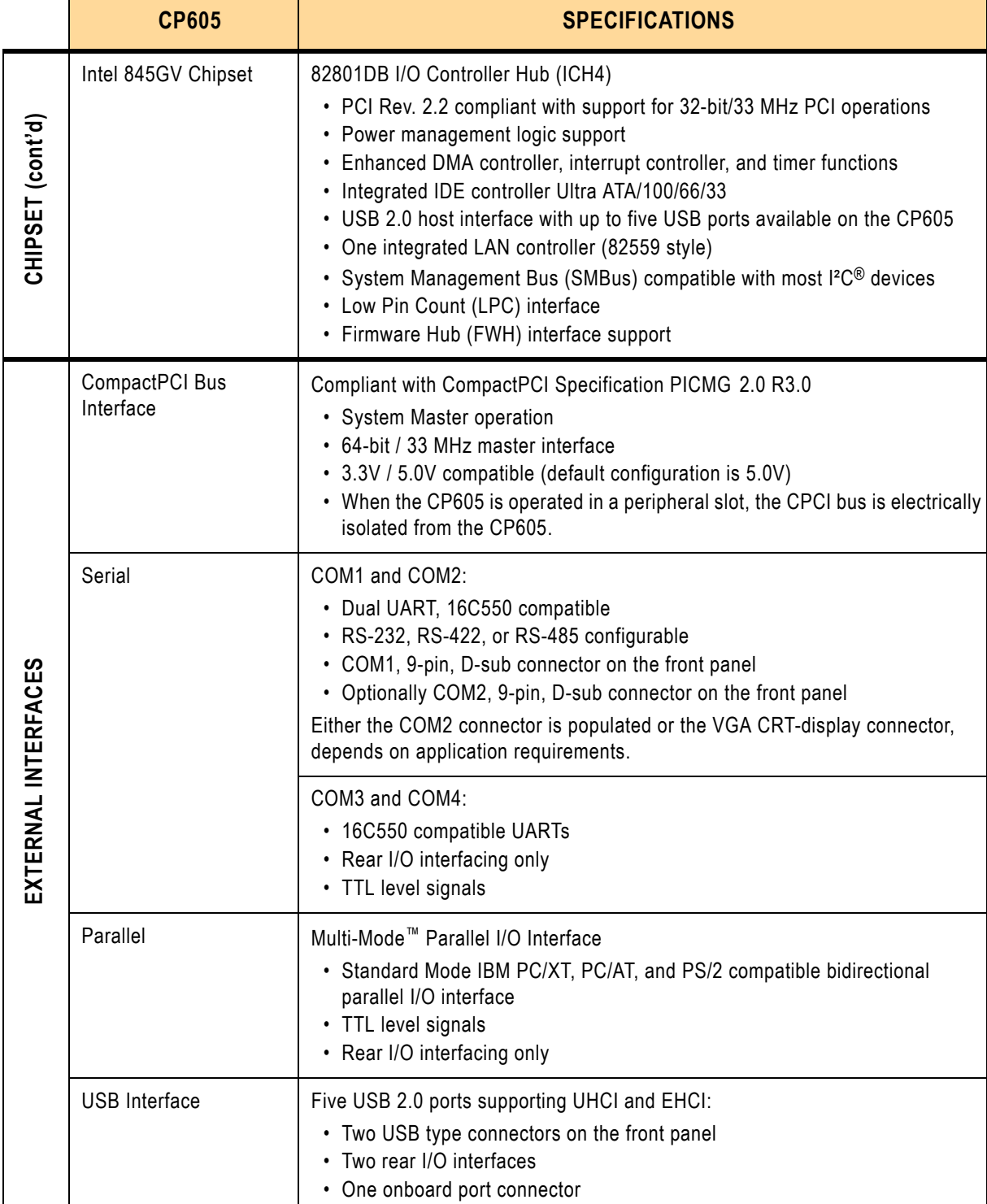

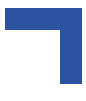

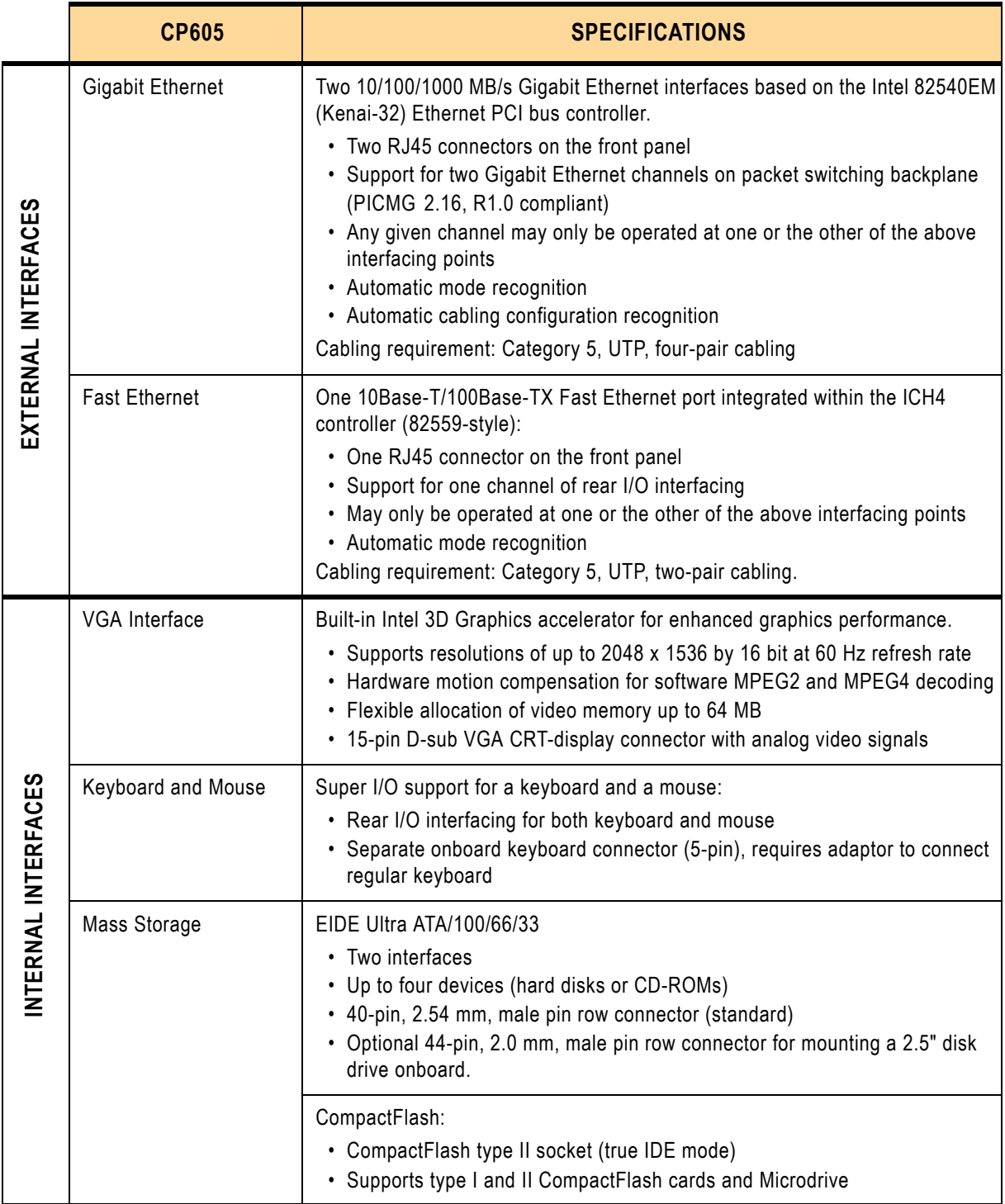

#### **Table 1-2: CP605 4HP Version Main Specifications (cont'd)**

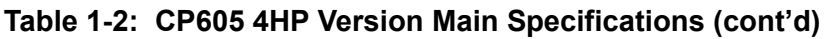

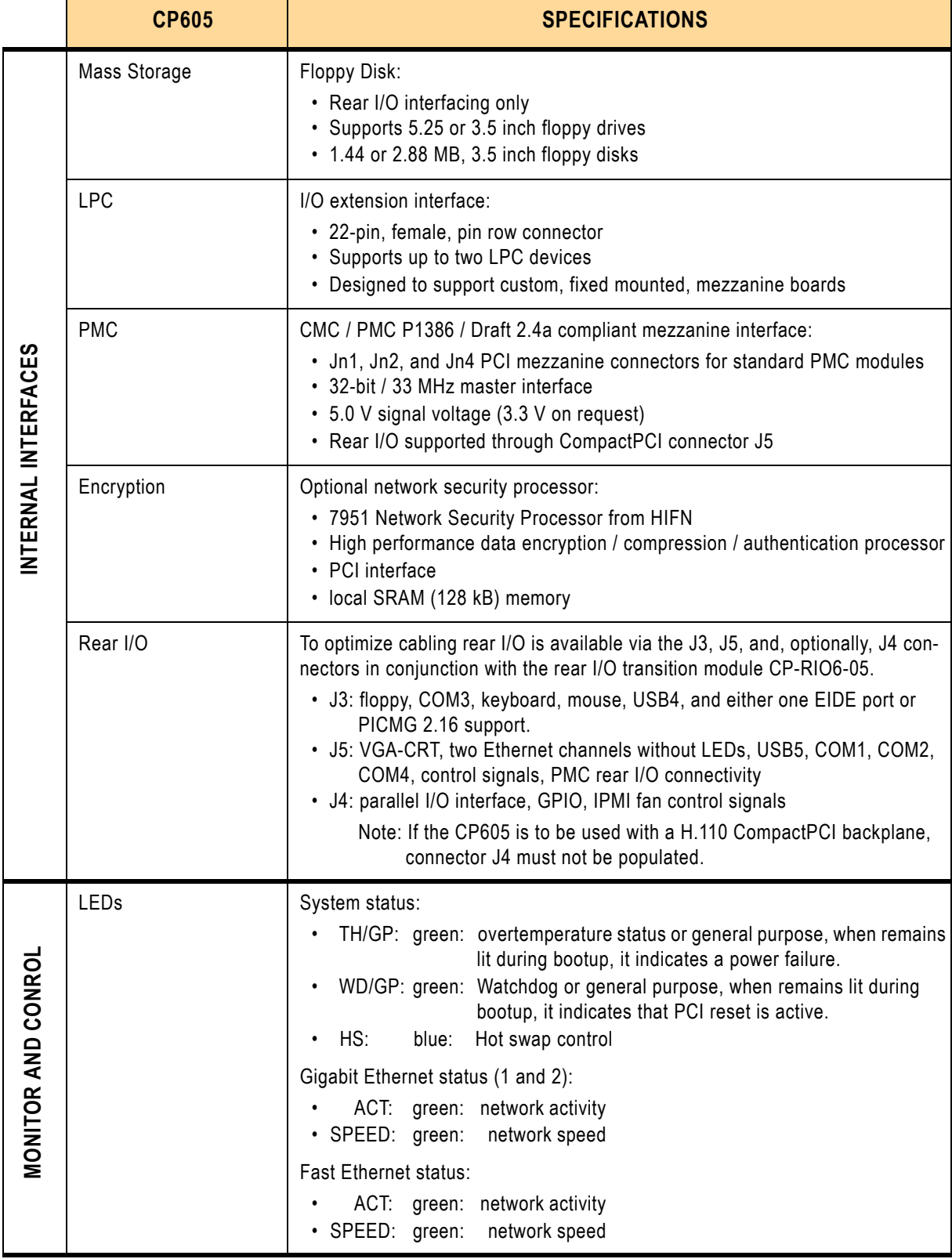
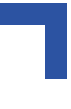

# **Table 1-2: CP605 4HP Version Main Specifications (cont'd)**

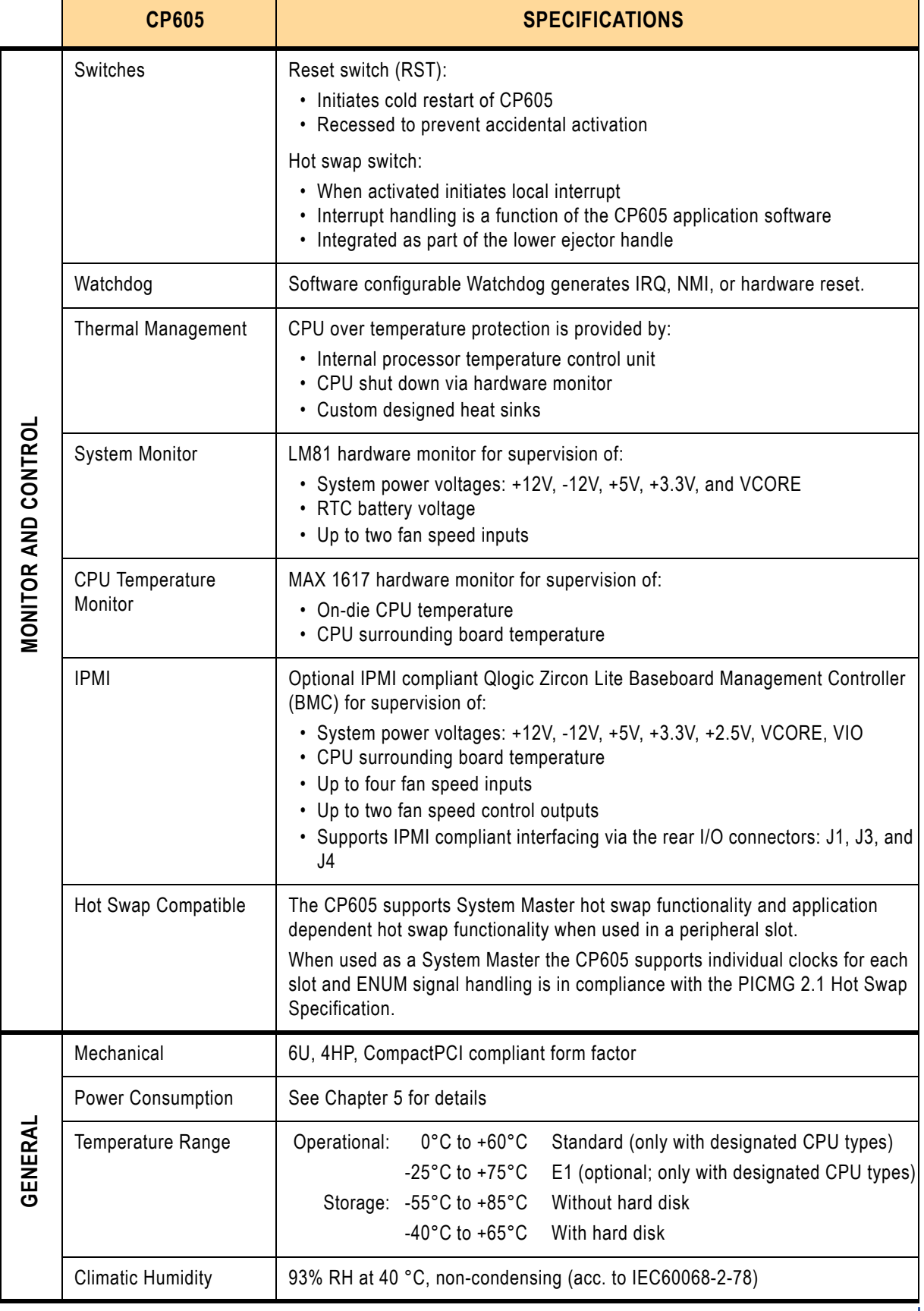

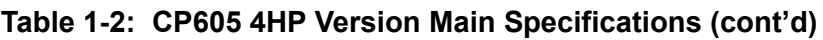

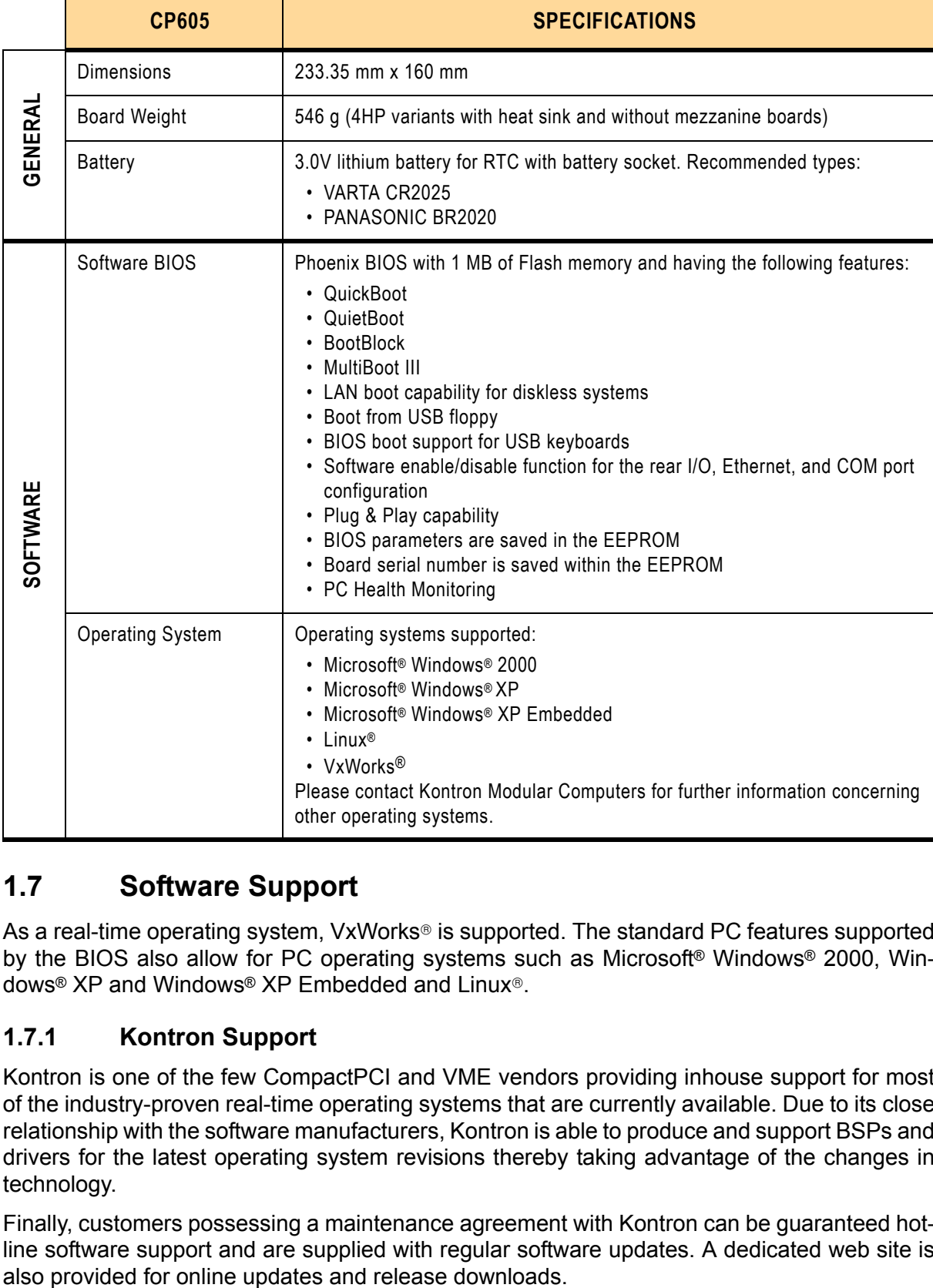

# **1.7 Software Support**

As a real-time operating system, VxWorks<sup>®</sup> is supported. The standard PC features supported by the BIOS also allow for PC operating systems such as Microsoft® Windows® 2000, Windows<sup>®</sup> XP and Windows® XP Embedded and Linux<sup>®</sup>.

# **1.7.1 Kontron Support**

Kontron is one of the few CompactPCI and VME vendors providing inhouse support for most of the industry-proven real-time operating systems that are currently available. Due to its close relationship with the software manufacturers, Kontron is able to produce and support BSPs and drivers for the latest operating system revisions thereby taking advantage of the changes in technology.

Finally, customers possessing a maintenance agreement with Kontron can be guaranteed hotline software support and are supplied with regular software updates. A dedicated web site is

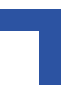

# **1.8 Applied Standards**

The *Kontron Modular Computers'* CompactPCI systems comply with the requirements of the following standards:

**Table 1-3: Applied Standards**

| <b>COMPLIANCE</b>        | <b>TYPE</b>                  | <b>STANDARD</b>      | <b>TEST LEVEL</b><br>(Ruggedized Version)                                                                |
|--------------------------|------------------------------|----------------------|----------------------------------------------------------------------------------------------------|
| <b>CE</b>                | Emission                     | EN50081-1, EN55022   | $\sim$                                                                                                   |
|                          | Immission                    | EN61000-6-2, EN55024 | $-$                                                                                                    |
|                          | <b>Electrical Safety</b>     | EN60950              |                                                                                                    |
| Mechanical               | <b>Mechanical Dimensions</b> | <b>IEEE 1101.10</b>  |                                                                                                    |
| Environmental<br>Aspects | Vibration (Sinusoidal)       | IEC60068-2-6         | 2g/12-300Hz/10<br>acceleration / frequency range /<br>test cycles per axis                               |
|                          | <b>Permanent Shock</b>       | IEC60068-2-29        | 15g/11ms/500/1s<br>peak acceleration / shock duration<br>half sine / number of shocks /<br>recovery time |
|                          | Single Shock                 | IEC60068-2-27        | 30g/9ms/18/5s<br>peak acceleration / shock duration /<br>number of shocks / recovery time in<br>seconds  |
|                          | <b>Climatic Humidity</b>     | IEC60068-2-78        |                                                                                                    |

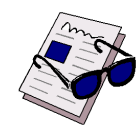

#### *Note ...*

The values in the above table are valid for boards which are ordered with the ruggedized service. For more information please contact your local Kontron office.

# **1.9 Related Publications**

The following publications contain information relating to this product.

#### **Table 1-4: Related Publications**

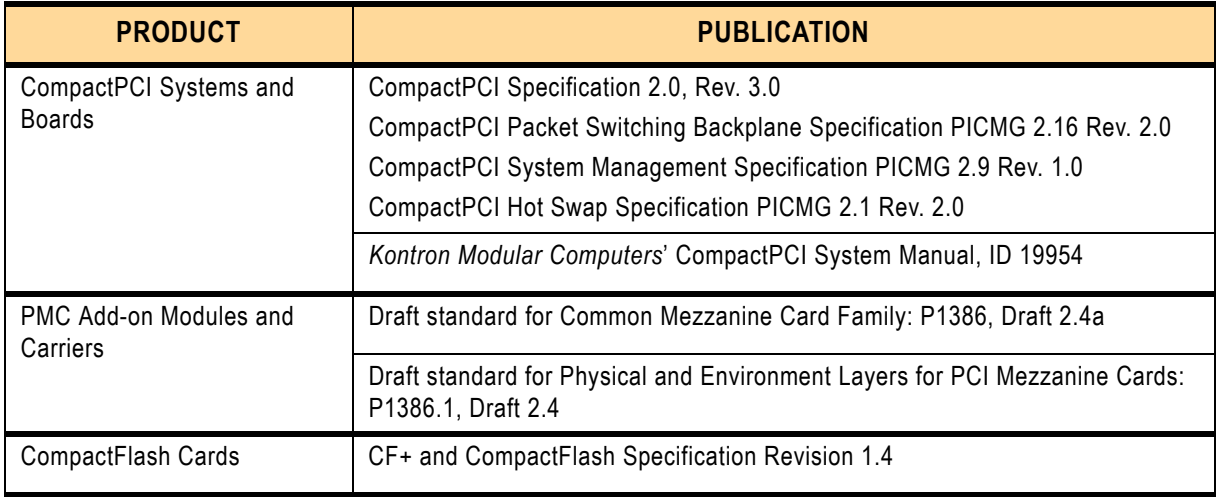

# **1.10 Trademarks**

- CompactPCI is a trademark of the PCI industrial Computers Manufacturers Group
- Ethernet is a registered trademark of Xerox Corporation
- IEEE is a registered trademark of the Institute of Electrical and Electronics Engineers Inc.
- VxWorks is a registered trademark of WindRiver Systems Inc.
- Intel is a trademark of Intel Corporation
- Pentium 4 and Pentium 4 Processor-M are trademarks of Intel Corporation
- Microsoft is a trademark of the Microsoft Corporation
- Other trademarks are the property of their respective owners

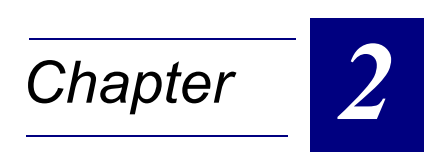

# **Functional Description**

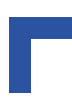

This page was intentionally left blank.

# **2. Functional Description**

# **2.1 CPU**

The CP605 board is based on the latest Intel Pentium 4 and Mobile Pentium 4 Processor-M in the FCPGA2 (Desktop version) and uFCPGA (Mobile version) packages.

The Intel Mobile Pentium 4 Processor-M supports the enhanced Intel SpeedStep® technology, which enables real-time dynamic switching of the voltage and frequency between two modes, the "Maximum Performance Mode" or the "Battery Optimized Mode". This occurs by switching the bus ratios, core operating voltage, and core processor speeds without resetting the system. The frequency for the Pentium 4-M processor can be selected in the BIOS.

Key performance features of the Intel Pentium 4 Processor include 512 kB on-die L2 Cache and Intel NetBurst™ Micro-Architecture, consisting of a 400 MHz and 533 MHz processor system bus, Hyper Pipelined Technology, new Execution Trace Cache, Rapid Execution Engine, and 144 new Streaming SIMD instruction extensions.

The CP605 is available with a variety of Intel processors as indicated in the following table.

| <b>PROCESSOR</b>                                                             | <b>PACKAGE</b> | <b>SPEED</b>  | <b>L2 CACHE</b> | <b>CORE</b><br><b>VOLTAGE</b> | <b>PROCESSOR</b><br><b>SIDE BUS</b> |  |  |  |
|------------------------------------------------------------------------------|----------------|---------------|-----------------|-------------------------------|-------------------------------------|--|--|--|
| Pentium 4                                                                    | FCPGA2         | 2 GHz         | 512 kB          | 1.5V                          | 400 MHz                             |  |  |  |
| Pentium 4                                                                    | FCPGA2         | 2.4 GHz       | 512 kB          | 1.5V                          | 533 MHz                             |  |  |  |
| Pentium 4-M                                                                  | uFCPGA         | 1.2 / 1.7 GHz | 512 kB          | 1.2 V / 1.3 V                 | 400 MHz                             |  |  |  |
| Pentium 4-M                                                                  | uFCPGA         | 1.2 / 2.2 GHz | 512 kB          | 1.2 V / 1.3 V                 | 400 MHz                             |  |  |  |
| Plus future Intel Pentium 4 and Mobile Pentium 4 Processor-M microprocessors |                |               |                 |                               |                                     |  |  |  |

**Table 2-1: Supported Intel Processors on the CP605**

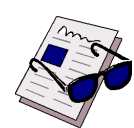

#### *Note ...*

Use only the processors listed above. Use of unsupported processors can damage the board, the processor, and the power supply.

# **2.2 Memory**

The CP605 has two locations for installing memory; up to 1 GB may be soldered and a further 1 GB may be added by means of the onboard DDR SODIMM socket. The board supports a maximum of 2 GB. All installed memory will be automatically detected, so there is no need to set any jumpers. The CP605 supports all PC200 and PC266 compliant DDR SDRAMs on 200-pin SODIMMs offered by Kontron Modular Computers. All memory components and SODIMMs used with this board must comply with the following PC DDR SDRAM memory specifications:

- PC DDR SDRAM Memory Specification PC200 and PC266
- PC Serial Presence Detect Specification

Only qualified DDR SDRAMs from Kontron Modular Computers can be used with the CP605.

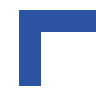

#### **Table 2-2: Memory Options Utilizing SODIMM Sockets**

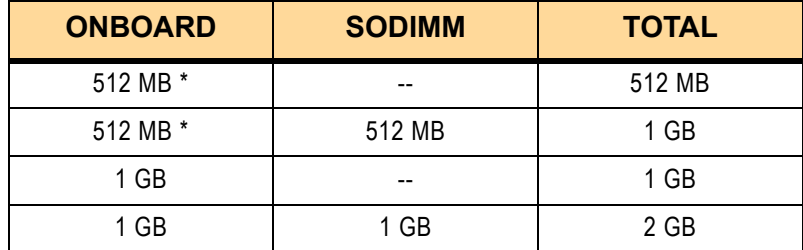

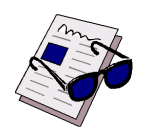

#### *Note ...*

The memory options marked with a \* are the standard product configuration. It is recommended to use only DDR memory.

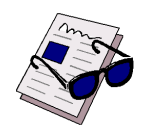

#### *Note ...*

When the CP605 is ordered for the extended temperature range E1 (-25  $^{\circ}$ C to + 75°C), SODIMM DDR SDRAM modules are not supported due to their being unavailable for this temperature range.

# **2.3 Chipset**

The Intel 845GV chipset consists of the following devices:

- 82845GV Graphics and Memory Controller Hub (GMCH) with Accelerated Hub Architecture (AHA) bus
- 82801 I/O Controller Hub 4 (ICH4) with AHA bus
- Firmware Hub (FWH)

The GMCH provides the processor interface for the Pentium 4 microprocessor, the memory bus, the AGP 4x bus in the case of an external graphics controller, and includes a high performance graphics accelerator. The ICH4 is a centralized controller for the boards' I/O peripherals, such as the PCI, USB 2.0, EIDE, LAN and AUDIO ports. The Firmware Hub (FWH) provides the non-volatile storage of the BIOS.

#### **2.3.1 Graphics and Memory Controller Hub (845GV)**

The 845GV Graphics Memory Controller Hub (GMCH) is a highly integrated hub that provides the CPU interface, the DDR SDRAM system memory interface, a hub link interface to the ICH4 and an AGP interface for an external VGA controller or high performance internal graphics.

#### **Host Interface**

The 845GV is optimized for the Intel Pentium 4 microprocessors. The chipset supports a Processor Side Bus (PSB) frequency of 400 MHz and 533 MHz with AGTL+ signaling. Single ended AGTL termination is supported for single processor configurations. It supports 32 bit host addressing for decoding up to 4 GB memory address space.

#### **System Memory Interface**

The 845GV integrates a system memory DDR SDRAM controller with a 64 bit wide interface without ECC. The chipset supports PC200 and PC266 Double Data Rate (DDR) SDRAM for system memory.

#### **845GV Graphics Controller**

The 845GV includes a highly integrated graphics accelerator and H/W Motion Compensation engines for software MPEG2 decoding, delivering high performance 2D and 3D video capabilities. The internal graphics controller provides interfaces to a standard CRT display. These interfaces are only active when running in internal graphics mode.

#### **2.3.2 I/O Controller Hub ICH4**

The ICH4 is a highly integrated multifunctional I/O Controller Hub that provides the interface to the PCI Bus and integrates many of the functions needed in today's PC platforms, for example, Ultra DMA 100/66/33 controller, USB host controller supporting USB 2.0, LPC interface, FWH Flash BIOS interface controller, LAN interface and an AC'97 digital controller. The ICH4 communicates with the host controller over a dedicated hub interface.

I/O Controller Hub Feature set comprises:

- PCI 2.2 interface with eight IRQ inputs
- Bus Master EIDE controller UltraDMA 100/66/33
- Three USB controllers with up to six USB 1.1 or USB 2.0 ports
- Hub interface with 845GV
- FWH interface
- LPC interface
- AC 97 2.1 interface
- Integrated LAN controller, 82559 style
- RTC controller
- Multimedia timer (additional timer)

# **2.4 Peripherals**

The following standard peripherals are available on the CP605 board:

#### **2.4.1 Timers**

The CP605 is equipped with the following timers:

• Real-Time Clock

The ICH4 contains a MC146818A-compatible real-time clock with 256 bytes of battery-backed RAM.

The real-time clock performs timekeeping functions and includes 256 bytes of general purpose battery-backed CMOS RAM. Features include an alarm function, programmable periodic interrupt and a 100-year calendar. All battery-backed CMOS RAM data remains stored in an additional EEPROM. This prevents data loss.

• Counter/Timer

Three 8254-style counter/timers are included on the CP605 as defined for the PC/AT.

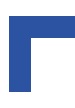

### **2.4.2 Watchdog Timer**

The CP605 employs a watchdog timer, which forces either an IRQ5, NMI, or Reset condition (configurable in the watchdog register). The watchdog time can be programmed in 12 steps ranging from 125 msec up to 256 seconds. If the watchdog timer is enabled, it cannot be stopped.

#### **2.4.3 Battery**

The CP605 utilizes a 3.0V "coin cell" lithium battery for the RTC.

#### **2.4.4 Reset**

The CP605 is automatically cold reset by a precision voltage monitoring circuit that detects a drop in voltage below the acceptable operating limit of 4.725 V for the 5 V line and below 3.0 V for the 3.3 V line, or in the event of a power failure of the DC/DC converter. Other reset sources include the watchdog timer and the local push-button switch. The CP605 responds to any of these sources by initializing local peripherals.

A reset will be generated by the following conditions:

- +5 V supply falls below +4.75 V
- +3.3 V supply falls below +3.0 V
- Power failure of the DC/DC converter for the processor
- Push button "RESET" pressed
- Watchdog timeout
- CompactPCI backplane PRST input

#### **2.4.5 Local SMBus Devices**

The CP605 provides a System Management Bus (SMBus) for access to several system monitoring and configuration functions. The SMBus consists of a two-wire I**²**C-bus interface and several serial devices. The following table describes the function and address of every onboard SMBus device.

#### **Table 2-3: SMBus Device Addresses**

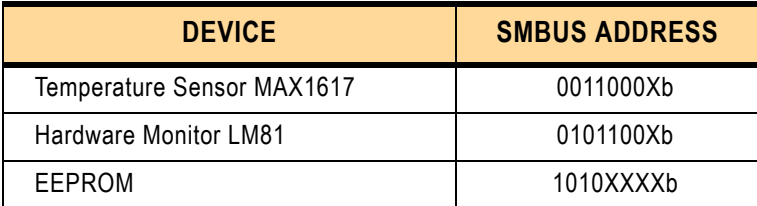

#### **2.4.6 Thermal Management / System Monitoring**

The LM81 can be used to monitor several critical hardware parameters of the system, including power supply voltages, fan speeds and temperatures; all of which are very important for the proper operation and stability of a high-end computer system. The LM81 provides an I**²**C serial bus interface.

The voltages of the onboard power supply, which are: +12 V, -12 V, +5 V, +3.3 V, VCore, and the battery voltage are supervised. Two fan tachometer outputs can be measured using the LM81's FAN1 and FAN2 inputs.

The integrated MAX1617 temperature sensors monitor the CPU temperature and the ambient temperature around the CPU to make sure that the system is operating at a safe temperature level. If the temperature is too high, the sensors automatically reduce the CPU clock frequency, depending on the mode chosen in the BIOS set.

## **2.4.7 Serial EEPROM**

A serial EEPROM is provided, organized into 4 blocks with 256 bytes per block (24LC08). This EEPROM is connected to the I²C-bus provided by the ICH4.

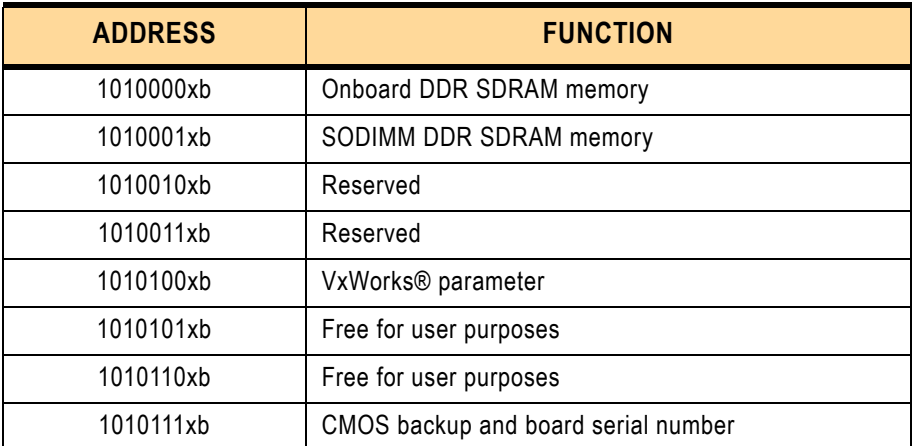

#### **Table 2-4: EEPROM Address Map**

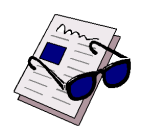

#### *Note ...*

It is strongly recommended that users access only the two free EEPROM banks.

# **2.4.8 BIOS FLASH (Firmware Hub)**

For simple BIOS updating a standard onboard 1 MB Firmware Hub device is used.

The FWH stores both the system BIOS and video BIOS. It can be updated as new versions of the BIOS become available. You may easily upgrade your BIOS using the Phoenix Phlash16 utility.

# **2.4.9 User FLASH**

For small flash extensions an additional 1 MB Firmware Hub flash memory is available.

# **2.4.10 Dual BIOS**

Dual BIOS means that there are two chips for the BIOS on the CP605 board (BIOS Flash and the User Flash). One chip is intended to act as a backup in the event that the other one gets corrupted. These chips are soldered on to the board.

If the primary BIOS is corrupted due to physical damage or a faulty flash upgrade, the solder jumper J6 must be set; the system will switch over to the secondary chip and boot with default settings.

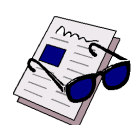

# *Note ...*

The Dual BIOS feature cannot be used if the second Flash chip is used for VxWorks® bootup.

# **2.4.11 Network Security Processor**

The CP605 provides an optional network security processor from the company HIFN.

The HIFN 7951 network security processor is a high performance data encryption processor designed for use in a variety of data communication applications. The device supports several data compression, data encryption and data authentication algorithms.

The HIFN 1791 network processor has a PCI interface and a local SRAM memory.

# **2.5 Board Interfaces**

# **2.5.1 General Purpose LED Output**

The CP605 provides two software programmable GP LEDs. After reset, the default configuration for the two front LEDs is Overtemperature and Watchdog status. Additionally, if the TH LED remains on during bootup, it indicates a power failure, and if the WD LED remains on during bootup, it indicates that PCI reset is active. In this case, please check the power supply. If the power supply appears to be functional and this LED remains on, please contact Kontron Support. The LED's can be configured via two onboard registers. For more information please see Chapter 4.

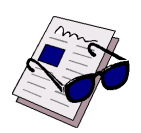

#### *Note ...*

If the overtemperature LED flashes on and off at regular intervals it indicates that the processor junction temperature has reached a level beyond which permanent silicon damage may occur. Upon assertion of Thermtrip, the processor will shut off its internal clocks (thus halting program execution) in an attempt to reduce the processor junction temperature.

Once activated, Thermtrip remains latched until a cold restart of the CP605 is undertaken (all power off and then on again).

# **2.5.2 Keyboard/Mouse Interface**

The onboard keyboard controller is 8042 software compatible.

The keyboard and mouse port is routed to the CompactPCI rear I/O interface. There is no front I/O connector available. To connect a keyboard a connector is available. **The mouse port is only available on the CompactPCI rear I/O interface.**

The CP605 has a 5-pin male pinrow connector for the keyboard interface.

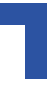

**Figure 2-1: Keyboard Connector CON23** 

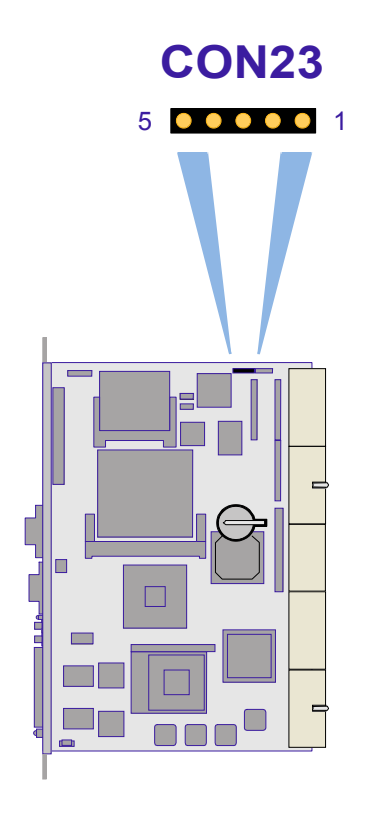

The following table indicates the pinout for the keyboard connector CON23.

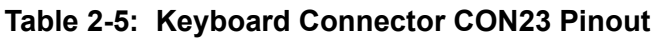

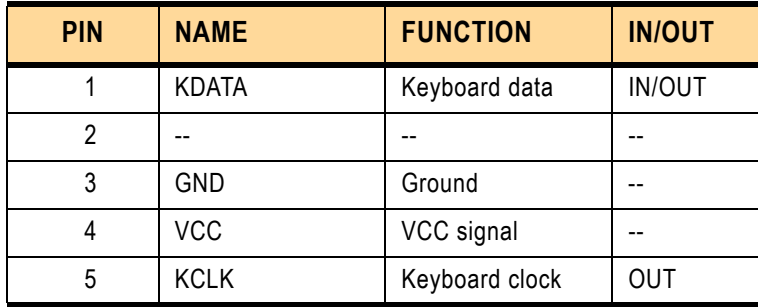

# **2.5.3 USB Interfaces**

The CP605 supports five USB 2.0 ports (two front I/O, one onboard interface and two on the rear I/O). All five ports are high-speed, full-speed, and low-speed capable. High-speed USB 2.0 allows data transfers of up to 480 Mb/s - 40 times faster than a full-speed USB (USB 1.1).

One USB peripheral may be connected to each port. To connect more than five USB devices an external hub is required.

The USB power supply is protected by a self-resettable 500 mA fuse on each channel (CON7/CON8). Short circuit current 0.9 A per channel.

## **Figure 2-2:USB Connectors CON7, CON8 and CON24**

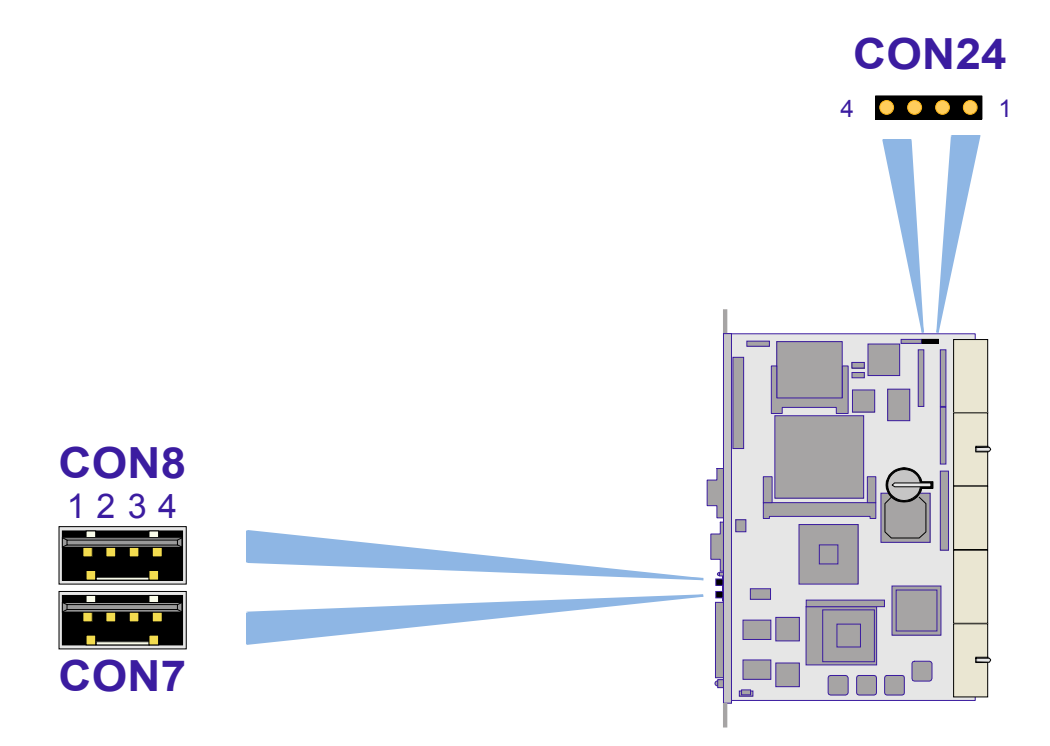

The following table indicates the pinout for the USB Connectors CON7 and CON8 (External Connection) and CON24 (Internal Connection).

**Table 2-6: USB Connectors CON7 and CON8 Pinouts**

| <b>PIN</b> | <b>SIGNAL</b>     | <b>FUNCTION</b>   | <b>IN/OUT</b> |
|------------|-------------------|-------------------|---------------|
|            | VCC               | VCC signal        |               |
|            | UV <sub>0</sub> - | Differential USB- | <b>IN/OUT</b> |
|            | UV0+              | Differential USB+ | <b>IN/OUT</b> |
|            | GND               | GND signal        | --            |

#### **Table 2-7: USB Connector CON24 Pinout**

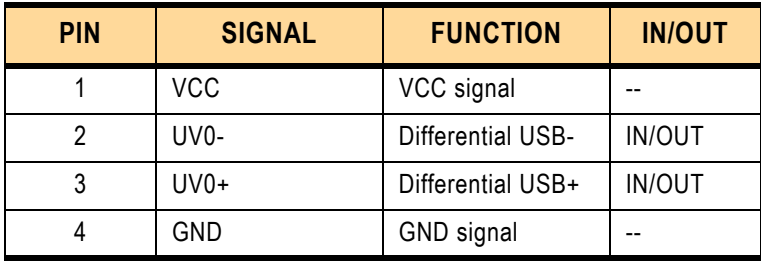

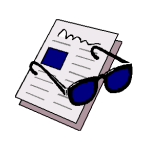

#### *Note ...*

There is no current limitation circuit for the USB power on CON24. The power line is directly connected to VCC (5V).

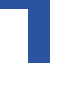

# **2.5.4 Graphics Controller**

The 845GV chipset includes a highly integrated graphics accelerator delivering high performance 2D and 3D video capabilities. The internal graphics controller provides interfaces to a standard progressive scan monitor.

Integrated 2D/3D Graphics:

- 3D Setup and Render Engine
- High Quality Texture Engine
- 3D Graphics Rasterization Enhancements
- Full 2D hardware acceleration
- Intel 845GV D.V.M. Technology graphics core

Intelligent Memory Management

- Integrated 350 MHz DAC
- Resolution up to 1920x1080 at 85 Hz and 2048x1536 at 60 Hz.

#### **2.5.4.1 Video Memory Usage**

The 845GV chipset supports the new Dynamic Video Memory Technology (DVMT). This new technology ensures the most efficient use of all available memory for maximum 3D graphics performance. DVMT dynamically responds to application requirements allocating display and texturing memory resources as required.

The operating system requires up to 1 MB of system memory to support legacy VGA. System properties will display up to 1 MB less than physical system memory available to the operating system.

The graphics driver for the Intel 845GV configuration will request up to 64 MB of memory from the OS. By reallocating memory to the system, memory is freed up for other applications when not needed by the graphics subsystem. Thus, efficient memory usage is ensured for optimal graphics and system memory performance.

# **2.5.4.2 Video Resolution**

The 845GV has an integrated 350 MHz RAMDAC that can directly drive a progressive scan analog monitor up to a resolution of 1920x1080 at 85 Hz and 2048x1536 at 60 Hz.

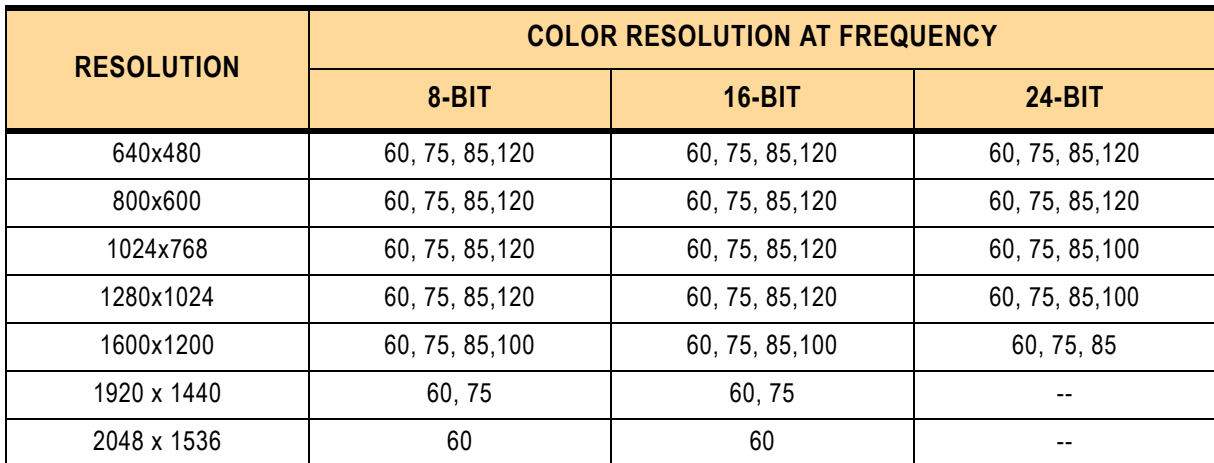

#### **Table 2-8: Partial List of Display Modes Supported**

# **2.5.4.3 CRT Interface and Connector CON11**

Version of board with VGA-CRT interface

#### **Figure 2-3: D-Sub CRT Connector CON11**

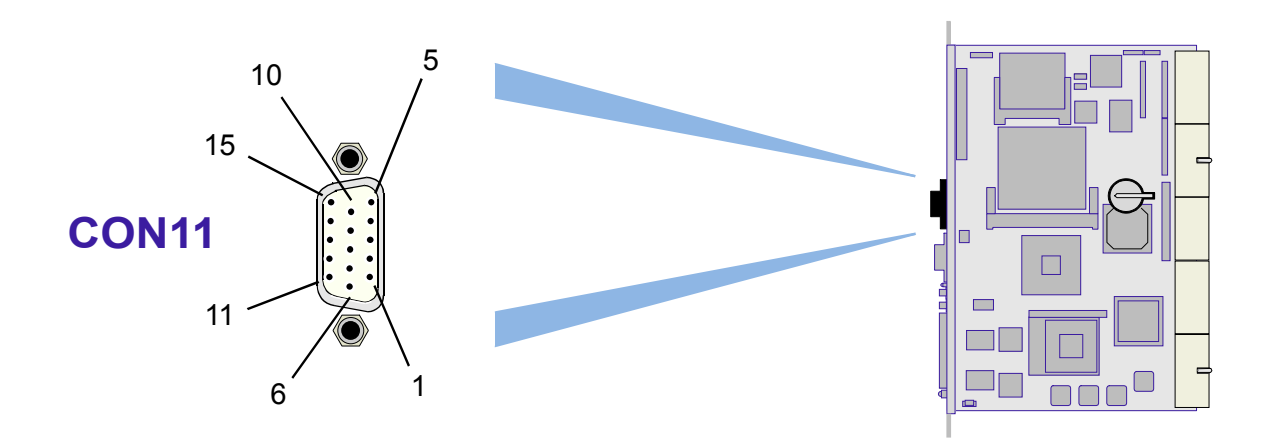

The 15-pin female connector CON11 is used to connect a CRT monitor to the CP605 board. **Table 2-9: CRT Connector CON11 Pinout**

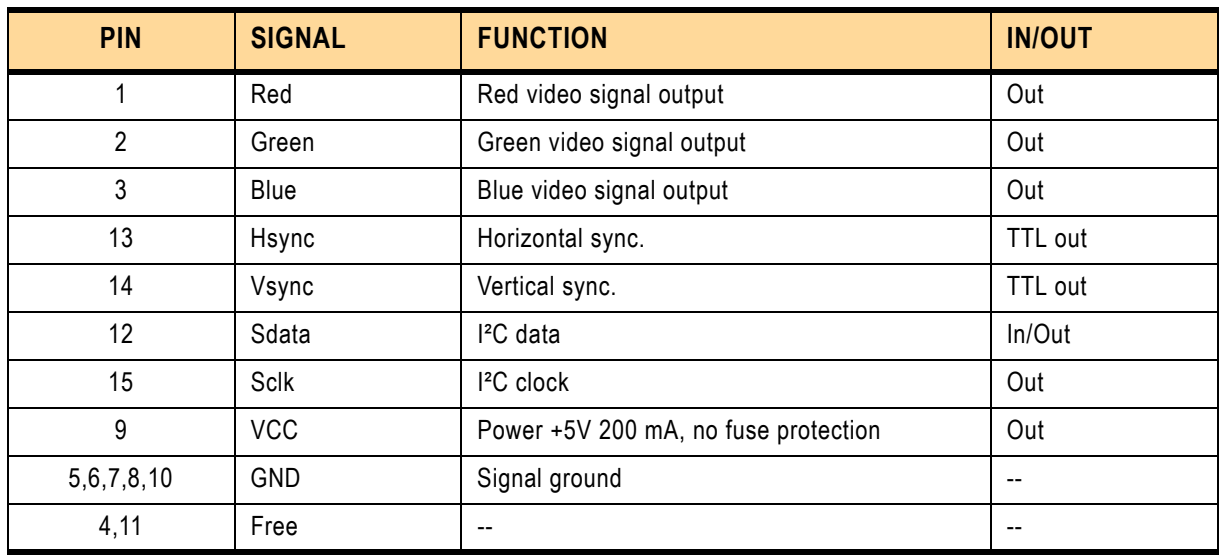

# **2.5.5 Serial Port Interfaces COM1 and COM2**

#### **Figure 2-4: Serial Connectors CON9 (COM1) and CON10 (COM2)**

Two PC-compatible serial 9-pin D-sub ports are available, which are fully compatible with the 16550 controller and include a complete set of handshaking and modem control signals, maskable interrupt generation and data transfer of up to 460.8 kB/s.

Serial Ports COM1 and COM2 can be enabled/disabled under SW control. Selection can be made inside the BIOS or via the rear I/O configuration register. The standard software configuration is front I/O.

The two COM interfaces may be configured as either RS-232, RS-422 or RS-485 ports by setting the appropriate solder jumpers. The standard setting of the two COM ports envisages the RS-232 configuration.

#### **RS-422 configuration:**

The RS-422 interface uses two differential data lines RX and TX for communication (Full-Duplex)

#### **RS-485 configuration:**

The RS-485 interface uses one differential data line. It differs from the RS-422 mode in that it provides the ability to transmit and receive over the same wire. The RTS signal is used to enable the RS-485 transmitter.

The following table indicates the pinout of the Serial Port Connectors CON9 (COM1) and CON10 (COM2). The pinout of the 9-pin D-sub connectors depends on the configuration.

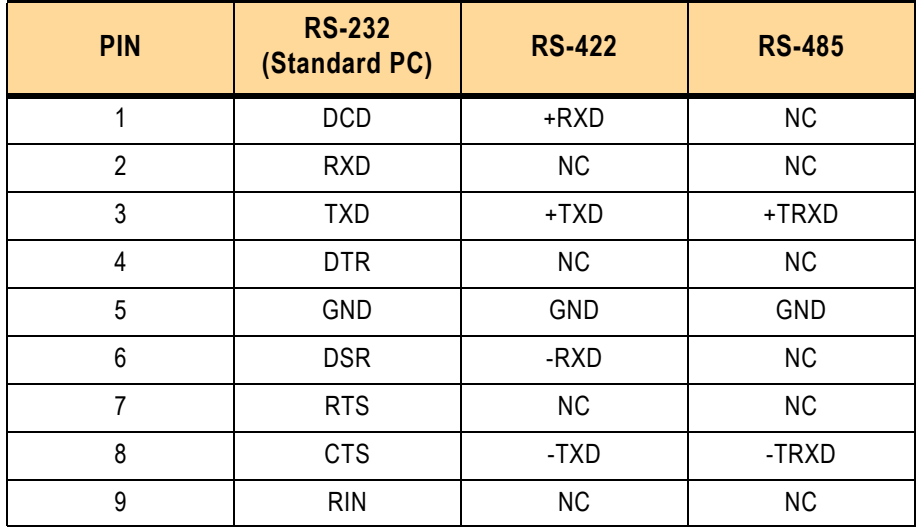

#### **Table 2-10: Serial Port Connectors CON9 (COM1) and CON10 (COM2) Pinout**

# **2.5.6 Serial Port Interfaces COM3 and COM4**

Additionally, two PC-compatible serial ports with TTL signal level are available. These two COM ports, which are fully compatible with the 16550 controller, include a complete set of handshaking and modem control signals, maskable interrupt generation and data transfer. **The COM3 and COM4 ports are only available on the CompactPCI rear I/O interface**.

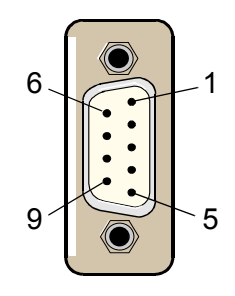

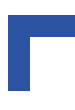

# **2.5.7 Parallel I/O Interface**

The CP605 is provided with an IEEE1284, ECP/EPP-compatible parallel I/O interface. **The parallel I/O interface is only available on the CompactPCI rear I/O**.

## **2.5.8 Floppy Drive Interface**

The onboard floppy disk controller supports either 5.25 inch or 3.5 inch (1.44 or 2.88 MB) floppy disks. **The floppy disk port is only available on the CompactPCI rear I/O interface**.

#### **2.5.9 Gigabit Ethernet**

The CP605 board includes two 10Base-T/100Base-TX/1000Base-T Ethernet ports based on the Intel 82540EM Gigabit Ethernet PCI Bus Controller. The Intel 82540EM Gigabit Ethernet Controller architecture is optimized to deliver high performance with the lowest power consumption. The controller's architecture includes independent transmit and receive queues to limit PCI bus traffic, and a PCI interface that maximizes the use of bursts for efficient bus usage.

The Boot from LAN feature is supported. For details please refer to Chapter 5.

**Figure 2-5: Gigabit Ethernet Connectors CON6B and CON6C**

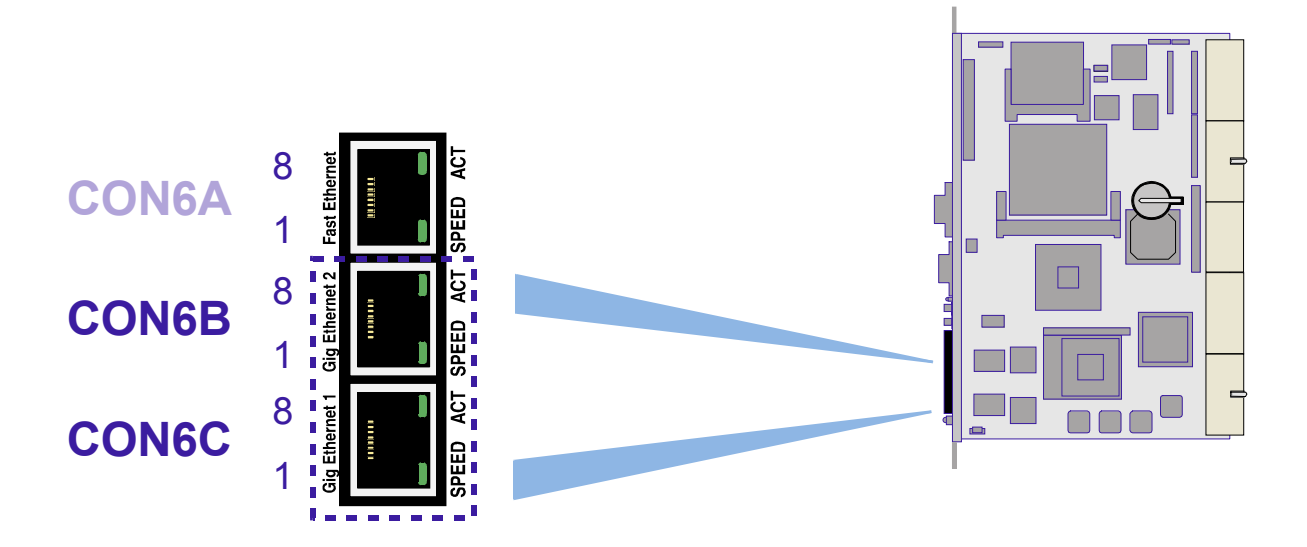

The Ethernet connectors are realized as RJ45 connectors. The interfaces provide automatic detection and switching between 10Base-T, 100Base-TX and 1000Base-T data transmission. Auto-wire switching for crossed cables is supported. The two Ethernet channels may be configured via solder jumpers for the rear I/O PICMG 2.16 configuration or front I/O.

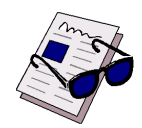

#### *Note ...*

If the Ethernet channel is configured for PICMG 2.16, the front panel Gigabit connector will have no functionality.

The CON6B and CON6C connectors supply the 10Base-T, 100Base-TX and 1000Base-T interfaces to the Ethernet controller. The following table indicates the pinout of these connectors.

|     | <b>MDI / STANDARD ETHERNET CABLE</b> |                          |               |     |               | <b>MDIX / CROSSED ETHERNET CABLE</b> |                   |                              |          |               |     |               |  |                   |
|-----|--------------------------------------|--------------------------|---------------|-----|---------------|--------------------------------------|-------------------|------------------------------|----------|---------------|-----|---------------|--|-------------------|
|     | 10BASE-T                             |                          |               |     | 100BASE-TX    |                                      | <b>1000BASE-T</b> | <b>PIN</b>                   |          | 10BASE-T      |     | 100BASE-TX    |  | <b>1000BASE-T</b> |
| I/O | <b>SIGNAL</b>                        | I/O                      | <b>SIGNAL</b> | I/O | <b>SIGNAL</b> |                                      | I/O               | <b>SIGNAL</b>                | I/O      | <b>SIGNAL</b> | I/O | <b>SIGNAL</b> |  |                   |
| 0   | TX+                                  | $\mathbf 0$              | $TX+$         | I/O | BI_DA+        | 1                                    |                   | $RX+$                        |          | $RX+$         | I/O | BI DB+        |  |                   |
| O   | TX-                                  | $\Omega$                 | TX-           | I/O | BI DA-        | $\overline{2}$                       |                   | RX-                          |          | RX-           | I/O | BI DB-        |  |                   |
|     | $RX+$                                |                          | $RX+$         | I/O | BI DB+        | 3                                    | $\Omega$          | $TX+$                        | $\Omega$ | TX+           | I/O | BI DA+        |  |                   |
|     |                                      |                          |               | I/O | BI DC+        | 4                                    |                   | $\overline{\phantom{a}}$     |          |               | I/O | BI DD+        |  |                   |
|     |                                      | $\overline{\phantom{a}}$ |               | I/O | BI DC-        | 5                                    |                   | $\qquad \qquad \blacksquare$ |          |               | I/O | BI DD-        |  |                   |
|     | RX-                                  |                          | RX-           | I/O | BI DB-        | 6                                    | $\Omega$          | TX-                          | O        | TX-           | I/O | BI DA-        |  |                   |
|     |                                      |                          |               | I/O | BI DD+        | $\overline{7}$                       |                   | $\qquad \qquad \blacksquare$ |          |               | I/O | BI DC+        |  |                   |
|     |                                      |                          |               | I/O | BI_DD-        | 8                                    |                   |                              |          |               | I/O | BI_DC-        |  |                   |

**Table 2-11: Pinouts of CON6B and CON6C Based on the Implementation**

# **2.5.10 Gigabit Ethernet LED Status**

Green: ACT: This LED monitors network connection and activity. The LED lights up when network packets are sent or received through the RJ45 port. When this LED is not lit it means that either the computer is not sending or receiving network data or that the cable connection is faulty.

Green: SPEED: This LED lights up to indicate a successful 1000Base-T connection. When not lit the connection is operating at 100Base-TX or 10Base-T.

# **2.5.11 Fast Ethernet**

The CP605 board includes one 10Base-T/100Base-TX Ethernet port integrated within the ICH4 chipset (82559 style).

The Boot from LAN feature is supported; for details please refer to section 5.5, BIOS Features Setup, in chapter 5, CMOS Setup.

**Figure 2-6: Fast Ethernet Connector CON6A**

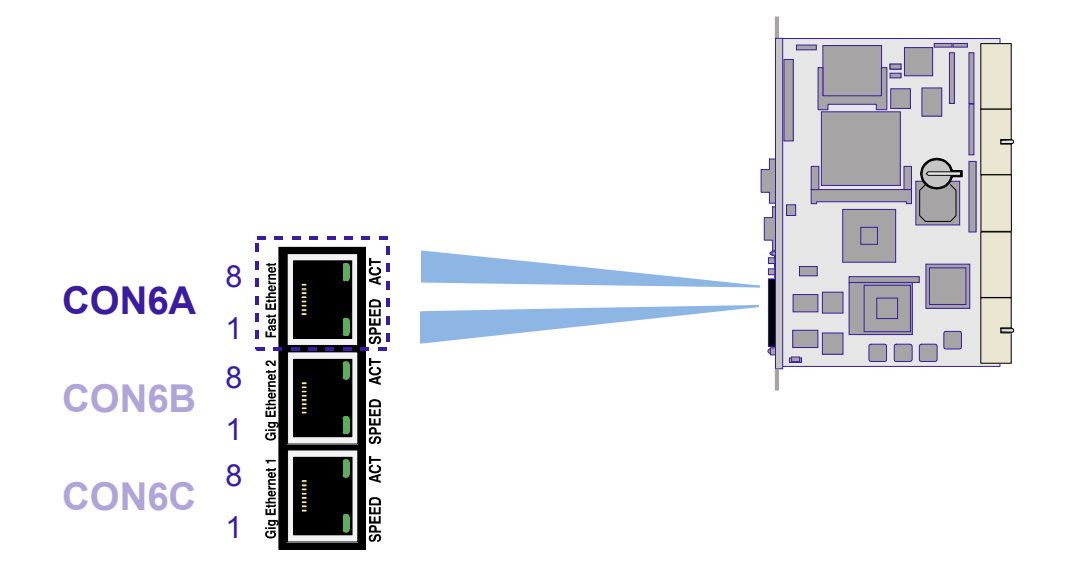

The Ethernet connector is realized as an RJ45 connector. The interface provides automatic detection and switching between 10Base-T and 100Base-TX data transmission. The Ethernet channel may be configured via the BIOS setting or the rear I/O Configuration Register for front I/O or rear I/O. The standard software configuration is front I/O.

The CON6A connector supplies the 10Base-T/100Base-TX interfaces to the Ethernet controller. The following table indicates the pinout of the RJ45 Connector CON6A.

| <b>PIN</b>     | <b>SIGNAL</b> | <b>FUNCTION</b> | <b>IN/OUT</b> |
|----------------|---------------|-----------------|---------------|
|                | TX+           | Transmit +      | Out           |
| $\mathfrak{p}$ | TX-           | Transmit -      | Out           |
| 3              | $RX+$         | Receive +       | In            |
| 4              | <b>NC</b>     | --              | --            |
| 5              | <b>NC</b>     | --              | --            |
| 6              | RX-           | Receive -       | In            |
| 7              | <b>NC</b>     | --              | --            |
| 8              | <b>NC</b>     |                 |               |

**Table 2-12: RJ45 Connector CON6A Pinout**

## **2.5.12 Fast Ethernet LED Status**

Green: ACT: This LED monitors network connection and activity. The LED lights up when network packets are sent or received through the RJ45 port. When this LED is not lit it means that either the computer is not sending or receiving network data or that the cable connection is faulty.

Green: SPEED: This LED lights up to indicate a successful 100Base-TX connection. When not lit the connection is operating at 10Base-T.

#### **2.5.12.1 CompactFlash Socket**

To enable flexible flash extension a CompactFlash (CF) type II socket, CON16, is available.

CF is a very small removable mass storage device. It provides true IDE functionality compatible with the 16 bit ATA/ATAPI-4 interface. CF cards are also available for data storage using the Microdrive hard disk.

The primary EIDE port is connected to the onboard CompactFlash socket.

The board supports both CF types (type I and type II). CompactFlash is available in both CF type I and CF type II cards. The Microdrive is a CF type II card.

#### **Figure 2-7: CompactFlash Socket Connector CON16**

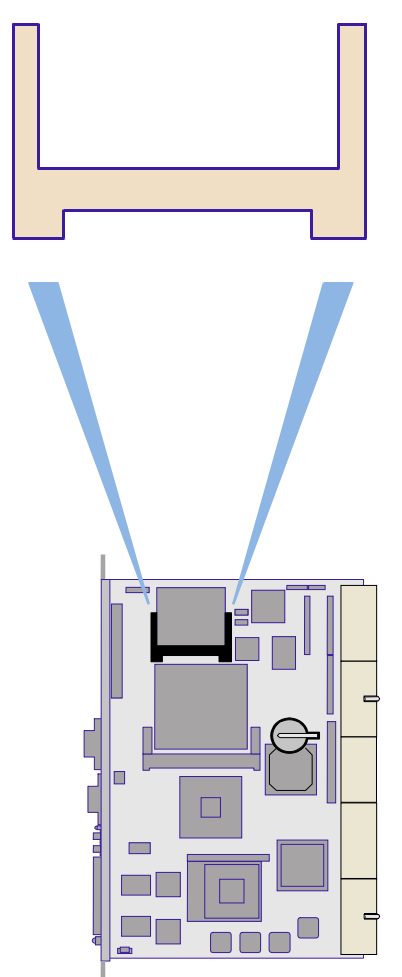

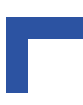

# *Note ...*

The CompactFlash can be configured for Master/Slave operating mode.

The CompactFlash can be configured for 5V/3.3V supply voltage; R266 closed for 5V, R274 closed for 3.3V.

**Table 2-13: CompactFlash Connector CON16 Pinout**

| I/O                      | <b>FUNCTION</b> | <b>SIGNAL</b>         | <b>PIN</b>     | <b>PIN</b>     | <b>SIGNAL</b>    | <b>FUNCTION</b>          | I/O          |
|--------------------------|-----------------|-----------------------|----------------|----------------|------------------|--------------------------|--------------|
| μ.                       | Ground signal   | <b>GND</b>            | $\mathbf{1}$   | $\overline{2}$ | D <sub>0</sub> 3 | Data 3                   | I/O          |
| I/O                      | Data 4          | D04                   | 3              | $\overline{4}$ | D <sub>05</sub>  | Data 5                   | I/O          |
| I/O                      | Data 6          | D06                   | 5              | 6              | D07              | Data 7                   | I/O          |
| $\circ$                  | Chip select 0   | IDE CS0               | $\overline{7}$ | 8              | <b>GND (A10)</b> | ΞĒ,                      | --           |
| Ц.                       | $\overline{a}$  | <b>GND (ATASEL)</b>   | 9              | 10             | <b>GND (A09)</b> | ω.                       | --           |
| $\overline{\phantom{a}}$ | u.              | <b>GND (A08)</b>      | 11             | 12             | <b>GND (A07)</b> | цц.                      | Ш,           |
| $\overline{\phantom{a}}$ | 5 V power       | 5 V                   | 13             | 14             | <b>GND (A06)</b> | Ξ.                       | --           |
| $\overline{\phantom{a}}$ | Ξ.              | <b>GND (A05)</b>      | 15             | 16             | <b>GND (A04)</b> | $\Box$                   | --           |
| $\overline{\phantom{a}}$ | u.              | <b>GND (A03)</b>      | 17             | 18             | A02              | Address 2                | $\circ$      |
| $\circ$                  | Address 1       | A01                   | 19             | 20             | A00              | Address 0                | $\circ$      |
| I/O                      | Data 0          | D00                   | 21             | 22             | D01              | Data 1                   | I/O          |
| I/O                      | Data 2          | D02                   | 23             | 24             | NC (IOCS16)      | цĹ,                      | Щ,           |
| u.                       | ω.              | NC (CD2)              | 25             | 26             | NC (CD1)         | LL.                      | Ξ.           |
| I/O                      | Data 11         | D <sub>11</sub>       | 27             | 28             | D <sub>12</sub>  | Data 12                  | I/O          |
| I/O                      | Data 13         | D <sub>13</sub>       | 29             | 30             | D14              | Data 14                  | I/O          |
| I/O                      | Data 15         | D <sub>15</sub>       | 31             | 32             | IDE_CS1          | Chip select 1            | $\circ$      |
| $\overline{\phantom{a}}$ | u.              | NC (VS1)              | 33             | 34             | <b>DIOR</b>      | I/O read                 | $\circ$      |
| $\circ$                  | I/O write       | <b>DIOW</b>           | 35             | 36             | 5 V (WE)         | 5 V power                | --           |
| $\overline{1}$           | Interrupt       | <b>INTRQ</b>          | 37             | 38             | 5 V              | 5 V power                | --           |
| $\circ$                  | Master/Slave    | CSEL (GND<br>pull-up) | 39             | 40             | NC (VS2)         | $\overline{\phantom{a}}$ | --           |
| $\mathsf{O}$             | Reset           | Reset                 | 41             | 42             | <b>IORDY</b>     | I/O ready                | $\mathbf{I}$ |
| $\circ$                  | Acknowledge     | <b>INPACK</b>         | 43             | 44             | 5 V (REG)        | 5 V power                | Ξ.           |
| $\mathbb{L}^2$           | ω,              | NC (ACTIVE)           | 45             | 46             | NC (PDIAG)       | $\mathbb{L}^2$           | Ξ.           |
| I/O                      | Data 08         | D08                   | 47             | 48             | D <sub>09</sub>  | Data 09                  | I/O          |
| I/O                      | Data 10         | D <sub>10</sub>       | 49             | 50             | GND              | Ц.                       | --           |

### **2.5.13 EIDE Interfaces**

The EIDE interface supports the following modes:

- Programmed I/O (PIO): CPU controls data transfer.
- 8237-style DMA: DMA offloads the CPU, supporting transfer rates of up to 16 MB/sec.
- Ultra DMA: DMA protocol on IDE bus supporting host and target throttling and transfer rates of up to 33 MB/sec.
- ATA-66: DMA protocol on IDE bus supporting host and target throttling and transfer rates of up to 66 MB/sec. ATA-66 protocol is similar to Ultra DMA and is device driver compatible.
- ATA-100: DMA protocol on IDE bus allows host and target throttling. The ICH4 ATA-100 logic can achieve read transfer rates of up to 100 MB/sec and write transfer rates up to 88 MB/sec.

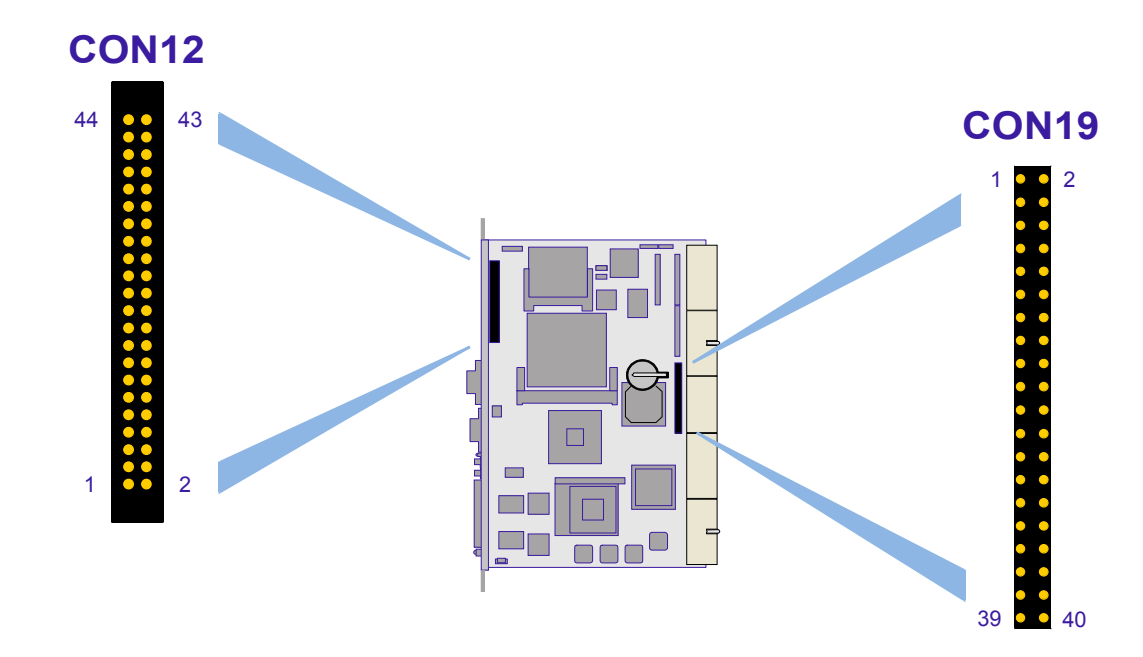

#### **Figure 2-8: EIDE Interface Connectors CON12 and CON19**

There are two independent EIDE ports available. The primary port is connected to the optional 44-pin, 2-row male connector, CON12, and to the onboard CompactFlash socket, CON16. The secondary EIDE interface is a 40-pin, 2-row male connector, CON19, AT standard interface for an EIDE hard disk. The secondary port is also connected to the CompactPCI rear I/O interface.

If CON19 is connected to an EIDE device, it is not allowed to connect an EIDE device to the REAR I/O connector CON7 at the same time, and vice versa, if an EIDE device is connected to the REAR I/O connector CON7, CON 19 must not be connected to an EIDE device.

Each EIDE interface provides support for two devices (one master and one slave) and the two EIDE interfaces together, therefore, support a maximum of 4 devices. All hard disks can be used in cylinder head sector (CHS) mode with the BIOS also supporting the logical block addressing (LBA48) mode. LBA48 supports hard disks with a capacity greater than 137 GB.

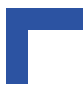

#### *Note ...*

ATA-66 and ATA-100 are faster timings and require a specialized cable which has additional grounding wires to reduce reflections, noise, and inductive coupling. This cable will also support all legacy IDE drives.

The blue end of the ATA-100 cable must be connected to the motherboard, the gray connector to the UltraDMA/100 slave device and the black connector to the UltraDMA/100 master device.

#### **2.5.13.1 CON12 — ATA 44-Pin Connector**

A 2.5" hard disk or Flash disk may be mounted directly onto the CP605 board using the optional 44-pin connector CON12.

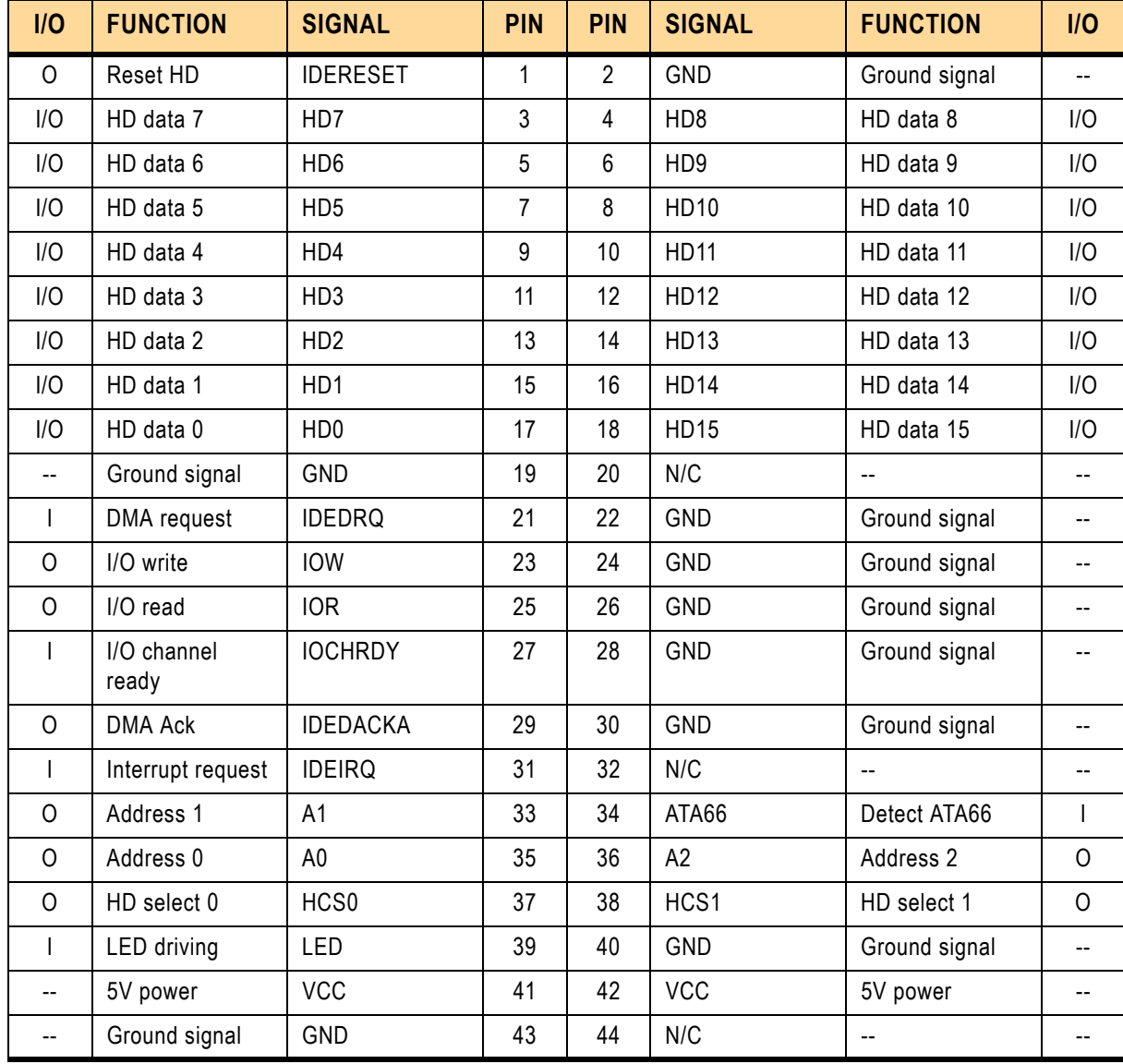

#### **Table 2-14: Pinout of CON12**

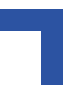

# **2.5.13.2 CON19 — ATA 40-Pin Connector**

The following table sets out the pinout of the CON19 connector, giving the corresponding signal names. The maximum length of cable that may be used is 35 cm.

**Table 2-15: Pinout of the ATA 40-pin Connector CON19**

| I/O            | <b>FUNCTION</b>      | <b>SIGNAL</b>    | <b>PIN</b>     | <b>PIN</b>     | <b>SIGNAL</b>   | <b>FUNCTION</b> | I/O            |
|----------------|----------------------|------------------|----------------|----------------|-----------------|-----------------|----------------|
| O              | Reset HD             | <b>IDERESET</b>  | 1              | $\overline{2}$ | <b>GND</b>      | Ground signal   | Ξ.             |
| I/O            | HD data 7            | H <sub>D</sub> 7 | 3              | 4              | HD <sub>8</sub> | HD data 8       | I/O            |
| I/O            | HD data 6            | HD <sub>6</sub>  | 5              | 6              | HD <sub>9</sub> | HD data 9       | I/O            |
| I/O            | HD data 5            | HD <sub>5</sub>  | $\overline{7}$ | 8              | HD10            | HD data 10      | I/O            |
| I/O            | HD data 4            | HD4              | 9              | 10             | <b>HD11</b>     | HD data 11      | I/O            |
| I/O            | HD data 3            | HD <sub>3</sub>  | 11             | 12             | <b>HD12</b>     | HD data 12      | I/O            |
| I/O            | HD data 2            | HD <sub>2</sub>  | 13             | 14             | <b>HD13</b>     | HD data 13      | I/O            |
| I/O            | HD data 1            | HD <sub>1</sub>  | 15             | 16             | HD14            | HD data 14      | I/O            |
| I/O            | HD data 0            | HD <sub>0</sub>  | 17             | 18             | <b>HD15</b>     | HD data 15      | I/O            |
| $-$            | Ground signal        | <b>GND</b>       | 19             | 20             | N/C             |                 | --             |
| $\mathsf{I}$   | DMA request          | <b>IDEDRQ</b>    | 21             | 22             | <b>GND</b>      | Ground signal   | $\overline{a}$ |
| O              | I/O write            | <b>IOW</b>       | 23             | 24             | <b>GND</b>      | Ground signal   | $-$            |
| 0              | I/O read             | <b>IOR</b>       | 25             | 26             | <b>GND</b>      | Ground signal   | --             |
| $\overline{1}$ | I/O channel<br>ready | <b>IOCHRDY</b>   | 27             | 28             | <b>GND</b>      | Ground signal   | $\overline{a}$ |
| 0              | <b>DMA Ack</b>       | <b>IDEDACKA</b>  | 29             | 30             | <b>GND</b>      | Ground signal   |                |
| $\mathsf{I}$   | Interrupt request    | <b>IDEIRQ</b>    | 31             | 32             | N/C             |                 | $- -$          |
| 0              | Address 1            | A <sub>1</sub>   | 33             | 34             | ATA66           | Detect ATA66    | T              |
| 0              | Address 0            | A <sub>0</sub>   | 35             | 36             | A2              | Address 2       | $\circ$        |
| 0              | HD select 0          | HCS0             | 37             | 38             | HCS1            | HD select 1     | $\mathsf{O}$   |
| T              | LED driving          | LED              | 39             | 40             | <b>GND</b>      | Ground signal   |                |

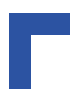

# **2.5.14 Fan Power Supply (Optional)**

A fan for CPU cooling may be connected via the optional power connector CON14.

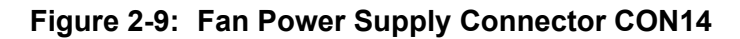

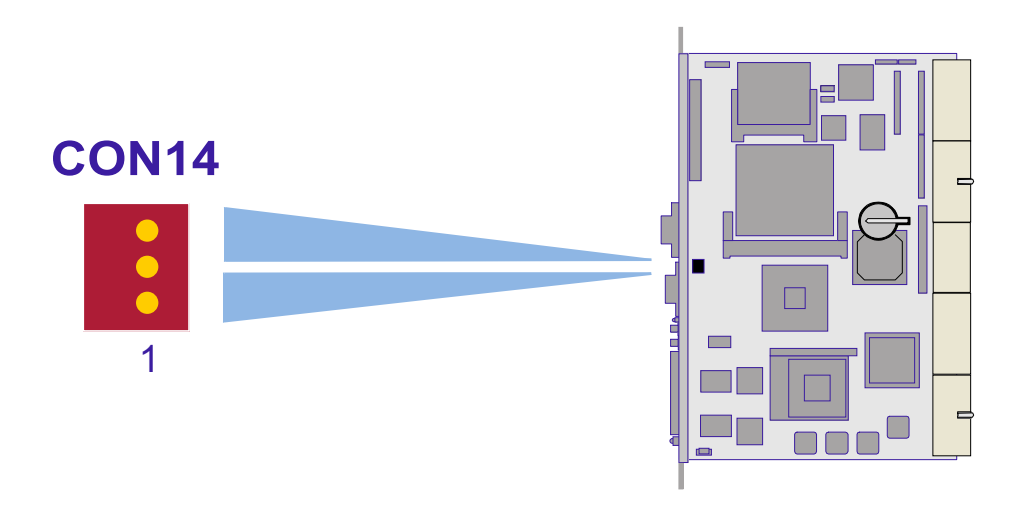

The following table indicates the pinout of the fan power supply connector CON14. **Table 2-16: Fan Power Supply Connector CON14 Pinout**

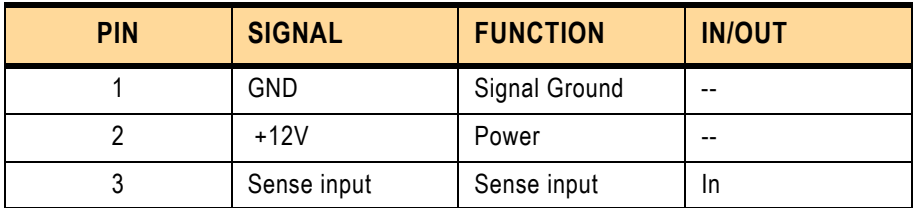

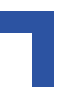

# **2.5.15 Extension Connector CON15**

The I/O extension connector provides cost-effective, flexible configuration options. To provide flexible configuration of additional low speed PC devices, e.g. Super I/O, IPMI or CAN controller, the LPC port is connected to the I/O extension connector. The I/O extension interface contains all the signals necessary to connect up to two LPC devices.

#### **Figure 2-10: Extension Connector CON15**

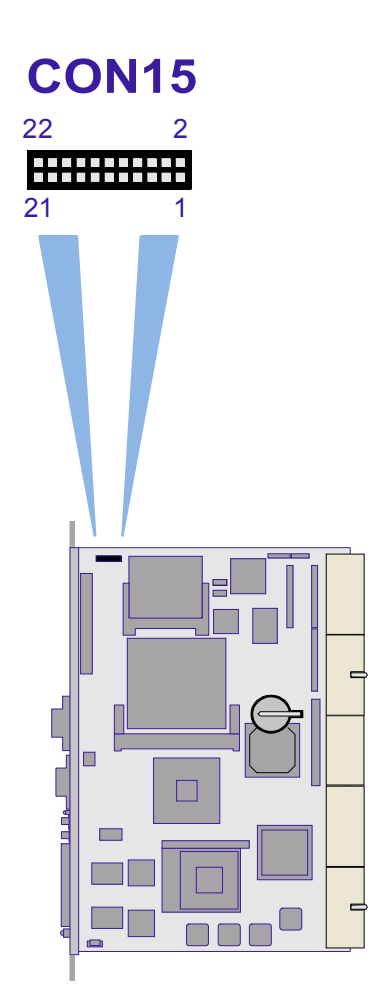

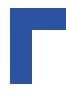

# **2.5.16 PMC Interface**

**Figure 2-11: PMC Connectors CON20, 21 and 22**

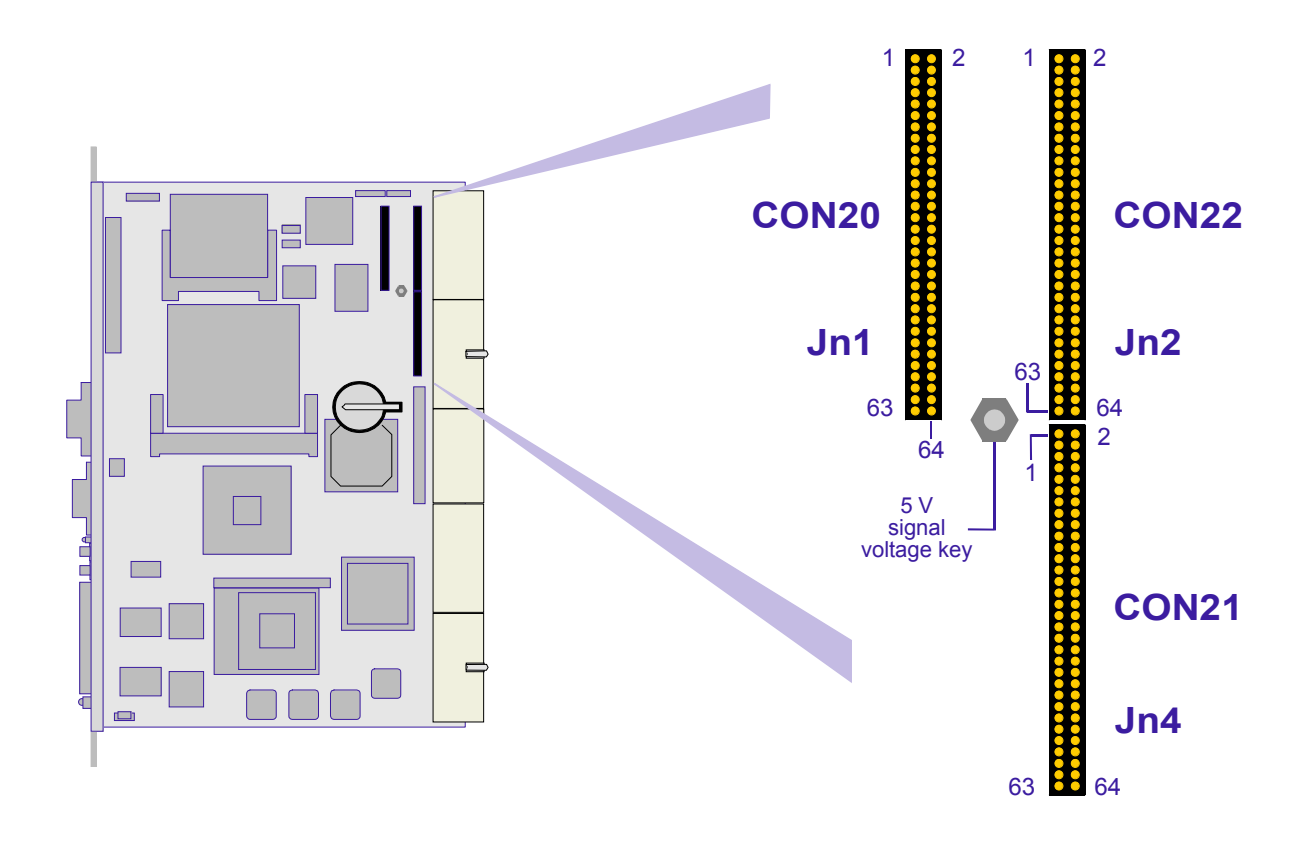

For flexible and easy configuration one onboard PMC socket is available. The Jn1 and Jn2 connectors provide the signals for the 32-bit PCI Bus. The 64-bit interface for the PMC interface is not implemented. User defined I/O signals are supported (Jn4) and are connected to the CompactPCI rear I/O connector J5.

This interface has been designed to comply with the IEEEP1386.1 specification which defines a PCI electrical interface for the CMC (Common Mezzanine Card) form factor. The CP605 provides a 5V PMC PCI signaling environment.

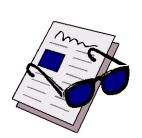

# *Note ...*

The PMC rear I/O signals from CON21 are routed to CompactPCI connector J5, whose pinout is described later in this chapter.

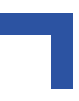

The following table indicates the pinout of the PMC connectors CON20 and CON22. **Table 2-17: PMC Connectors CON20 and CON22 Pinouts**

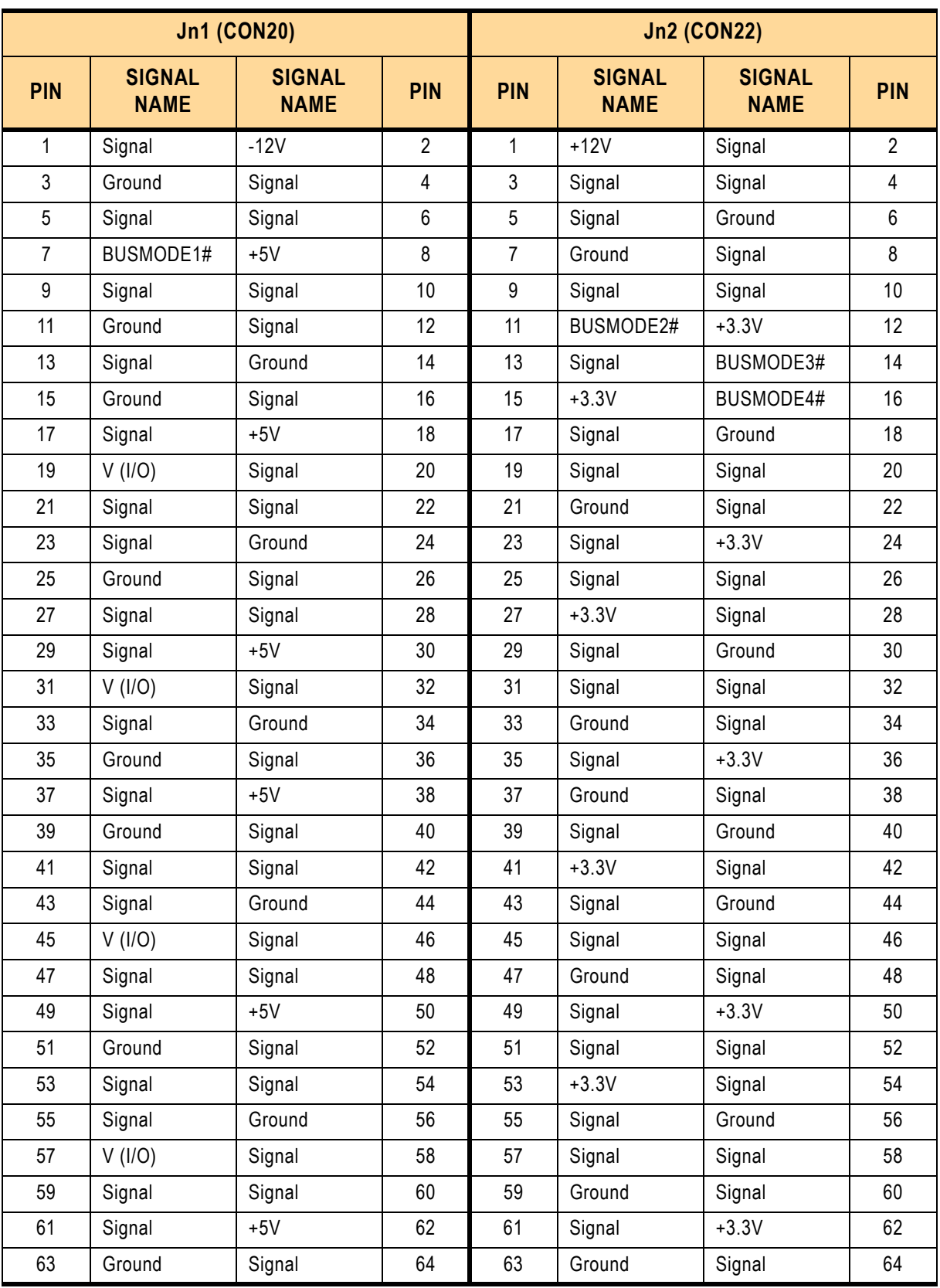

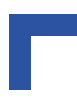

# **2.5.17 CompactPCI Interface**

The CP605 supports a flexibly configurable, hot swap CompactPCI interface. In the System Master slot the bridge is in the transparent mode and in the peripheral slot the CompactPCI interface is isolated so that it cannot communicate with the CompactPCI bus. This mode is known as the "passive mode".

# **2.5.17.1 System Master Configuration**

In a system slot, the CP605 can communicate with all other CompactPCI boards through a 64-bit, 33 MHz, transparent, PCI-to-PCI bridge from Intel, the 21154.

The 21154 bridge supports up to seven CompactPCI loads through a passive backplane.

The 21154 is fully compliant with the PCI Local Bus Specification Rev. 2.1. The 64-bit interface interoperates transparently with either 64-bit or 32-bit devices.

# **2.5.17.2 Peripheral Master Configuration (Passive Mode)**

In a peripheral slot, the board receives power but does not communicate on the CompactPCI bus; all CompactPCI signals are isolated.

In this configuration the communication is achieved via the two Gigabit Ethernet ports as defined in the PICMG 2.16 specification. In the passive mode the board may be hot-swapped.

# **2.5.17.3 Packet Switching Backplane (PICMG 2.16)**

The CP605 supports a dual Gigabit Ethernet link port (Node) on the J3 connector in accordance with the CompactPCI Packet Switching Backplane Specification PICMG 2.16, Version 1.0. The two nodes are connected in the chassis via the CompactPCI Packet Switching backplane to the Fabric slots "A" and "B".

The PICMG 2.16 feature can be used in the system slot and in the peripheral slot.

# **2.5.17.4 Hot Swap Support**

To ensure that a board may be removed and replaced in a working bus without disturbing the system it requires the following additional features.

- Power ramping
- Precharge
- Hot swap control and status register bits
- Automatic interrupt generation whenever a board is about to be removed or replaced
- An LED to indicate that the board may be safely removed

# **2.5.17.5 Power Ramping**

On the CP605, a special hot swap controller is used to ramp up the onboard supply voltage. This is done to avoid transients on the +3.3V, +5V, +12V and -12V power supplies from the hot swap system. When the power supply is stable, the hot swap controller generates an onboard reset to put the board into a definite state.

## **2.5.17.6 Precharge**

Precharge is provided on the CP605 by a resistor on each signal line (PCI bus), connected to a +1V reference voltage. If the board is configured in the System Master configuration the reference voltage is disabled.

#### **2.5.17.7 Handle Switch**

The CP605 can be delivered with or without an IPMI controller. In both cases a microswitch is situated in the extractor handle and routed to CON13 on the board.

If the CP605 does not have an IPMI controller integrated, a local interrupt produced by the onboard logic is generated when the extractor handle is opened. In addition, the status of the microswitch can be read in the I/O Status 2 Register, table 4-23.

If the CP605 does have an IPMI controller integrated, an IPMI event is initiated when the extractor handle is opened or closed. In addition, the status of the microswitch can be read either in the I/O Status 2 Register, table 4-23 or via the IPMI controller.

#### **2.5.17.8 ENUM# Interrupt**

The onboard logic generates a low active interrupt signal to indicate that the board is about to be extracted from the system or inserted into the system. This interrupt is only generated in the peripheral master configuration. In System Master configuration the ENUM signal is an input.

#### **2.5.17.9 Blue LED**

On the CP605 without IPMI controller, a blue LED can be switched on or off by software. It may be used, for example, to indicate that the shutdown process is finished and the board is ready for extraction. The blue LED may also be used for general purposes. For information concerning switching on and off the blue LED, refer to table 4-28, LED Control Register.

On the CP605 with IPMI controller, the blue LED can be switched on and off only by the IPMI controller. The blue LED cannot be used for general purposes.

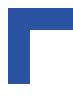

#### **2.5.18 CompactPCI Bus Connector**

#### **Figure 2-12: CompactPCI Connectors J1-J5 (CON1-CON5)**

The complete CompactPCI connector configuration comprises five connectors named J1 to J5. Their functions are as follows:

- J1/J2: 64-bit CompactPCI interface with PCI bus signals, arbitration, clock and power.
- J3 and J5 has rear I/O interface functionality.
- J4 only has optional rear I/O interface functionality.

The CP605 is designed for a CompactPCI bus architecture. The CompactPCI standard is electrically identical to the PCI local bus. However, these systems are enhanced to operate in rugged industrial environments and to support multiple slots.

#### **2.5.18.1 CompactPCI Connector Keying**

CompactPCI connectors support guide lugs to ensure a correct polarized mating. A proper mating is further assured by the use of color coded keys for 3.3V and 5V operation.

Color coded keys prevent inadvertent installation of a 5V peripheral board into a 3.3V slot. The CP605 board is a 5V version. Backplane connectors are always keyed according to the signaling (VIO) level. Coding key colors are defined as follows:

#### **Table 2-18: Coding Key Colors**

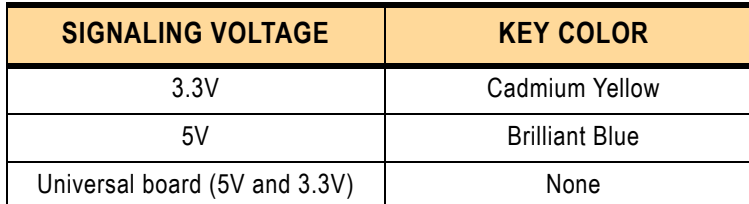

To prevent plugging a 5V CP605 version into a 3.3V VI/O backplane slot, a blue key is installed in J1.

To prevent plugging the CP605 into an H.110 backplane slot, a brown key is installed in J4.

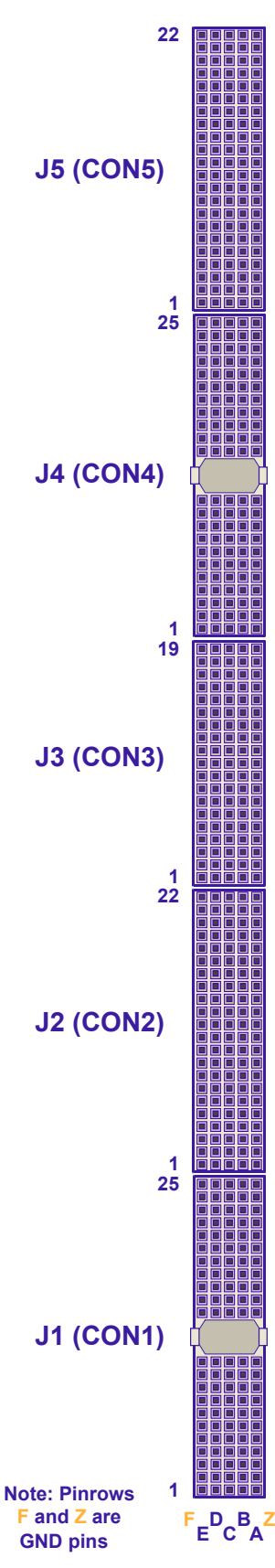

25095.07.UG.VC.041005/141518 25095.07.UG.VC.041005/141518

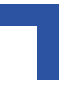

The CP605 is provided with two 2 mm x 2 mm pitch female CompactPCI bus connectors, J1 and J2. The following table indicates the pinout of these connectors.

| <b>PIN</b>       | <b>ROW Z</b> | <b>ROW A</b>    | <b>ROW B</b>    | <b>ROW C</b>    | <b>ROWD</b> | <b>ROW E</b> | <b>ROWF</b> |
|------------------|--------------|-----------------|-----------------|-----------------|-------------|--------------|-------------|
| 25               | <b>GND</b>   | 5V              | <b>REQ64#</b>   | ENUM#           | 3.3V        | 5V           | <b>GND</b>  |
| 24               | <b>GND</b>   | AD[1]           | 5V              | V(1/O)          | AD[0]       | ACK64#       | GND         |
| 23               | <b>GND</b>   | 3.3V            | AD[4]           | AD[3]           | 5V          | AD[2]        | GND         |
| 22               | <b>GND</b>   | AD[7]           | <b>GND</b>      | 3.3V            | AD[6]       | AD[5]        | GND         |
| 21               | <b>GND</b>   | 3.3V            | AD[9]           | AD[8]           | M66EN#      | $C/BE[0]\#$  | GND         |
| 20               | <b>GND</b>   | AD[12]          | <b>GND</b>      | V(1/O)          | AD[11]      | AD[10]       | GND         |
| 19               | <b>GND</b>   | 3.3V            | AD[15]          | AD[14]          | GND         | AD[13]       | GND         |
| 18               | <b>GND</b>   | SERR#           | <b>GND</b>      | 3.3V            | PAR         | $C/BE[1]\#$  | GND         |
| 17               | <b>GND</b>   | 3.3V            | <b>IPMB SCL</b> | <b>IPMB SDA</b> | <b>GND</b>  | PERR#        | GND         |
| 16               | <b>GND</b>   | <b>DEVSEL</b>   | <b>GND</b>      | V(1/O)          | STOP#       | LOCK#        | GND         |
| 15               | GND          | 3.3V            | FRAME#          | IRDY#           | GND         | TRDY#        | GND         |
| $12 - 14$        |              |                 |                 | Key Area        |             |              |             |
| 11               | <b>GND</b>   | AD[18]          | AD[17]          | AD[16]          | <b>GND</b>  | $C/BE[2]\#$  | GND         |
| 10               | <b>GND</b>   | AD[21]          | <b>GND</b>      | 3.3V            | AD[20]      | AD[19]       | GND         |
| $\boldsymbol{9}$ | <b>GND</b>   | $C/BE[3]\#$     | <b>NC</b>       | AD[23]          | <b>GND</b>  | AD[22]       | GND         |
| 8                | <b>GND</b>   | AD[26]          | GND             | V(1/O)          | AD[25]      | AD[24]       | GND         |
| $\overline{7}$   | <b>GND</b>   | AD[30]          | AD[29]          | AD[28]          | <b>GND</b>  | AD[27]       | GND         |
| $\,6\,$          | <b>GND</b>   | REQ0#           | GND             | 3.3V            | CLK0        | AD[31]       | GND         |
| 5                | <b>GND</b>   | BRSVP1A5        | BRSVP1B5        | RST#            | <b>GND</b>  | GNT0#        | GND         |
| $\overline{4}$   | <b>GND</b>   | <b>IPMB PWR</b> | Healthy#        | V(1/O)          | <b>INTP</b> | <b>INTS</b>  | GND         |
| $\mathfrak{S}$   | <b>GND</b>   | INTA#           | INTB#           | INTC#           | 5V          | INTD#        | GND         |
| $\overline{2}$   | GND          | <b>TCK</b>      | 5V              | <b>TMS</b>      | <b>TDO</b>  | TDI          | GND         |
| $\mathbf{1}$     | <b>GND</b>   | 5V              | $-12V$          | TRST#           | $+12V$      | 5V           | GND         |

**Table 2-19: CompactPCI Bus Connector J1 (CON1) System Slot Pinout**

.

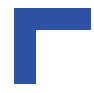

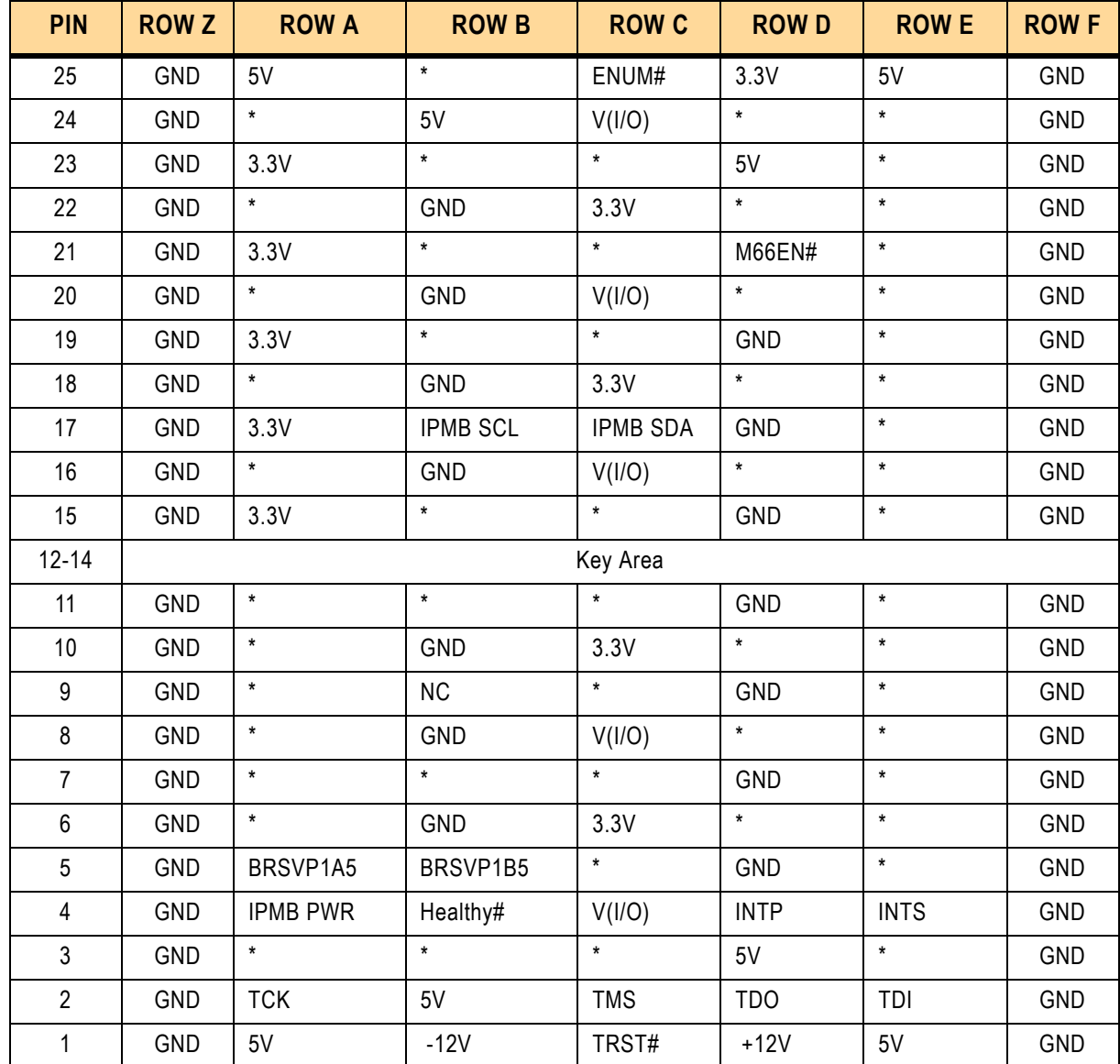

#### **Table 2-20: CompactPCI Bus Connector J1 (CON1) Peripheral Slot Pinout**

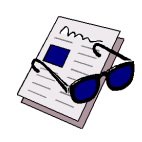

#### *Note ...*

A \* indicates that the signal normally present at this pin is disconnected from the CompactPCI bus when the CP605 is inserted in a peripheral slot.

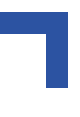

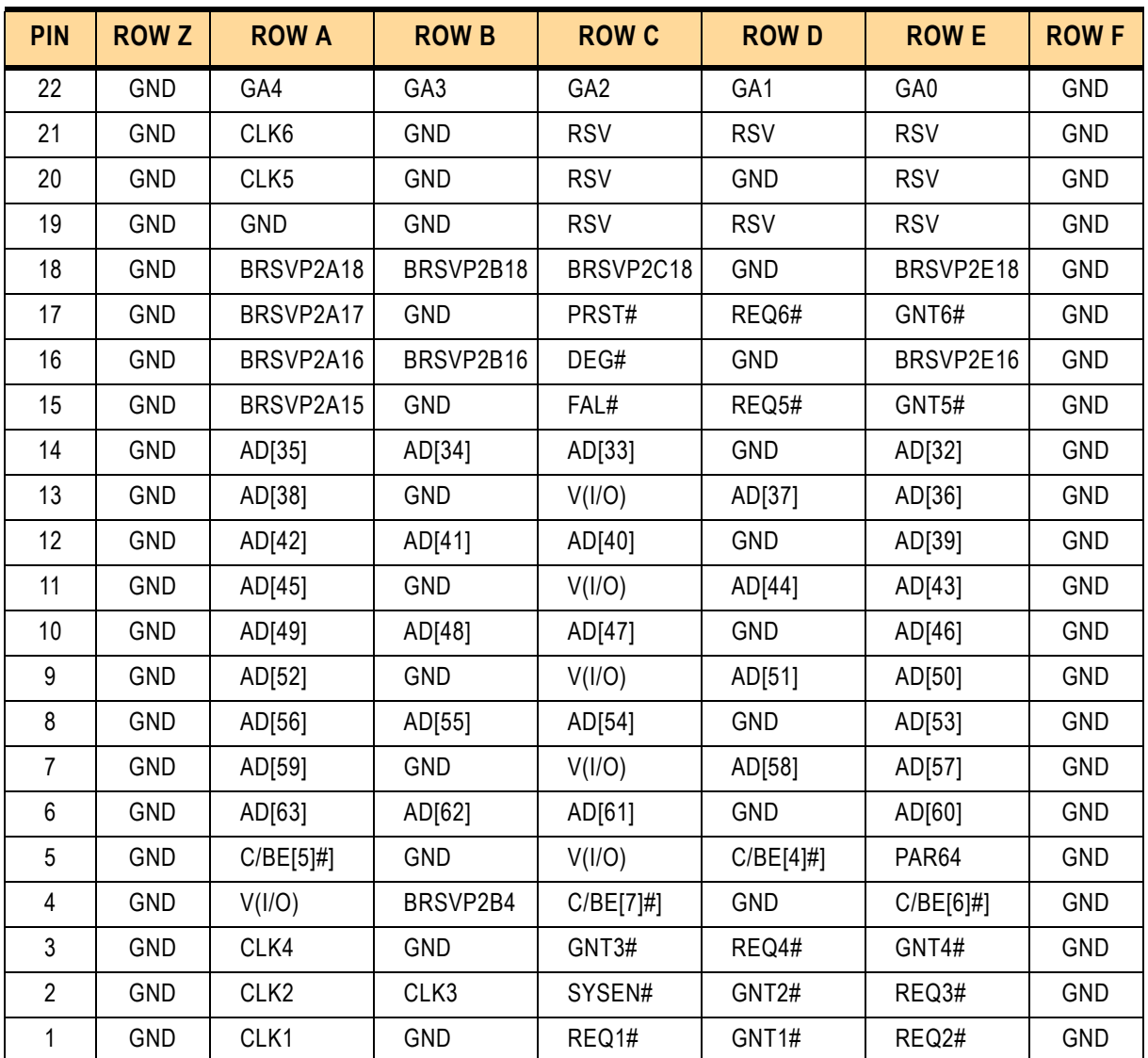

# **Table 2-21: 64-bit CompactPCI Bus Connector J2 (CON2) System Slot Pinout**

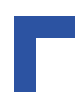

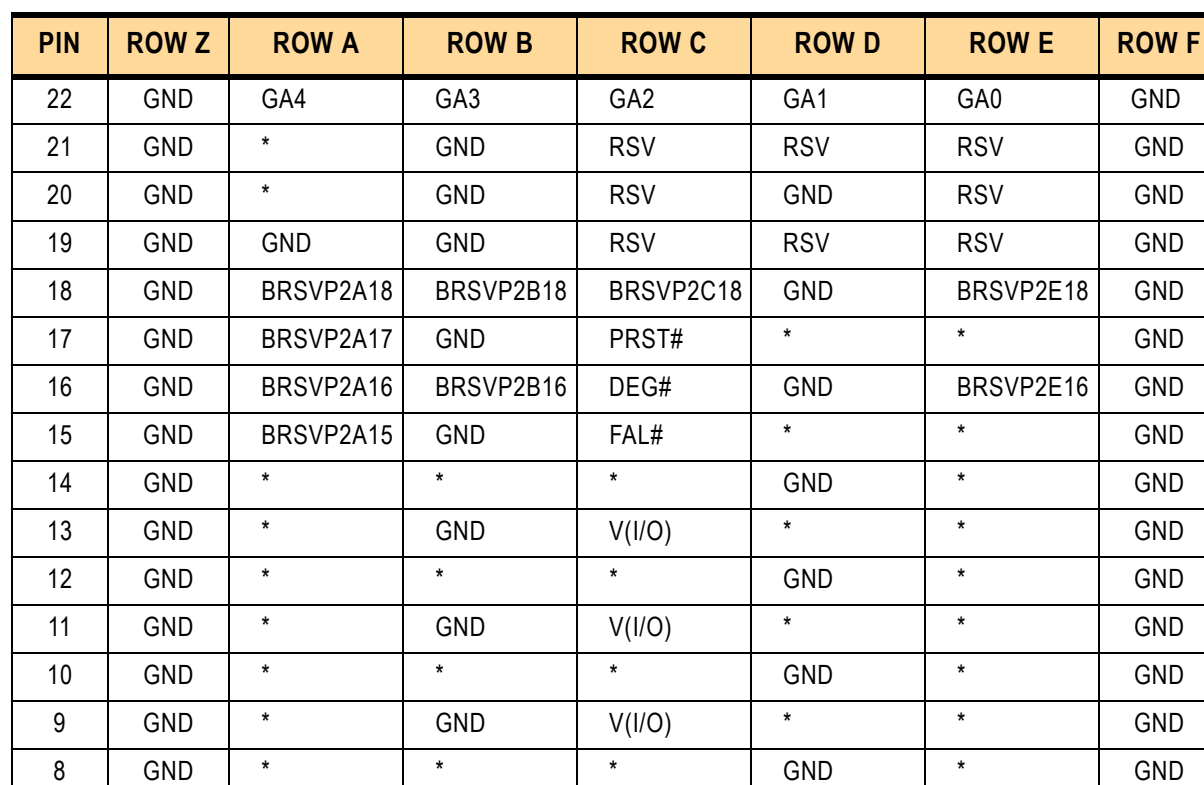

7 GND \* GND V(I/O) \* \* GND 6 | GND | \* | \* | GND | \* | GND 5 GND \* GND V(I/O) \* \* GND 4 GND V(I/O) BRSVP2B4 \* GND \* GND 3 | GND | \* | | GND | \* | \* | \* | \* | GND 2 | GND | \* | \* | SYSEN# | \* | \* | GND 1 | GND | \* | + | + | \* | + | GND

#### **Table 2-22: 64-bit CompactPCI Bus Connector J2 (CON2) Peripheral Slot Pinout**

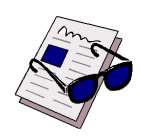

#### *Note ...*

A \* indicates that the signal normally present at this pin is disconnected from the CompactPCI bus when the CP605 is inserted in a peripheral slot.
### **2.5.18.2 CompactPCI Rear I/O Connectors J3-J5 (CON3-CON5)**

The CP605 conducts all I/O signals through the rear I/O connectors J3, J4 and J5. The CP605 board provides optional rear I/O connectivity for peripherals for special compact systems. All standard PC interfaces are implemented and assigned to the front panel and to the rear I/O connectors J3, J4 and J5 (CON3, CON4 and CON5).

When the rear I/O module is used, the signals of some of the main board/front panel connectors are routed to the module interface. Thus the rear I/O module makes it much easier to remove the CPU in the rack as there is practically no cabling on the CPU board.

For the system rear I/O feature a special backplane is necessary. The CP605 with rear I/O is compatible with all standard 6U CompactPCI passive backplanes with rear I/O support on the system slot.

The CP605 conducts all I/O signals through the rear I/O connectors J3, J4 and J5.

The following tables indicates the pinouts of the J3-J5 connectors and their signal descriptions.

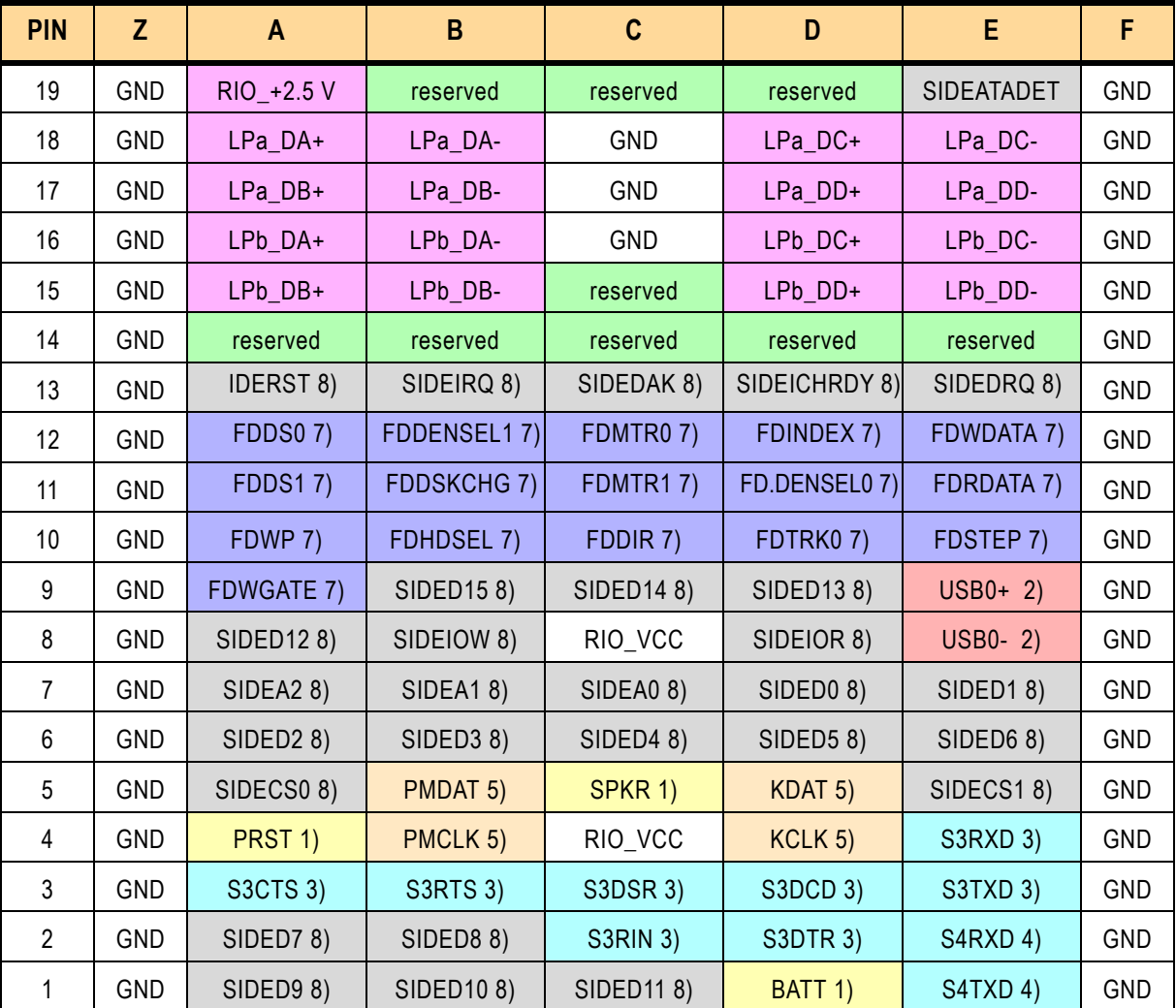

### **Table 2-23: Backplane J3 Pinout**

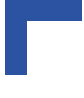

### *Warning!*

The RIO\_XXX signals are power supply outputs from the CPU board to supply the RIO board with power and must not be supplied with external power. Failure to comply with the above may result in damage to your board.

## Legend for Backplane J3 Table

### **Table 2-24: Backplane J3 Signal Functions**

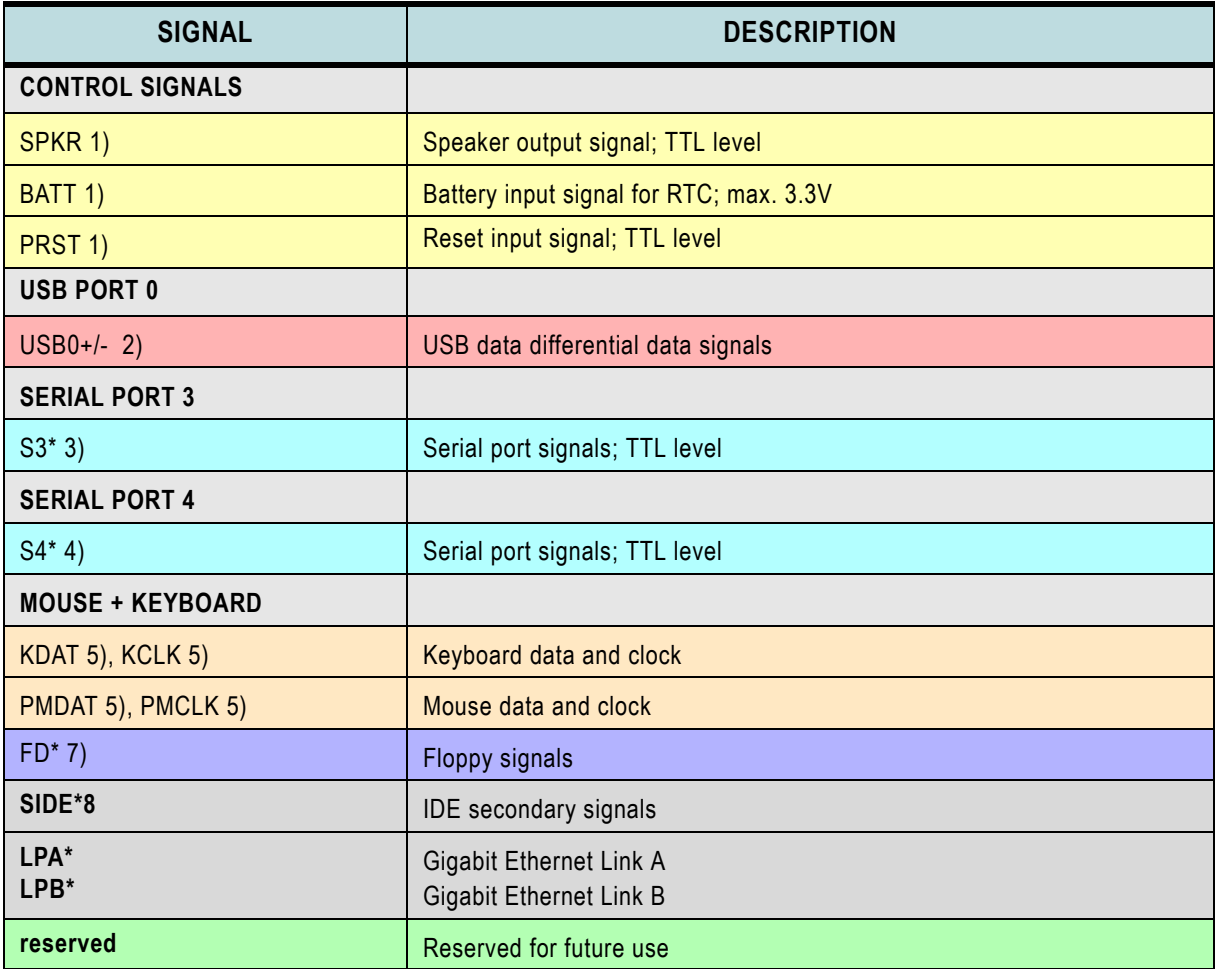

| <b>PIN</b>     | Z          | A         | $\mathsf B$     | $\mathbf{C}$          | D               | E                  | F          |
|----------------|------------|-----------|-----------------|-----------------------|-----------------|--------------------|------------|
| 25             | GND        | RIO_VCC   | reserved        | reserved              | RIO_+3.3V       | RIO_VCC            | <b>GND</b> |
| 24             | GND        | reserved  | PD0 1)          | INIT 1)               | reserved        | reserved           | <b>GND</b> |
| 23             | GND        | RIO_+3.3V | reserved        | reserved              | RIO_VCC         | reserved           | <b>GND</b> |
| 22             | <b>GND</b> | reserved  | PD1 1)          | reserved              | reserved        | reserved           | <b>GND</b> |
| 21             | <b>GND</b> | RIO_+3.3V | reserved        | <b>AUTOFD 1)</b>      | reserved        | J2ALERT 2)         | <b>GND</b> |
| 20             | <b>GND</b> | reserved  | PD2 1)          | SLCTIN <sub>1</sub> ) | <b>J2SCL 2)</b> | <b>J2SDA 2)</b>    | <b>GND</b> |
| 19             | <b>GND</b> | RIO_+3.3V | PD3 1)          | STROBE 1)             | reserved        | IPMIGPIO2 2)       | <b>GND</b> |
| 18             | GND        | reserved  | PD4 1)          | reserved              | <b>PWM1 2)</b>  | <b>PWM0 2)</b>     | <b>GND</b> |
| 17             | GND        | RIO_+3.3V | PD5 1)          | BUSY 1)               | reserved        | <b>TACH_IN3 2)</b> | <b>GND</b> |
| 16             | GND        | reserved  | PD6 1)          | reserved              | TACH_IN2 2)     | TACH_IN1 2)        | <b>GND</b> |
| 15             | <b>GND</b> | RIO_+3.3V | PD7 1)          | ACK <sub>1</sub>      | reserved        | TACH_IN0 2)        | <b>GND</b> |
| $12 - 14$      | GND        |           |                 |                       |                 |                    | <b>GND</b> |
| 11             | <b>GND</b> | reserved  | IPMI VCC 1)     | <b>PE 1)</b>          | reserved        | CONN_ID_DRV<br>2)  | <b>GND</b> |
| 10             | <b>GND</b> | reserved  | reserved        | reserved              | ID_XMIT_EN 2)   | <b>CONN_ID12)</b>  | GND        |
| 9              | <b>GND</b> | reserved  | <b>IPMI VCC</b> | SLCT <sub>1</sub> )   | reserved        | CONN_ID0 2)        | <b>GND</b> |
| 8              | <b>GND</b> | reserved  | GND             | reserved              | XMIT_EN 2)      | UARTO_RI2)         | <b>GND</b> |
| $\overline{7}$ | <b>GND</b> | GND       | reserved        | ERROR 1)              | reserved        | UARTO_RTS 2)       | <b>GND</b> |
| 6              | <b>GND</b> | reserved  | reserved        | reserved              | UARTO_DCD2)     | UARTO_CTS 2)       | <b>GND</b> |
| 5              | <b>GND</b> | GND       | GND             | reserved              | UARTO_DOUT 2)   | UARTO_DIN 2)       | <b>GND</b> |
| 4              | <b>GND</b> | reserved  | <b>GND</b>      | reserved              | <b>GND</b>      | GND                | <b>GND</b> |
| 3              | <b>GND</b> | reserved  | reserved        | <b>GND</b>            | reserved        | reserved           | <b>GND</b> |
| $\overline{c}$ | <b>GND</b> | reserved  | reserved        | <b>GND</b>            | reserved        | reserved           | <b>GND</b> |
| 1              | <b>GND</b> | RIO_VCC   | RIO_-12V        | <b>GND</b>            | RIO_+12V        | RIO_VCC            | <b>GND</b> |

**Table 2-25: Backplane J4 Pinout**

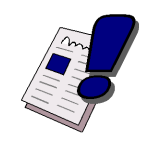

### *Warning!*

The RIO\_XXX signals are power supply outputs from the CPU board to supply the RIO board with power and must not be supplied with external power. Failure to comply with the above may result in damage to your board.

### Legend for Backplane J4 Table

- *1) Parallel I/O interface signals*
- *2) IPMI control signals*

### **Table 2-26: Backplane J5 Pinout**

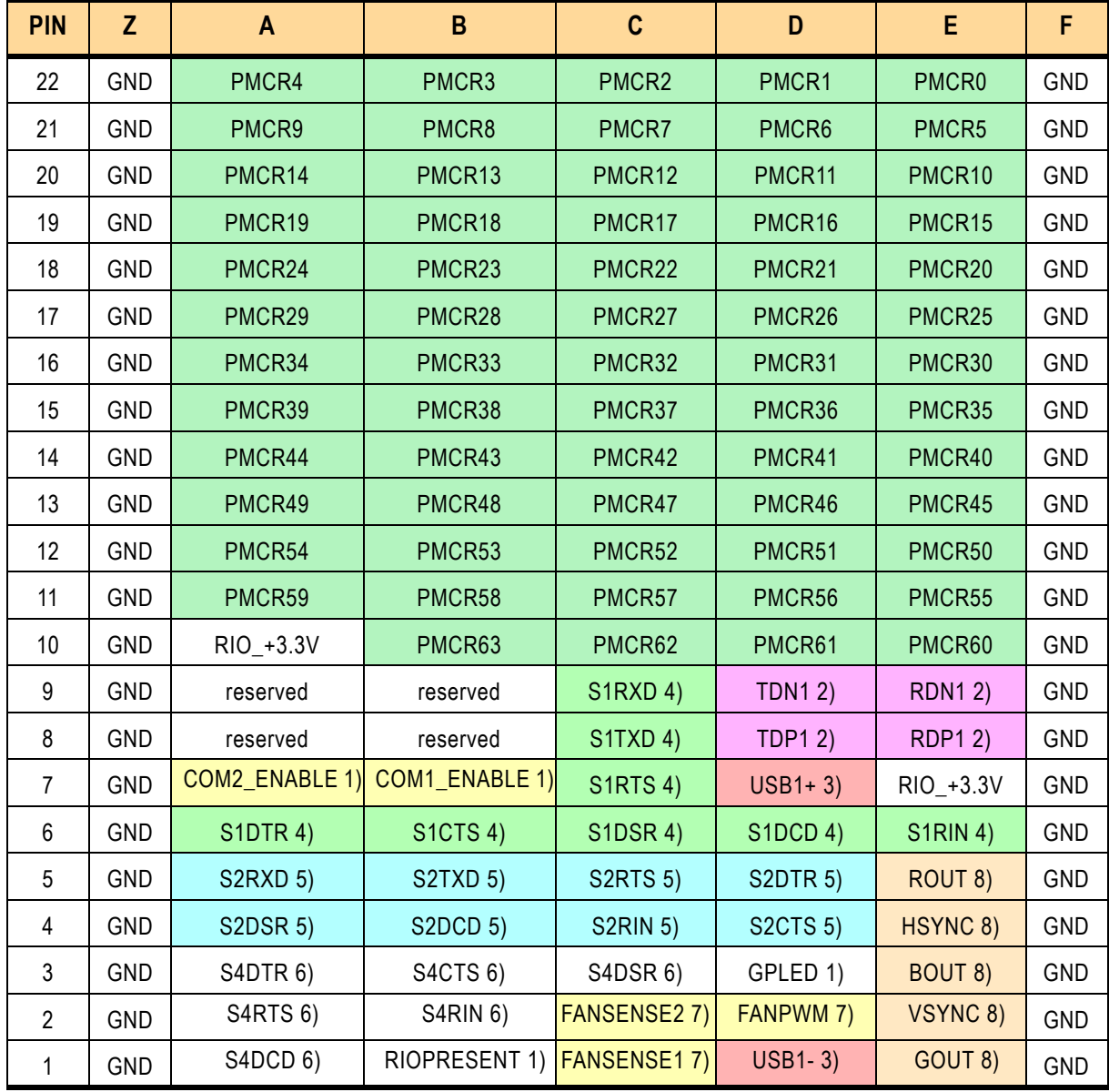

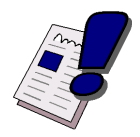

### *Warning!*

The RIO\_XXX signals are power supply outputs from the CPU board to supply the RIO board with power and must not be supplied with external power.

Failure to comply with the above may result in damage to your board.

## Legend for Backplane J5 Table

### **Table 2-27: CompactPCI Connector Signal Descriptions**

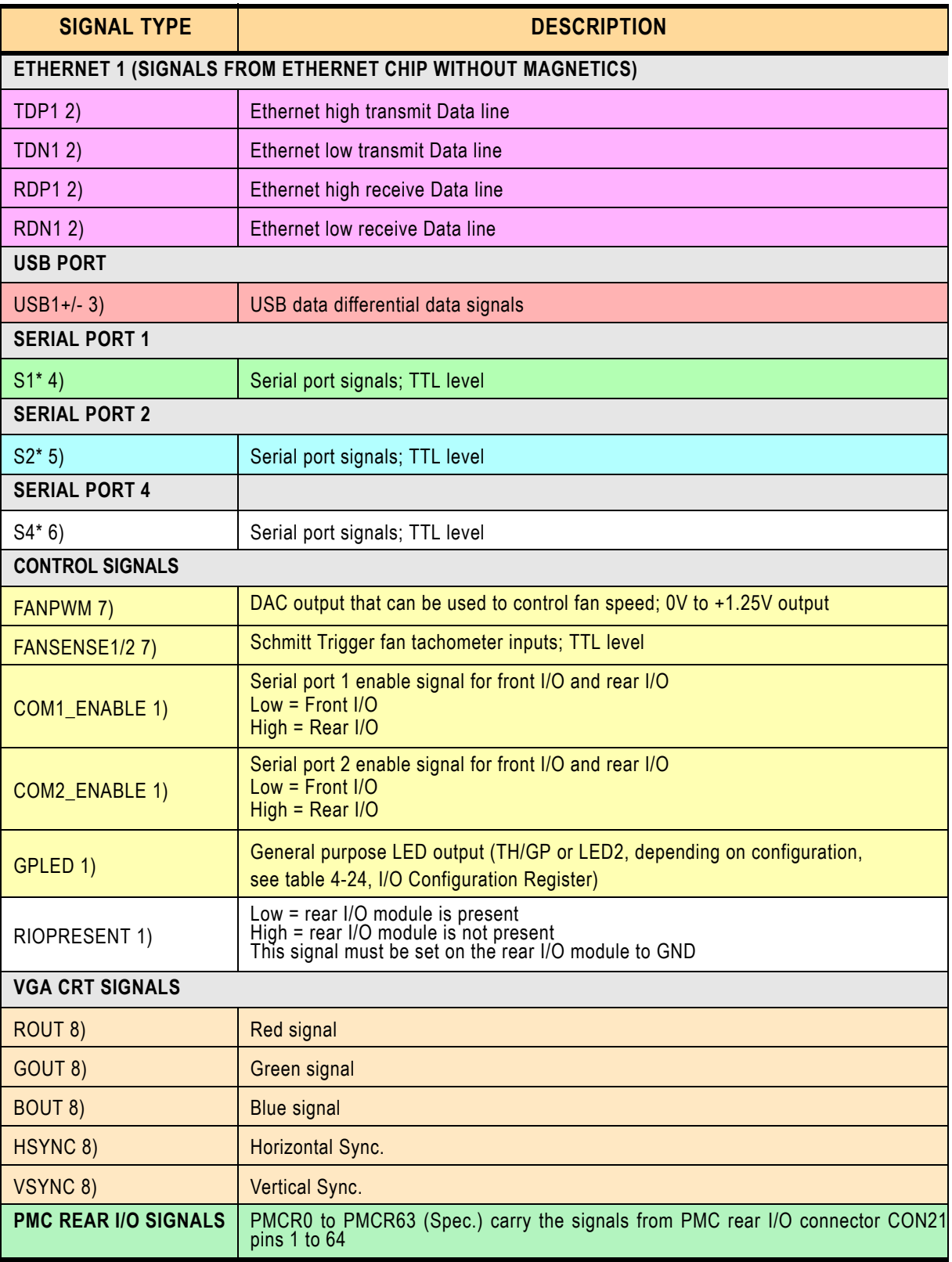

### **2.5.18.3 Rear I/O Configuration**

Rear I/O interfaces are only available on the rear I/O version of the board.

### **Ethernet Interfaces**

The Fast Ethernet interface is available on the front panel at CON6A and on the rear I/O interface.

The combination of both front and rear I/O is not supported. The Fast Ethernet channel is decoupled, but enabled separately. It is not possible to operate both the rear and front I/O at the same time. Switching over from front to rear I/O or vice versa is effected under BIOS control without the need to plug/unplug Ethernet cables.

Gigabit Ethernet signals are available on the front panel connector and on the rear I/O interface (PICMG 2.16 pinout). Configuration of the Gigabit Ethernet ports for rear I/O requires the installation of zero ohm resistors on the board in order to connect the signals to the J3 connector.

### **VGA CRT Interface**

The VGA signals are available on both rear I/O and front I/O. In this configuration both interfaces are active. The 75 ohm termination resistor for the red, green and blue video signals are equipped on the CP605

To enable the rear I/O port, the installation of zero ohm resistors is necessary.

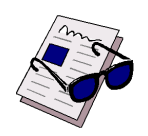

### *Note ...*

Both VGA ports are electrically identical and not separated. Do not connect devices at both connectors (front I/O and rear I/O) at the same time.

### **Serial Interfaces COM1 and COM2**

Only one interface may be used (rear I/O or front I/O). If the rear I/O interface is enabled, the RS-232, RS-485, RS-422 drivers for the COM1 and COM2 port on the front I/O must be disabled. The configuration can be accomplished via the BIOS.

### **Serial Interfaces COM3 and COM4**

The serial interfaces COM3 and COM4 are only available via the rear I/O.

### **Parallel I/O Interface**

The Parallel I/O Interface is only available via the rear I/O. In order to use the Parallel I/O Interface as LPT interface, additional termination resistors (pull-up resistors) are required.

### **Keyboard/Mouse Interface**

The keyboard interface is available onboard and via the rear I/O. The combination of the onboard and the rear I/O is not supported. The mouse interface is only available via the rear I/O.

### **USB Interface**

The two USB 1.1 interfaces are available only via the rear I/O.

### **Secondary EIDE Interface**

Only one EIDE connector may be used at any one time through the same port; connecting both EIDE devices to the CP605 baseboard and the rear I/O simultaneously will result in malfunction and data loss.

### **Floppy Interface**

The floppy interface is only available via the rear I/O.

### **2.6 Intelligent Platform Management Interface (IPMI)**

### **2.6.1 Technical Background of IPMI**

The CP605 has been designed to support the "Intelligent Platform Management Interface" (IP-MI) subsystem which is another step in providing high availability platforms. Intelligent Platform Management means monitoring the health of the entire system beyond the confines of the board itself, so that the status of the complete system is available to be used, for example, for control and intervention purposes. A range of variables is monitored on every board, to provide information on the system status, e.g. voltages, temperature, powergood signals, reset signals etc. Additionally, the IPMI Baseboard controller can intervene, regulating the operating status of the system by controlling fans, shutting down systems and generating alarm signals as and when fault conditions occur. These fault conditions are simultaneously logged in non-volatile memory for analysis and for fault recovery. IPMI also defines a protocol (software stack) for exchanging the status messages of the board, so that "IPMI ready" boards/systems from different suppliers can be monitored. In addition, a clear interface (registers, addresses etc.) is defined for guaranteeing that System Management software can work with every compliant IPMI hardware.

The electrical interconnection between IPMI capable boards is an I²C interface (IPMB). On CompactPCI systems, this interface is provided on IPMI prepared backplanes and guarantees the data path between the boards.

The devices which handle the measurements and the protocol stack are microcontrollers which are named Baseboard Management Controller (BMC) and Peripheral Management Controller (PM) depending on their position in a CompactPCI backplane. The IPMI microcontroller which is on the System Master board in a CompactPCI system is called BMC and the IPMI controller which is on a Peripheral board is named PM.

The interface between the system controller CPU's System Management software and the BaseBoard Management Controller can be realized in two different ways, a keyboard controller style interface (KCS) or a block transfer interface (BT) which can be found in the System Master's I/O space.

**Figure 2-13: IPMI Functional Block Diagram**

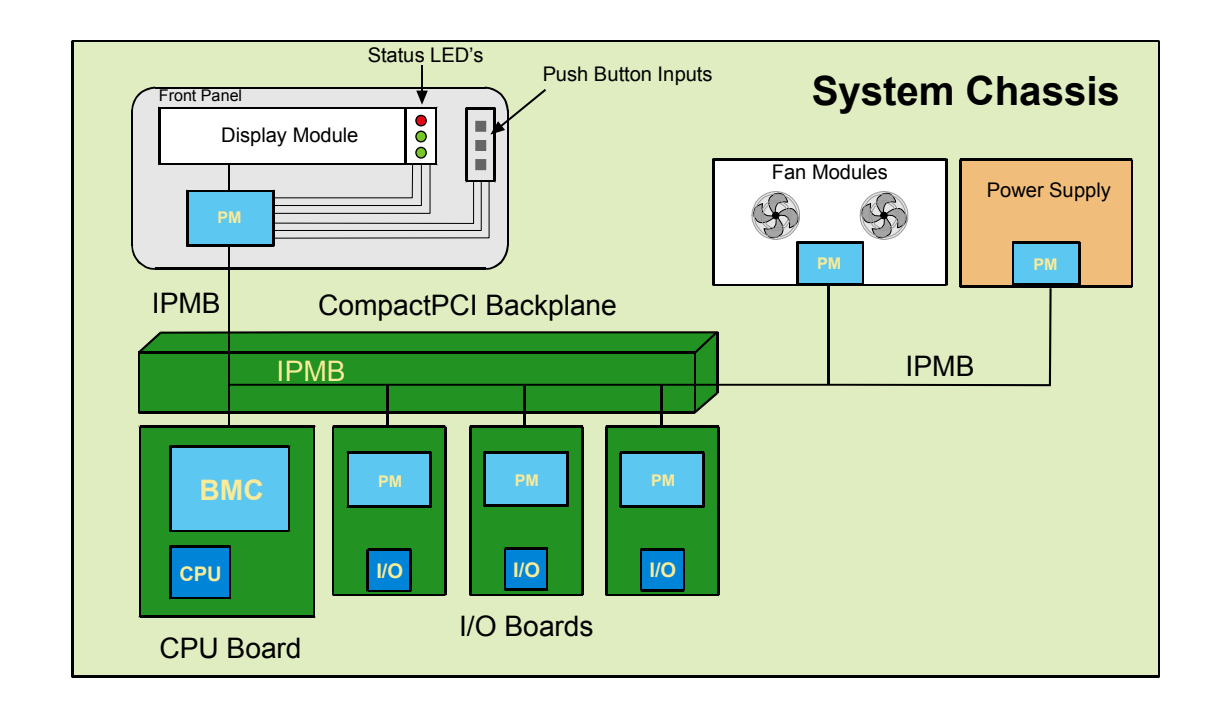

### **2.6.2 IPMI Implementation on the CP605**

On the CP605, the IPMI functionality is realized using the ZIRCON-Lite controller from QLogic, which is an ARM7TDMI core-based IPMI controller. Due to the fact that this controller can act as BMC and as PM on all versions of the CP605, the same controller can be used. All the information collected by the ZIRCON-Lite is then accessible by software through a keyboard-style Interface (see IPMI-Intelligent Platform Management Interface Specification V.1.0 for more information) whose address space is available in the I/O space of the Intel CPU's address map, or via the IPMB-Bus.

### **2.6.3 Measurement of Onboard Voltages**

On the CP605 all voltages are monitored by the ZIRCON-Lite. This means 5V, 3.3V, 2.5V, VCORE, VIO, 12V and -12V.

### **2.6.4 Measurement of Temperatures**

An onboard sensor measures the temperature in the vicinity of the CPU (positioned below the heat sink).

### **2.6.5 Fan Control**

Four Tacho inputs and two PWM outputs are routed to the rear I/O connector. These make it possible to control the fan speed to regulate system cooling.

### **2.6.6 Data Repositories**

All the data gathered by the BMC is stored in a non-volatile memory providing the possibility to obtain information about working conditions and failure situations.

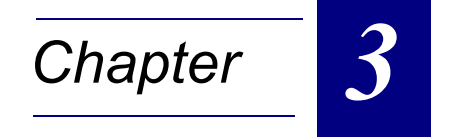

# **Installation**

## **Installation CP605**

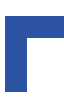

This page was intentionally left blank.

## **3. Installation**

The CP605 has been designed for easy installation. However, the following standard precautions, installation procedures, and general information must be observed to ensure proper installation and to preclude damage to the board, other system components, or injury to personnel.

### **3.1 Safety Requirements**

The following safety precautions must be observed when installing or operating the CP605. Kontron assumes no responsibility for any damage resulting from failure to comply with these requirements.

### *Warning!*

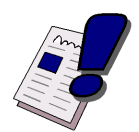

Due care should be exercised when handling the board due to the fact that the heat sink can get very hot. Do not touch the heat sink when installing or removing the board.

In addition, the board should not be placed on any surface or in any form of storage container until such time as the board and heat sink have cooled down to room temperature.

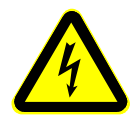

### *Caution!*

If your board type is not specifically qualified as being hot swap capable, switch off the CompactPCI system power before installing the board in a free CompactPCI slot. Failure to do so could endanger your life or health and may damage your board or system.

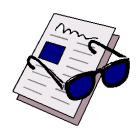

### *Note ...*

Certain CompactPCI boards require bus master and/or rear I/O capability. If you are in doubt whether such features are required for the board you intend to install, please check your specific board and/or system documentation to make sure that your system is provided with an appropriate free slot in which to insert the board.

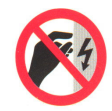

### *ESD Equipment!*

This CompactPCI board contains electrostatically sensitive devices. Please observe the necessary precautions to avoid damage to your board:

- Discharge your clothing before touching the assembly. Tools must be discharged before use.
- Do not touch components, connector pins or traces.
- If working at an anti-static workbench with professional discharging equipment, please do not omit to use it.

## **3.2 CP605 Initial Installation Procedures**

The following procedures are applicable only for the initial installation of the CP605 in a system. Procedures for standard removal and hot swap operations are found in their respective chapters.

To perform an initial installation of the CP605 in a system proceed as follows:

1. Ensure that the safety requirements indicated Chapter 3.1 are observed.

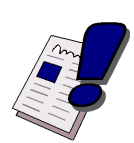

### *Warning!*

Failure to comply with the instruction below may cause damage to the board or result in improper system operation.

2. Ensure that the board is properly configured for operation in accordance with application requirements before installing. For information regarding the configuration of the CP605 refer to Chapter 4. For the installation of CP605 specific peripheral devices and rear I/O devices refer to the appropriate chapters in Chapter 3.

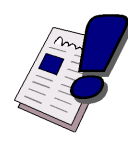

### *Warning!*

Care must be taken when applying the procedures below to ensure that neither the CP605 nor other system boards are physically damaged by the application of these procedures.

- 3. To install the CP605 perform the following:
	- 1. Ensure that no power is applied to the system before proceeding.

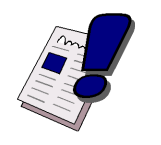

### *Warning!*

When performing the next step, **DO NOT** push the board into the backplane connectors. Use the ejector handles to seat the board into the backplane connectors.

- 2. Carefully insert the board into the slot designated by the application requirements for the board until it makes contact with the backplane connectors.
- 3. Using both ejector handles, engage the board with the backplane. When the ejector handles are locked, the board is engaged.
- 4. Fasten the two front panel retaining screws.
- 5. Connect all external interfacing cables to the board as required.
- 6. Ensure that the board and all required interfacing cables are properly secured.
- 4. The CP605 is now ready for operation. For operation of the CP605, refer to appropriate CP605 specific software, application, and system documentation.

### **3.3 Standard Removal Procedures**

To remove the board proceed as follows:

1. Ensure that the safety requirements indicated in Chapter 3.1 are observed. Particular attention must be paid to the warning regarding the heat sink!

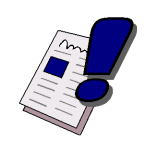

### *Warning!*

Care must be taken when applying the procedures below to ensure that neither the CP605 nor system boards are physically damaged by the application of these procedures.

- 2. Ensure that no power is applied to the system before proceeding.
- 3. Disconnect any interfacing cables that may be connected to the board.
- 4. Unscrew the front panel retaining screws.

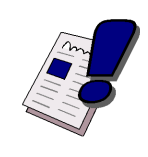

### *Warning!*

Due care should be exercised when handling the board due to the fact that the heat sink can get very hot. Do not touch the heat sink when changing the board.

- 5. Disengage the board from the backplane by first unlocking the board ejection handles and then by pressing the handles as required until the board is disengaged.
- 6. After disengaging the board from the backplane, pull the board out of the slot.
- 7. Dispose of the board as required.

### **3.4 Hot Swap Procedures**

The CP605 is designed for hot swap operation. When installed in the system slot it is capable of supporting peripheral board hot swapping. When installed in a peripheral slot, its hot swap capabilities depend on the type of backplane in use and the system controller's capabilities. The reason for this being that communications with the system controller requires either front panel Ethernet I/O or use of a packet switching backplane. In any event, hot swap is also a function of the application running on the CP605.

### **3.4.1 System Master Hot Swap**

Hot swapping of the CP605 itself when used as the system controller is possible, but will result in any event in a cold start of the CP605 and consequently a reinitialization of all peripheral boards. Exactly what transpires in such a situation is a function of the application and is not addressed in this manual. The user must refer to appropriate application documentation for applicable procedures for this case. In any event, the safety requirements above must be observed.

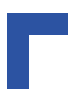

### **3.4.2 Peripheral Hot Swap Procedure**

This procedure assumes that the board to be hot swapped has undergone an initial board installation and is already installed in an operating system, and that the system supports hot swapping of the board.

To hot swap the CP605 proceed as follows:

1. Ensure that the safety requirements indicated in Chapter 3.1 are observed. Particular attention must be paid to the warning regarding the heat sink!

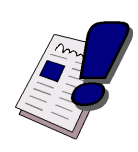

### *Warning!*

Care must be taken when applying the procedures below to ensure that neither the CP605 nor other system boards are physically damaged by the application of these procedures.

2. Unlock both board ejection handles ensuring that the bottom handle has activated the hot swap switch (this occurs with a very small amount of movement of the handle).

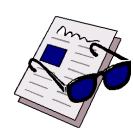

### *Note ...*

What transpires at this time is a function of the application. If hot swap is supported by the application, then the blue HS LED should light up after a short time period. This indicates that the system has recognized that the CP605 is to be hot swapped and now indicates to the operator that hot swapping of the CP605 may proceed.

If the blue HS LED does not light up after a short time period, either the system does not support hot swap or a malfunction has occurred. In this event, the application is responsible for handling this situation and must provide the operator with appropriate guidance to remedy the situation.

- 3. After approximately 1 to 15 seconds, the blue HS LED should light up. If the LED lights up, proceed with the next step of this procedure. If the LED does not light up, refer to appropriate application documentation for further action.
- 4. Disconnect any interfacing cables that may be connected to the board.
- 5. Unscrew the front panel retaining screws.

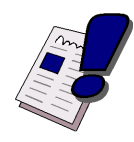

### *Warning!*

Due care should be exercised when handling the board due to the fact that the heat sink can get very hot. Do not touch the heat sink when changing the board.

- 6. Using the ejector handles, disengage the board from the backplane and carefully remove it from the system.
- 7. Dispose of the "old" board as required observing the safety requirements indicated in Chapter 3.1.

8. Obtain the replacement CP605 board.

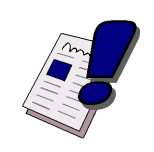

### *Warning!*

When performing the next step, **DO NOT** push the board into the backplane connectors. Use the ejector handles to seat the board into the backplane connectors.

- 9. Carefully insert the "new" board into the "old" board slot until it makes contact with the backplane connectors.
- 10. Using both ejector handles, engage the board with the backplane. When the ejector handles are locked, the board is engaged.
- 11. Fasten the front panel retaining screws.
- 12. Connect all required interfacing cables to the board. Hot swap of the CP605 is now complete.

### **3.5 Installation of CP605 Peripheral Devices**

The CP605 is designed to accommodate a variety of peripheral devices whose installation varies considerably. The following chapters provide information regarding installation aspects and not detailed procedures.

### **3.5.1 CompactFlash Installation**

The CompactFlash socket supports all available CompactFlash ATA cards type I and type II with 3.3V.

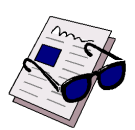

### *Note ...*

The CP605 does not support removal and reinsertion of the CompactFlash storage card while the board is in a powered-up state. Connecting the CompactFlash cards while the power is on, which is known as "hot plugging", may damage your system.

### **3.5.2 USB Device Installation**

The CP605 supports all USB Plug & Play computer peripherals (e.g. keyboard, mouse, printer, etc.).

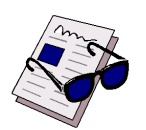

### *Note ...*

All USB devices may be connected or removed while the host or other peripherals are powered up.

### **3.5.3 Rear I/O Device Installation**

To ensure proper functioning of the rear I/O serial interfaces, the drivers for the COM1 and COM2 ports must be disabled via software.

Using the Fast Ethernet port on the Rear I/O the interface can be re-routed via a BIOS software switch.

To ensure proper functioning of the rear I/O VGA interface and the Gigabit Ethernet ports, the solder jumpers on the CP605 must be configured for the rear I/O. See Chapter 4 for configuration details.

For physical installation of rear I/O devices, refer to the documentation provided with the device itself.

### **3.5.4 Battery Replacement**

The lithium battery must be replaced with an identical battery or a battery type recommended by the manufacturer. Suitable batteries include the VARTA CR2025 and PANASONIC BR2020

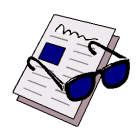

### *Note ...*

Care must be taken to ensure that the battery is correctly replaced.

The battery should be replaced only with an identical or equivalent type recommended by the manufacturer.

Dispose of used batteries according to the manufacturer's instructions.

The typical life expectancy of a 170 mAh battery (VARTA CR2025) is 5 - 6 years with an average on-time of 8 hours per working day at an operating temperature of 30°C. However, this typical value varies considerably because the life expectancy is dependent on the operating temperature and the standby time (shutdown time) of the system in which it operates.

To ensure that the lifetime of the battery has not been exceeded it is recommended to exchange the battery after 4 - 5 years.

### **3.5.5 Hard Disk Installation**

The following information pertains to hard disks which may be connected to the CP605 via normal cabling. To install a hard disk, it is necessary to perform the following operations in the given order:

1. Install the hardware.

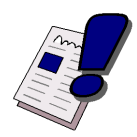

### *Warning!*

The incorrect connection of power or data cables may damage your hard disk unit and/or CP605 board.

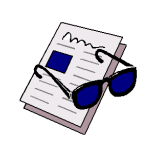

### *Note...*

ATA-66 and ATA-100 are faster timings and require a specialized cable which has additional grounding wires to reduce reflections, noise, and inductive coupling. This cable will also support all legacy IDE drives.

The blue end of the ATA-100 cable must connect to the motherboard, the gray connector to the UltraDMA/100 slave device, and the black connector to the UltraDMA/100 master device.

Some symptoms of incorrectly installed HDDs are:

- Hard disk drives are not auto-detected: may be a Master / Slave problem or a bad IDE cable. Contact your vendor.
- Hard Disk Drive Fail message at bootup: may be a bad cable or lack of power going to the drive.
- No video on bootup: usually means the cable is installed backwards.
- Hard drive lights are constantly on: usually means bad IDE cable or defective drives / motherboard. Try another HDD.
- Hard drives do not power up: check power cables and cabling. May also result from a bad power supply or IDE drive.
- 2. Initialize the software necessary to run the chosen operating system.

### **3.6 Software Installation**

The installation of the Ethernet and all other onboard peripheral drivers is described in detail in the relevant Driver Kit files.

Installation of an operating system is a function of the OS software and is not addressed in this manual. Refer to appropriate OS software documentation for installation.

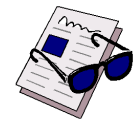

### *Note ...*

Users working with pre-configured operating system installation images for Plug and Play compliant operating systems, for example Windows® 95/98/ME, Windows® 2000, Windows® XP, Windows® XP Embedded, must take into consideration that the stepping and revision ID of the chipset and/or other onboard PCI devices may change. Thus, a re-configuration of the operating system installation image deployed for a previous chipset stepping or revision ID is in most cases required. The corresponding operating system will detect new devices according to the Plug and Play configuration rules.

## **Installation CP605**

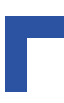

This page was intentionally left blank.

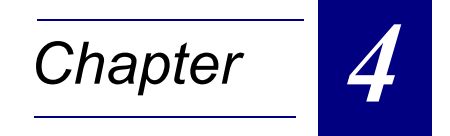

# **Configuration**

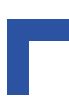

This page was intentionally left blank.

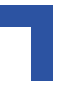

## **4. Configuration**

### **4.1 Jumper Description**

### **4.1.1 Processor Configuration**

The CP605 supports all Intel Pentium 4 and Mobile Pentium 4 Processor-M processors. Due to the different core voltages of the two processors the onboard DC/DC converter must be configured via jumper J8.

### **Table 4-1: Processor Configuration**

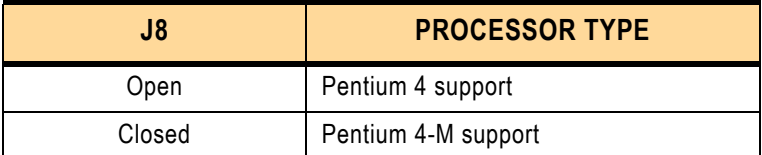

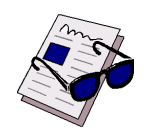

### *Note ...*

If the jumper setting is incorrect, the board will not function.

### **4.1.2 CompactFlash Configuration**

### **Table 4-2: CompactFlash Configuration**

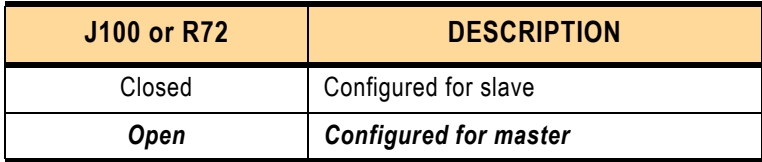

The default setting is indicated by using italic bold.

### **4.1.3 Dual BIOS Configuration**

Dual BIOS means that there are two chips for the BIOS on the CP605 board (BIOS Flash and the User Flash). One chip is intended to provide a backup in the event that the other gets corrupted. These chips are soldered to the board.

If the primary BIOS is corrupted due to physical damage or a faulty flash upgrade, the solder jumper J6 should be set and the system switched over to the secondary chip and booted with default settings.

### **Table 4-3: Dual BIOS Configuration**

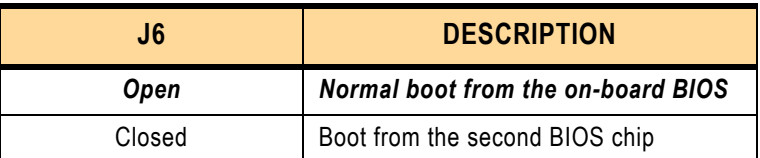

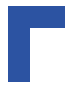

The default setting is indicated by using italic bold.

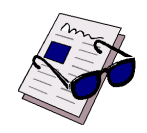

### *Note ...*

The Dual BIOS feature cannot be used if the second Flash chip is used for booting VxWorks®.

### **4.1.4 Clearing BIOS CMOS Setup**

If the system does not boot (due to, for example, the wrong BIOS configuration or incorrect password setting) the CMOS setting may be cleared using jumper J5.

Procedure for clearing CMOS setting:

The system is booted with the jumper in the new, closed position, then powered down again. The jumper is reset back to the normal position, then the system is rebooted.

### **Table 4-4: Clearing BIOS CMOS Setup**

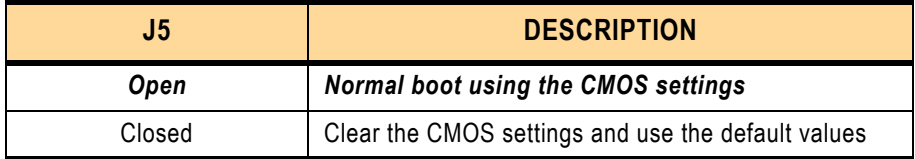

The default setting is indicated by using italic bold.

### **4.1.5 Shorting Chassis GND (Shield) to Logic GND**

The front panel and front panel connectors are isolated to the logic ground.

To enable the connection between the chassis GND and logic GND the capacitors must be exchanged with zero ohm resistors.

### **Table 4-5: Shorting Chassis GND (Shield) to Logic GND**

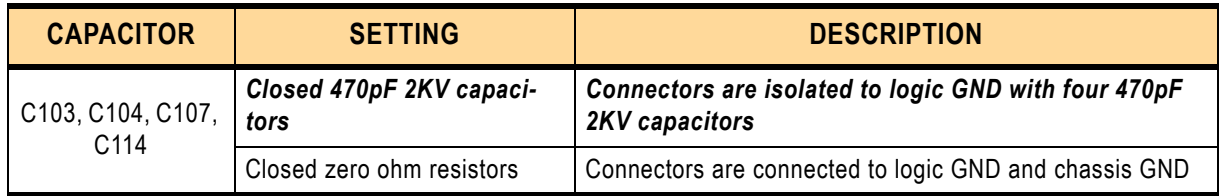

The default setting is indicated by using italic bold.

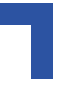

### **4.1.6 VGA CRT Rear I/O Configuration**

The VGA CRT signals are available on the rear I/O and on the front I/O. To configure the VGA CRT port for rear I/O requires the installation of zero Ohm resistors on the board to connect the signals to the rear I/O connector J3.

**Table 4-6: VGA-CRT Jumper Setting**

| <b>RESISTORS R303, R310, R324</b> | <b>DESCRIPTION</b>     |
|-----------------------------------|------------------------|
| Open                              | Only front I/O         |
| Closed                            | Front I/O and rear I/O |

The default setting is indicated by using italic bold.

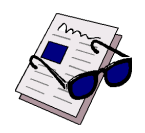

### *Note ...*

Both VGA ports are electrically identical and not separated. Do not connect devices at both connectors (front I/O and rear I/O) at the same time.

### **4.1.7 PICMG 2.16 Rear I/O Configuration**

The Gigabit Ethernet signals are available on the rear I/O and the front I/O. To configure the two Ethernet ports for rear I/O requires the installation of zero Ohm resistors on the board to connect the signals to the rear I/O connector.

### **4.1.7.1 PIGMG 2.16 Rear I/O Configuration for Port 1**

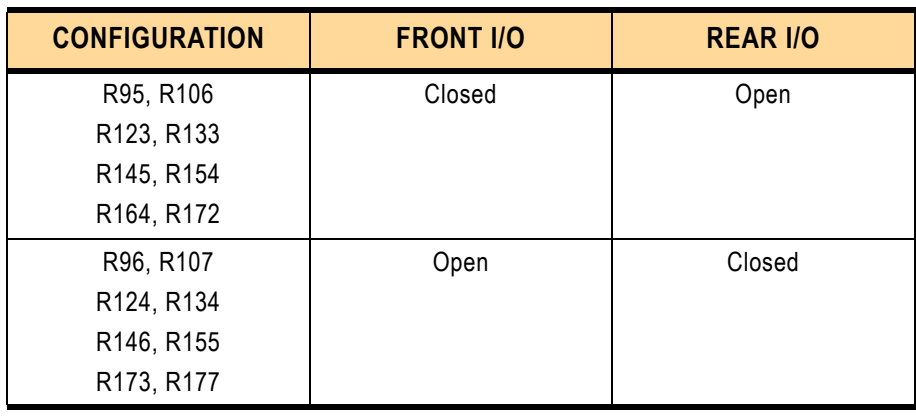

### **Table 4-7: PICMG 2.16 Rear I/O Configuration for Port 1**

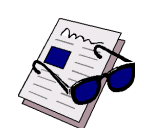

*Note ...*

The simultaneous operation of the Gigabit Ethernet Port 1 via the front and rear I/O ports is not supported.

## **4.1.7.2 PICMG 2.16 Rear I/O Configuration for Port 2 Table 4-8: PICMG 2.16 Rear I/O Configuration for Port 2**

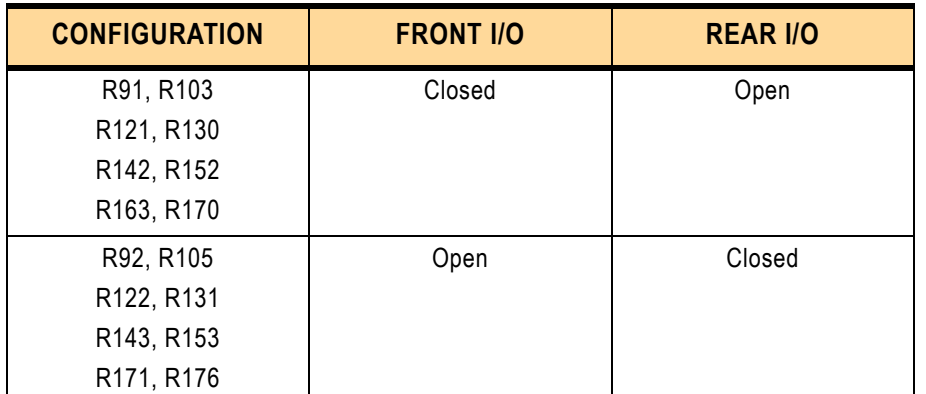

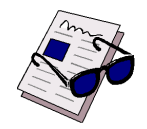

### *Note ...*

The simultaneous operation of the Gigabit Ethernet Port 2 via the front and rear I/O ports is not supported.

### **4.1.8 Serial Port Jumper and Resistor Setting**

### **4.1.8.1 COM1 Jumper and Resistor Setting**

The serial interfaces CON9 (COM1) and CON11 (COM2) on the CP605 may be configured for either RS-232, RS-422 or RS-485 by setting solder jumpers.

### **Table 4-9: Resistor Setting to Configure COM1**

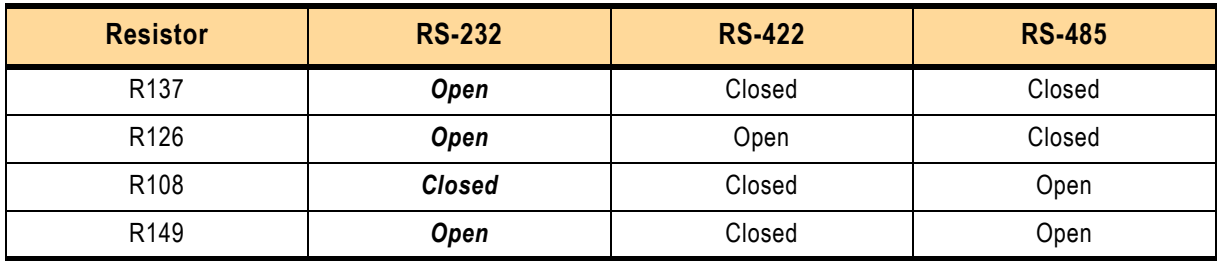

The default setting is indicated by using italic bold.

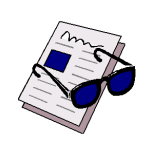

### *Note ...*

The serial port may be disabled by the BIOS.

### **RS-422 and RS-485 COM1 Termination**

When the CP605 is using the onboard RS-485 interface and is the last device on the RS-422 or RS-485 bus, then the RS-422 or RS-485 interface must provide termination resistance. The purpose of jumpers J1 and J2 is to enable this line termination resistor (120 R).

The default setting is indicated by using italic bold.

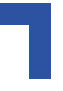

### **Table 4-10: Jumper Setting for RS-422 RXD Termination (COM1)**

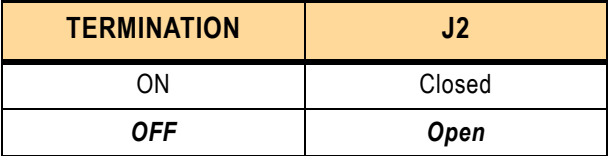

**Table 4-11: Jumper Setting for RS-422 TXD and RS-485 Termination (COM1)**

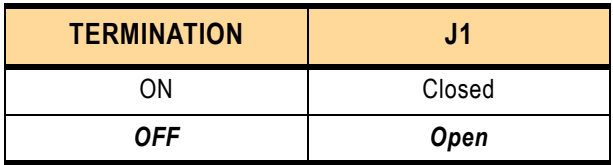

The default setting is indicated by using italic bold.

### **4.1.8.2 COM2 Jumper and Resistor Setting Table 4-12: Resistor Setting to Configure COM2**

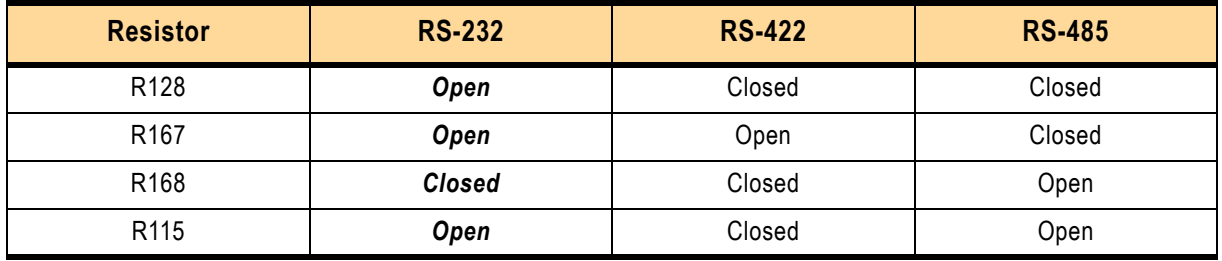

The default setting is indicated by using italic bold.

### **RS-422 and RS-485 COM2 Termination**

When the CP605 is using the onboard RS-485 interface and is the last device on the RS-422 or RS-485 bus, then the RS-422 or RS-485 interface must provide termination resistance. The purpose of jumpers J3 and J4 is to enable this line termination resistor (120 R).

**Table 4-13: Jumper Setting for RS-422 RXD Termination (COM2)**

| <b>TERMINATION</b> | J4     |
|--------------------|--------|
| ωN                 | Closed |
| 0FF                | Open   |

The default setting is indicated by using italic bold.

### **Table 4-14: Jumper Setting for RS-422 TXD and RS-485 Termination (COM2)**

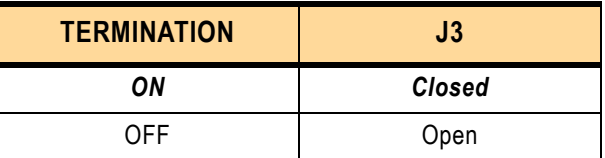

The default setting is indicated by using italic bold.

### **4.1.9 Reserved Jumpers**

The J7 jumper is reserved for future configurations.

### **4.2 Interrupts**

The CP605 board uses the standard AT IRQ routing (8259 controller).

This interrupt routing is the default, but can be modified via the BIOS.

### **Table 4-15: Interrupt Setting**

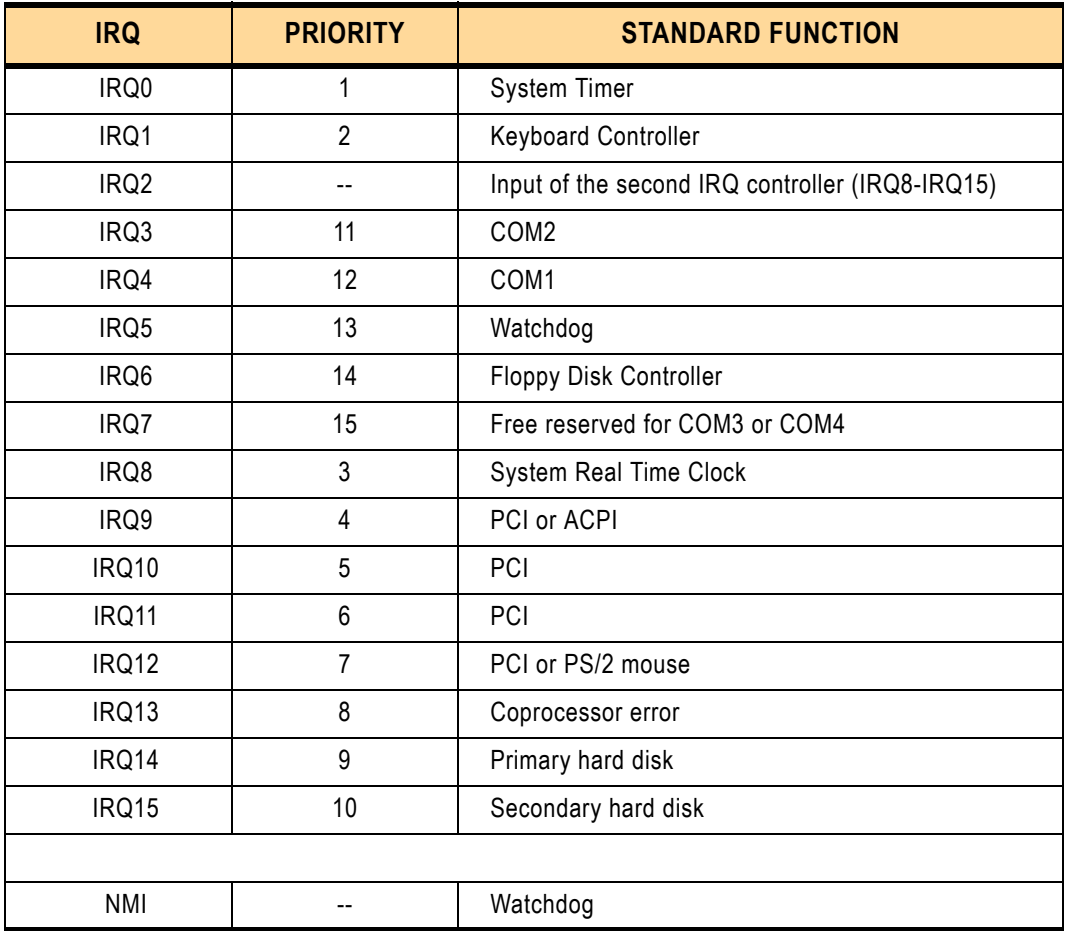

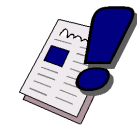

### *Warning!*

IRQ5 should normally have only **one** source enabled, otherwise improper system operation may result.

If more than one source is required to be enabled, contact Kontron's Technical Support before implementing the IRQs.

For events that are not time critical, such as ENUM, DERATE, etc., polling should be considered instead of using an IRQ.

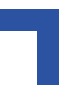

## **4.3 Onboard PCI Interrupt Routing**

The ICH4 provides up to 8 PCI interrupt inputs. The table below describes the connection of these IRQ signals:

**Table 4-16: PCI Interrupt Routing**

| <b>ICH4 IRQ INPUT</b> | <b>PCI DEVICE</b>           | <b>FUNCTION INTERNAL ICH4</b> |
|-----------------------|-----------------------------|-------------------------------|
| PIRQA                 | PCI to PCI Bridge IRQA      | USB 1 controller              |
| <b>PIROB</b>          | PCI to PCI Bridge IRQB      | AC97 + MODEM + SMBUS          |
| <b>PIRQC</b>          | PCI to PCI Bridge IRQC      | USB 2 controller              |
| PIROD                 | PCI to PCI Bridge IRQD      | USB 3 controller              |
| <b>PIROE</b>          | <b>PMC IRQB</b>             | <b>LAN controller IRQA</b>    |
| <b>PIRQF</b>          | PMC IRQC + Gigabit Ethernet | free                          |
| <b>PIRQG</b>          | PMC IRQD + Gigabit Ethernet | free                          |
| <b>PIRQH</b>          | PMC IRQA + Security         | USB 2.0 controller            |

For more information please see the INTEL ICH4 data sheet.

### **4.4 Memory Map**

The CP605 board uses the standard AT ISA memory map.

### **4.4.1 Memory Map for the 1st Megabyte**

The following table sets out the memory map for the first megabyte:

**Table 4-17: Memory Map for the 1st Megabyte**

| <b>MEMORY RANGE</b>   | <b>SIZE</b> | <b>FUNCTION</b>                        |  |  |  |  |
|-----------------------|-------------|----------------------------------------|--|--|--|--|
| $0xE0000 - 0x$ FFFFF  | 128k        | <b>BIOS</b> implemented in FWH         |  |  |  |  |
|                       |             | Reset vector 0xFFFF0                   |  |  |  |  |
| $0xD0000 - 0xDFFFF$   | 64 k        | Free                                   |  |  |  |  |
| $0xCC000 - 0xCFFFF$   | 16k         | Free                                   |  |  |  |  |
| $0xC0000 - 0xCBFFF$   | 48 k        | BIOS of the VGA card.                  |  |  |  |  |
| $0xA0000 - 0xBFFFF$   | 128k        | Normally used as video RAM as follows: |  |  |  |  |
|                       |             | 0xB8000-0xBFFFF<br>CGA video:          |  |  |  |  |
|                       |             | Monochrome video: 0xB0000-0xB7FFF      |  |  |  |  |
|                       |             | $0xA0000-0xAFFF$<br>EGA/VGA video:     |  |  |  |  |
| $0x000000 - 0x9$ FFFF | 640 k       | DOS reserved memory space              |  |  |  |  |

### **4.4.2 I/O Address Map**

The following table sets out the memory map for the I/O memory:

### **Table 4-18: I/O Address Map**

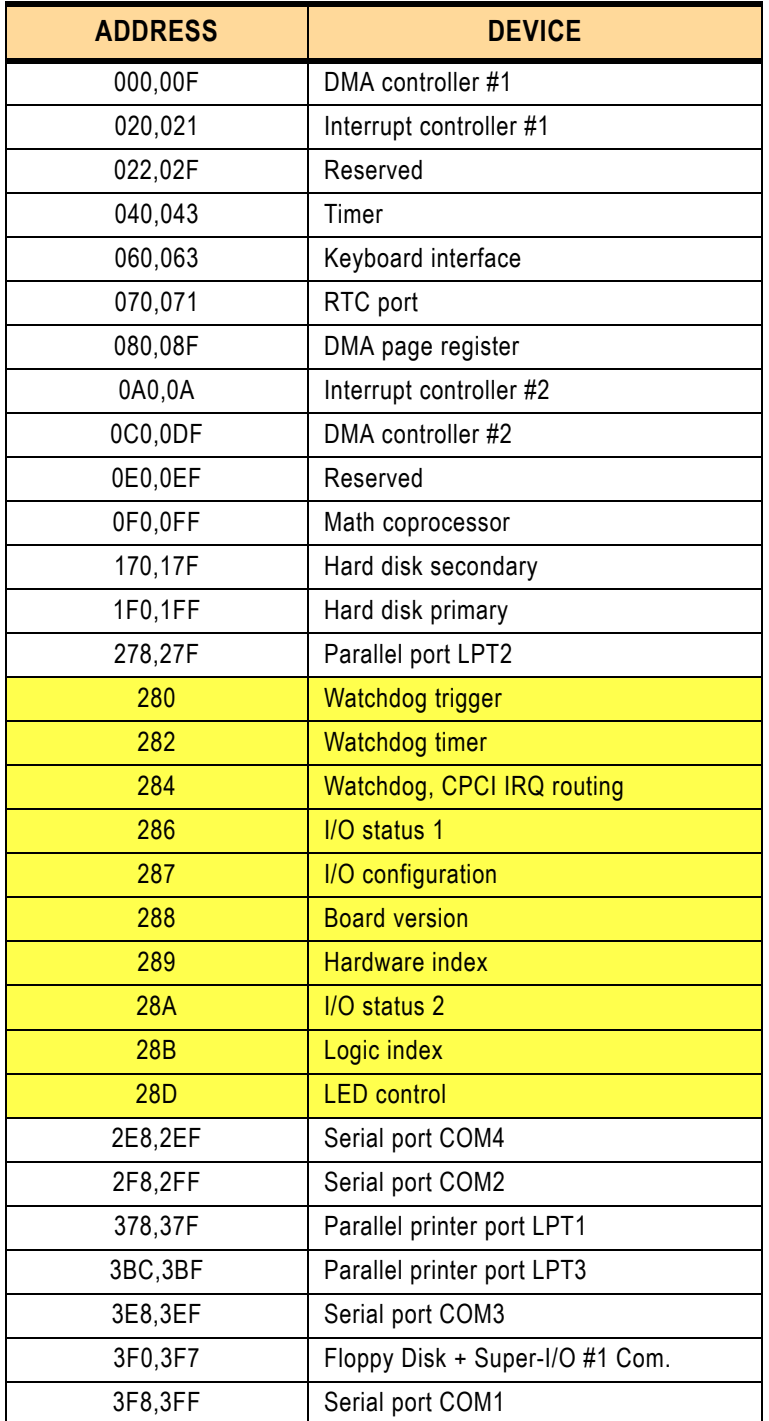

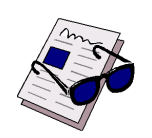

### *Note ...*

The yellow (shaded on a printout) table cells indicate CP605-specific registers.

### **4.5 Special Registers Description**

The following registers are special registers which the CP605 uses to watch the onboard hardware special features and the CompactPCI control signals.

Normally, only the system BIOS uses these registers, but they are documented here for application use as required.

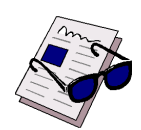

### *Note ...*

Take care when modifying the contents of these registers as the system BIOS may be relying on the state of the bits under its control.

### **4.5.1 Watchdog**

The CP605 has one watchdog timer. This timer is provided with a programmable timeout ranging from 125 msec to 256 sec. Failure to strobe the watchdog timer within a set time period results in a system reset, NMI or an interrupt. This can be configured via the register 0x284.

To enable the watchdog, bit "4" of the register 0x282 must be set. If the watchdog is enabled via bit "4" this bit cannot later be cleared.

With a write access to the register 0x280 the watchdog is retriggered. Once the watchdog is enabled, it must be continuously strobed within the terminal count period to avoid resetting the system hardware.

The watchdog can be configured in several modes, one of which is the dual stage configuration. If the NMI and the reset configuration bit are set (0x284 = 0x84) the watchdog has two stages. The first stage timeout generates an NMI interrupt. If the NMI handler does not reconfigure the watchdog, the watchdog switches to the second stage and generates a master reset after the configured timeout elapses.

### **4.5.2 Watchdog Trigger**

A write access triggers the watchdog.

The I/O location for the watchdog trigger is 0x280.

## **4.5.3 Watchdog Timer**

**Table 4-19: Watchdog Timer**

| <b>REGISTER NAME</b><br><b>ACCESS</b><br><b>WATCHDOG TIMER</b> |                |                              |                                                                                                    |                             |                                                    |                                                                                                    |                                                      |              |           |
|----------------------------------------------------------------|----------------|------------------------------|----------------------------------------------------------------------------------------------------|-----------------------------|----------------------------------------------------|----------------------------------------------------------------------------------------------------|------------------------------------------------------|--------------|-----------|
|                                                                | <b>ADDRESS</b> |                              |                                                                                                    |                             | 0x282                                              |                                                                                                    |                                                      | $\mathsf{R}$ | W         |
| <b>BIT POSITION</b>                                            |                | <b>MSB</b><br>$\overline{7}$ | $6\phantom{1}$                                                                                                    | 5 <sup>5</sup>              | 1                                                  | <b>SB</b><br>$\mathbf{0}$                                                                                                    |                                                      |              |           |
|                                                                | <b>CONTENT</b> | Res.                         | Res.                                                                                                    | Res.                        | <b>WDEN</b>                                        | WDT3                                                                                                    | WDT2                                                 | WDT1         | WDT0      |
|                                                                | <b>DEFAULT</b> | $\mathbf 0$                  | 0                                                                                                    | $\mathbf 0$                 | $\pmb{0}$                                          | $\pmb{0}$                                                                                                    | $\mathbf 0$                                          | $\mathbf 0$  | $\pmb{0}$ |
| <b>BIT</b>                                                     | <b>NAME</b>    | <b>VAL</b>                   |                                                                                                    |                             |                                                    | <b>DESCRIPTION</b>                                                                                                    |                                                      |              |           |
| $\mathbf 0$<br>$\mathbf{1}$<br>$\overline{2}$<br>3             | WDT[3:<br>0]   |                              | <b>Timeout Period:</b>                                                                                                    |                             | 3210<br>Bits:<br>Setting: $0000 = 0 = 000.125$ sec | $0011 = 3 = 001$ sec<br>$0 1 0 0 = 4 = 002$ sec<br>$0101 = 5 = 004$ sec<br>$0110 = 6 = 008$ sec<br>$0111 = 7 = 016$ sec<br>$1000 = 8 = 032$ sec<br>$1001 = 9 = 064$ sec<br>$1010 = 10 = 128$ sec<br>$1011 = 11 = 256$ sec<br>$1100 = 12 = res.$<br>$1101 = 13 = res.$<br>$1110 = 14 = res.$<br>$1111 = 15 = res.$ | $0001 = 1 = 000.250$ sec<br>$0010 = 2 = 000.500$ sec |              |           |
| 4                                                              | <b>WDEN</b>    | $\pmb{0}$                    |                                                                                                    | Watchdog timer disabled     |                                                    |                                                                                                    |                                                      |              |           |
|                                                                |                | $\mathbf{1}$                 | Watchdog timer enabled<br>Note<br>Once the watchdog timer is enabled it cannot be<br>disabled except by resetting the system. |                             |                                                    |                                                                                                    |                                                      |              |           |
|                                                                |                | 0                            |                                                                                                    |                             | System reset has been generated by power-on reset  |                                                                                                    |                                                      |              |           |
| 5                                                              | <b>WDR</b>     | 1                            |                                                                                                    | Reset generated by Watchdog |                                                    |                                                                                                    |                                                      |              |           |
| 6                                                              |                | $\pmb{0}$                    | Reserved                                                                                                    |                             |                                                    |                                                                                                    |                                                      |              |           |
| $\overline{7}$                                                 |                | 0                            | Reserved                                                                                                    |                             |                                                    |                                                                                                    |                                                      |              |           |

### **4.5.4 Watchdog, CompactPCI Interrupt Configuration Register**

The interrupt configuration register holds a series of bits defining the interrupt routing for the watchdog, the power control derate signal and the CompactPCI enumeration signal. If the watchdog timer fails, it can generate three independent hardware events: reset. NMI and IRQ5 interrupt.

The enumeration signal is generated by a hot swap compatible board after insertion and prior to removal. The system uses this interrupt signal to force software to configure the new board. The derate signal indicates that the power supply is beginning to derate its power output.

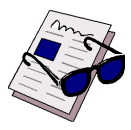

### *Note ...*

To enable the dual stage watchdog the NMI and the reset bit must be set. At the first stage the watchdog generates an NMI and at the second stage the system will be reset.

|                                                     | <b>REGISTER NAME</b> |              | <b>INTERRUPT CONFIGURATION REGISTER</b> |                              |                                            |                    |                |             | <b>ACCESS</b>          |
|-----------------------------------------------------|----------------------|--------------|-----------------------------------------|------------------------------|--------------------------------------------|--------------------|----------------|-------------|------------------------|
|                                                     | <b>ADDRESS</b>       |              | 0x284                                   |                              |                                            |                    |                | R           | W                      |
| <b>MSB</b><br>$\overline{7}$<br><b>BIT POSITION</b> |                      |              | $6\phantom{a}$                          | $5\overline{)}$              | $\overline{\mathbf{4}}$                    | $\overline{3}$     | $\overline{2}$ | 1           | <b>LSB</b><br>$\bf{0}$ |
|                                                     | <b>CONTENT</b>       | <b>WNMI</b>  | <b>CFNMI</b>                            | <b>CFIRQ</b>                 | <b>CEIRQ</b>                               | <b>CDIRQ</b>       | <b>WRST</b>    | <b>WIRQ</b> | <b>HSIRQ</b>           |
|                                                     | <b>DEFAULT</b>       | $\Omega$     | $\mathbf 0$                             | 0                            | 0                                          | 0                  | 0              | 0           | $\mathbf 0$            |
| <b>BIT</b>                                          | <b>NAME</b>          | <b>VAL</b>   |                                         |                              |                                            | <b>DESCRIPTION</b> |                |             |                        |
| $\mathbf{0}$                                        | <b>HSIRQ</b>         | $\mathbf 0$  |                                         |                              | Disable hot swap handle IRQ5 routing       |                    |                |             |                        |
|                                                     |                      | 1            |                                         |                              | Enable hot swap handle IRQ5 routing        |                    |                |             |                        |
| 1                                                   | <b>WIRQ</b>          | $\mathbf 0$  |                                         |                              | Disable Watchdog IRQ5 routing              |                    |                |             |                        |
|                                                     |                      | $\mathbf{1}$ |                                         | Enable Watchdog IRQ5 routing |                                            |                    |                |             |                        |
| $\overline{2}$                                      | <b>WRST</b>          | $\mathbf 0$  |                                         |                              | Disable Watchdog hardware reset            |                    |                |             |                        |
|                                                     |                      | 1            |                                         |                              | Enable Watchdog hardware reset             |                    |                |             |                        |
| 3                                                   | <b>CDIRQ</b>         | $\mathbf{0}$ |                                         |                              | Disable CPCI derate signal to IRQ5 routing |                    |                |             |                        |
|                                                     |                      | $\mathbf{1}$ |                                         |                              | Enable CPCI derate signal to IRQ5 routing  |                    |                |             |                        |
| $\overline{4}$                                      | <b>CEIRQ</b>         | $\mathbf 0$  |                                         |                              | Disable CPCI enum signal to IRQ5 routing   |                    |                |             |                        |
|                                                     |                      | 1            |                                         |                              | Enable CPCI enum signal to IRQ5 routing    |                    |                |             |                        |
| 5                                                   | <b>CFIRQ</b>         | $\mathbf 0$  |                                         |                              | Disable CPCI fail signal to IRQ5 routing   |                    |                |             |                        |
|                                                     |                      | $\mathbf{1}$ | Enable CPCI fail signal to IRQ5 routing |                              |                                            |                    |                |             |                        |
| $6\phantom{1}$                                      | <b>CFNMI</b>         | $\pmb{0}$    | Disable CPCI fail signal to NMI routing |                              |                                            |                    |                |             |                        |
|                                                     |                      | $\mathbf{1}$ | Enable CPCI fail signal to NMI routing  |                              |                                            |                    |                |             |                        |
| $\overline{7}$                                      | <b>WNMI</b>          | $\pmb{0}$    |                                         | Disable Watchdog NMI routing |                                            |                    |                |             |                        |
|                                                     |                      | 1            |                                         | Enable Watchdog NMI routing  |                                            |                    |                |             |                        |

**Table 4-20: Watchdog, CompactPCI Interrupt Configuration Register**

### **4.5.5 I/O Status 1 Register**

This register describes the local and CompactPCI control signals. The watchdog status bit indicates the status of the watchdog timer. If the timer is not retriggered within the previously set time period, the bit is set to "0" and the watchdog LED lights. The fail signal is an output of the power supply and indicates a power supply failure. For the description of the derate and enumeration signals please see the Interrupt Routing Register.

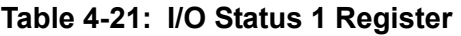

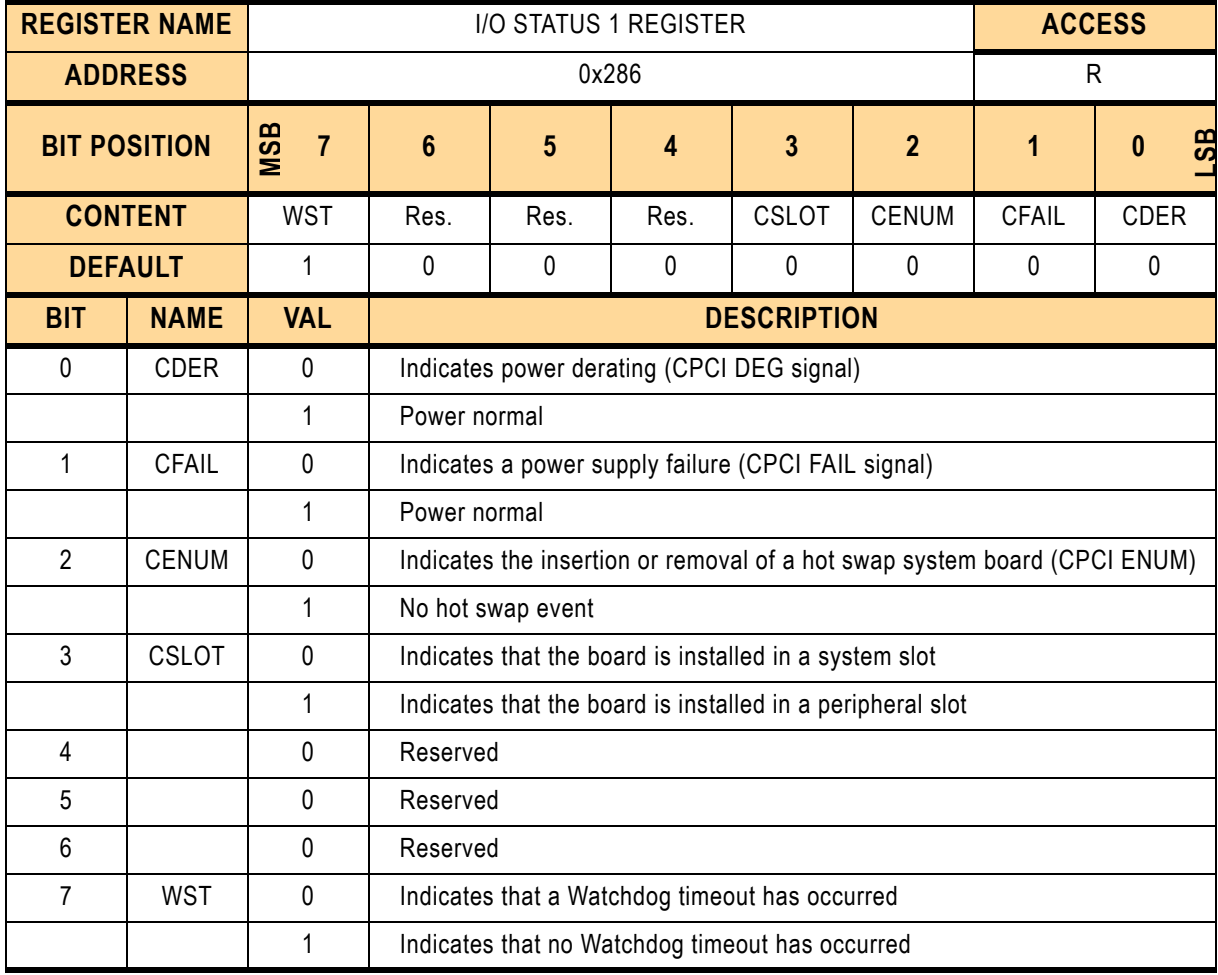

### **4.5.6 I/O Status 2 Register**

### **Table 4-22: I/O Status 2 Register**

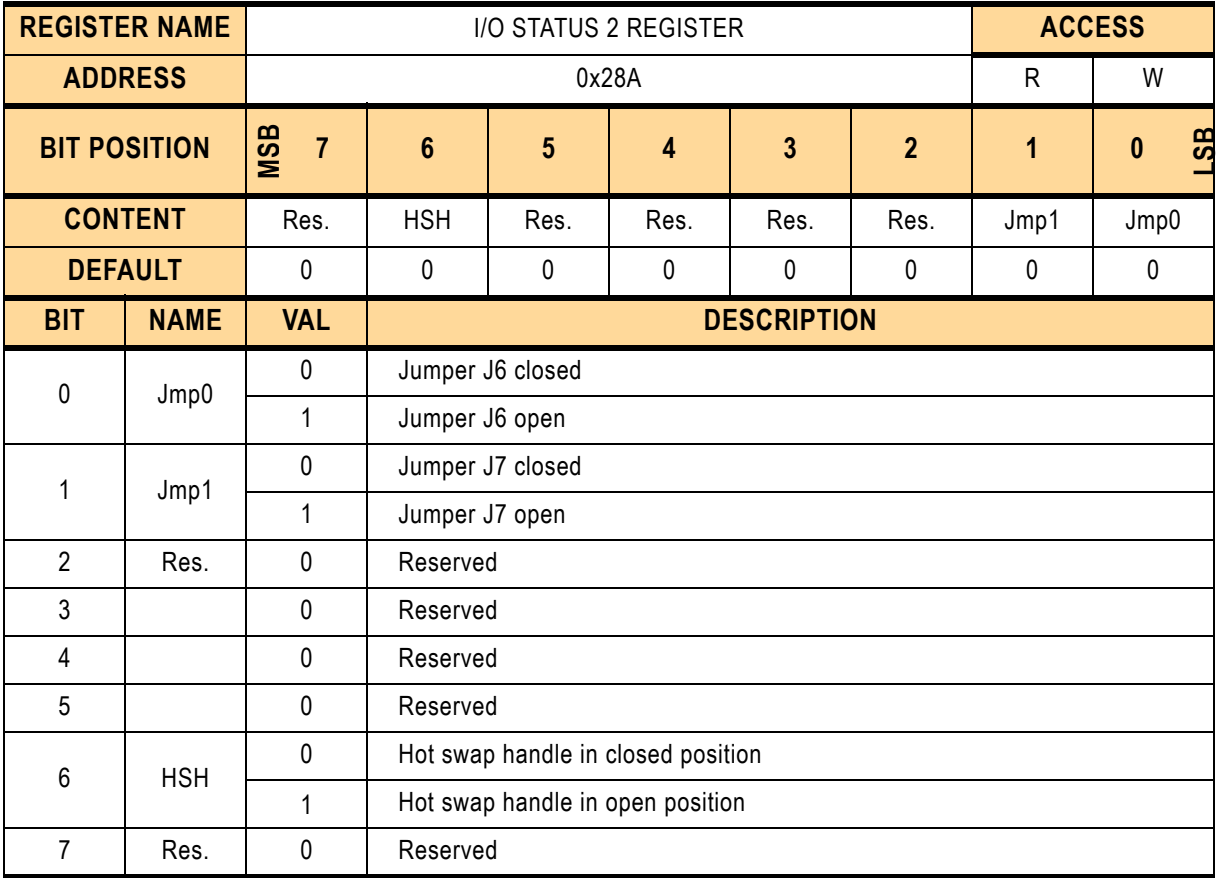

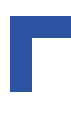

### **4.5.7 I/O Configuration Register**

The I/O configuration register holds a series of bits defining the on-board configuration for the two COM ports and the general purpose LEDs.

**Table 4-23: I/O Configuration Register**

|                | <b>REGISTER NAME</b> |                              |                                    | I/O CONFIGURATION REGISTER |                                   |                    | <b>ACCESS</b>  |       |                            |
|----------------|----------------------|------------------------------|------------------------------------|----------------------------|-----------------------------------|--------------------|----------------|-------|----------------------------|
|                | <b>ADDRESS</b>       |                              |                                    |                            | 0x287                             |                    |                | R     | W                          |
|                | <b>BIT POSITION</b>  | <b>MSB</b><br>$\overline{7}$ | $6\phantom{1}$                     | 5                          | $\overline{\mathbf{4}}$           | 3                  | $\overline{2}$ | 1     | <b>LSB</b><br>$\mathbf{0}$ |
|                | <b>CONTENT</b>       | Res.                         | <b>DBIOS</b>                       | ELED <sub>2</sub>          | ELED1                             | Res.               | <b>ESIOE</b>   | ECOM2 | ECOM1                      |
|                | <b>DEFAULT</b>       | $\Omega$                     | 0                                  | 0                          | $\Omega$                          | 0                  | 0              | 0     | $\Omega$                   |
| <b>BIT</b>     | <b>NAME</b>          | <b>VAL</b>                   |                                    |                            |                                   | <b>DESCRIPTION</b> |                |       |                            |
| $\mathbf{0}$   |                      | 0                            | Reserved                           |                            |                                   |                    |                |       |                            |
|                |                      | $\Omega$                     | Reserved                           |                            |                                   |                    |                |       |                            |
| $\overline{2}$ |                      | 0                            | Reserved                           |                            |                                   |                    |                |       |                            |
| 3              |                      | 0                            | Reserved                           |                            |                                   |                    |                |       |                            |
| $\overline{4}$ | ELED1                | $\mathbf{0}$                 |                                    |                            | Enable WD/GP LED for watchdog     |                    |                |       |                            |
|                |                      | $\mathbf{1}$                 |                                    |                            | Enable WD/GP LED for GP (LED1)    |                    |                |       |                            |
| 5              | ELED <sub>2</sub>    | $\mathbf 0$                  |                                    |                            | Enable TH/GP for over temperature |                    |                |       |                            |
|                |                      | 1                            | Enable TH/GP for GP (LED2)         |                            |                                   |                    |                |       |                            |
| 6              | <b>DBIOS</b>         | $\mathbf 0$                  | Default boot from 1st Firmware Hub |                            |                                   |                    |                |       |                            |
|                |                      | 1                            | Boot from 2nd Firmware Hub         |                            |                                   |                    |                |       |                            |
| $\overline{7}$ |                      | $\Omega$                     | Reserved                           |                            |                                   |                    |                |       |                            |

### **4.5.8 Board Version**

This register describes the hardware and the board version. The content of this register is unique for each Kontron CompactPCI board.

**Table 4-24: Board ID Register**

| <b>REGISTER NAME</b> |      |                            |                  | <b>ACCESS</b> |                  |                  |                  |                  |
|----------------------|------|----------------------------|------------------|---------------|------------------|------------------|------------------|------------------|
| <b>ADDRESS</b>       |      |                            |                  |               | D                |                  |                  |                  |
| <b>BIT POSITION</b>  | MSB  | 5<br>3<br>$\mathbf 2$<br>6 |                  |               |                  |                  |                  | <b>SB</b><br>0   |
| <b>CONTENT</b>       | BID7 | BID <sub>6</sub>           | BID <sub>5</sub> | BID4          | BID <sub>3</sub> | BID <sub>2</sub> | BID <sub>1</sub> | BID <sub>0</sub> |
| <b>DEFAULT</b>       |      |                            |                  |               |                  |                  |                  |                  |

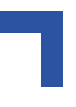

### **4.5.9 Hardware Index**

The hardware index will signal to the software when differences in the hardware require different handling by the software. It starts with the value 0 and will be incremented with each change in hardware as development continues.

**Table 4-25: Hardware Index Register**

| <b>REGISTER NAME</b> |            |      | <b>ACCESS</b>    |                  |                  |                  |                 |      |
|----------------------|------------|------|------------------|------------------|------------------|------------------|-----------------|------|
| <b>ADDRESS</b>       |            |      |                  | R                |                  |                  |                 |      |
| <b>BIT POSITION</b>  | <b>MSB</b> | 6    |                  | <b>SB</b>        |                  |                  |                 |      |
| <b>CONTENT</b>       | HWI7       | HWI6 | HW <sub>15</sub> | HW <sub>14</sub> | HW <sub>13</sub> | HW <sub>12</sub> | HW <sub>1</sub> | HWI0 |
| <b>DEFAULT</b>       |            |      |                  |                  |                  |                  |                 |      |

### **4.5.10 Logic Version**

The logic version register may be used to identify the logic status of the board by software. It starts with the value 0 and will be incremented with each logic update.

**Table 4-26: Logic Version Register**

| <b>REGISTER NAME</b> |            |     |     | <b>ACCESS</b> |     |                 |     |     |
|----------------------|------------|-----|-----|---------------|-----|-----------------|-----|-----|
| <b>ADDRESS</b>       |            |     |     |               |     |                 |     |     |
| <b>BIT POSITION</b>  | <b>MSB</b> | 6   |     | <b>SB</b>     |     |                 |     |     |
| <b>CONTENT</b>       | LR7        | LR6 | LR5 | LR4           | ∟R3 | LR <sub>2</sub> | LR1 | LR0 |
| <b>DEFAULT</b>       |            |     |     |               |     |                 |     |     |

### **4.5.11 LED Control**

With the LED Control register the LED on the front panel can be switched on and off. **Table 4-27: LED Control Register**

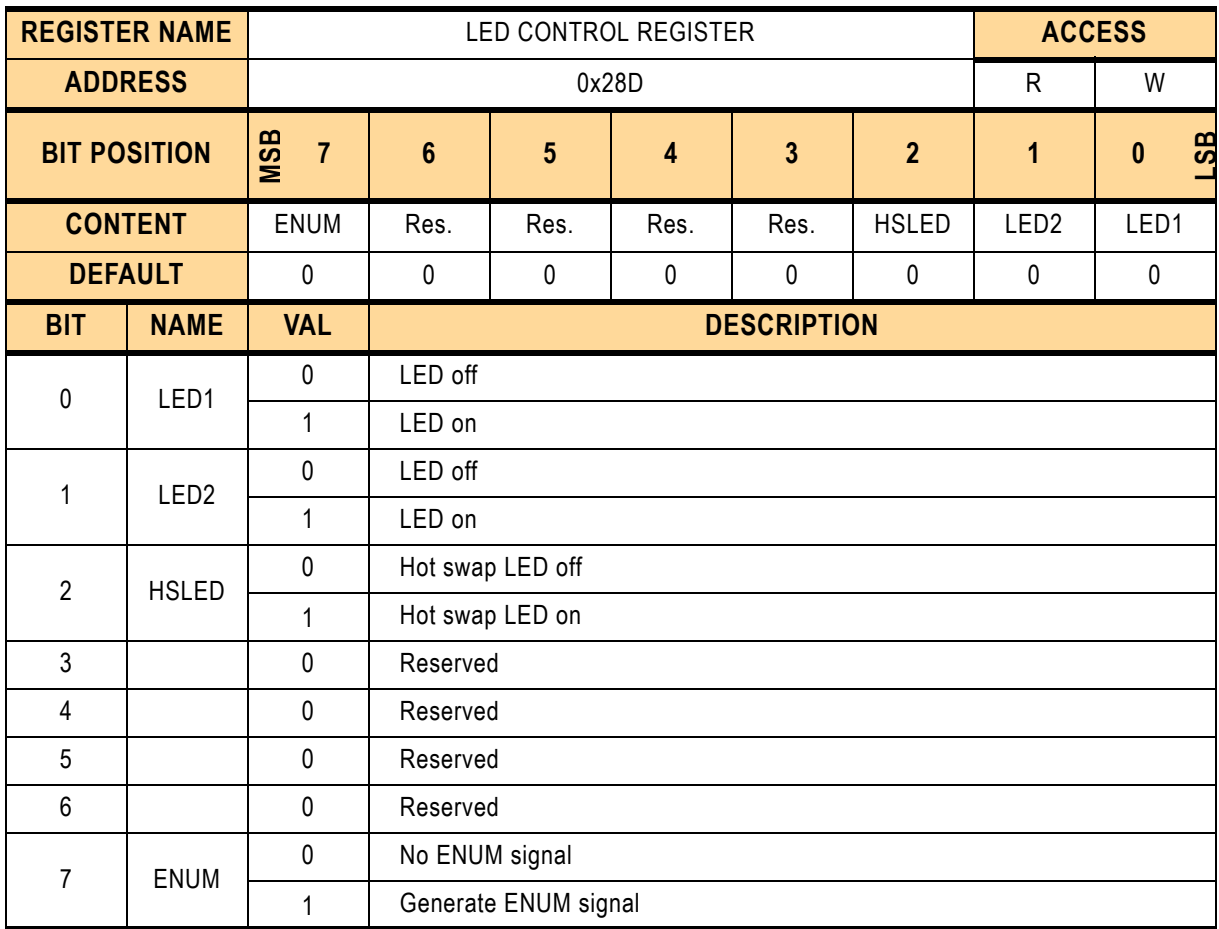
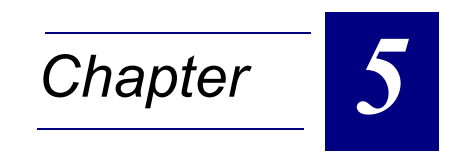

# **Phoenix BIOS**

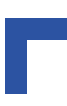

This page was intentionally left blank.

# **5. Phoenix BIOS**

# **5.1 The Setup Guide**

With the PhoenixBIOS Setup program, you can modify BIOS settings and control the special features of your computer. The Setup program uses a number of menus for making changes and turning the special features on or off.

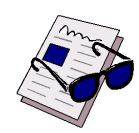

#### *Note ...*

The menus shown here are from a typical system. Depending on the hardware and the features installed in your computer, and due to the fact that Kontron constantly provides the latest BIOS versions, the actual menus displayed on your screen may differ from the screen displays shown in this manual. For more accurate information about your BIOS Setup program, contact Kontron's Technical Support.

#### **5.1.1 Introduction to Setup**

This manual describes the Phoenix BIOS Setup program. The Setup program lets you modify basic system configuration settings. The settings are then stored in a dedicated battery-backed memory, called CMOS RAM, that retains the information when the power is turned off. A special feature of Kontron's CompactPCI boards is that all Setup information is additionally saved in a non-volatile serial EEPROM. This feature provides the user with enhanced data security in comparison with a standard PC board, because setup data will not be lost should the battery fail.

The Phoenix BIOS in your computer is a customized version of an industry-standard BIOS for IBM PC AT–compatible personal computers. It supports the Intel®x86 and compatible processors. The BIOS provides critical low-level support for the system central processing, memory, and I/O subsystems.

The rest of this manual is intended to guide you through the process of configuring your system using Setup.

# **5.1.2 The Main Menu**

To start the *Phoenix***BIOS** Setup utility:

Turn on or reboot your system. PhoenixBIOS displays this message:

Press <F2> to enter SETUP

Pressing <F2> displays the Main Menu, which looks like this:

#### **Figure 5-1: Main Menu — Screen Display**

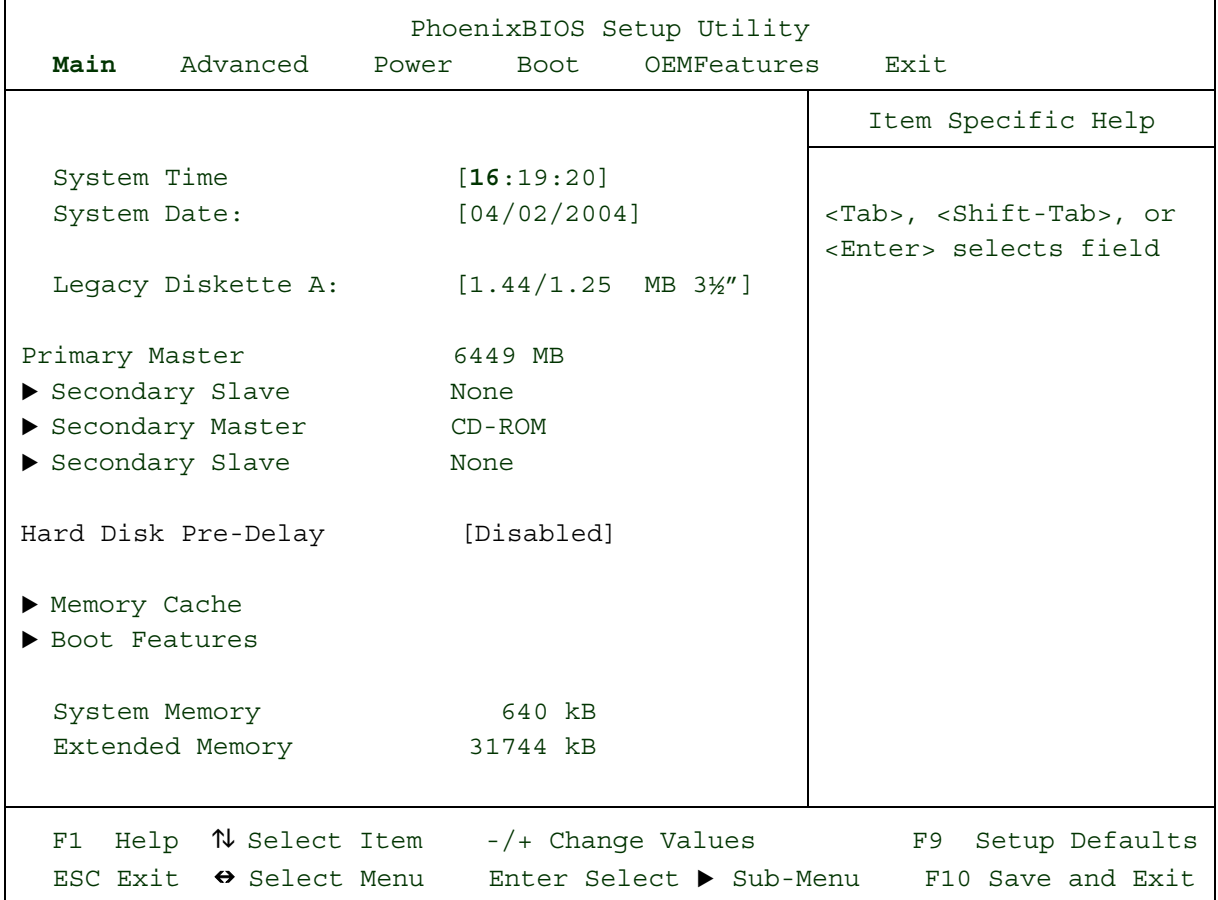

#### **5.1.3 The Menu Bar**

The Menu Bar at the top of the window lists these selections:

#### **Table 5-1: The Menu Bar**

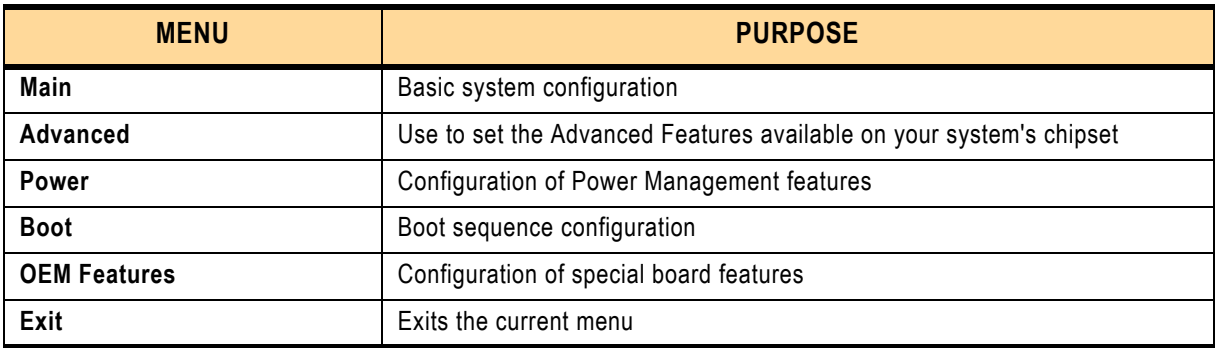

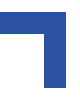

Use the left and right  $(-5, 5)$  arrow keys to make a selection.

See the section below, "Exiting Setup," for a description on exiting the Main Menu.

#### **5.1.4 The Legend Bar**

Use the keys listed in the legend bar on the bottom to make your selections or exit the current menu. The chart on the following page describes the legend keys and their alternates.

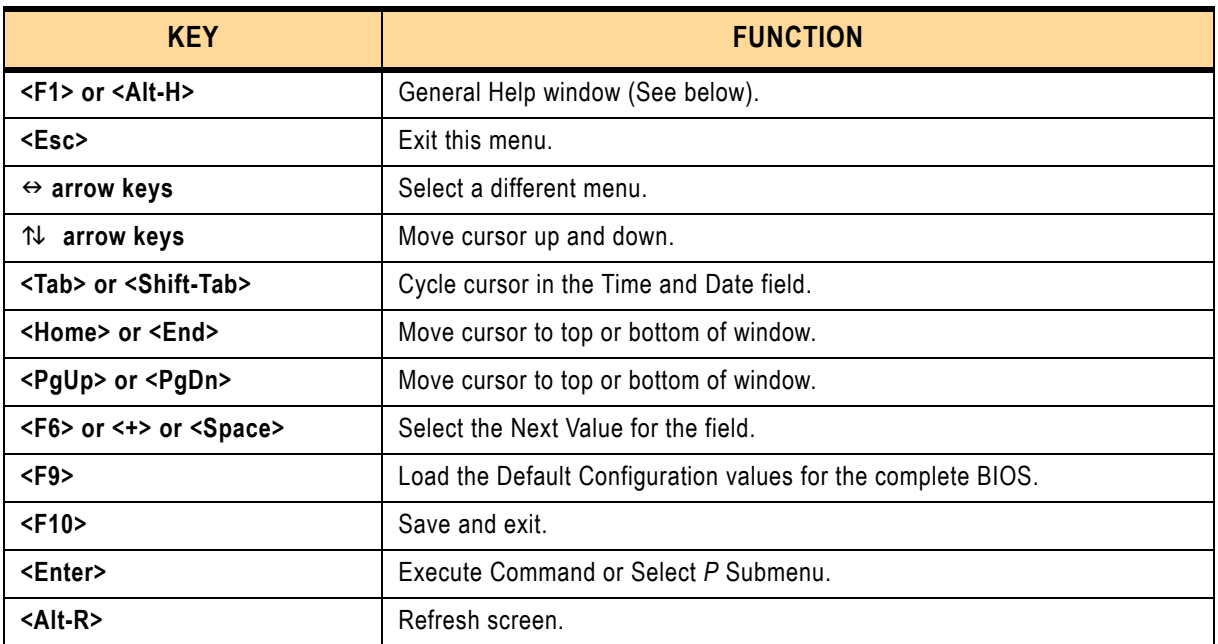

#### **Table 5-2: The Legend Bar**

**To select an item**, use the arrow keys to move the cursor to the field you want. Then use the plus-and-minus value keys to select a value for that field. The Save Values commands in the Exit Menu save the values currently displayed in all the menus.

**To display a sub menu**, use the arrow keys to move the cursor to the sub menu you want. Then press **<Enter>**.

A pointer  $\triangleright$  marks all sub menus.

#### **5.1.5 The Field Help Window**

The help window on the right side of each menu displays the help text for the currently selected field. It updates as you move the cursor to each field.

### **5.1.6 The General Help Window**

Pressing **<F1>** or **<Alt-H>** on any menu brings up the General Help window that describes the legend keys and their alternates:

```
Figure 5-2: General Help Window — Screen Display
```

```
General Help
Setup changes system behavior by modifying the BIOS
Configuration parameters. Selecting incorrect values
may cause system boot failure; load Setup Default values
to recover.
<Up/Down> arrows select fields in current menu.
<PgUp/PgDn> moves to previous/next page on scrollable menus.
<Home/End> moves to top/bottom item of current menu.
Within a field, <F5> or <-> selects next lower value and
<F6>, <+>, or <Space> selects next higher value.
<Left/Right> arrows select menus on menu bar.
<Enter> displays more options for items marked with a \blacktriangleright,
<Enter> also displays an option list on some fields.
<F9> loads factory-installed Setup Default values.
<F10> restores previous values from CMOS.
<ESC> or <Alt-X> exits Setup: in sub-menus, pressing these
keys returns to the previous menu.
<F1> or <Alt-H> displays General Help (this screen).
                            [Continue]
```
The scroll bar on the right of any window indicates that there is more than one page of information in the window. Use **<PgUp>** and **<PgDn>** to display all the pages. Pressing **<Home>** and **<End>** displays the first and last page. Pressing **<Enter>** displays each page and then exits the window.

Press **<Esc>** to exit the current window.

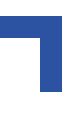

### **5.1.7 Main Menu Selections**

You can make the following selections on the Main Menu itself. Use the sub-menus for other selections.

**Table 5-3: Main Menu Selections**

| <b>FEATURE</b>         | <b>OPTIONS</b>                                                                                                    | <b>DESCRIPTION</b>                                                                                                    |  |  |  |
|------------------------|----------------------------------------------------------------------------------------------------|----------------------------------------------------------------------------------------------------|--|--|--|
| <b>System Time</b>     | HH:MM:SS                                                                                                    | Set the system time.                                                                                                    |  |  |  |
| System Date            | MM/DD/YYYY                                                                                                    | Set the system date.                                                                                                    |  |  |  |
| Diskette A             | 360 kB, 5 1/4"<br>1.2 MB, $5\frac{1}{4}$ "<br>720 kB, 3 1/2"<br>1.44/1.25 MB, $3\frac{1}{2}$ "<br>2.88 MB, 3 1/2"<br>Disabled | Select the type of floppy disk drive installed in your<br>system.<br>1.25 MB is a Japanese media format that requires a<br>3½" 3-Mode Diskette drive. |  |  |  |
| Hard Disk Pre-Delay    | Disabled<br>3 seconds<br>6 seconds<br>9 seconds<br>12 seconds<br>15 seconds<br>21 seconds<br>30 seconds                       | Select a delay before the BIOS gains access to the<br>hard disk.                                                                                      |  |  |  |
| <b>System Memory</b>   | N/A                                                                                                    | Displays amount of conventional memory detected dur-<br>ing boot up.                                                                                  |  |  |  |
| <b>Extended Memory</b> | N/A                                                                                                    | Displays the amount of extended memory detected<br>during boot up.                                                                                    |  |  |  |

#### **5.1.8 Master and Slave Sub-Menus**

The **Master** and **Slave** sub-menus accessed from the Main Menu control these types of devices:

- Hard disk drives
- Removable disk drives such as Zip drives
- CD-ROM drives

*Phoenix*BIOS 4.0 supports up to two **IDE disk adapters**, called **primary** and **secondary** adapters. Each adapter supports one **master drive** and one optional **slave drive** in these possible combinations:

- 1 Master
- 1 Master, 1 Slave
- 2 Masters
- 2 Masters, 1 Slave
- 2 Masters, 2 Slaves

There is one IDE connector for each adapter on your machine, usually labeled "Primary IDE" and "Secondary IDE." There are usually two connectors on each ribbon cable attached to each IDE connector. In a two drive configuration, the order of placement of Device 0 and Device 1 on the ATA interface cable is not significant to the operation of the interface. If only a single device is attached via the ATA interface to a host, it is recommended that the host and the device be placed at the two ends of the cable.

If you need to change your drive settings, selecting one of the Master or Slave drives on the Main Menu displays a sub-menu, as follows:

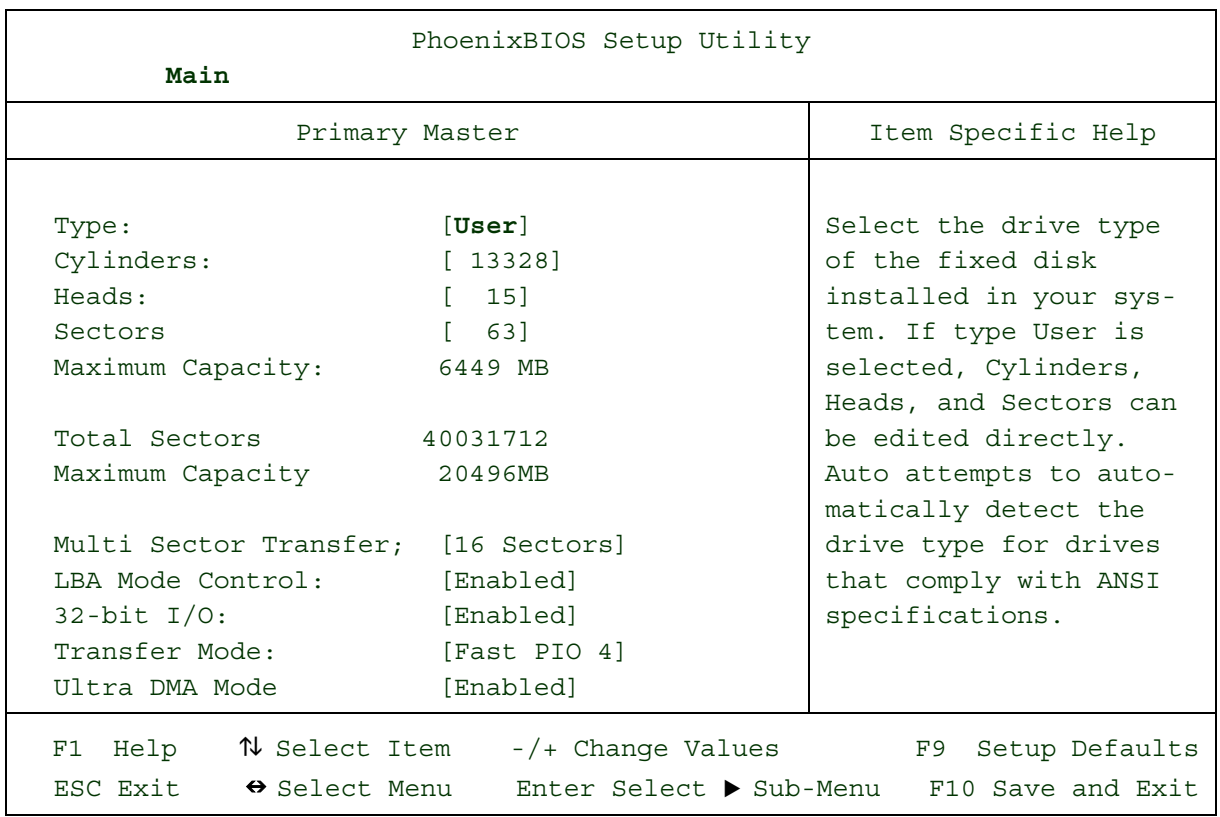

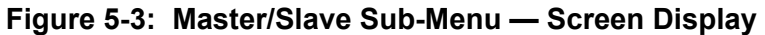

Use the legend keys listed on the bottom to make your selections and exit to the Main Menu. Use the following chart to configure the hard disk.

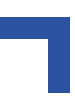

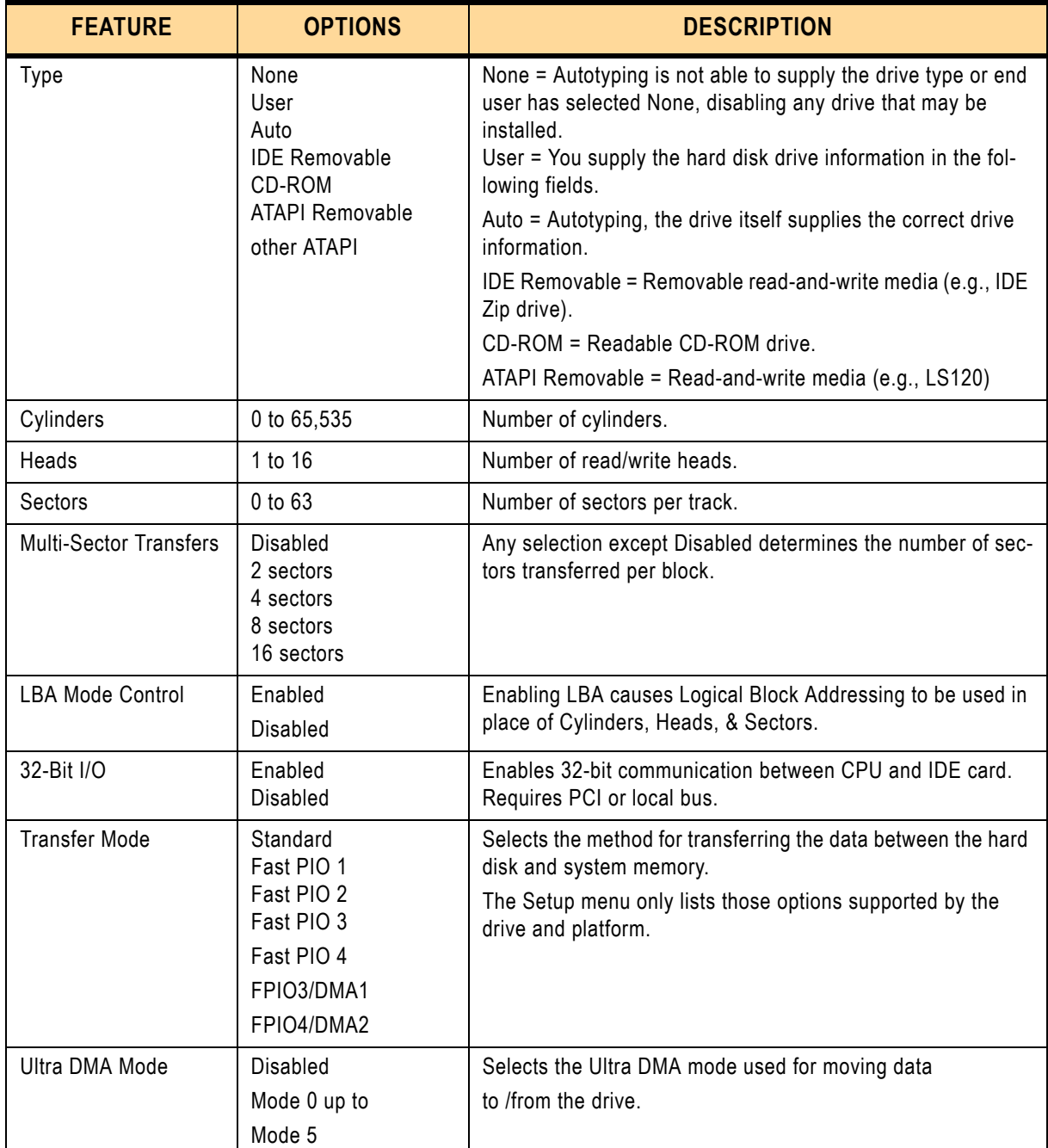

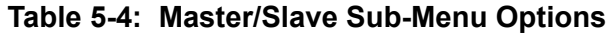

When you enter Setup, the Main Menu usually displays the results of **Autotyping** information each drive provides about its own parameters (e.g., cylinders, heads, and sectors)–and how the drives are arranged as Masters or Slaves on your machine.

Some older drives, however, do not use Autotyping and require selecting type User and entering a pre-defined fixed disk type value (e.g., 1 to 39) or specifying the drive parameters separately with the User type selected. You can find the correct parameters for hard disk drives in the drive manual or written on the casing of the drive itself.

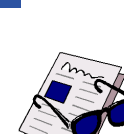

#### *Note ...*

- Exiting this menu keeps your selections but loses internal autotyping information, which may not be selected. If you exit this menu and re-enter it, press <Enter> on Autotype again to restore the Autotype information.
- Do not attempt to change these settings unless you have an older drive that does not support autotyping.
- Before changing the contents of this menu, **write them down**. Once you have established correct parameters for your drive, **write them down and store them in a safe place** (e.g., tape them to the disk drive) for use in case these values are lost in CMOS or if autotyping fails. If these hard disk parameters are not correctly entered in CMOS, you cannot access the data on your drive.

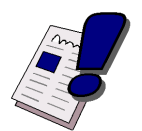

#### *Warning!*

Incorrect settings can cause your system to malfunction. To correct mistakes, return to Setup and restore the Setup Defaults with <F9> and re-enter the correct drive parameters.

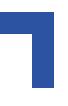

#### **5.1.9 Memory Cache**

Enabling **cache** saves time for the CPU by holding data most recently accessed in regular memory (dynamic RAM or DRAM) in a special storage area of static RAM (SRAM), which is faster. Before accessing regular memory, the CPU first accesses the cache. If it does not find the data it is looking for there, it accesses regular memory. Selecting "Memory Cache" from the Main menu displays a menu like the one shown here. The actual features displayed depend on your system's hardware.

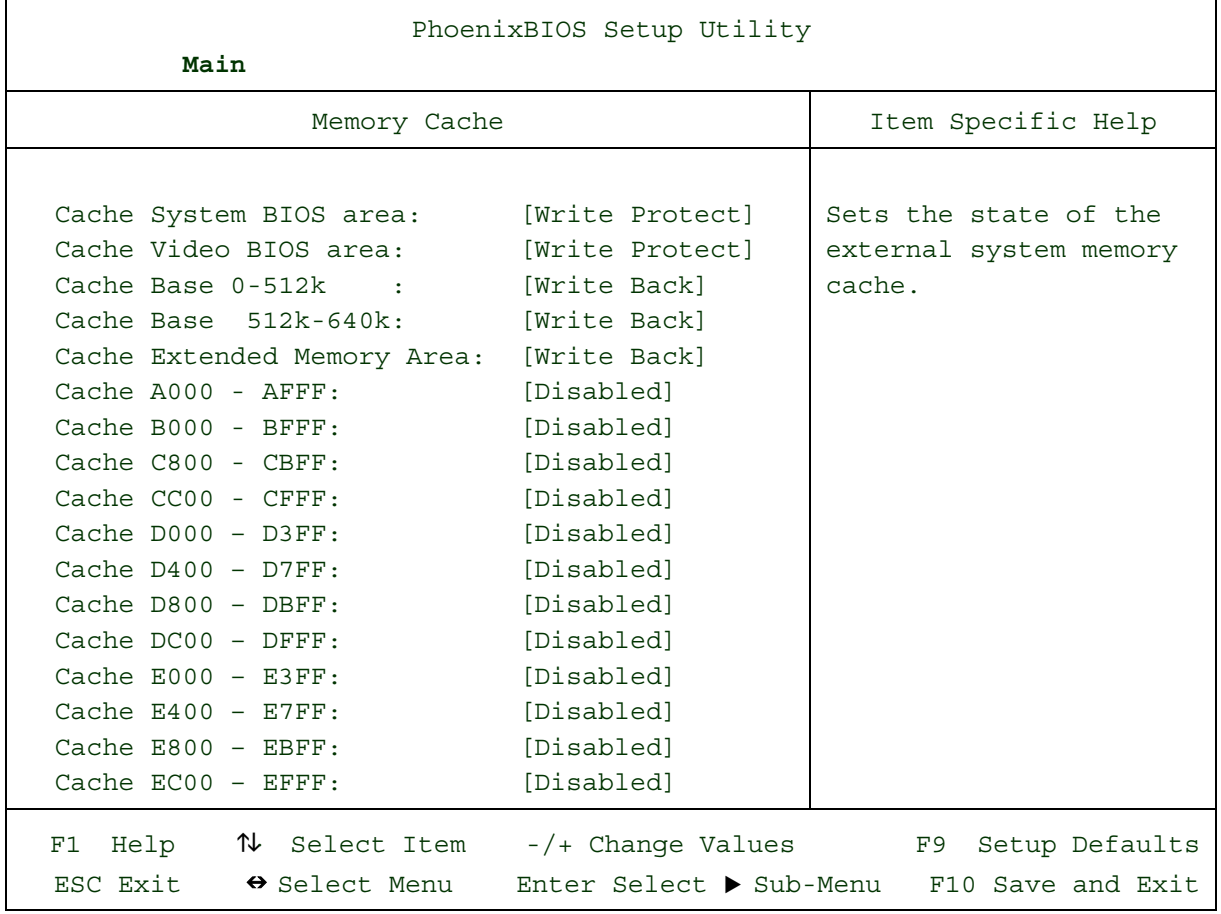

#### **Figure 5-4: Memory Cache — Screen Display**

Use the legend keys listed on the bottom to make your selections and exit to the Main Menu. Use this chart to configure the memory cache.

#### **Table 5-5: Memory Cache Configuration**

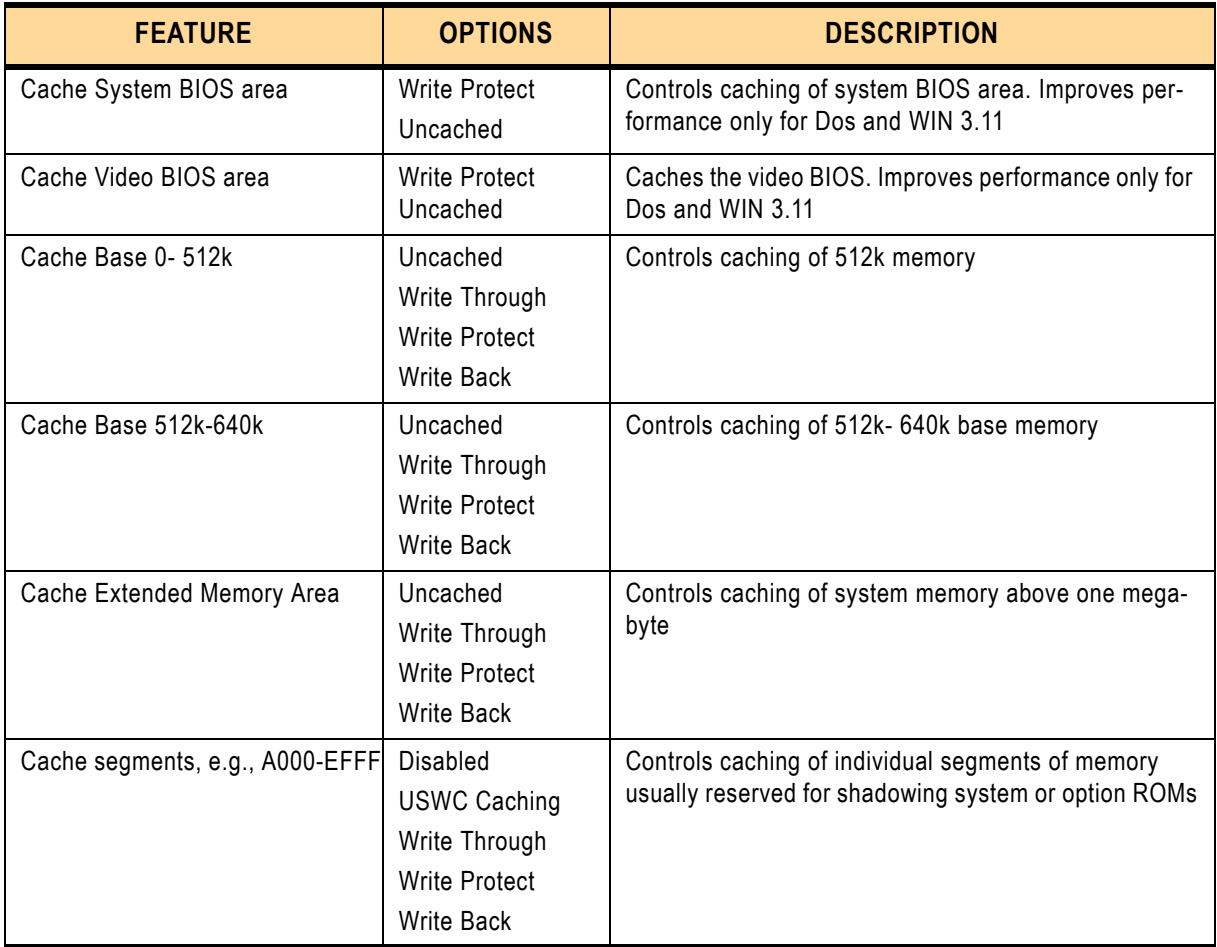

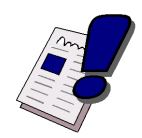

# *Warning!*

Incorrect settings can cause your system to malfunction. To correct mistakes, return to Setup and restore the Setup Defaults with <F9>.

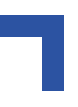

#### **5.1.10 Boot Features**

Selecting "Boot Features" on the Main Menu displays the Boot Features menu.

#### **Figure 5-5: Boot Features — Screen Display**

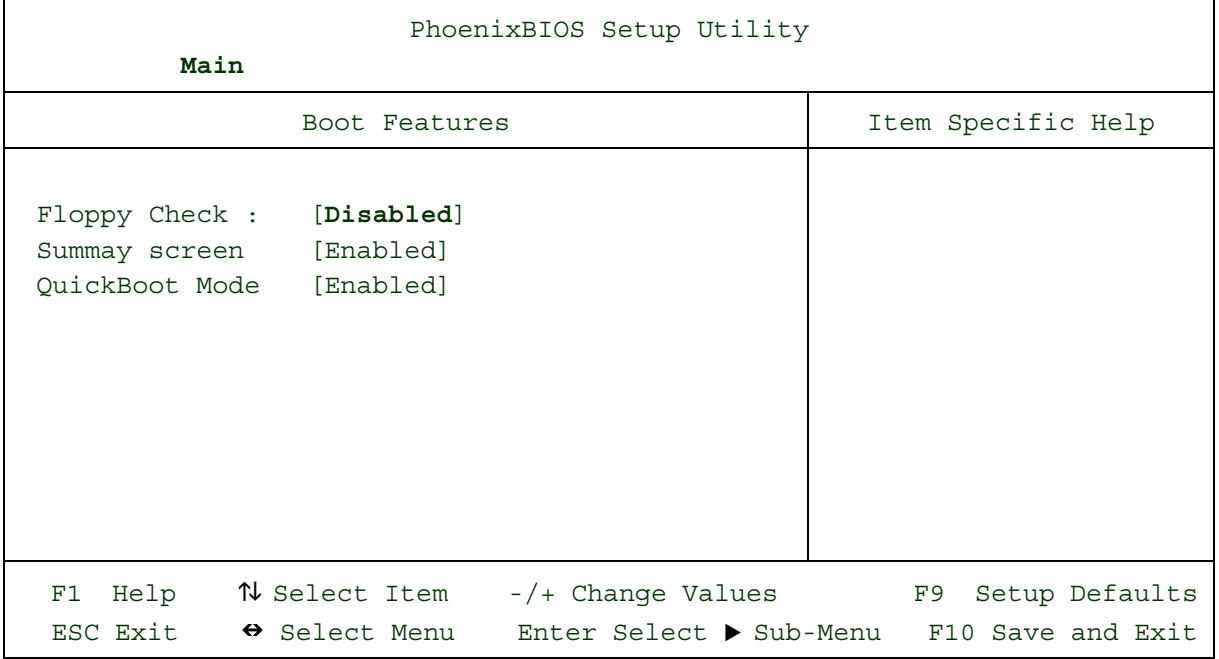

Use the legend keys to make your selections and exit to the Main Menu.

Use the following chart to select your boot options.

#### **Table 5-6: Boot Options**

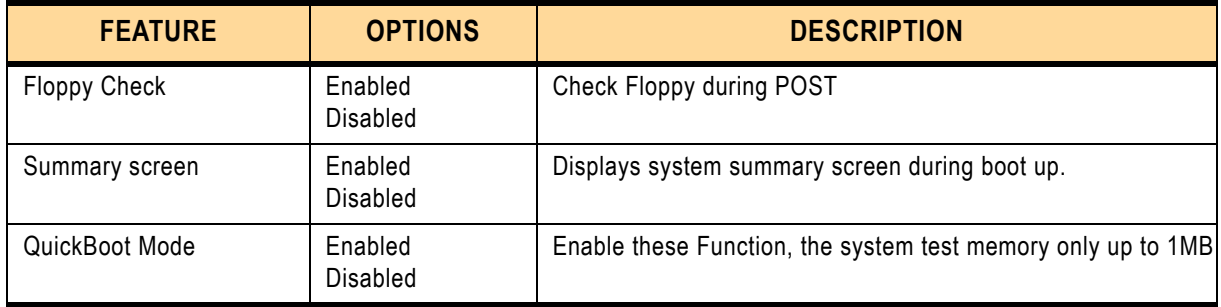

# **5.2 The Advanced Menu**

Selecting "Advanced" from menu bar on the Main Menu displays a menu like this

```
Figure 5-6: Advanced Menu — Screen Display
```
PhoenixBIOS Setup Utility Main **Advanced** Power Boot OEM Features Exit Item Specific Help Setup Warning Setting items on this menu to incorrect values may cause your system to malfunction. Reset Configuration Data: [No] Large Disk Access Mode [Other] Local Bus IDE adapter: [Both] ▶ Advanced Chipset Control ▶ Advanced Processor Options I/O Device Configuration Legacy USB Support: [Enabled] Select the operating system installed on you system that you use most often. Note: An incorrect setting can cause unexpected behavior in some operating systems. F1 Help  $N$  Select Item  $-/+$  Change Values F9 Setup Defaults ESC Exit  $\leftrightarrow$  Select Menu Enter Select  $\rightarrow$  Sub-Menu F10 Save and Exit

Use the legend keys to make your selections and exit to the Main Menu.

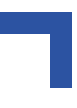

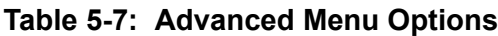

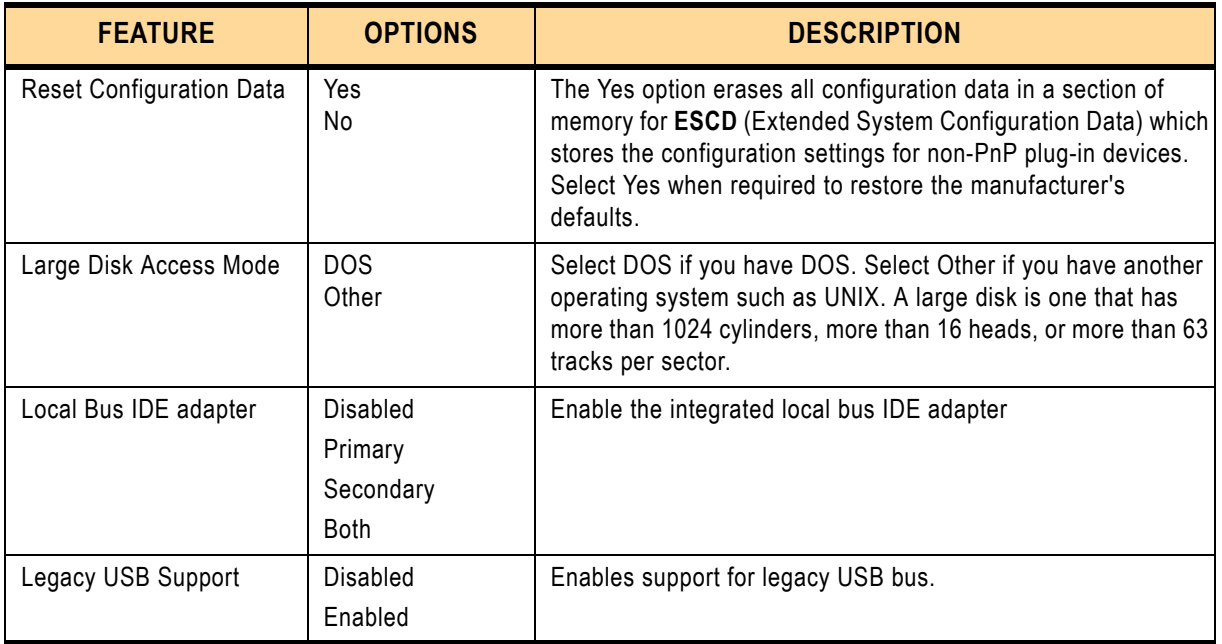

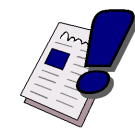

# *Warning!*

Incorrect settings can cause your system to malfunction. To correct mistakes, return to Setup and restore the Setup Defaults with <F9>.

# **5.2.1 Advanced Chipset Control Menu**

When "Advanced Chipset Control" is selected at the menu bar, the following menu appears:

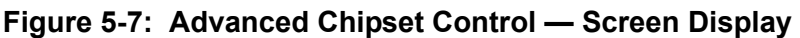

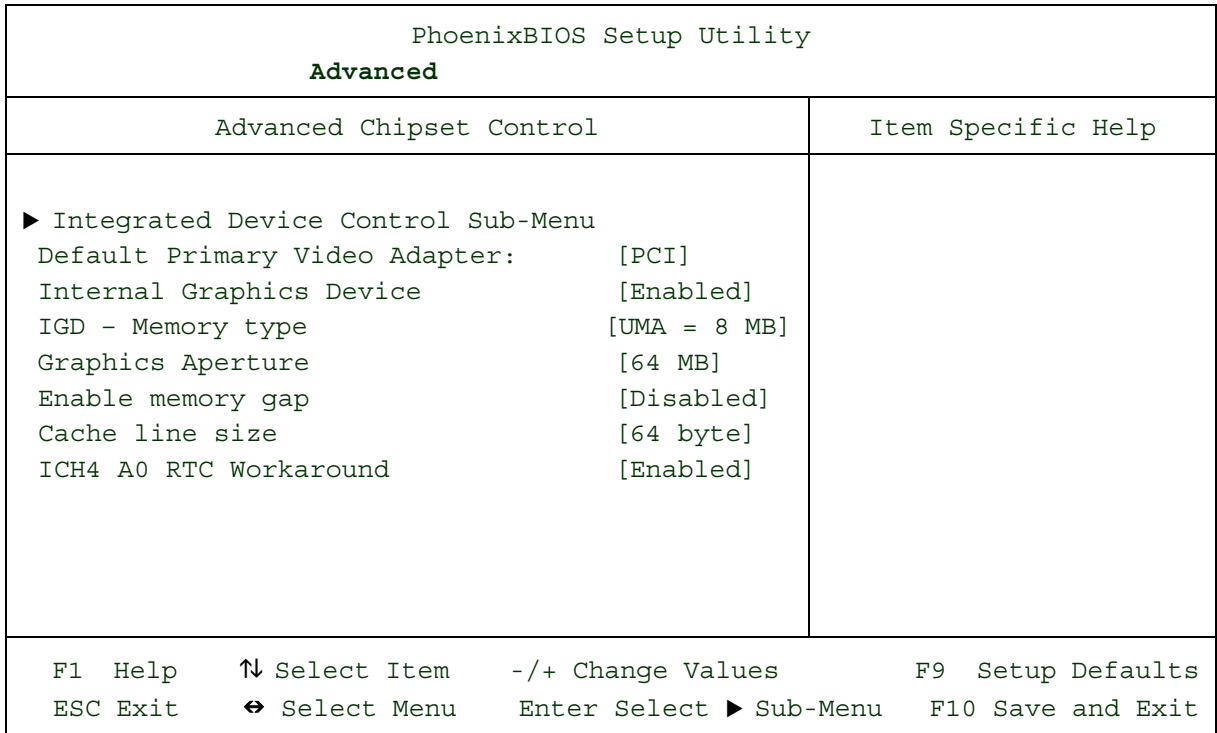

Use the legend keys to make your selections, display the sub menus, and exit to the Main Menu. **Table 5-8: Advanced Chipset Control Options**

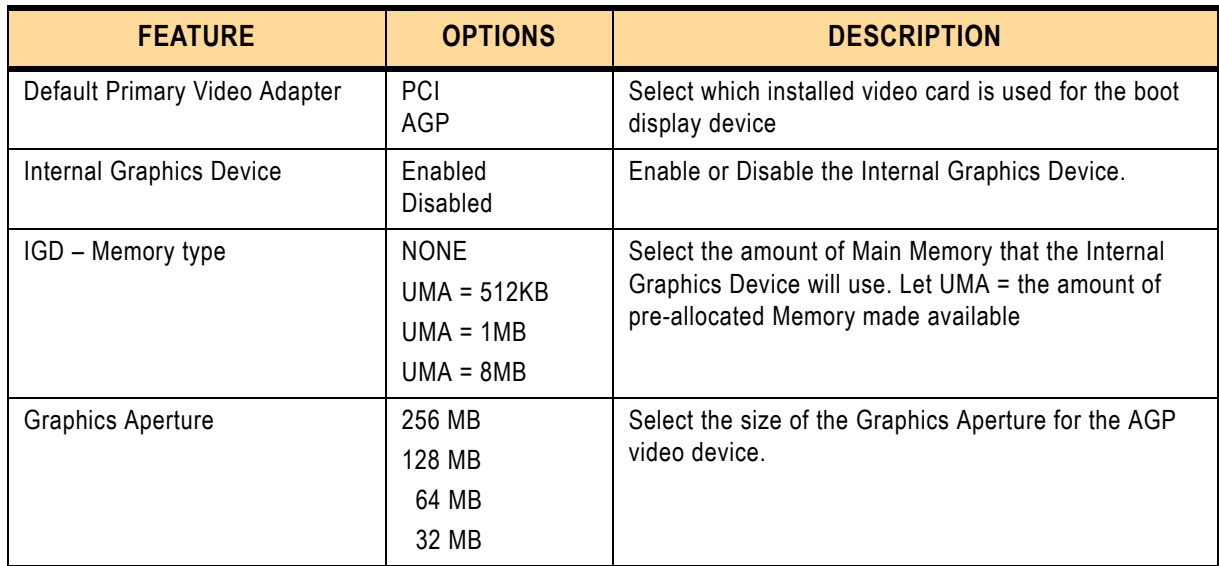

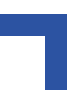

#### **Table 5-8: Advanced Chipset Control Options**

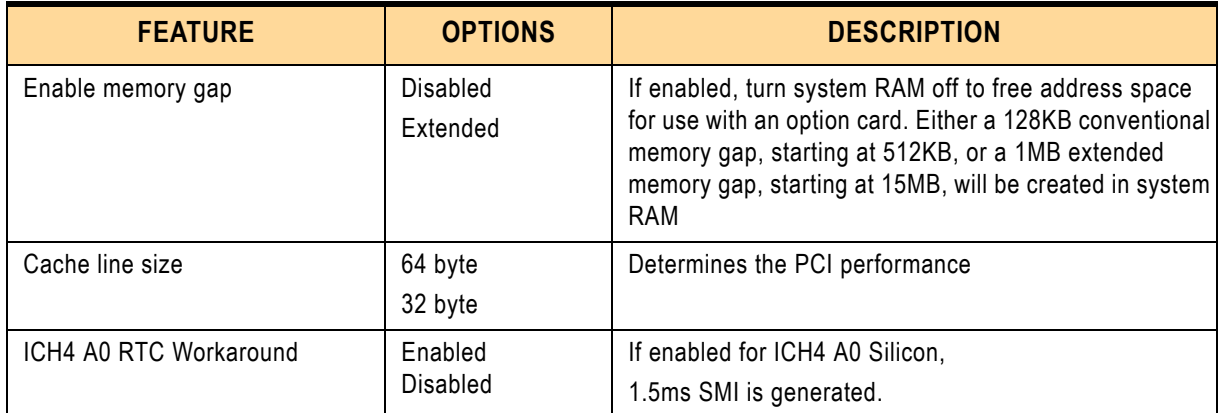

#### **5.2.2 Integrated Device Control Sub-Menu**

#### **Figure 5-8: Integrated Device Control Sub-Menu — Screen Display**

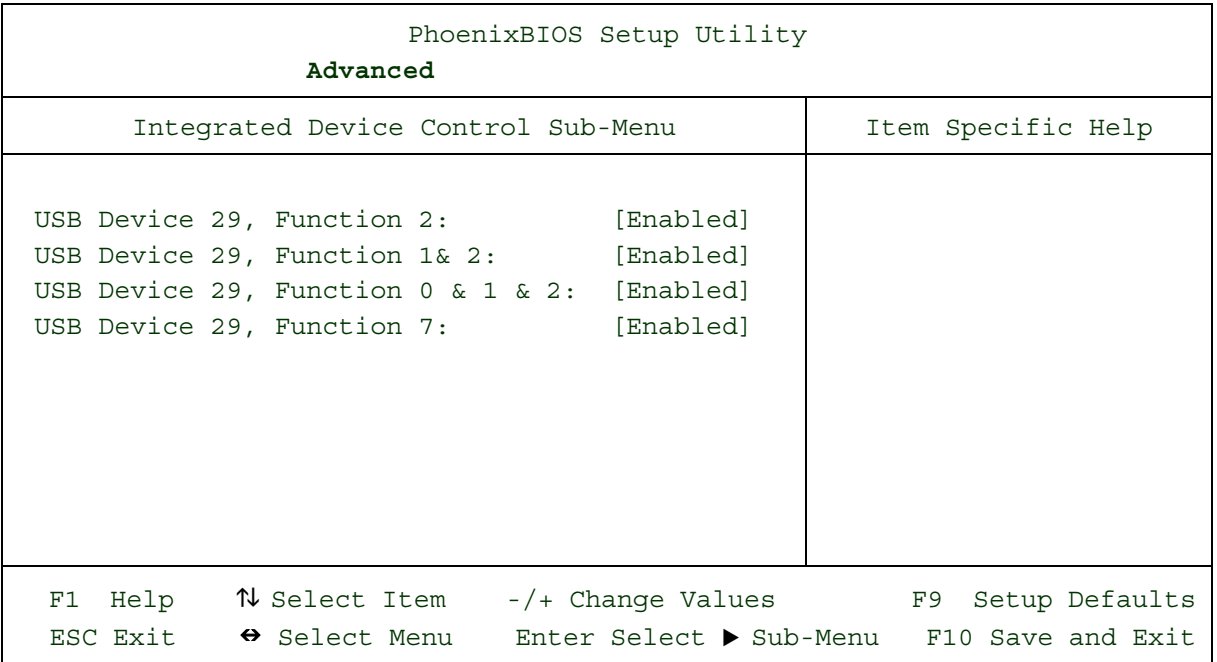

Use the legend keys to make your selections, display the sub menus, and exit to the Main Menu.

#### **Table 5-9: USB Device 29 Functions**

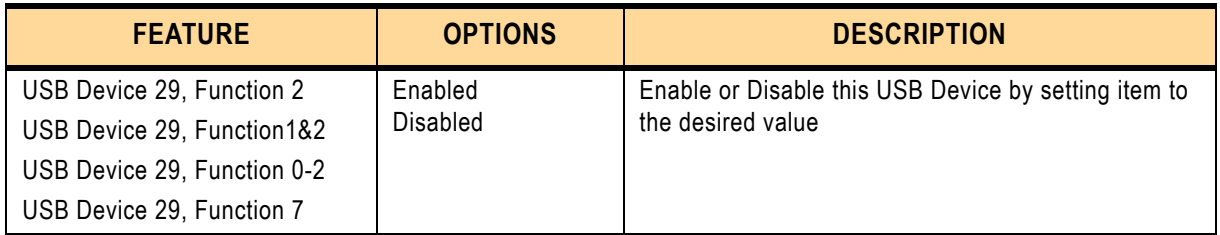

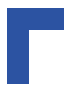

### **5.2.3 Advanced Processor Options**

#### **Figure 5-9: Advanced Processor Options — Screen Display**

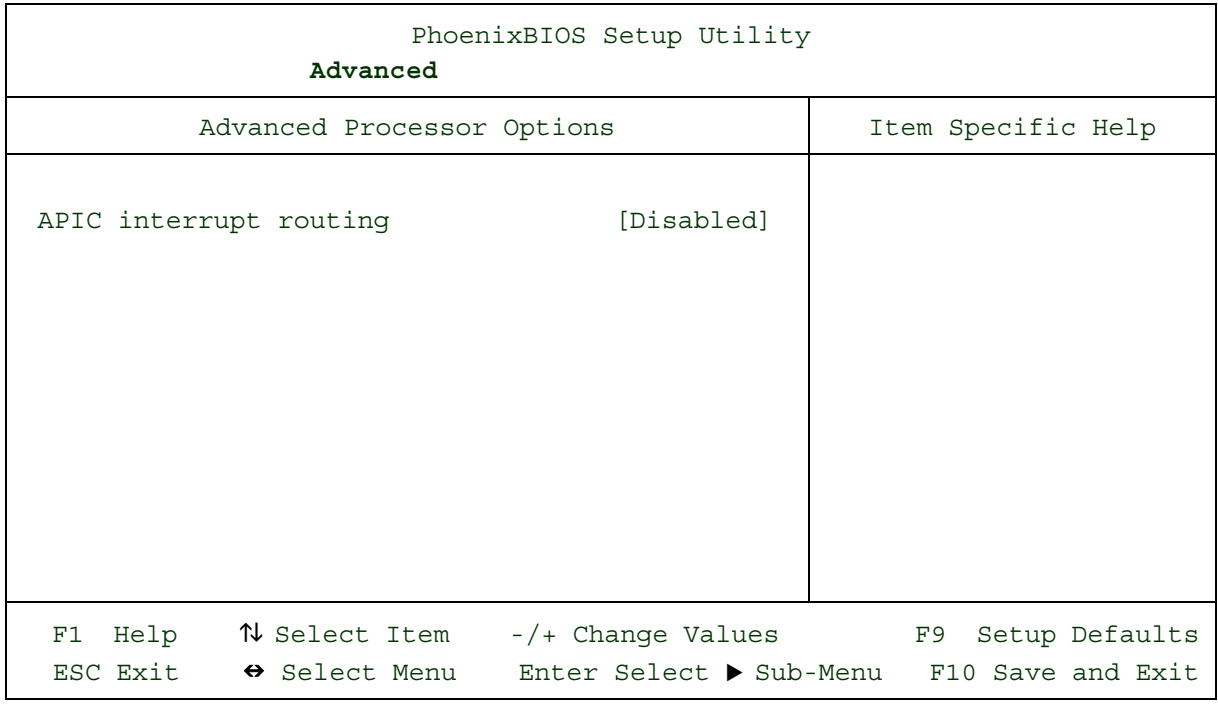

Use the legend keys to make your selections, display the sub menus, and exit to the Main Menu.

### **Table 5-10: Advanced Processor Options**

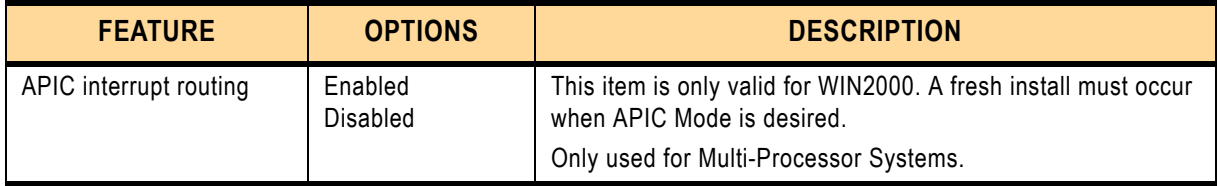

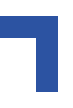

## **5.2.4 I/O Device Configuration Menu**

The CPU communicates with external devices such as printers through devices called **Input/Output (I/O) ports** such as serial and parallel ports. These I/O devices require the use of system resources such as I/O addresses and interrupt lines. If these devices are Plug and Play, either the BIOS can allocate the devices during POST, or the operating system can do it. If the I/O devices are not Plug and Play, they may require manually setting them in Setup.

On some systems, the **chipset** manages the communication devices. Other systems have, instead, a separate **I/O chip** on the motherboard for configuring and managing these devices.

Many systems allow you to control the configuration settings for the I/O ports. Select "I/O Device Configuration" on the Advanced Menu to display this menu and specify how you want to configure these I/O Devices:

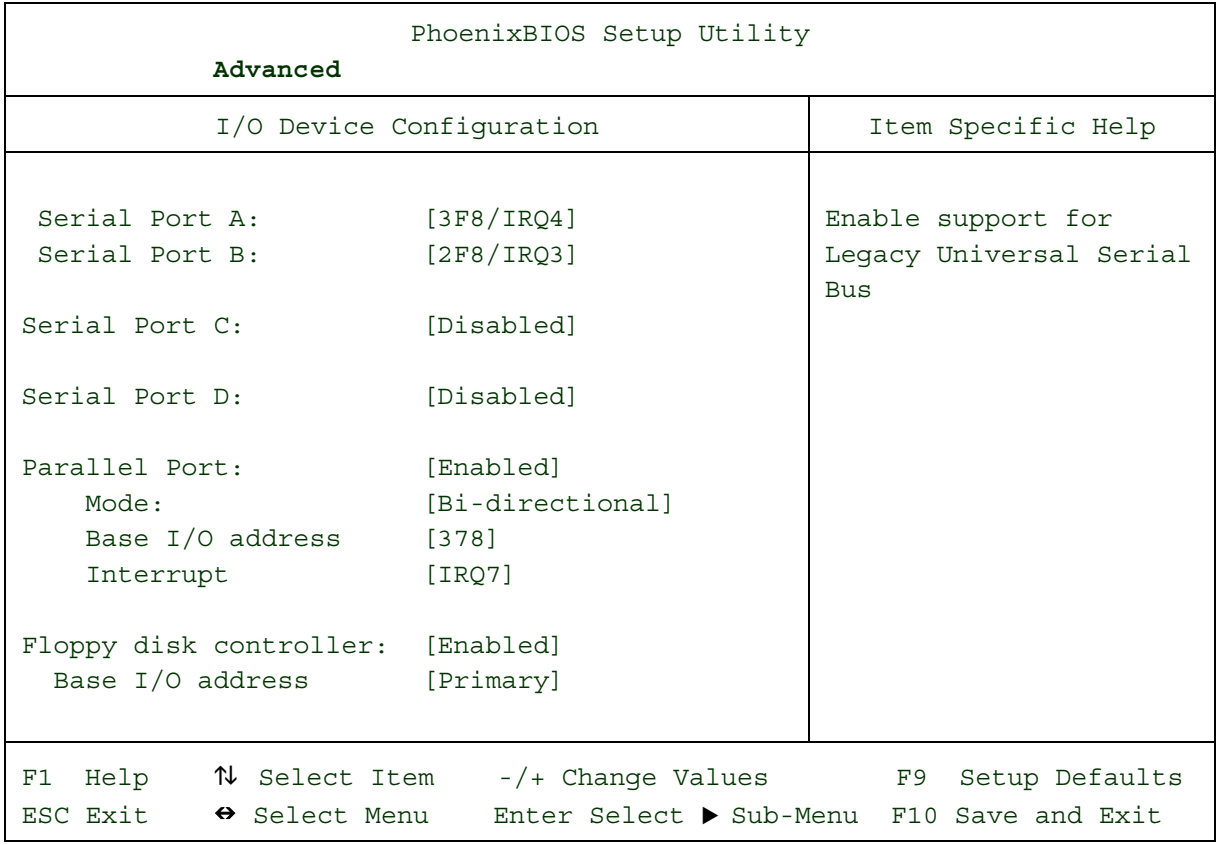

#### **Figure 5-10: I/O Device Configuration Menu — Screen Display**

Use the legend keys to make your selections and exit to the Main Menu. Use the following chart to configure the Input/Output settings:

### **Table 5-11: I/O Device Configuration Options**

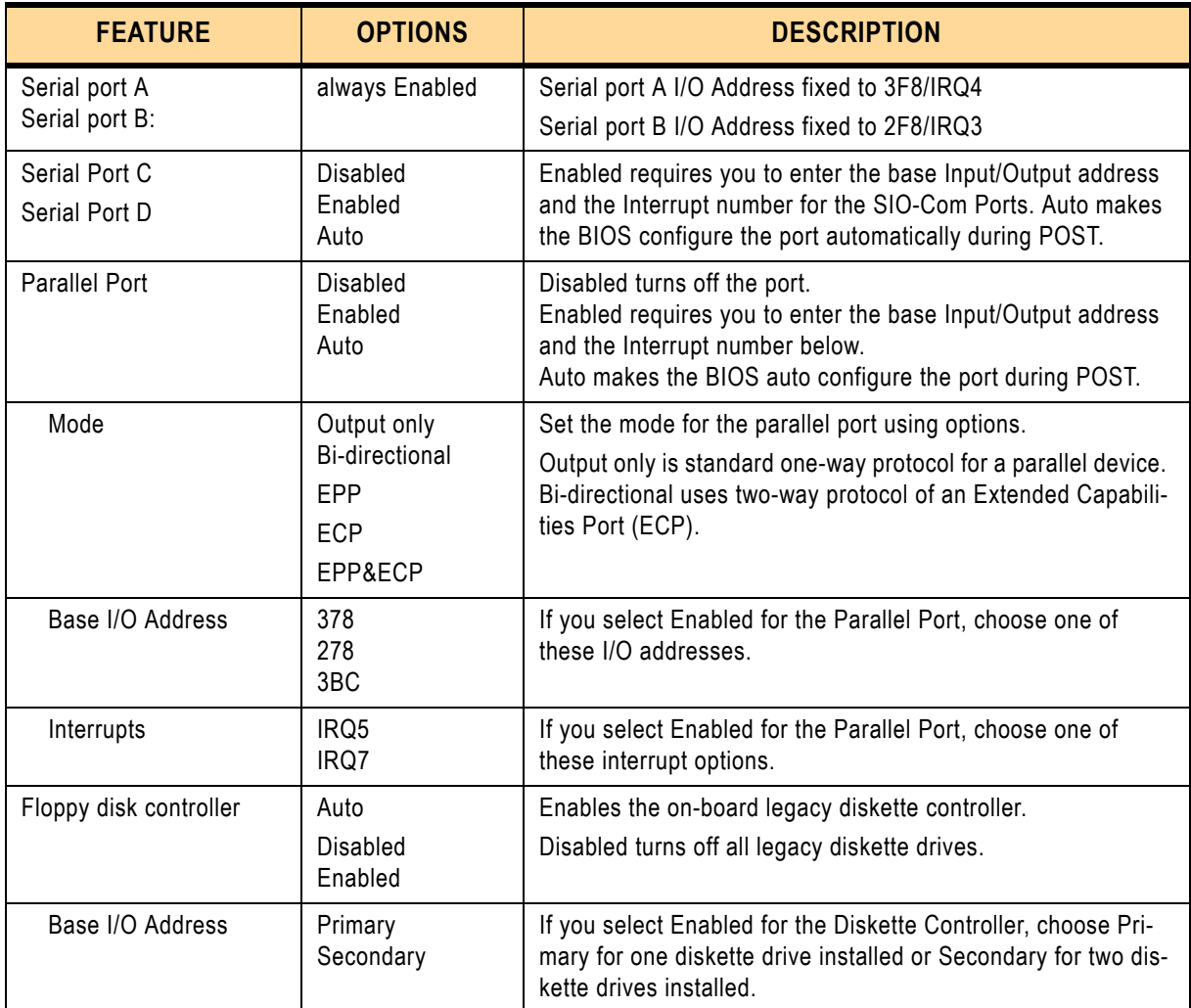

Use this menu to specify how the I/O (Input and Output) ports are configured:

- Manually by you.
- Automatically by the BIOS during Post

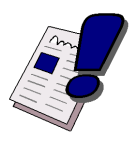

#### *Warning!*

If you choose the same I/O address or Interrupt for more than one port, the menu displays an asterisk (\*) at the conflicting settings. It also displays this message at the bottom of the menu:

\* Indicates a DMA, Interrupt, I/O, or memory resource conflict with another device.

Resolve the conflict by selecting another settings for the devices.

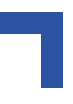

# **5.3 The Power Menu**

Selecting "Power" from the menu bar displays a menu like this:

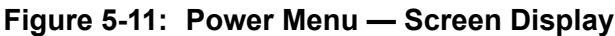

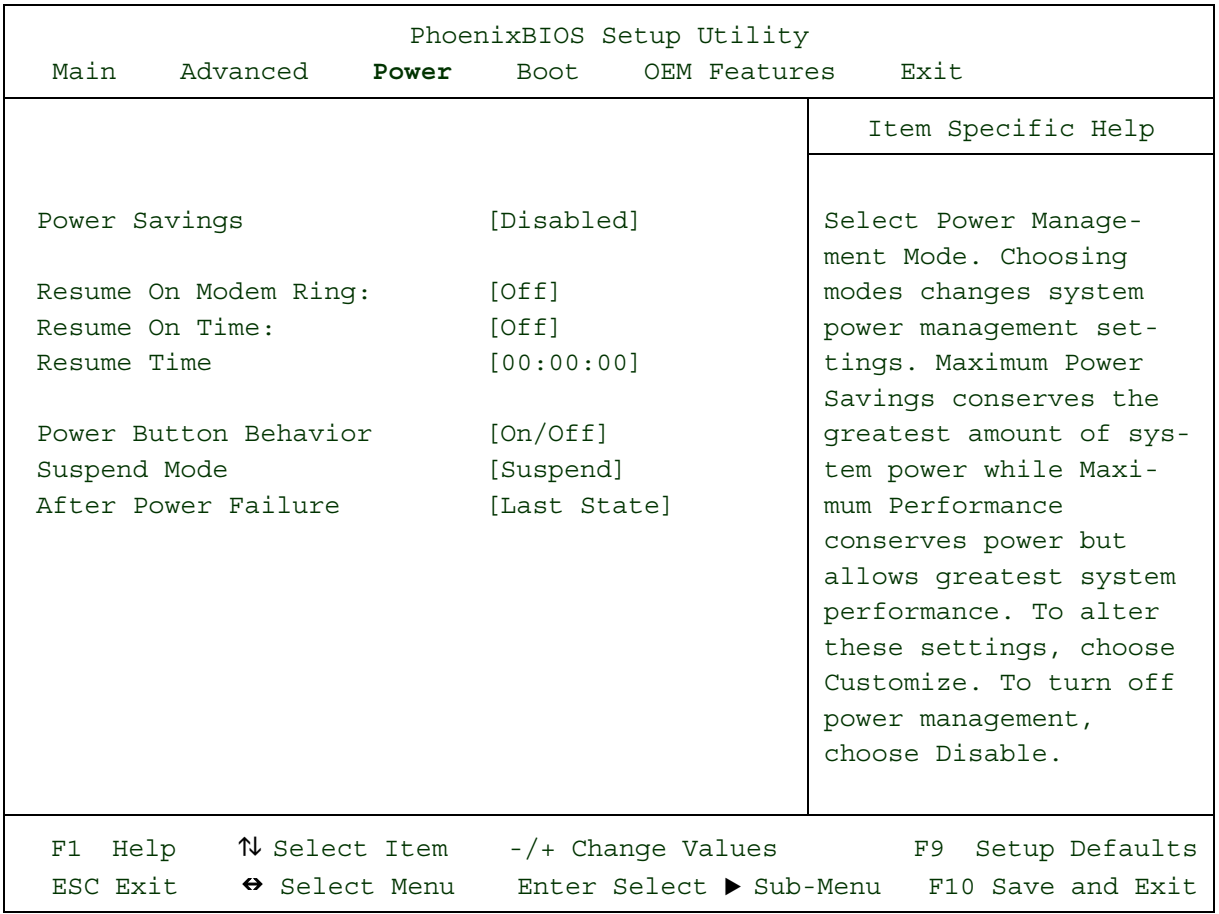

Use this menu to specify your settings for Power Management. Remember that the options available depend upon the hardware installed in your system. Those shown here are from a typical system.

A power-management system reduces the amount of energy used after specified periods of inactivity. The Setup menu pictured here supports a **Full On** state, a **Standby** state with partial power reduction, and a **Suspend** state with full power reduction.

Use the Advanced Options on this menu to specify whether or not the activity of interrupts can terminate a Standby or Suspend state and restore Full On. Do not change these settings without knowing which devices use the interrupts.

Use the legend keys to make your selections and exit to the Main Menu. Use the following chart in making your selections:

#### **Table 5-12: Power Menu Options**

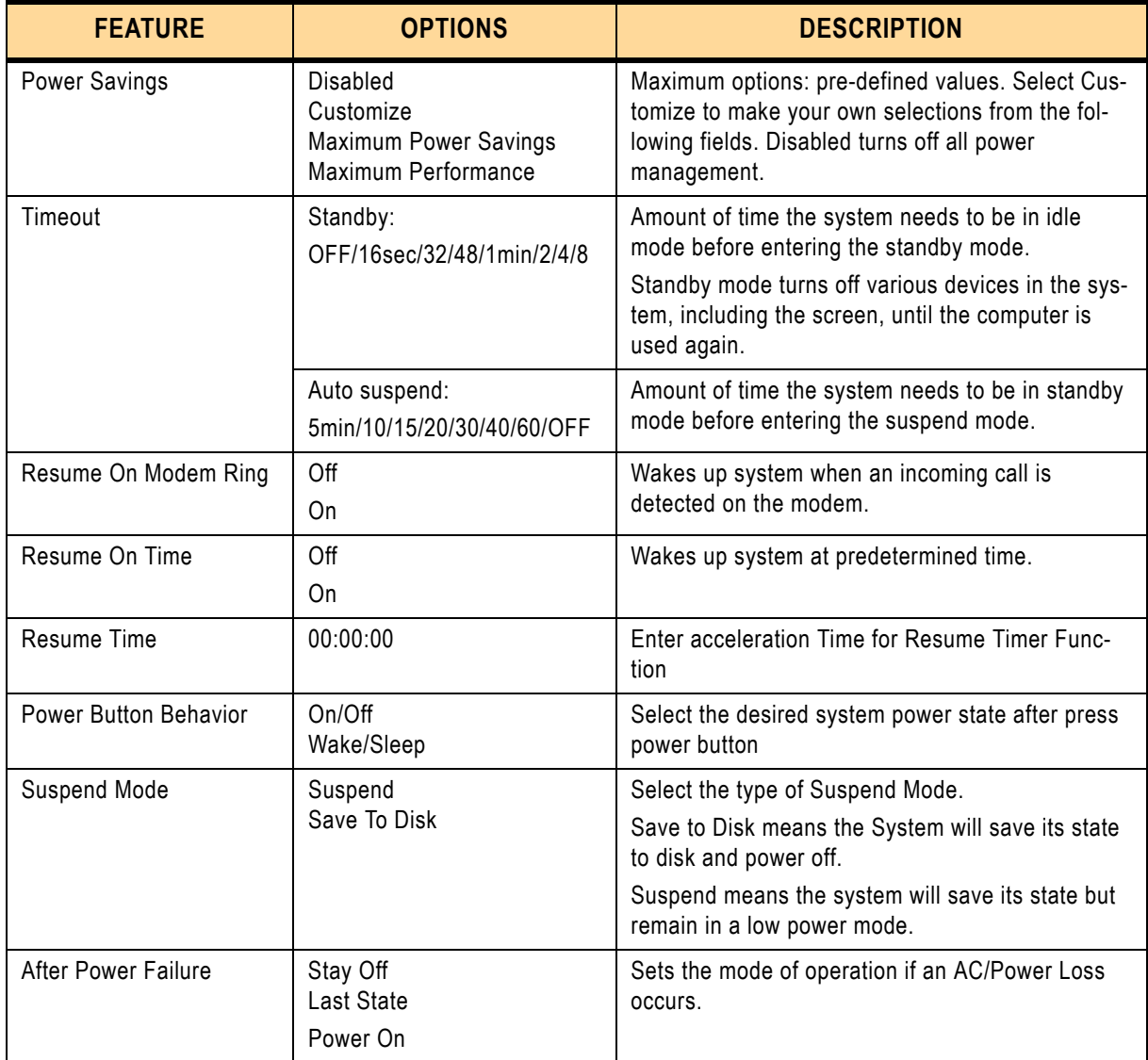

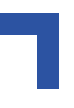

# **5.4 Boot Menu**

After you turn on your computer, it will attempt to load the operating system (such as Windows 2000) from the device of your choice. If it cannot find the operating system on that device, it will attempt to load it from one or more other devices in the order specified in the Boot Menu. Boot devices (i.e., with access to an operating system) can include: hard drives, floppy drives, CD-ROMs, removable devices (e.g., Iomega Zip drives), and network cards.

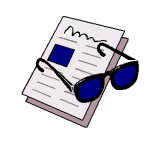

#### *Note ...*

Specifying any device as a boot device on the Boot Menu requires the availability of an operating system on that device. Most PCs come with an operating system already installed on hard drive C.

Selecting "Boot" from the Menu Bar displays the Boot menu, which looks like this:

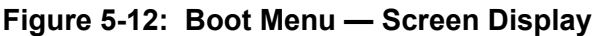

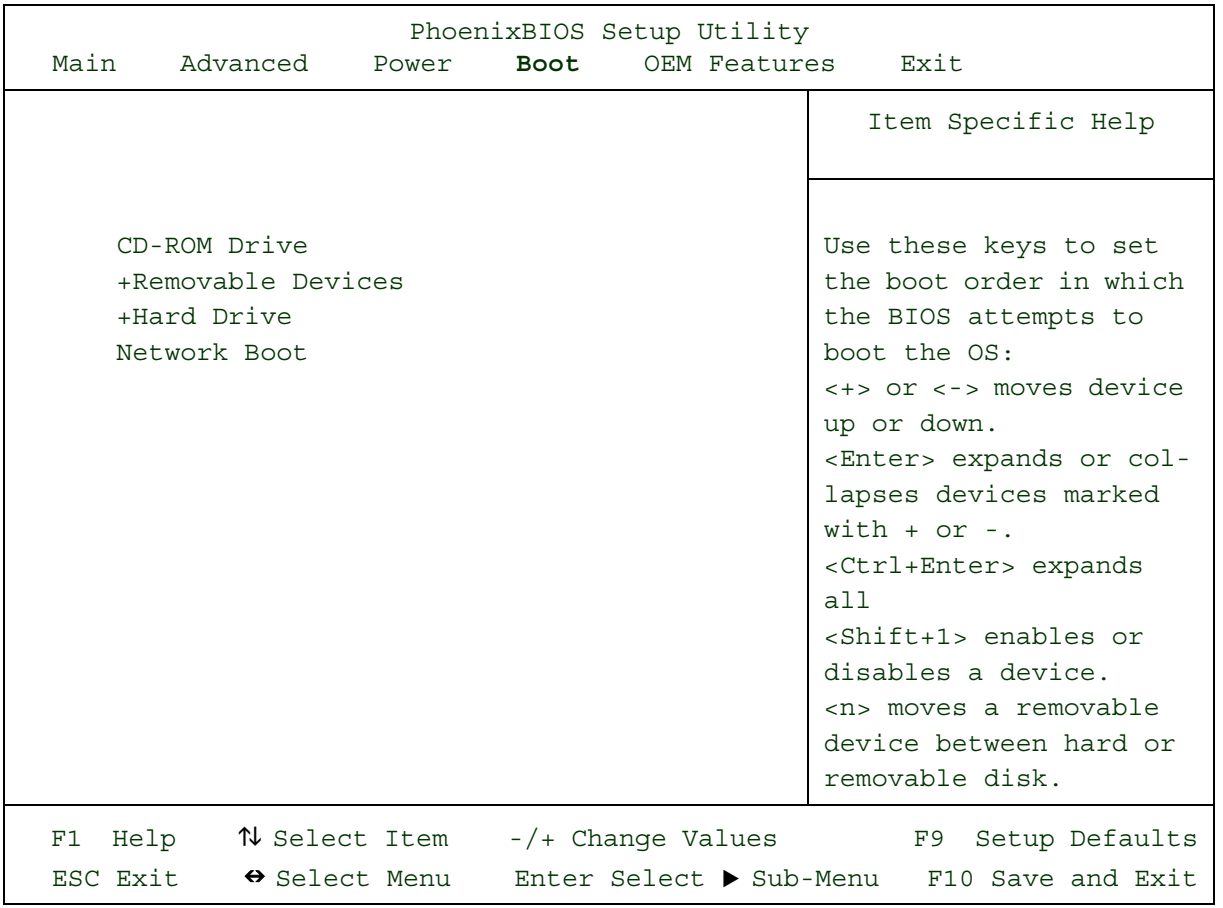

Use this menu to arrange to specify the priority of the devices from which the BIOS will attempt to boot the Operating System. In the example above, the BIOS will attempt first to boot from the CD-ROM drive. Failing that, it will attempt to boot from the removable device and then from the Primary Master hard disk, and so on down the list.

**Removable Devices**, **Hard Drive**, and **Network Boot** are the generic types of devices on your system from which you can boot an operating system. You may have more than one device of each type. If so, the generic type is marked with a plus or minus sign. Use the <Enter> key to expand or collapse the devices marked with <+> or <->. Press <Ctrl+Enter> to expand all such devices.

This BIOS includes a feature for booting from LAN using the BOOTP / DHCP protocol.

Lan-Boot is based on Etherboot-5.0.7, a LAN-Boot implementation, which is covered by the GNU public license. It has been adopted for use with Kontron CompactPCI Hardware. As required by the GNU public license, the complete source code and further information are available via the internet (www.sourceforge.net).

Using this option requires an understanding of the BOOTP and/or DHCP mechanisms and knowledge in configuring a BOOTP or DHCP server. These topics are not described within thismanual.

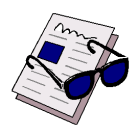

#### *Note ...*

Floppy drives are not managed on this menu as part of Removable Devices.

To change a device's priority on the list, first select it with the up-or-down arrows, and move it up or down using the <+> and <-> keys. Pressing <n> moves a device between the Removable Devices and Hard Drive.

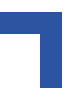

# **5.5 OEM Features Menu**

Selecting "OEM Features" from the menu bar displays a menu like this

**Figure 5-13: OEM Features Menu — Screen Display**

| PhoenixBIOS Setup Utility                     |                                              |                               |                  |                                             |              |  |                    |  |                   |  |
|-----------------------------------------------|----------------------------------------------|-------------------------------|------------------|---------------------------------------------|--------------|--|--------------------|--|-------------------|--|
|                                               | Main Advanced                                | Power                         | <b>Boot</b>      |                                             | OEM Features |  | Exit               |  |                   |  |
|                                               |                                              |                               |                  |                                             |              |  | Item Specific Help |  |                   |  |
|                                               |                                              |                               |                  |                                             |              |  |                    |  |                   |  |
| $\blacktriangleright$ PC Health               |                                              |                               |                  |                                             |              |  |                    |  |                   |  |
| ▶ Watchdog Settings<br>Temperature Management |                                              |                               |                  |                                             |              |  |                    |  |                   |  |
| $\blacktriangleright$ Front-Rear I/O          |                                              |                               |                  |                                             |              |  |                    |  |                   |  |
| System Info                                   |                                              |                               |                  |                                             |              |  |                    |  |                   |  |
|                                               |                                              |                               |                  |                                             |              |  |                    |  |                   |  |
| Clock StepUp enabled                          |                                              |                               | High frequency / |                                             |              |  |                    |  |                   |  |
|                                               |                                              |                               |                  | normal frequency                            |              |  |                    |  |                   |  |
|                                               |                                              |                               |                  |                                             |              |  |                    |  |                   |  |
| Bootrom OS-Loader                             |                                              |                               | [Disabled]       |                                             |              |  |                    |  |                   |  |
| Spread Spectrum Modulation                    |                                              |                               | [Disabled]       |                                             |              |  |                    |  |                   |  |
| PCI Wakeup Delay                              |                                              |                               | [Disabled]       |                                             |              |  |                    |  |                   |  |
| Reset PCI-to-PCI bridges                      |                                              |                               | [Disabled]       |                                             |              |  |                    |  |                   |  |
| Delay after P2P Reset                         |                                              |                               | [Disabled]       |                                             |              |  |                    |  |                   |  |
| Delay for PCI Config Cycle                    |                                              |                               | [Disabled]       |                                             |              |  |                    |  |                   |  |
| Power-On delay for USB Devices [Disabled]     |                                              |                               |                  |                                             |              |  |                    |  |                   |  |
| Accept CL.FFh for PCI-Dev                     |                                              | [YES]                         |                  |                                             |              |  |                    |  |                   |  |
| Onboard lan RPL ROM                           |                                              |                               | [Disabled]       |                                             |              |  |                    |  |                   |  |
| Load JRC BIOS Extension<br>[YES]              |                                              |                               |                  |                                             |              |  |                    |  |                   |  |
| F1                                            | Help $\hbar$ Select Item $-/+$ Change Values |                               |                  |                                             |              |  | F9                 |  | Setup Defaults    |  |
| ESC Exit                                      |                                              | $\leftrightarrow$ Select Menu |                  | Enter Select $\blacktriangleright$ Sub-Menu |              |  |                    |  | F10 Save and Exit |  |

Use the legend keys to make your selections and exit to the Main Menu. Use the following chart in making your selections:

# **Table 5-13: OEM Features Options**

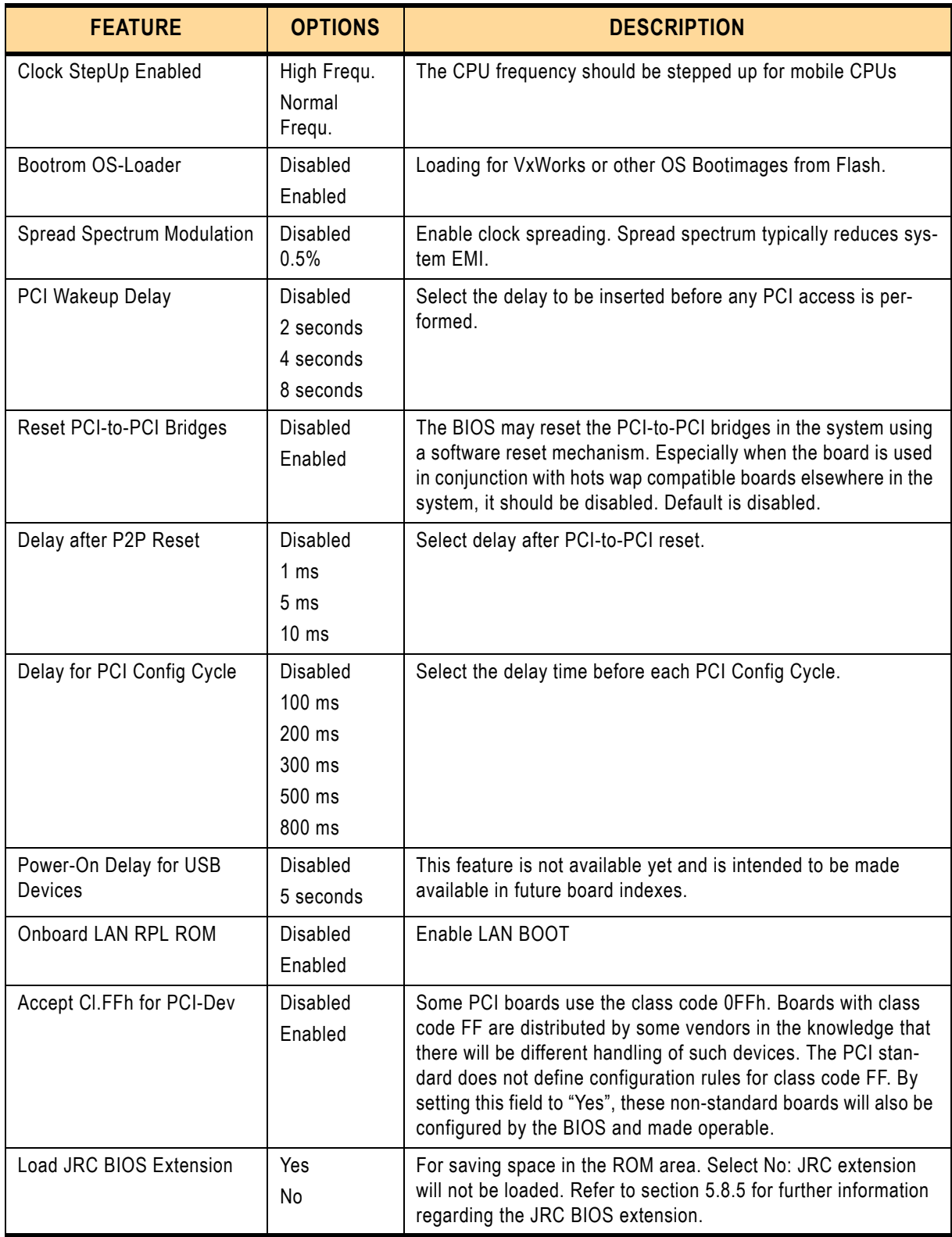

# **5.5.1 PC Health**

# **Figure 5-14: PC Health — Screen Display**

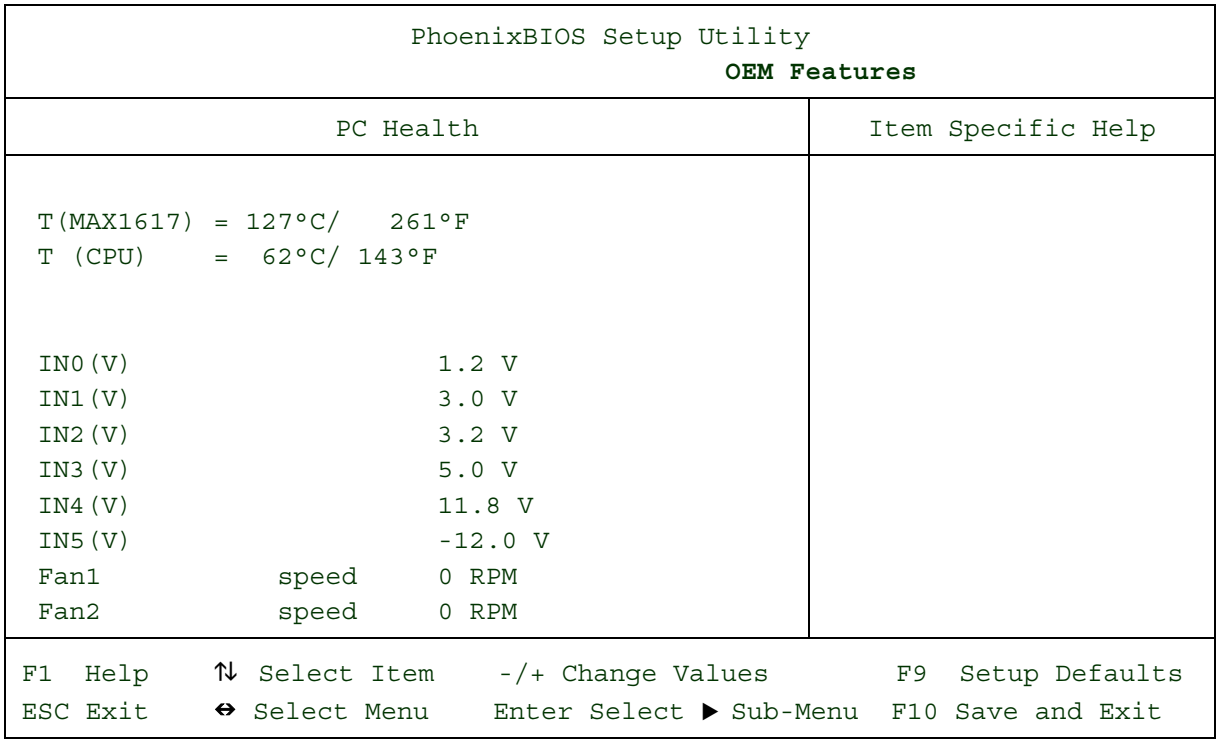

# **5.5.2 Watchdog Settings**

# **Figure 5-15: Watchdog Settings — Screen Display**

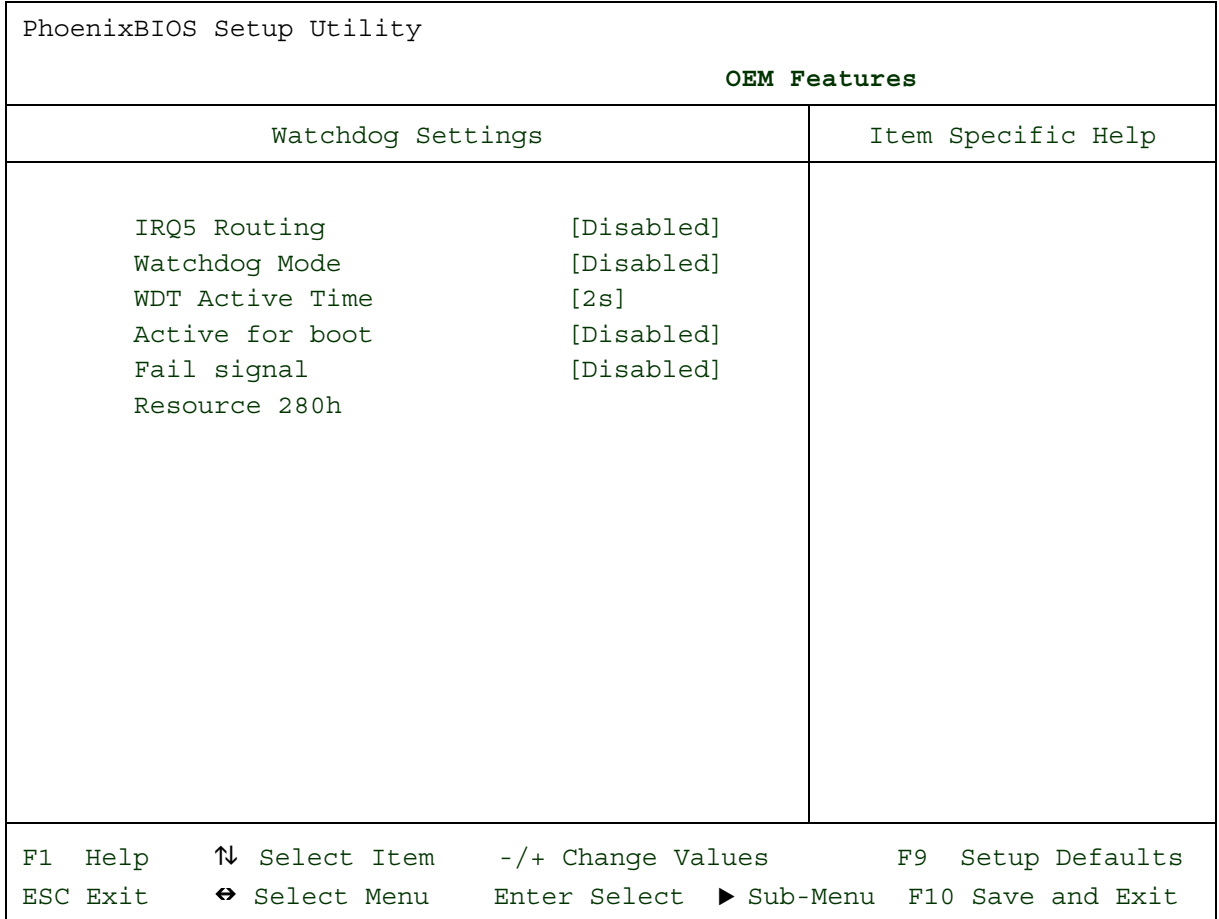

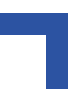

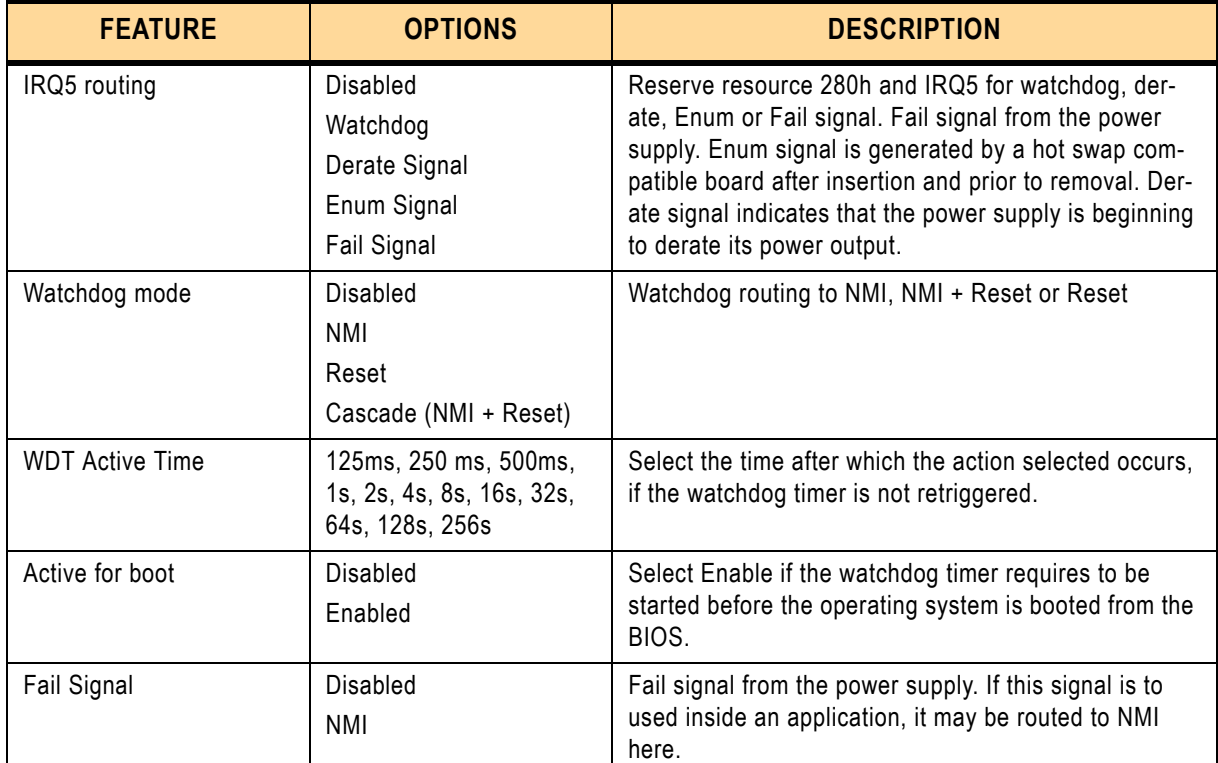

#### **Table 5-14: Watchdog Settings Options**

### **5.5.3 Temperature Management**

#### **Figure 5-16: Temperature Management — Screen Display**

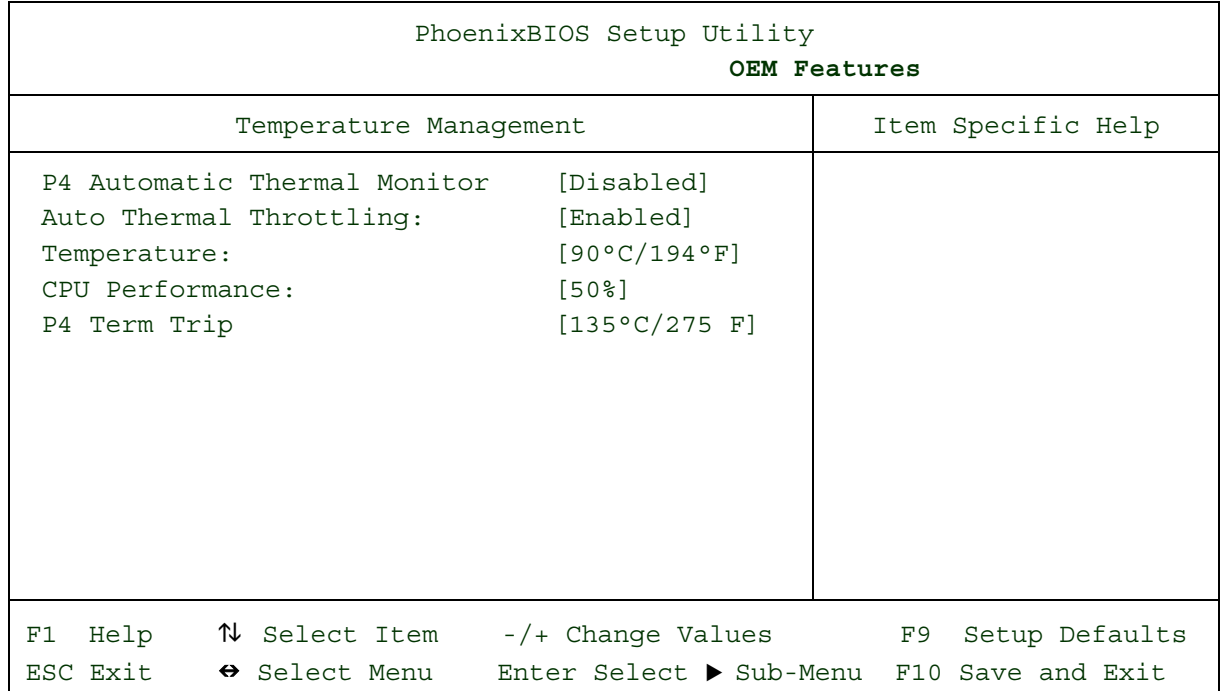

#### **Table 5-15: Temperature Management Options**

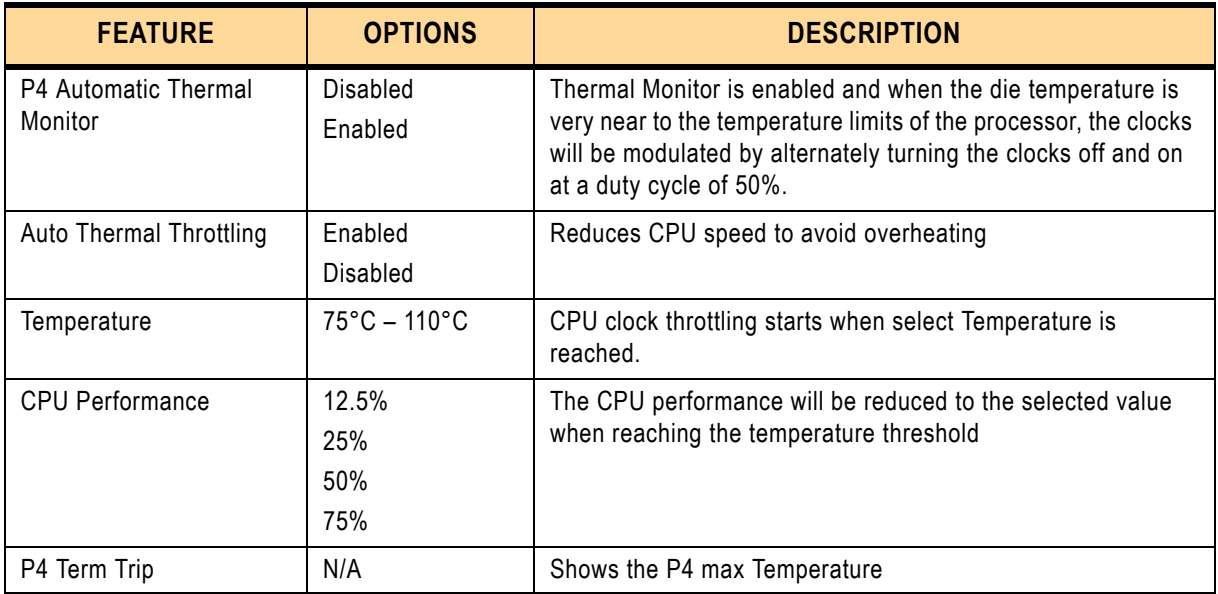

#### **5.5.4 Front-Rear I/O**

#### **Figure 5-17: Front-Rear I/O — Screen Display**

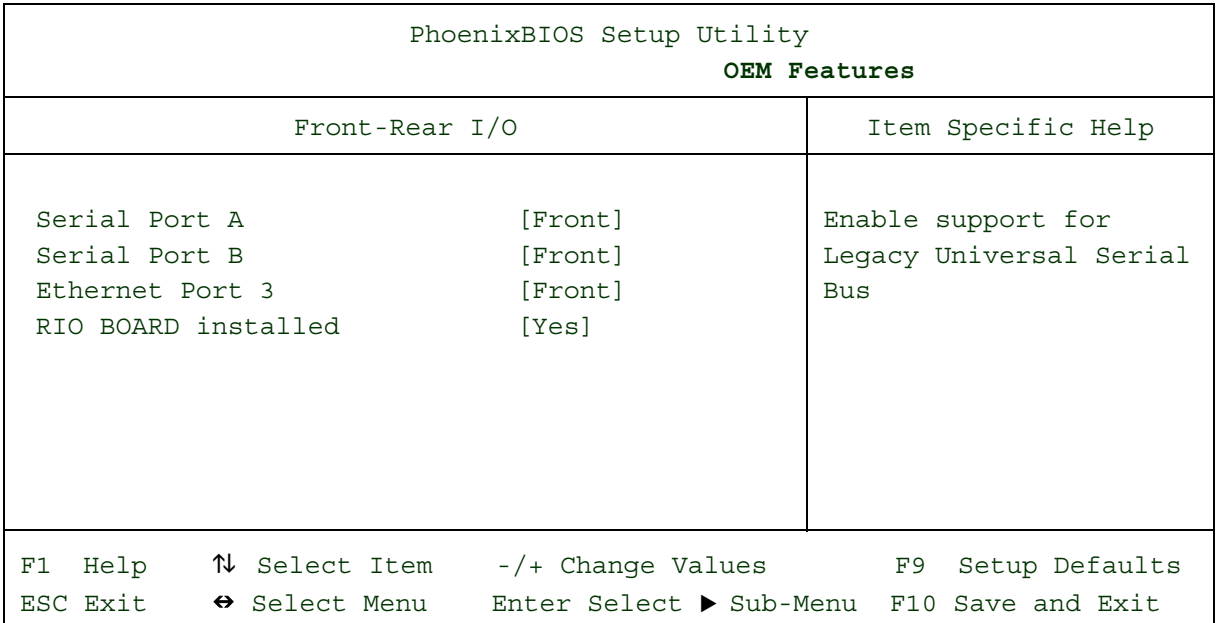

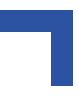

#### **Table 5-16: Front-Rear I/O Options**

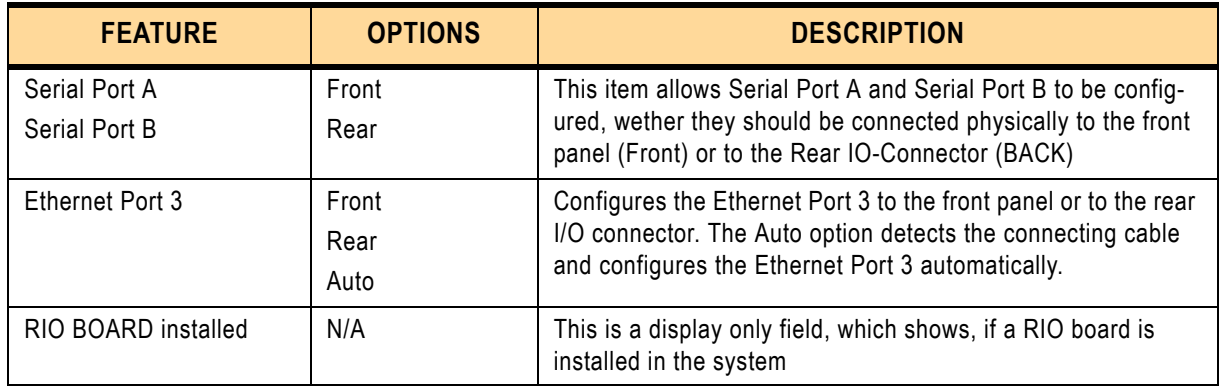

# **5.5.5 System Info**

#### **Figure 5-18: System Info — Screen Display**

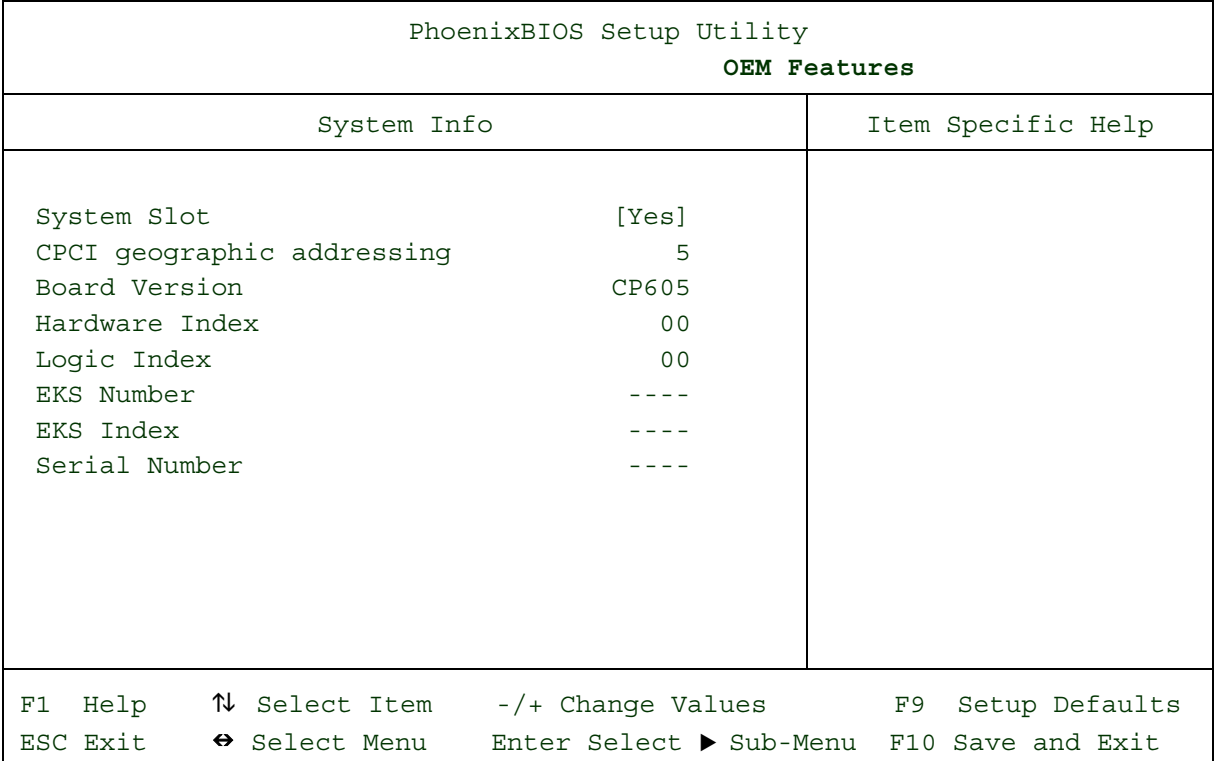

### **Table 5-17: System Info Options**

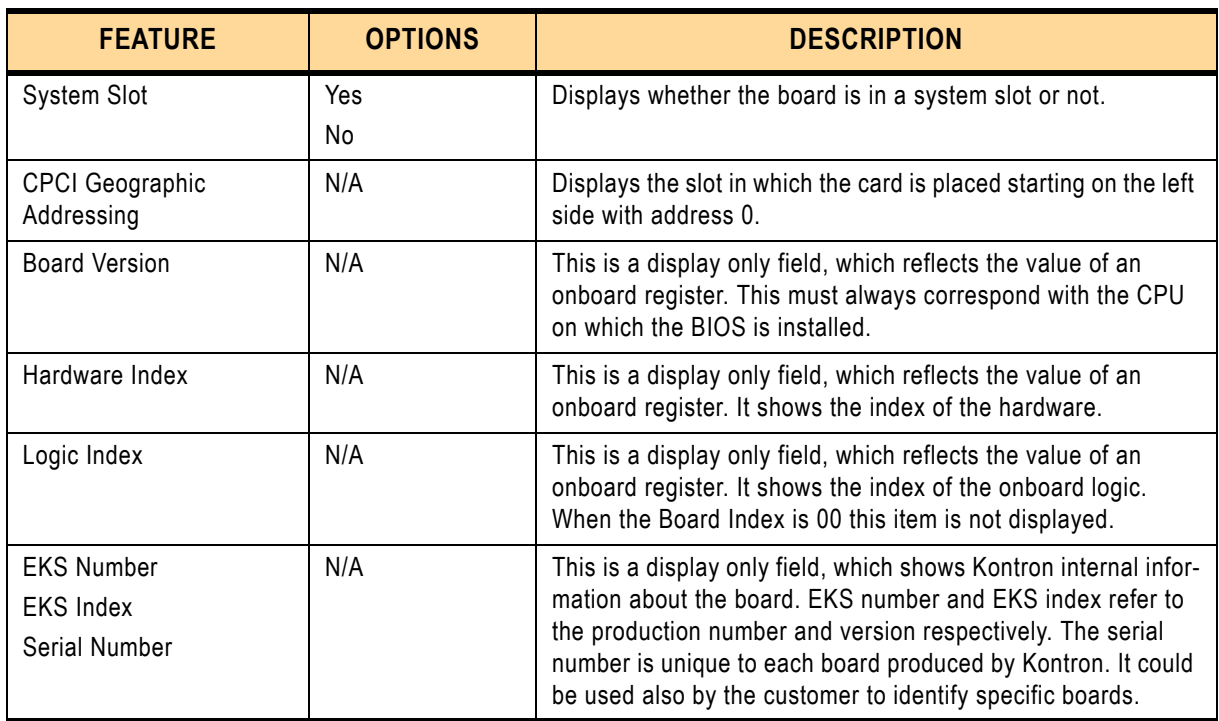

# **5.6 The Exit Menu**

Selecting "Exit" from the menu bar displays this menu:

#### **Figure 5-19: Exit Menu — Screen Display**

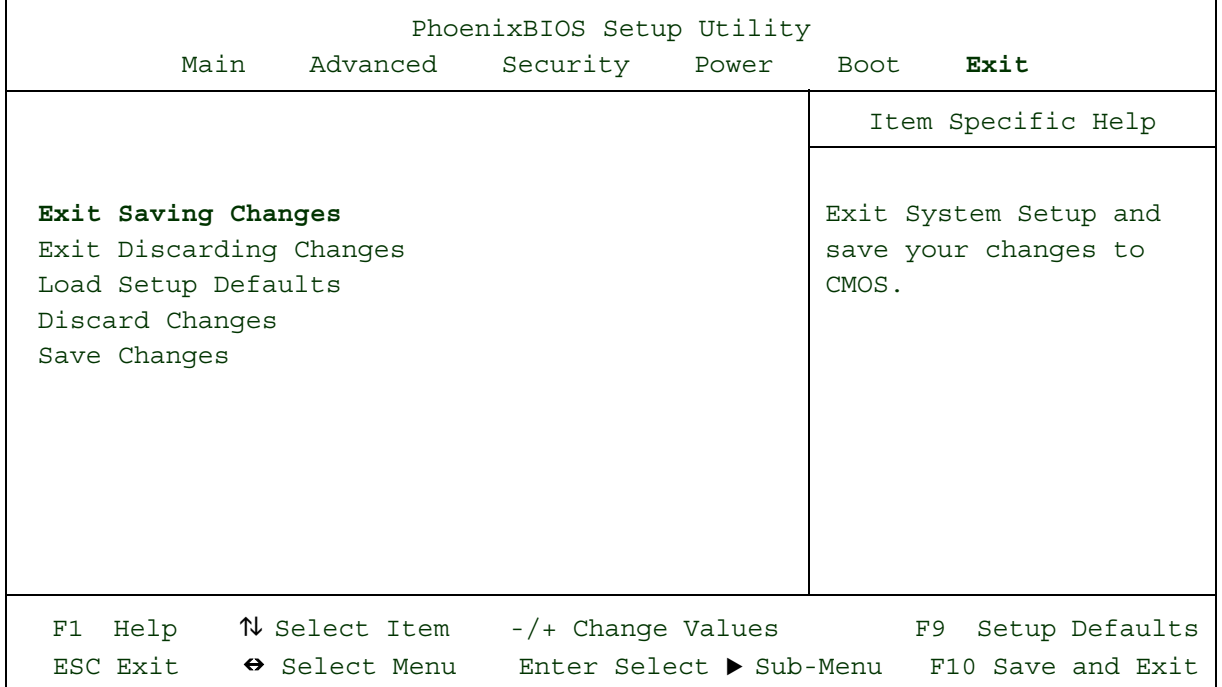

The following sections describe each of the options on this menu. Note that <Esc> does not exit this menu. You must select one of the items from the menu or menu bar to exit

#### **5.6.1 Saving Values**

After making your selections on the Setup menus, always select either "Saving Values" or "Save Changes." Both procedures store the selections displayed in the menus in **CMOS** (short for "battery-backed CMOS RAM") a special section of memory that stays on after you turn your system off. The next time you boot your computer, the BIOS configures your system according to the Setup selections stored in CMOS.

After you save your selections, the program displays this message

Values have been saved to CMOS! Press <space> to continue

If you attempt to exit without saving, the program asks if you want to save before exiting.

During boot up, *Phoenix*BIOS attempts to load the values saved in CMOS. If those values cause the system boot to fail, reboot and press **<F2>** to enter Setup. In Setup, you can get the Default Values (as described below) or try to change the selections that caused the boot to fail.

#### **5.6.2 Exit Discarding Changes**

Use this option to exit Setup without storing in CMOS any new selections you may have made. The selections previously in effect remain in effect.

#### **5.6.3 Load Setup Defaults**

To display the default values for all the Setup menus, select "Load Setup Defaults" from the Main Menu. The program displays this message

ROM Default values have been loaded!

Press <space> to continue

If, during boot up, the BIOS program detects a problem in the integrity of values stored in CMOS, it displays these messages:

System CMOS checksum bad - run SETUP

Press <F1> to resume, <F2> to Setup

The CMOS values have been corrupted or modified incorrectly, perhaps by an application program that changes data stored in CMOS.

Press **<F1>** to resume the boot or **<F2>** to run Setup with the ROM default values already loaded into the menus. You can make other changes before saving the values to CMOS.

#### **5.6.4 Discard Changes**

If, during a Setup Session, you change your mind about changes you have made and have not yet saved the values to CMOS, you can restore the values you previously saved to CMOS

Selecting "Discard Changes" on the Exit menu updates all the selections and displays this message:

CMOS values have been loaded! Press <space> to continue

## **5.6.5 Save Changes**

Selecting "Save Changes" saves all the selections without exiting Setup. You can return to the other menus if you want to review and change your selections.

# **5.7 Phoenix BIOS Messages**

The following is a list of the messages that the BIOS can display. Most of them occur during POST. Some of them display information about a hardware device, e.g., the amount of memory installed. Others may indicate a problem with a device, such as the way it has been configured. Following the list are explanations of the messages and remedies for reported problems.

**\*** If your system displays one of the messages marked below with an asterisk (**\***), write down the message and contact your dealer. If your system fails after you make changes in the Setup menus, reset the computer, enter Setup and install Setup defaults or correct the error.

#### **0200 Failure Fixed Disk**

Fixed disk is not working or not configured properly. Check to see if fixed disk is attached properly. Run Setup. Find out if the fixed disk type is correctly identified.

#### **0210 Stuck key**

Stuck key on keyboard.

#### **0211 Keyboard error**

Keyboard not working.

#### **\*0212 Keyboard Controller Failed**

Keyboard controller failed test. May require replacing keyboard controller.

#### **0213 Keyboard locked - Unlock key switch**

Unlock the system to proceed.

#### **0220 Monitor type does not match CMOS - Run SETUP**

Monitor type not correctly identified in Setup

#### **\*0230 Shadow Ram Failed at offset: nnnn**

Shadow RAM failed at offset: <nnnn> of the 64k block at which the error was detected.

#### **\*0231 System RAM Failed at offset: nnnn**

System RAM failed at offset: <nnnn> of in the 64k block at which the error was detected.

#### **\*0232 Extended RAM Failed at offset: nnnn**

Extended memory not working or not configured properly at offset: <nnnn>*.*

#### **0250 System battery is dead - Replace and run SETUP**

The CMOS clock battery indicator shows the battery is dead. Replace the battery and run Setup to reconfigure the system.

#### **0251 System CMOS checksum bad - Default configuration used**

System CMOS has been corrupted or modified incorrectly, perhaps by an application program that changes data stored in CMOS. The BIOS installed Default Setup Values. If you do not want these values, enter Setup and enter your own values. If the error persists, check the system battery or contact your dealer.

#### **\*0260 System timer error**

The timer test failed. Requires repair of system board.

#### **\*0270 Real time clock error**

Real-Time Clock fails BIOS hardware test. May require board repair.

#### **0271 Check date and time settings**

BIOS found date or time out of range and reset the Real-Time Clock. May require setting legal date (1991-2099).

#### **0280 Previous boot incomplete - Default configuration used**

Previous POST did not complete successfully. POST loads default values and offers to run Setup. If the failure was caused by incorrect values and they are not corrected, the next boot will likely fail. On systems with control of **wait states**, improper Setup settings can also terminate POST and cause this error on the next boot. Run Setup and verify that the wait-state configuration is correct. This error is cleared the next time the system is booted.

#### **0281 Memory Size found by POST differed from CMOS**

Memory size found by POST differed from CMOS.

#### **02B0 Diskette drive A error**

#### **02B1 Diskette drive B error**

Drive A: or B: is present but fails the BIOS POST diskette tests. Check to see that the drive is defined with the proper diskette type in Setup and that the diskette drive is attached correctly.

#### **02B2 Incorrect Drive A type - run SETUP**

Type of floppy drive A: not correctly identified in Setup.

#### **02B3 Incorrect Drive B type - run SETUP**

Type of floppy drive B: not correctly identified in Setup.

#### **02D0 System cache error - Cache disabled**

RAM cache failed and BIOS disabled the cache. On older boards, check the cache jumpers. You may have to replace the cache. See your dealer. A disabled cache slows system performance considerably.

#### **02F0: CPU ID:**

CPU socket number for Multi-Processor error.

#### **\*02F4: EISA CMOS not writeable**

ServerBIOS2 test error: Cannot write to EISA CMOS.

#### **\*02F5: DMA Test Failed**

ServerBIOS2 test error: Cannot write to extended **DMA** (Direct Memory Access) registers.

#### **\*02F6: Software NMI Failed**

ServerBIOS2 test error: Cannot generate software NMI (Non-Maskable Interrupt).

#### **\*02F7: Fail-Safe Timer NMI Failed**

ServerBIOS2 test error: Fail-Safe Timer takes too long.

#### **device Address Conflict**

Address conflict for specified: <device> **Allocation Error for:** <device> Run ISA or EISA Configuration Utility to resolve resource conflict for the specified: <device>

#### **CD ROM Drive**

CD ROM Drive identified.

#### **Entering SETUP ...**

Starting Setup program

#### **\*Failing Bits: nnnn**

The hex number:  $\leq$ nnnn> is a map of the bits at the RAM address which failed the memory test. Each 1 (one) in the map indicates a failed bit. See errors 230, 231, or 232 above for offset address of the failure in System, Extended, or Shadow memory.

#### **Fixed Disk n**

Fixed disk n (0-3) identified.
### **Invalid System Configuration Data**

Problem with NVRAM (CMOS) data.

**I/O device IRQ conflict**  I/O device IRQ conflict error.

**PS/2 Mouse Boot Summary Screen:** PS/2 Mouse installed.

### **nnnn kB Extended RAM Passed**

Where: <nnnn> is the amount of RAM in kilobytes successfully tested.

### **nnnn Cache SRAM Passed**

Where: <nnnn> is the amount of system cache in kilobytes successfully tested.

### **nnnn kB Shadow RAM Passed**

Where: <nnnn> is the amount of shadow RAM in kilobytes successfully tested.

### **nnnn kB System RAM Passed**

Where: <nnnn> is the amount of system RAM in kilobytes successfully tested.

### **One or more I2O Block Storage Devices were excluded from the Setup Boot Menu**

There was not enough room in the IPL table to display all installed I2O block-storage devices.

### **Operating system not found**

Operating system cannot be located on either drive A: or drive C:. Enter Setup and see if fixed disk and drive A: are properly identified.

### **\*Parity Check 1 nnnn**

Parity error found in the system bus. BIOS attempts to locate the address and display it on the screen. If it cannot locate the address, it displays: ????. Parity is a method for checking errors in binary data. A parity error indicates that some data has been corrupted.

### **\*Parity Check 2 nnnn**

Parity error found in the I/O bus. BIOS attempts to locate the address and display it on the screen. If it cannot locate the address, it displays ????.

### **Press <F1> to resume, <F2> to Setup, <F3> for previous**

Displayed after any recoverable error message. Press <F1> to start the boot process or <F2> to enter Setup and change the settings. Press <F3> to display the previous screen (usually an initialization error of an **Option ROM**, i.e., an add-on card). Write down and follow the information shown on the screen.

### **Press <F2> to enter Setup**

Optional message displayed during POST. Can be turned off in Setup.

### **PS/2 Mouse**

PS/2 mouse identified.

### **Run the I2O Configuration Utility**

One or more unclaimed block storage devices have the Configuration Request bit set in the LCT. Run an I2O Configuration Utility (e.g. the SAC utility).

### **System BIOS shadowed**

System BIOS copied to shadow RAM.

### **UMB upper limit segment address: <nnnn>**

Displays the address: <nnnn> of the upper limit of **Upper Memory Blocks**, indicating released segments of the BIOS which can be reclaimed by a virtual memory manager.

### **Video BIOS shadowed**

Video BIOS successfully copied to shadow RAM.

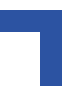

## **5.8 Phoenix Phlash16**

Phoenix Phlash16 gives you the ability to update your BIOS from a floppy disk without having to install a new ROM BIOS chip.

Phoenix Phlash16 is a utility for "flashing" (copying) a BIOS to the Flash ROM installed on your computer from a floppy disk. A Flash ROM is a Read-Only Memory chip that you can write to using a special method called "flashing." Use Phoenix Phlash16 for updating the current BIOS with a new version.

### **5.8.1 Installation**

Phoenix Phlash16 is available in the respective KIT as a compressed file called CRISDISK.ZIP that contains the following files:

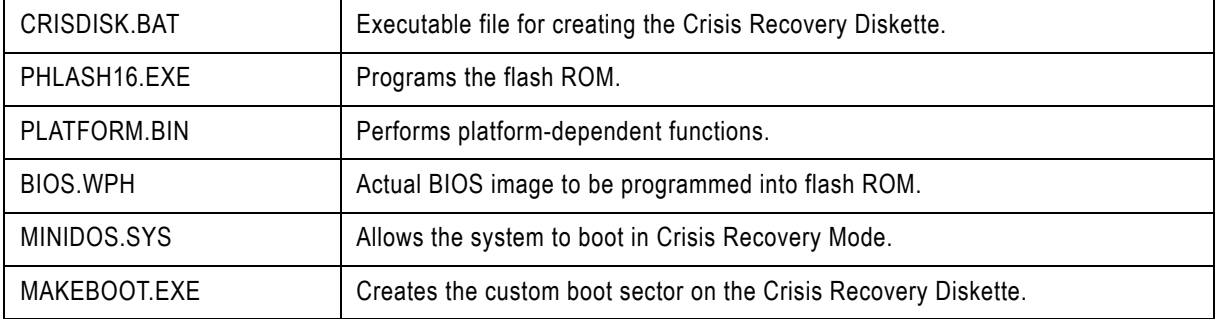

### **5.8.2 Create the Crisis Recovery Diskette**

If the OEM or dealer from whom you purchased your system has not provided you with one, then you should create a **Crisis Recovery Diskette** before you use the Phlash16 utility. There are several methods that you can use to create the Crisis Recovery Diskette. Below is one recommended procedure.

- 1. Be sure you have successfully installed the Phlash16 utility onto your hard disk.
- 2. Insert a clean diskette into drive A: or B:
- 3. From the local directory, enter the following:

CRISDISK [drive]:

where [*drive*] is the letter of the drive into which you inserted the diskette. For help, type **/?** or **/h**.

CRISDISK.BAT formats the diskette, then copies MINIDOS.SYS, VGABIOS.EXE (if available), PHLASH16.EXE, PLATFORM.BIN and BIOS.WPH to the diskette, and creates the required custom boot sector.

4. Write protect and label the Crisis Recovery Diskette.

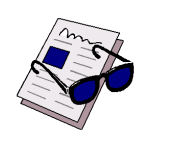

### *Note ...*

You can only supply a volume label after the Crisis Recovery Diskette has been formatted and the necessary files copied because MINIDOS.SYS must occupy the first directory entry for the diskette to boot properly.

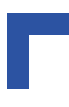

### **5.8.3 Updating the Crisis Recovery Diskette**

If the BIOS image (BIOS.WPH) changes due to an update or bug fix, you can easily update the Crisis Recovery Diskette. Simply copy the new BIOS.WPH image onto the Crisis Recovery Diskette. No further action is necessary.

### **5.8.4 Executing Phoenix Phlash16**

Phoenix Phlash16 is operated in the Command Line mode.

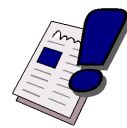

### *Warning!*

For your own protection, be sure you have a Crisis Recovery Diskette ready to use before executing Phlash16.

### **5.8.4.1 Command Line Mode**

Use this mode to update or replace your current BIOS. To execute Phlash16 in this mode, move to the directory into which you have installed Phoenix Phlash16 and type the following:

phlash16

Phoenix Phlash16 will automatically update or replace the current BIOS with the one which your OEM or dealer supplies you.

Phlash16 may fail if your system is using memory managers, in which case the utility displays the following message:

Cannot flash when memory managers are present.

If you see this message after you execute Phlash16, you must disable the memory manager on your system. To do so, follow the instructions in the following sections.

### **Disabling Memory Managers**

To avoid failure when flashing, you must disable the memory managers that load from CON-FIG.SYS and AUTOEXEC.BAT. There are two recommended procedures for disabling the memory managers. One consists of pressing the <F5> key (only if you are using DOS 5.0 or above), and the other requires the creation of a boot diskette.

### **DOS 5.0 (or later version)**

For DOS 5.0 and later, follow the two steps below to disable any memory managers on your system. If you are not using at least DOS 5.0, then you must create a boot diskette to bypass any memory managers (See Create a Boot Diskette, below).

- 1. Boot DOS 5.0 or later version. (In Windows 95, at the boot option screen, choose Option 8, "Boot to a previous version of DOS.")
- 2. When DOS displays the "Starting MS-DOS" message, press <F5>.

After you press <F5>, DOS bypasses the CONFIG.SYS and AUTOEXEC.BAT files, and therefore does not load any memory managers.

You can now execute Phlash16.

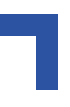

### **Create a Boot Diskette**

To bypass memory managers in DOS versions previous to 5.0, follow this recommended procedure:

- 1. Insert a diskette into your A: drive.
- 2. Enter the following from the command line:

Format A: /S

3. Reboot your system from the A: drive.

Your system will now boot without loading the memory managers, and you can then execute Phlash16.

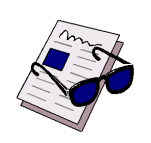

### *Note ...*

The boot diskette you create here is distinct from a Crisis Recovery Diskette. See 5.8.2 on page 5-39 for details about creating the Crisis Recovery Diskette.

### **5.8.5 JRC JUMP***tec***® Remote Control**

The JUMP*tec*® Remote Control (JRC) is an extension of the PC BIOS that provides a way to intercept and reroute certain BIOS functionality over a serial port at an early stage during the system's boot process.

Requirements:-

- Regular PC (host PC) running either
	- Windows with jrc.exe installed
	- MS-DOS with jrcd.exe installed
- Serial cable that connects either of the two PC com ports

### **Table 6-18: COM Ports Pinout**

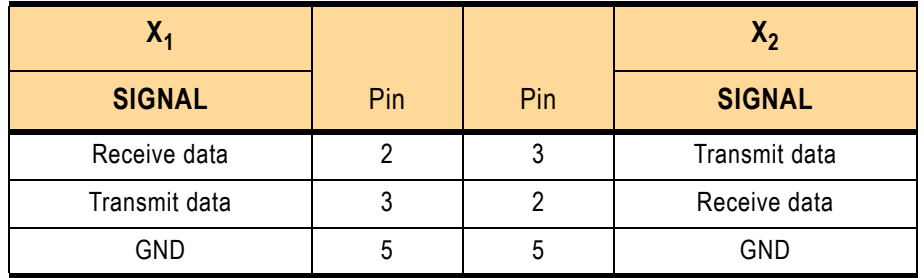

Operating Instructions:

- Open a command prompt window on the host PC when running Windows
- Issue a connect command with the appropriate COM port and the desired baud rate. jrc server.<com port><max baud rate>
- You can exit the server mode by pressing both control keys on the keyboard simultaneously.

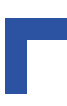

This page was intentionally left blank.

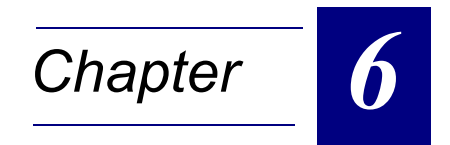

# **System Considerations**

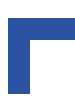

This page was intentionally left blank.

# **6. System Considerations**

## **6.1 Thermal Management**

The total power dissipation of the new generation of Intel Pentium 4 processors has been rapidly increasing, pushing cooling technology close to its limits. This requires a new technology to keep the processor's die temperature within factory specifications. The following chapters provide system integrators with the necessary information to satisfy thermal requirements when implementing CP605 applications.

### **6.1.1 Passive Thermal Regulation**

The thermal management architecture implemented on the CP605 can be described as being three separate but related functions. The goal of all three functions is to protect the processor and reduce processor power consumption. Enabling the thermal control circuit allows the processor to maintain a safe operating temperature without the need for special software drivers or interrupt handling routines.

The three thermal protection functions provided by the processor are:

1. Pentium 4 internal thermal monitor:

This function controls the processor temperature by modulating the processor core clocks.

2. External (MAX1617) thermal monitor:

This function controls via the processor Stopclock signal the power consumption. While asserted, it has the effect of stopping the clock to many internal elements of the processor.

3. Thermtrip:

In the event of a cooling failure resulting in extreme overheating, the processor will automatically shut down when the die temperature has reached approximately 135 °C. This event is known as "Thermtrip".

### **6.1.1.1 CPU Internal Thermal Supervision**

This function can be enabled and disabled in the BIOS, whereby the default value is: disabled. When the internal thermal control circuit has been enabled and a high temperature situation occurs, the internal clocks are modulated by alternately turning the clocks off and on with a duty cycle dependent on the processor type (typically 30-50%). This results in the processor power dissipation being reduced accordingly. Cycle times are processor speed dependent and will decrease linearly as processor core frequencies increase. The thermal control circuit is automatically deactivated when the temperature goes below the internal thermal supervision point. The internal temperature sensor is located near on the hottest area of the processor die. Each processor is individually calibrated during manufacturing to eliminate any potential manufacturing variations.

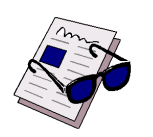

### *Note ...*

The duty cycle and the internal thermal supervision point is factory configured and cannot be modified. For all Mobile Pentium 4-M processor the internal thermal supervision point is 100 °C.

## **6.1.1.2 CPU External Thermal Supervision**

This function can be enabled and disabled in the BIOS, whereby the default value is: enabled. There are two independent and isolated thermal sensors in the Pentium 4 processor. One is the on-die thermal diode. The other is the temperature sensor used for the Thermal Monitor and for Thermtrip. The measured temperature of both sensors can vary significantly, whereby the temperature of the external measured on-die sensors is always lower.

When the external thermal control circuit has been enabled and a high temperature situation occurs, the front panel "TH" LED will be switched on and the external Stopclock signal of the processor will be modulated by alternately turning the clocks off and on at a duty cycle specified in the BIOS (12.5% - 75%) and the processor power dissipation will be reduced.

The thermal control circuit does not automatically go inactive once the temperature goes below the selected external thermal supervision point. Explicit software action is necessary to switch back to normal mode.

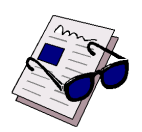

### *Note ...*

The duty cycle and the external thermal supervision point can be configured in the BIOS. The default external thermal supervision point is 85 °C.

### **6.1.1.3 CPU Emergency Thermal Supervision**

This function can not be enabled and disabled in the BIOS. It is always enabled to ensure that the processor is protected in any event.

Assertion of "Thermtrip" (Thermal Trip) indicates that the processor junction temperature has reached a level beyond which permanent silicon damage may occur. Measurement of the temperature is accomplished through an internal thermal sensor which is configured to trip at approximately 135°C. Upon assertion of Thermtrip, the processor will shut off its internal clocks (thus halting program execution) in an attempt to reduce the processor junction temperature. Once activated, Thermtrip remains latched until the CP605 undergoes a cold restart is performed (all power off and then on again).

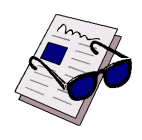

### *Note ...*

Upon assertion of "Thermtrip", the front panel overtemperature LED flashes at regular intervals.

### **6.1.1.4 Thermal Management Recommendations**

If the CP605 is operated in a properly configured CompactPCI environment with enough air flow, there is no need to enable the Thermal Management function. However, sometimes the system environment is not optimized for a Pentium 4 processor board and this requires thermal protection to guarantee a stable system. The Thermal Management feature allows system designers to design lower cost thermal solutions without compromising system integrity or reliability.

In this case both the internal and the external Thermal Monitor should be enabled. These two monitors protect the processor and the system against excessive temperatures. In this configuration the clocks will be switched on and off. At a 50% duty cycle, for example, the average power dissipation can drop by up to 50%. In this case, the processor performance also drops by about 50% since program execution halts when the clocks are removed.

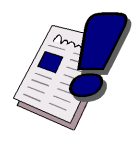

### *Warning!*

For Benchmarks and performance tests all Thermal Management functions should be disabled, if enabled the results will be erroneous due to the thermal power reduction.

### **6.1.2 Active Thermal Regulation**

The thermal management concept of the CP605 also encompasses active thermal regulation. For both processor types, specifically designed heat sinks are employed to ensure the best possible basis for operational stability and long term reliability. Coupled together with system chassis which provide variable configurations for forced air flow, controlled active thermal energy dissipation is guaranteed.

### **6.1.2.1 Heat Sinks**

All versions of the CP605 are fitted with optimally designed heat sinks. Their physical size, shape, and construction ensures best possible thermal resistance  $(R<sub>th</sub>)$  coefficients. In addition, they are specifically designed to efficiently support forced air flow concepts as found in modern CompactPCI system chassis.

Even though the CP605 is fitted with an optimally designed heat sink, the thermal energy dissipated by high performance Pentium 4 and Mobile Pentium 4-M processors exceeds the thermal capabilities of the heat sinks except for very low performance applications which still require the outstanding features offered by these processors. For the higher performance applications, the CP605 must be operated with forced air flow.

### **6.1.2.2 Forced Air Flow**

When developing applications using the CP605, the system integrator must be aware of the overall system thermal requirements. System chassis must be provided which satisfy these requirements. As an aid to the system integrator, processor characteristics graphs are provided for both the Pentium 4 and the Mobile Pentium 4-M processors.

The values have been measured using typical applications running under Windows® 2000. In worst case situations, the values vary and the temperature range must be reduced. In all situations the maximum case temperature of the Pentium 4 processor and Mobile Pentium 4 processor must be kept below the maximum allowable temperature. This temperature value can be measured with the onboard remote temperature sensor. To ensure functionality at the maximum temperature, the BIOS supports a temperature control feature. In instances of overtemperature the hardware monitor will reduce the processor clock speed to reduce power consumption.

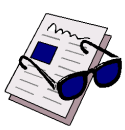

### *Note ...*

For higher temperatures it is highly recommended to use only the Pentium 4-M processor family. These processors have a lower power consumption and support higher case temperatures (100°C) and also support the SpeedStep II technology. With the Speedstep feature the mobile processor can be dynamically switched between the low power mode (with 1.2 GHz standard performance) and the high performance mode (2.2 GHz).

The maximum case temperatures for both processor types is a follows:

- Pentium 4-M: all versions: 100 °C
- Pentium 4: 2 GHz: 68 °C
- Pentium 4: 2.4 GHz: 71 °C

### **Figure 6-1: Mobile Pentium 4-M Temperature Vs. Airspeed Graph**

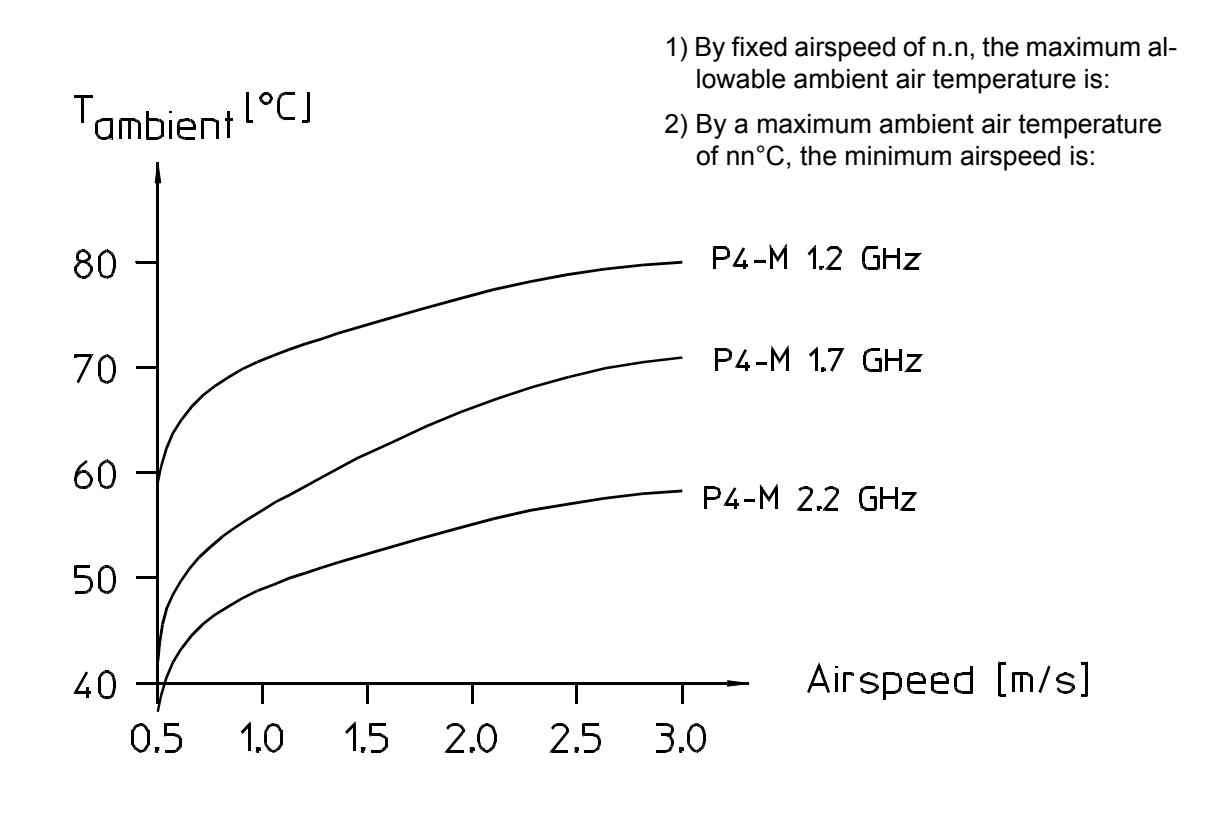

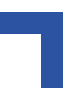

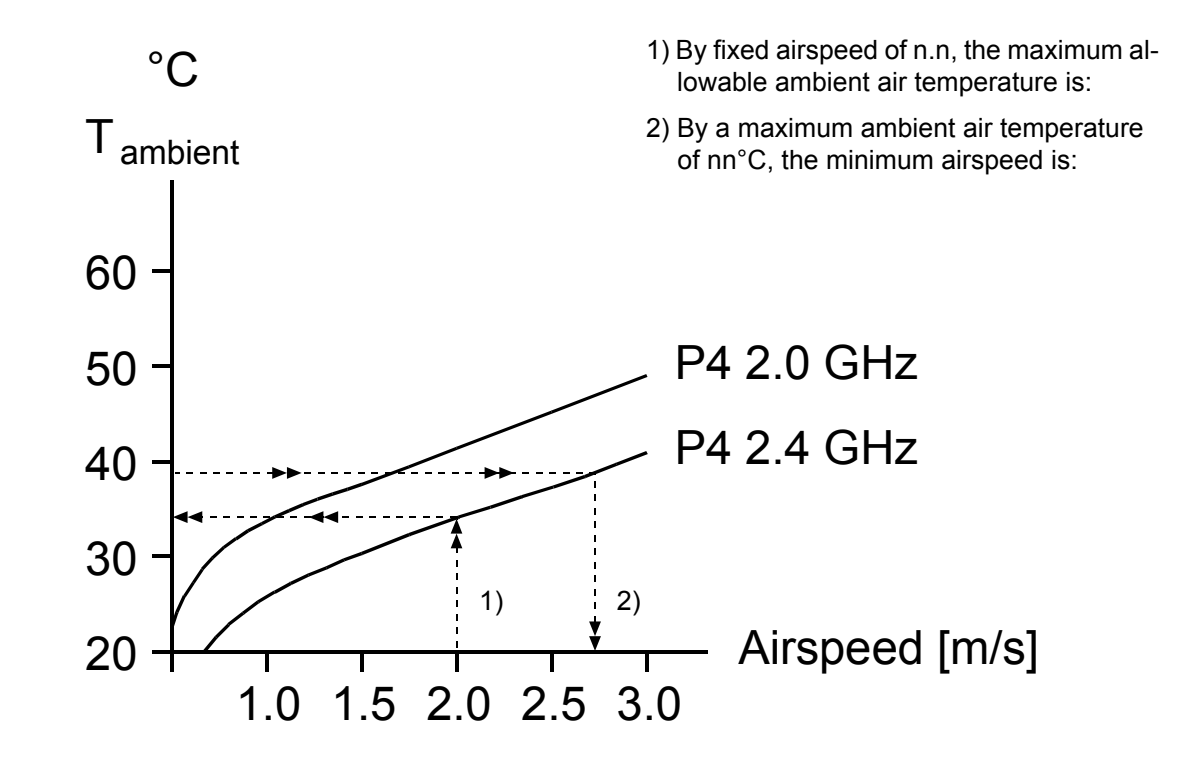

### **Figure 6-2: Desktop Pentium 4 Temperature Vs. Airspeed Graph**

As individual processor characteristics vary as well as the system environment of the CP605, the information contained in Figures 6-1 and 6-2 must be viewed as a guide and not as an absolute specification. It is the responsibility of the system integrator to ensure that system requirements are specified accordingly.

An airflow of 1.0 m/s is a typical value for a standard Kontron ASM rack (6U CompactPCI rack with a 1U cooling fan tray). Newer ASMs from Kontron will have an airspeed of 2.0 m/s or more. For other racks or housings the available airflow will differ. The maximum ambient operating temperature must be recalculated and/or measured for such environments. For the calculation of the maximum ambient operating temperature, the processor junction (case) temperature must never exceed the specified limit for the involved processor type.

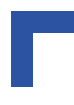

### **6.1.2.3 Peripherals**

When determining the thermal requirements for a given application, peripherals to be used with the CP605 must also be considered. Devices such as hard disks, PMC modules, etc. which are directly attached to the CP605 must also be capable of being operated at the temperatures foreseen for the application. It may very well be necessary to revise system requirements to comply with operational environment conditions. In most cases, this will lead to a reduction in the maximum allowable ambient operating temperature or even require active cooling of the operating environment.

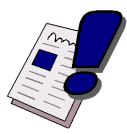

### *Warning!*

As Kontron assumes no responsibility for any damage to the CP605 or other equipment resulting from overheating of the CPU, it is highly recommended that system integrators as well as end users confirm that the operational environment of the CP605 complies with the thermal considerations set forth in this document.

### **6.2 System Power**

The new Intel Pentium 4 processor family requires substantially more power than earlier Pentium processors. This results in special requirements for the power supply and the backplane. The considerations presented in the ensuing chapters must be taken into account by system integrators when specifying the CP605 system environment.

### **6.2.1 CP605 Baseboard**

The CP605 baseboard itself has been designed for optimal power input and distribution. Still it is necessary to observe certain criteria essential for application stability and reliability.

The table below indicates the absolute maximum input voltage ratings that must not be exceeded. Power supplies to be used with the CP605 should be carefully tested to ensure compliance with these ratings.

| <b>SUPPLY VOLTAGE</b> | <b>MAXIMUM PERMITTED</b><br><b>VOLTAGE</b> |  |  |
|-----------------------|--------------------------------------------|--|--|
| $+3.3$ V              | $+3.6$ V                                   |  |  |
| $+5V$                 | $+5.5$ V                                   |  |  |
| $+12V$                | $+14.0$ V                                  |  |  |
| $-12V$                | $-14.0$ V                                  |  |  |

**Table 6-1: Maximum Input Power Voltage Limits**

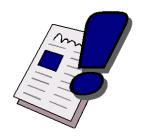

### *Warning!*

The maximum permitted voltage indicated in the table above must not be exceeded. Failure to comply with the above may result in damage to your board.

The following table specifies the ranges for the different input power voltages within which the board is functional. The CP605 is not guaranteed to function if the board is not operated within the prescribed limits.

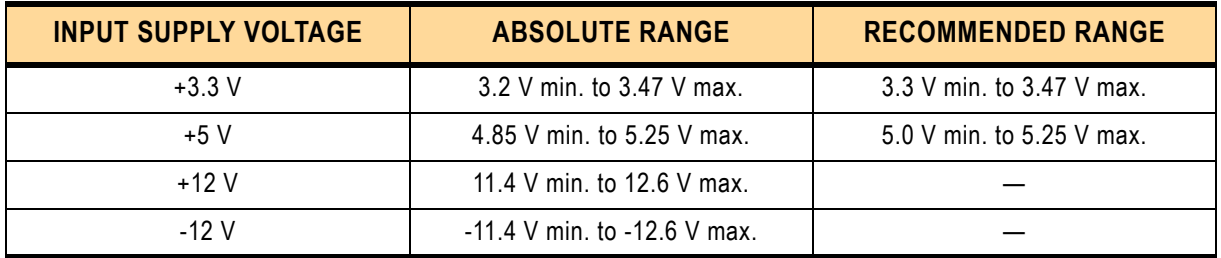

### **Table 6-2: DC Operational Input Voltage Ranges**

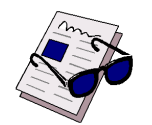

### *Note ...*

Due to the high power consumption of the Pentium 4 Desktop processor (especially the 2.4 GHz version) it is strongly recommended to use a higher input voltage on the 5 V and 3.3 V lines.

For the Mobile Pentium 4 there is no such limitation.

### **6.2.2 Backplane**

Backplanes to be used with the CP605 must be adequately specified. The backplane must provide optimal power distribution for the +3.3V and the +5V power inputs. It is recommended to use only backplanes which have two power planes for each voltage.

Input power connections to the backplane itself should be carefully specified to ensure a minimum of power loss and to guarantee operational stability. Long input lines, under dimensioned cabling or bridges, high resistance connections, etc. must be avoided. It is recommended to use POSITRONIC or M-type connector backplanes and power supplies where possible.

### **6.2.3 Power Supply Units**

Power supplies must be specified with enough reserve for the remaining system components. In order to guarantee a stable functionality of the system, it is recommended to provide more power than the system requires. An industrial power supply unit should be able to provide at least twice as much power as the entire system requires. An ATX power supply unit should be able to provide at least three times as much power as the entire system requires.

As the design of the CP605 has been optimized for minimal power consumption, the power supply unit shall be stable even without minimum load.

Where possible, power supplies which support voltage sensing should be used. Depending on the system configuration this may require an appropriate backplane. The power supply should be sufficient to allow for die resistance variations.

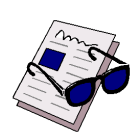

### *Note ...*

Non-industrial ATX PSUs require a greater minimum load than a single CP605 is capable of creating. When a PSU of this type is used, it will not power up correctly and the CP605 may hang up. The solution is to use an industrial PSU or to add more load to the system.

The start-up behavior of CPCI and PCI (ATX) power supplies is critical for all new CPU boards. These boards require a defined power of sequence and start-up behavior of the power supply. The required behavior is described in the ATX (http://www.formfactors.org/FFDetail.asp?FFID=1&CatID=2) and the CPCI (PICMG, http://www.picmgeu.org/) specification.

### **6.2.3.1 Start-Up Requirement**

Power supplies must comply with the following in order to be used with the CP605.

- Beginning at 10% of the nominal output voltage, the voltage must rise within > 0.1 ms to < 20 ms to the specified regulation range of the voltage. Typically:  $> 5$  ms to  $< 15$  ms.
- There must be a smooth and continuous ramp of each DC output voltage from 10% to 90% of the regulation band.
- The slope of the turn-on waveform shall be a positive, almost linear voltage increase and have a value from 0 V to nominal Vout.

### **6.2.3.2 Power-Up Sequence**

The +5 VDC output level must always be equal to or higher than the +3.3 VDC output during power-up and normal operation.

The time from +5 VDC until the output reaches its minimum in regulation level and from +3.3 VDC until the output reaches its minimum in regulation level must be < 20 ms.

### **6.2.3.3 Tolerance**

The tolerance of the voltage lines is described in the CPCI specification (PICMG 2.0 R3.0).The recommended measurement point for the voltage is the CPCI connector on the CPU board.

The following table provides information regarding the required characteristics for each board input voltage.

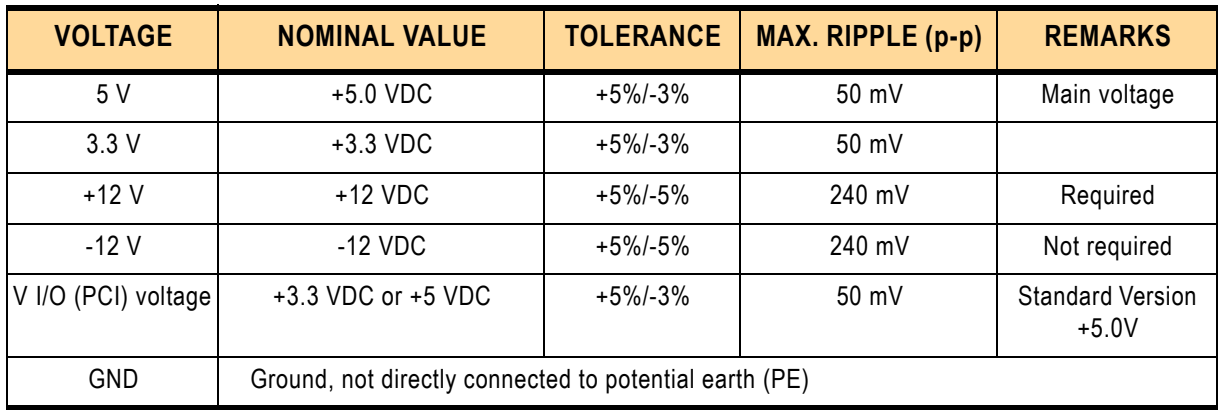

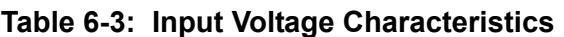

The output voltage overshoot generated during the application (load changes) or during the removal of the input voltage must be less than 5% of the nominal value. No voltage of reverse polarity may be present on any output during turn-on or turn-off.

### **6.2.3.4 Regulation**

The power supply shall be unconditionally stable under line, load, unload and transient load conditions including capacitive loads. The operation of the power supply must be consistent even without the minimum load on all output lines.

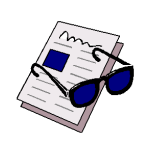

### *Note ...*

Non-industrial ATX PSUs require a greater minimum load than a single CP605 is capable of creating. When a PSU of this type is used, it will not power up correctly and the CP605 may hang up. The solution is to use an industrial PSU or to add more load to the system.

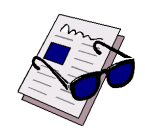

### *Note ...*

If the main power input is switched off, the 3.3V supply voltage will not go to 0V instantly. It will take a couple of seconds until capacitors are discharged. If the voltage rises again before it went below a certain level, the circuits may enter a latch-up state where even a hard RESET will not help any more. The system must be switched off for at least 3 seconds before it may be switched on again. If problems still occur, turn off the main power for 30 seconds before turning it on again.

### **6.2.3.5 Rise Time Diagram**

The following figure illustrates an example of the recommended start-up ramp of a CPCI power supply for all Kontron boards delivered up to now.

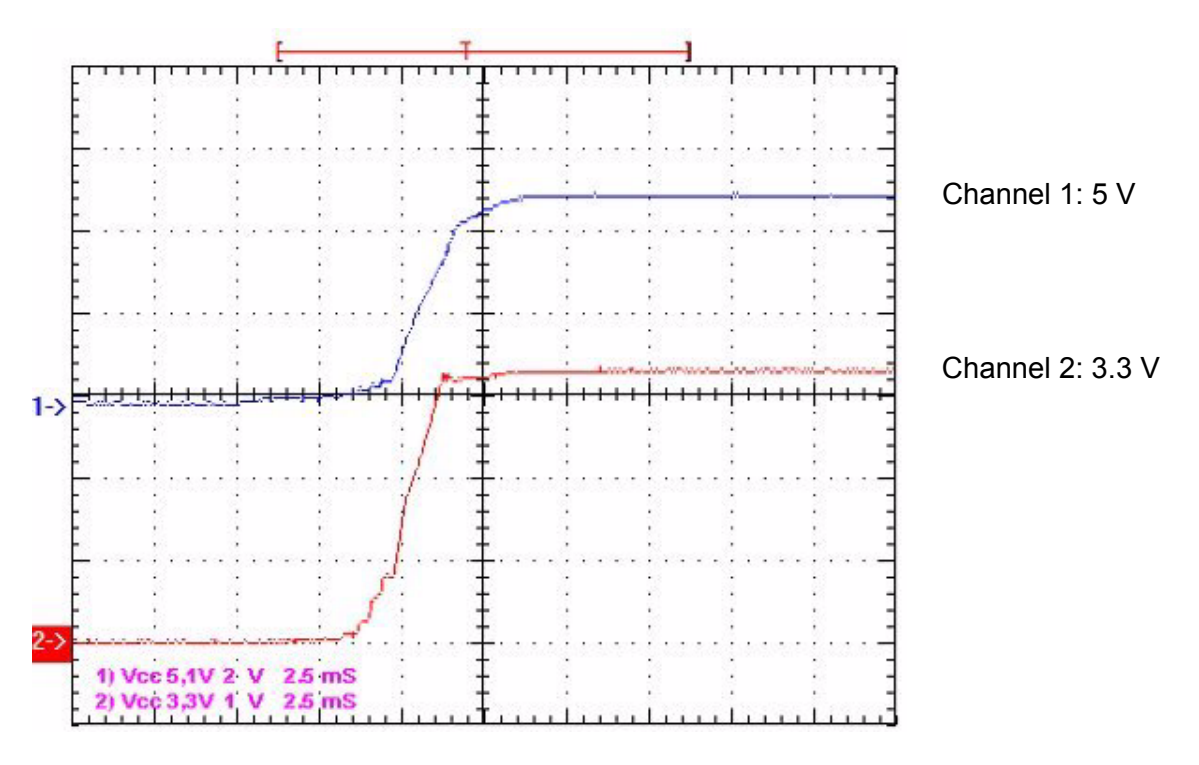

### **Figure 6-3: Start-Up Ramp of the CP3-SVE180 AC Power Supply**

### **6.3 Power Consumption**

The goal of this description is to provide a method to calculate the power consumption for the CP605 baseboard and for additional configurations. The Pentium 4 processor dissipates the majority of the thermal power.

The power consumption tables below list the voltage and power specifications for the CP605 board and the CP605 accessories. The values were measured using an 8-slot passive CompactPCI backplane with two power supplies: one for the CPU, and the other for the hard disk. The operating systems used were DOS and Windows® 2000. All measurements were conducted at a temperature of 25°C. The measured values varied, because power consumption was dependent on processor activity.

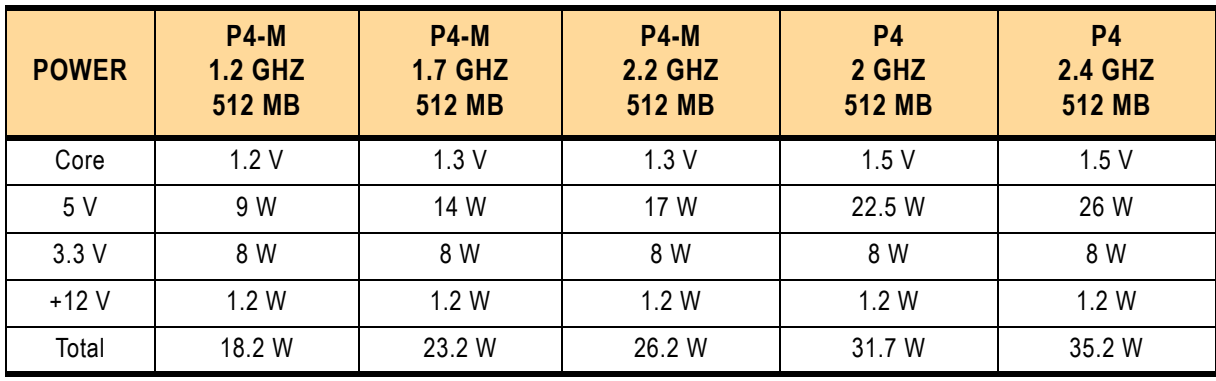

### **Table 6-4: Power Consumption: DOS**

The following table indicates the power consumption using Windows® 2000, IDLE Mode, VGA resolution 1024x768.

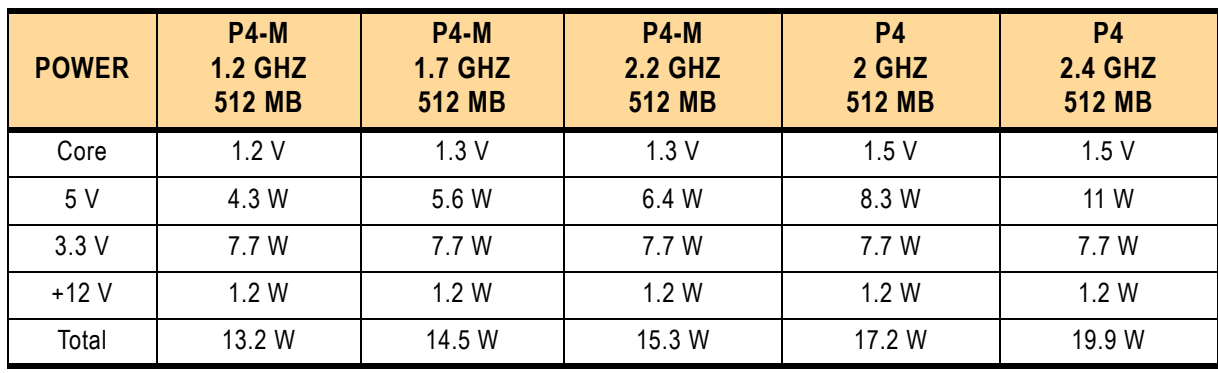

### **Table 6-5: Power Consumption: Windows® 2000, IDLE Mode**

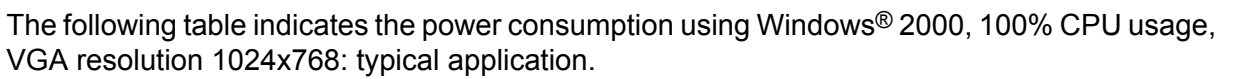

| <b>POWER</b> | <b>P4-M</b><br><b>1.2 GHZ</b><br><b>512 MB</b> | <b>P4-M</b><br><b>1.7 GHZ</b><br><b>512 MB</b> | <b>P4-M</b><br><b>2.2 GHZ</b><br>512 MB | P <sub>4</sub><br>2 GHZ<br>512 MB | <b>P4</b><br><b>2.4 GHZ</b><br><b>512 MB</b> |
|--------------|------------------------------------------------|------------------------------------------------|-----------------------------------------|-----------------------------------|----------------------------------------------|
| Core         | 1.2V                                           | 1.3V                                           | 1.3V                                    | 1.5V                              | 1.5V                                         |
| 5 V          | 12 W                                           | 20 W                                           | 24 W                                    | 31 W                              | 40 W                                         |
| 3.3V         | 8 W                                            | 8 W                                            | 8 W                                     | 8 W                               | 8 W                                          |
| $+12V$       | 1.2 W                                          | 1.2 W                                          | 1.2 W                                   | 1.2 W                             | 1.2 W                                        |
| Total        | 21.2 W                                         | 29.2 W                                         | 33.2 W                                  | 40.2 W                            | 49.2 W                                       |

**Table 6-6: Power Consumption: Windows® 2000, 100% CPU Usage**

The following table indicates the power consumption using Windows® 2000, High Power Tool (Game: 3D-Pinball), VGA resolution 1024x768: maximum power consumption. For further information about the Intel High Power Tool, refer to the Intel web sites.

| <b>POWER</b> | <b>P4-M</b><br><b>1.2 GHZ</b><br><b>512 MB</b> | <b>P4-M</b><br><b>1.7 GHZ</b><br><b>512 MB</b> | <b>P4-M</b><br><b>2.2 GHZ</b><br><b>512 MB</b> | <b>P4</b><br>2 GHZ<br><b>512 MB</b> | <b>P4</b><br><b>2.4 GHZ</b><br><b>512 MB</b> |
|--------------|------------------------------------------------|------------------------------------------------|------------------------------------------------|-------------------------------------|----------------------------------------------|
| Core         | 1.2V                                           | 1.3V                                           | 1.3V                                           | 1.5V                                | 1.5V                                         |
| 5 V          | 15 W                                           | 24 W                                           | 29 W                                           | 38 W                                | 46 W                                         |
| 3.3V         | 8 W                                            | 8 W                                            | 8 W                                            | 8 W                                 | 8 W                                          |
| $+12V$       | 1.2 W                                          | 1.2 W                                          | 1.2 W                                          | 1.2 W                               | 1.2 W                                        |
| Total        | 24.2 W                                         | 33.2 W                                         | 38.2 W                                         | 47.2 W                              | 55.2 W                                       |

**Table 6-7: Power Consumption: Windows® 2000 High Power Tool** 

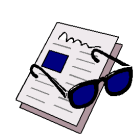

### *Note...*

The values in the above table are measured using the Intel High Power Tool. This tool serves only for checking the onboard power supplies and does not represent the power consumption of the CP605 during normal operation.

In normal software applications this maximum power consumption level will never be reached.

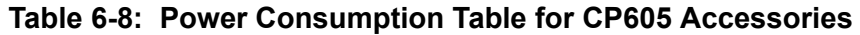

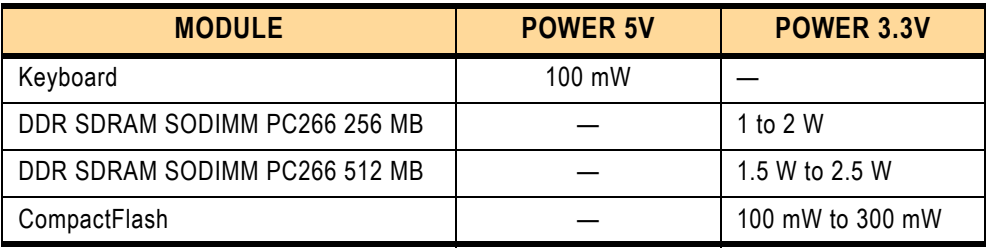

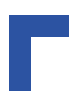

### **6.3.1 Power Requirement for the CP605**

The following table indicates the start-up current of the CP605 during the first 2-3 seconds after the power supply has been switched on. The power consumption of the CP605 during operation is indicated in tables 6-4 to 6-7.

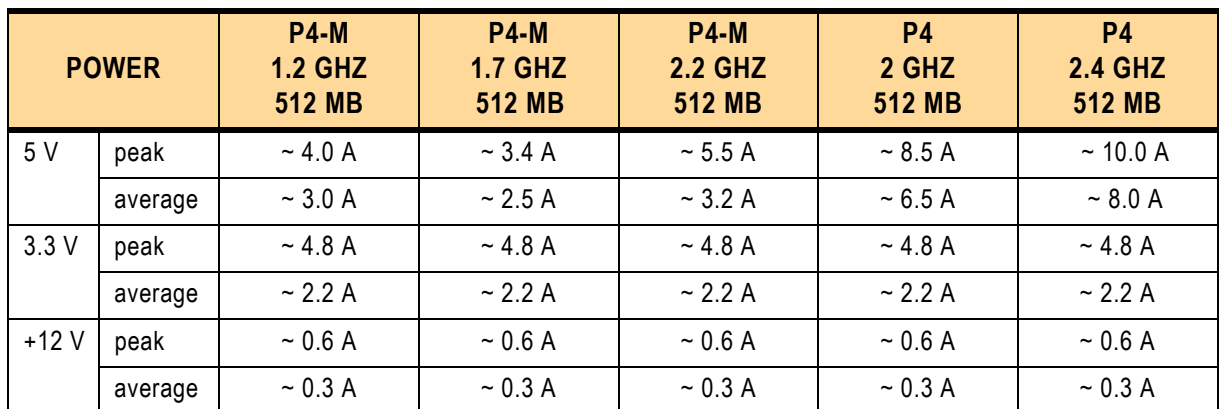

### **Table 6-9: Start-Up Current of the CP605**

For further information on the start-up current, contact Kontron's Technical Support.

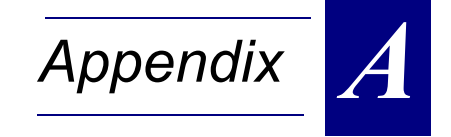

# **Rear I/O Module CP-RIO6-05**

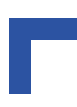

This page was intentionally left blank

# **A. Rear I/O Module CP-RIO6-05**

### **A.1 Introduction**

The CP-RIO6-05 rear I/O module has been designed for use with the CP605 6U CompactPCI board from *Kontron Modular Computers*. Designed for use in a PICMG 2.16 environment this rear I/O module provides comprehensive rear I/O functionality.

Everything that can be routed through the front panel may also be routed through the rear I/O. A particular advantage of the rear I/O capability is that there is no cabling on the CPU board which makes it much easier to remove the CPU in the rack.

The rear I/O is plugged in from the back of the system into the backplane connectors P3, P4 and P5 in line with the CPU board.

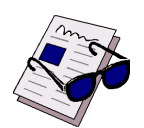

### *Note ...*

The CP-RIO6-05 board can be used only with the CP605 hardware index 01 (new rear I/O pinout), it cannot be used with the hardware index 00.

### **A.1.1 Dimensions**

The dimensions of the 6U rear I/O module CP-RIO6-05 are as follows:

233.35 mm x 80 mm (6U rear I/O card size).

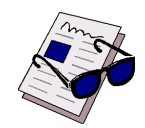

### *Note ...*

There are two board versions available. The versions can be distinguished by reference to the version number, which is visible on the rear side of the board.

**CP-RIO6-05X**

 $\bullet$ 

### **A.2 Front Panels**

### **Figure A-1: CP-RIO6-05 Front Panels**

One variant has one Fast Ethernet connector on the front panel, and the other has three fast ethernet connectors.

There is one board LED on the front panel, situated beneath the USB connectors.

Board LED:

• GP (red) = general purpose LED

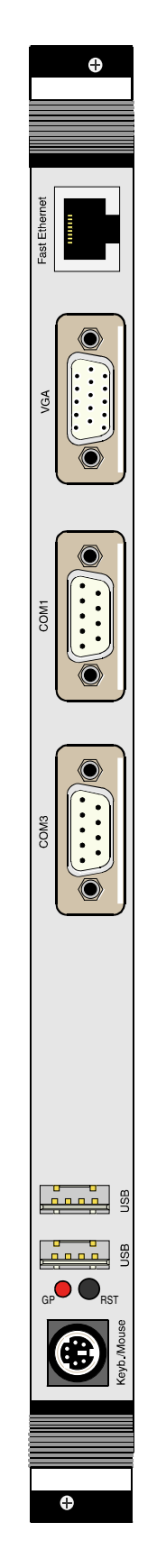

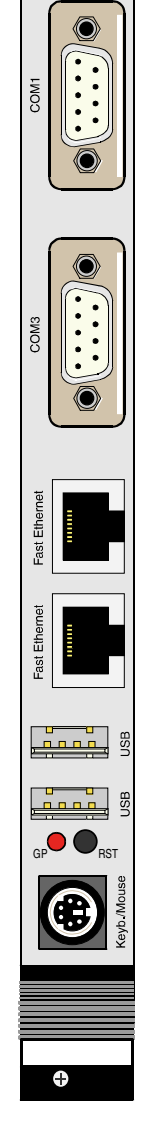

# **Variant 1 Variant 2**

## **A.3 Board Layout Variant 1**

**Figure A-2: CP-RIO6-05 Module Board Layout with 1 Ethernet Port**

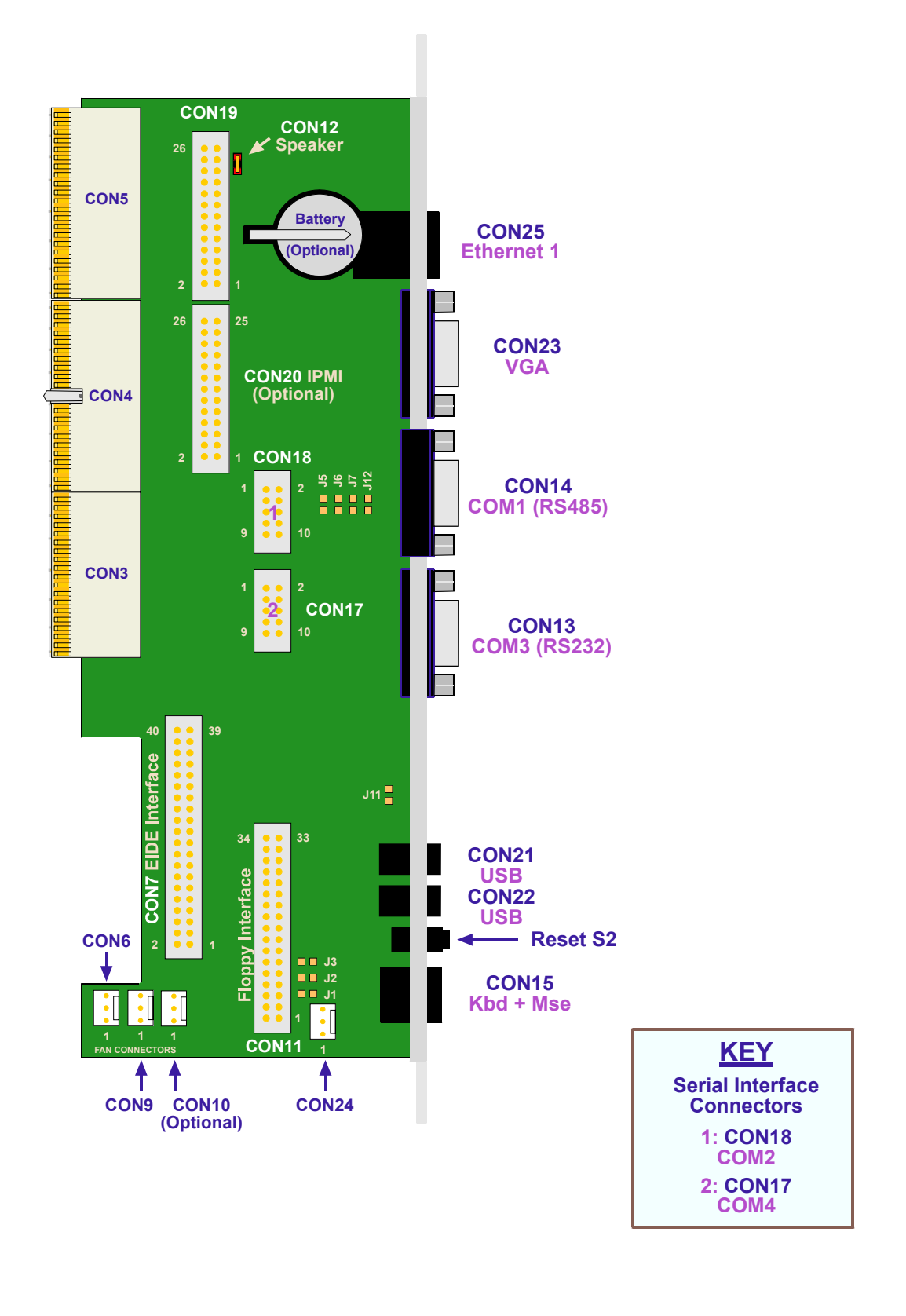

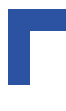

## **A.4 Board Layout Variant 2**

**Figure A-3: CP-RIO6-05 Module Board Layout with 3 Ethernet Ports**

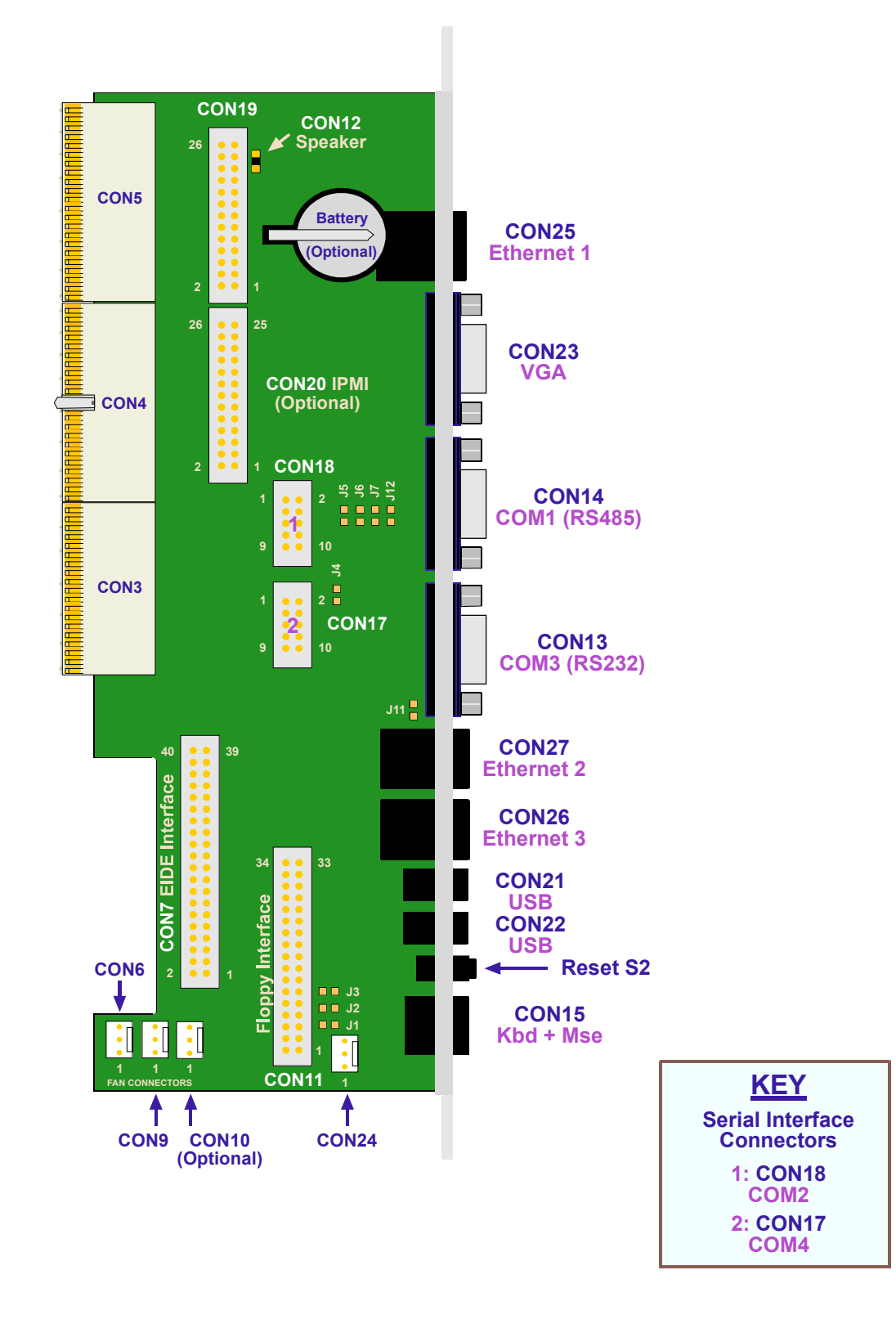

### **A.5 Overview of Module Interfaces**

### **A.5.1 Overview of Module Interfaces and other Features**

### **A.5.1.1 Front Panel (Width 4HP) Interfaces and Features**

Interfaces located directly on the CP-RIO6-05, available via the front panel connectors:-

- One Fast Ethernet channel, with 8-pin RJ45 modular jack (Variant 1)
- Additional Dual Gigabit Ethernet channel if PICMG 2.16 is not used, with 2x8-pin RJ45 modular jack (Variant 2)
- VGA-CRT interface, 15-pin female high-density DSUB
- Two USB ports
- PS/2 Connector for mouse and keyboard, 6-pin MiniDIN
- Reset button
- COM1 interface (RS232)
- COM3 interface (RS232)

### **A.5.1.2 Internal Interfaces (Accessible via Onboard Connectors)**

- CompactPCI specification 6U rear I/O on J3, J4 and J5
- Floppy disk interface with a 34-pin 2.54 mm pinrow connector
- One EIDE interface with 40-pin 2.54 mm pinrow connector (ATA100)
- Optional IPMI interface and a connector for its power supply with differential voltage (selected via Jumpers J1-3)
- Optional serial interface COM2 (RS232)
- Optional serial interface COM4 (RS232)
- Parallel I/O Interface
- Speaker connector
- Fan power connectors
- Optional battery for RTC on the rear I/O

### **A.6 Detailed Description of Module Interfaces**

### **A.6.1 Keyboard/Mouse Interface**

### **Figure A-4: Keyboard/Mouse Connector**

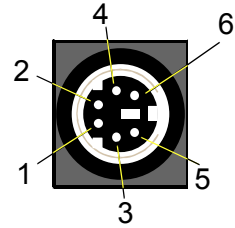

The PC/AT standard keyboard/mouse connector is a PS/2-type 6-pin shielded mini-DIN connector.

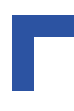

### **A.6.1.1 Keyboard/Mouse Connector CON15 Pinout**

### **Table A-1: Keyboard Connector CON15 Pinout**

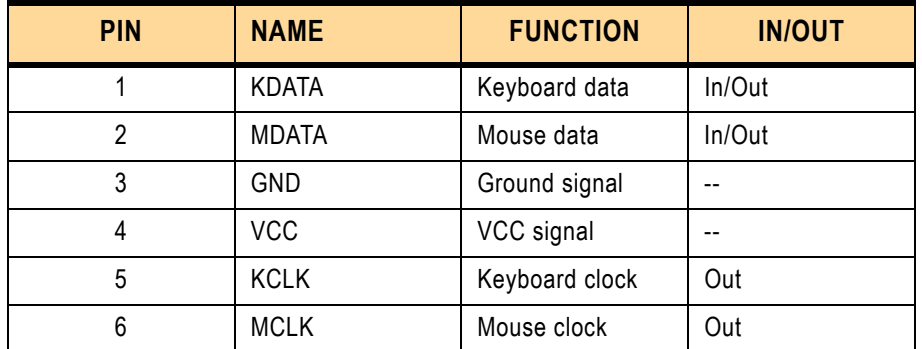

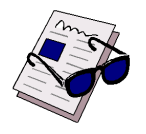

### *Note ...*

The keyboard/mouse power supply units are each protected by a 500 mA fuse. All signal lines are EMI-filtered.

### **A.6.2 USB Interfaces**

### **Figure A-5: USB Connectors CON21 and CON22**

There are two identical USB 2.0 interfaces on the CP-RIO6-05 module each with a maximum transfer rate of 480 Mbit provided for connecting USB devices. One USB peripheral may be connected to each port. To connect more than two USB devices an external hub is required.

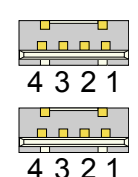

### **A.6.2.1 USB Connectors CON21 and CON22 Pinouts**

### **Table A-2: USB Connector CON21 and CON22 Pinouts**

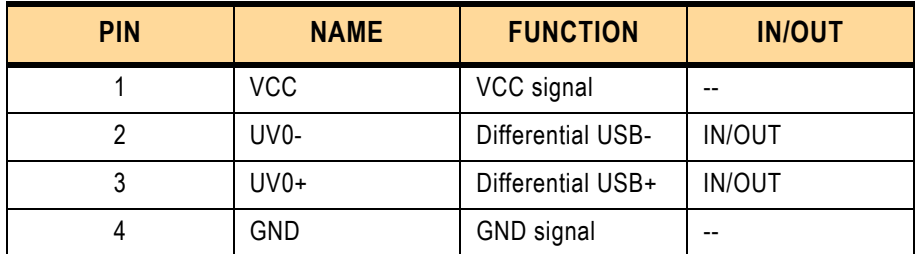

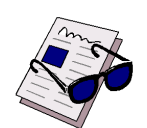

### *Note ...*

The USB power supply is protected by a 0.5 A. All signal lines are EMI-filtered. Self-resettable fuse on each channel (Short circuit current 0.9A per channel).

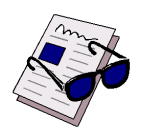

### *Note ...*

The rear I/O interface supports the USB 1.1 and USB 2.0 standards. For USB 2.0 it is strongly recommended to use a cable length not exceeding 3 metres.

### **A.6.3 VGA-CRT Interface**

**Figure A-6: D-sub VGA-CRT Connector CON23**  10

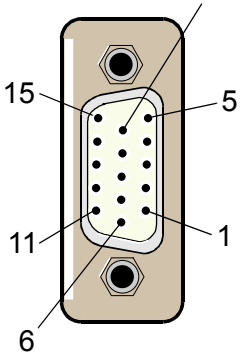

### **A.6.3.1 VGA Connector CON23 Pinout**

The 15-pin female connector CON23 is used to connect a VGA monitor to the CP-RIO6-05 rear I/O board.

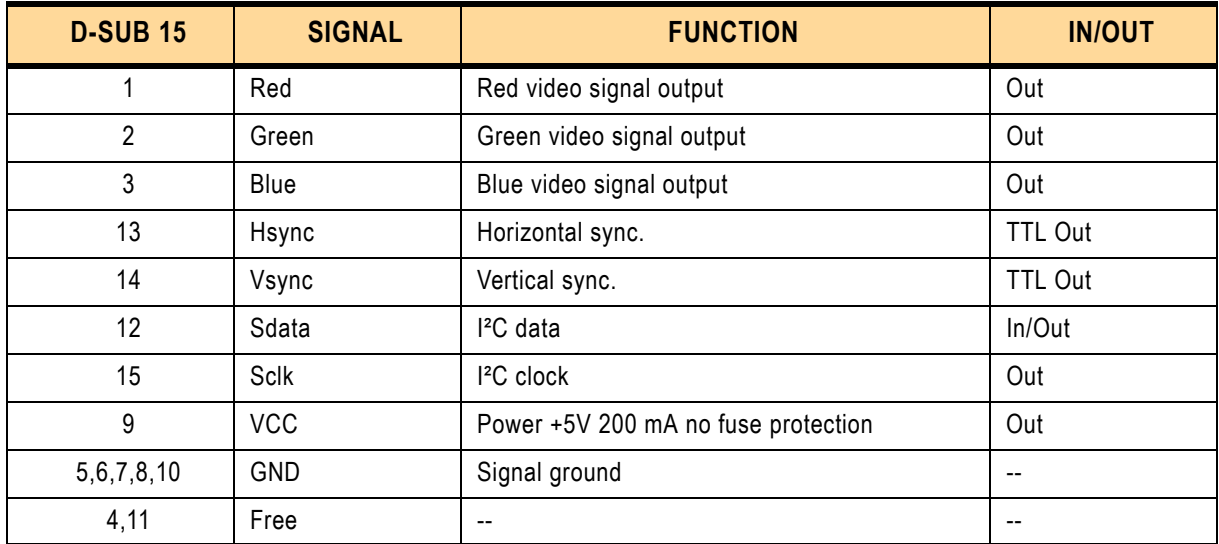

### **Table A-3: VGA Connector CON23**

### **A.6.4 Serial Port Interfaces**

The serial port interfaces COM1 (CON14) and COM3 (CON13) are situated on the front panel of the rear I/O, while COM2 (CON18) and COM4 (CON17) are onboard.

### **Figure A-7:Serial Connectors CON13 and CON14**

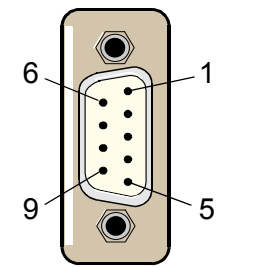

Two PC-compatible serial 9-pin D-sub ports are available with 5V charge-pump technology eliminating the need for a +12V and -12V supply. The two COM ports, which are fully compatible with the 16550 controller, include a complete set of handshaking and modem control signals, maskable interrupt generation and data transfer of up to 460.8 kB/s.

### **The functions of each serial port interface are shown in the following table:- Table A-4: Functions of the Serial Port Interfaces**

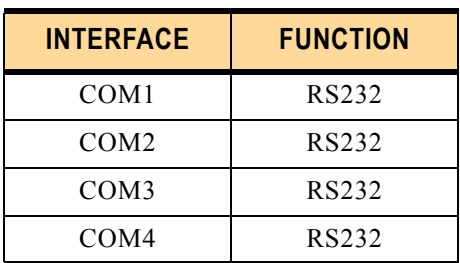

### **A.6.4.1 Serial Port Connectors CON18 and CON17 Pinout**

The following table gives the pinout of the optional onboard flatcable pinrow connectors CON18 (COM2) and CON17 (COM4).

### **Table A-5: Serial Port Connectors CON18 (COM2) and CON17 (COM4) Pinout**

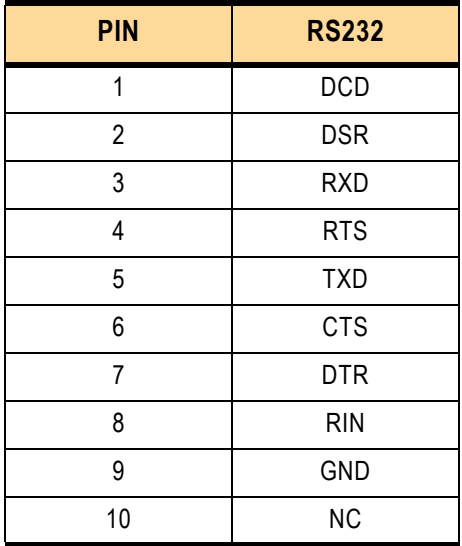

### **A.6.4.2 Serial Port Connectors CON14 and CON13 Pinout**

The pinout of the 9-pin D-sub connectors CON14 (COM1) and CON13 (COM3) depends on the configuration.

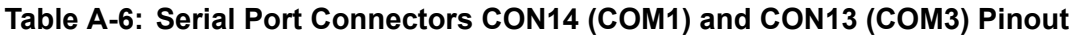

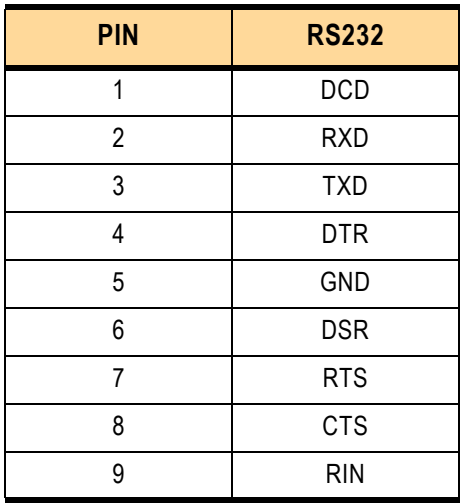

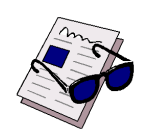

### *Note ...*

To ensure the proper functioning of the rear I/O serial interfaces, the line drivers for COM1 and COM2 port on the CP605 must be disabled. See chapter 5.5.4 Front-Rear I/O for details).

### **A.6.5 Fast Ethernet Interfaces**

The selection of rear I/O or baseboard front panel Fast Ethernet ports is made via the BIOS setup.

### **Figure A-8: Ethernet/Fast Ethernet Connectors**

The Ethernet connector is realized as an RJ45 twisted-pair connector. The Interface provides automatic detection and switching between 10Base-T and 100Base-TX data transmission.

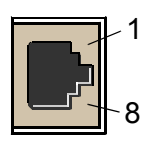

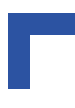

### **A.6.5.1 Fast Ethernet Connectors CON25 Pinout**

The CON25 connector provides the 10Base-TX/100Base-TX interface to the Ethernet controller. These interfaces are enabled/disabled via the BIOS setting or the rear I/O configuration register.

| <b>RJ45</b>    | <b>Signal</b> | <b>Function</b> |
|----------------|---------------|-----------------|
| 1              | TX+           | Transmit +      |
| $\overline{2}$ | $TX -$        | Transmit-       |
| 3              | $RX+$         | Receive +       |
| 4              | <b>NC</b>     |                 |
| 5              | <b>NC</b>     |                 |
| 6              | $RX-$         | Receive -       |
| 7              | <b>NC</b>     |                 |
| 8              | <b>NC</b>     |                 |

**Table A-7: Fast Ethernet Connectors CON25 Pinout**

### **A.6.6 Gigabit Ethernet**

### **A.6.6.1 RJ45 Connectors CON26 and CON27 Pinout**

The CON26 and CON27 connectors supply the 10Base-T, 100Base-TX and 1000Base-T interfaces to the Ethernet controller.

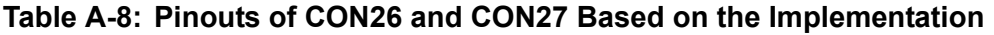

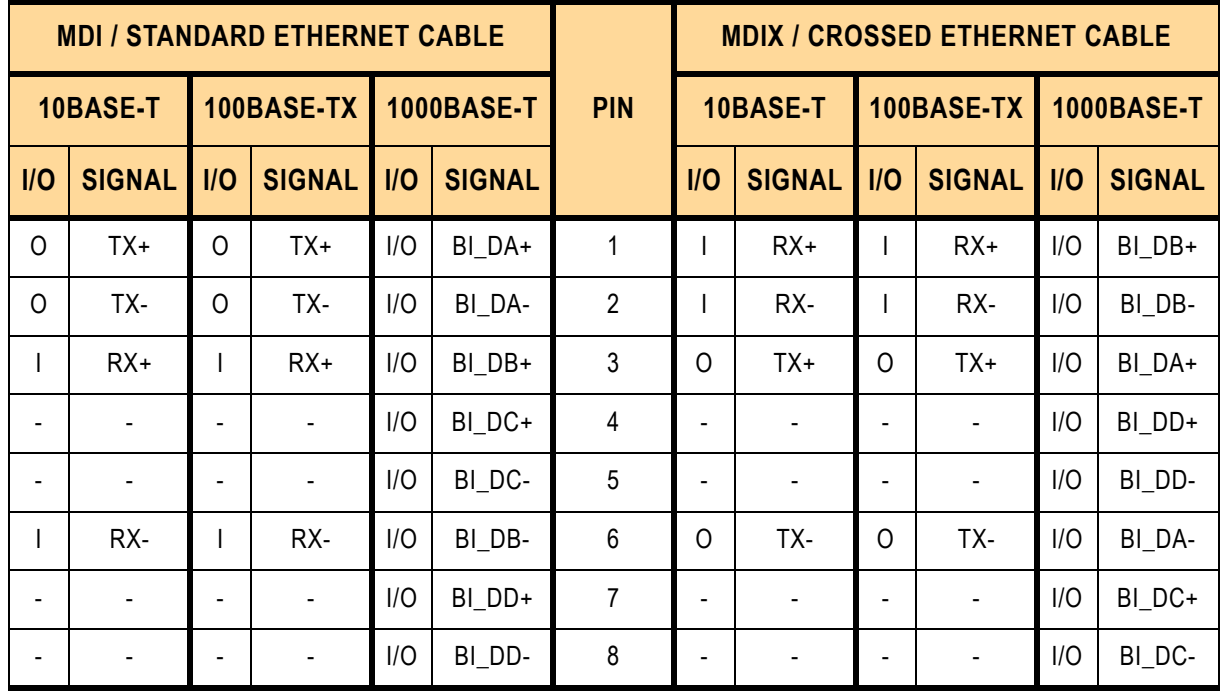

The Ethernet interfaces provide automatic detection and switching between 10Base-T, 100Base-TX and 1000Base-T data transmission. Auto-wire switching for crossed cables is supported. The two Ethernet channels may be configured via solder jumpers for the rear I/O PICMG 2.16 configuration or front I/O.

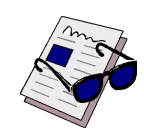

### *Note ...*

If the Ethernet channel is configured for PICMG 2.16, the front panel Gigabit connector will have no functionality.

### **A.6.7 IPMI Interface (Optional)**

The Intelligent Platform Management Interface is described in full in section 2.7 in chapter 2. It is accessed from the CP-RIO6-05 by means of the onboard connector, CON20.

### **A.6.7.1 IPMI Connector CON20 Pinout**

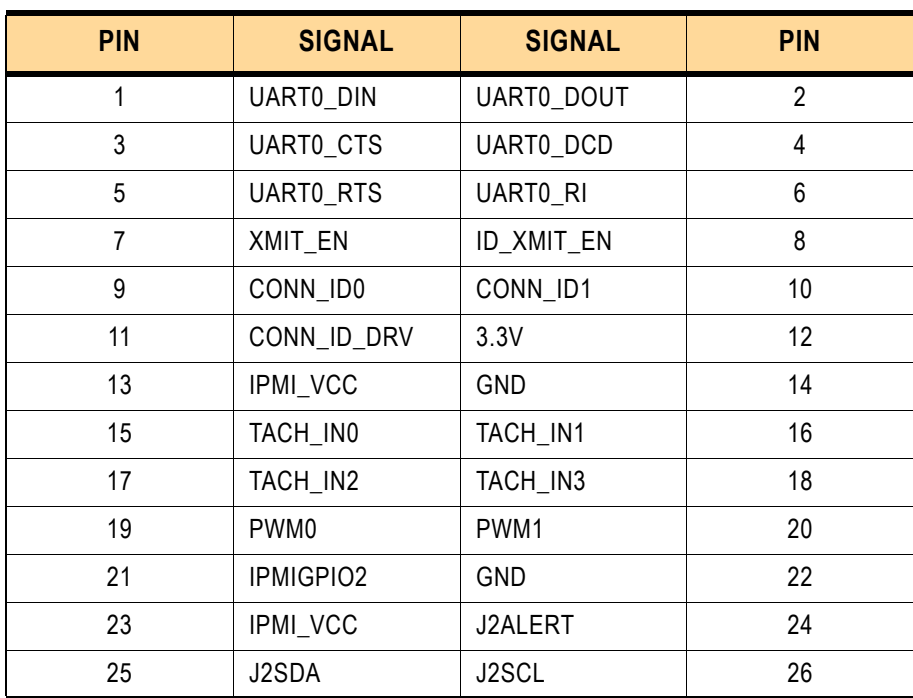

### **Table A-9: IPMI Connector CON20 Pinout**

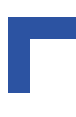

### **A.6.8 Fan Control Interface**

### **A.6.8.1 Fan Control Connector Pinouts**

The fan control connectors, CON6, CON9 and CON10, and the optional connector for an external cooling fan, CON24, have the following pinouts:-

**Table A-10: Fan Control Connector CON 6 Pinout**

| <b>PIN</b> | <b>FUNCTION</b>    |
|------------|--------------------|
|            | Ground             |
|            | Fan Supply Voltage |
|            | Fansense (2)       |

### **Table A-11: Fan Control Connector CON 9 Pinout**

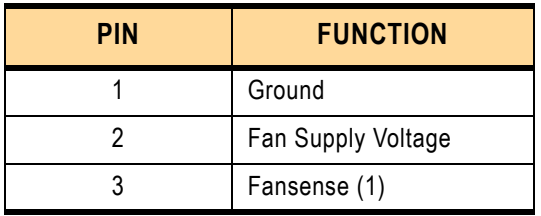

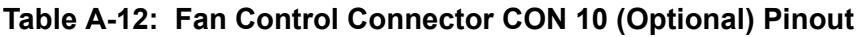

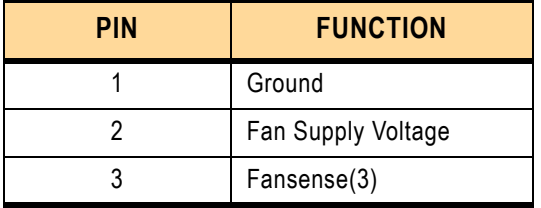

### **Table A-13: External Cooling Fan CON24 Pinout**

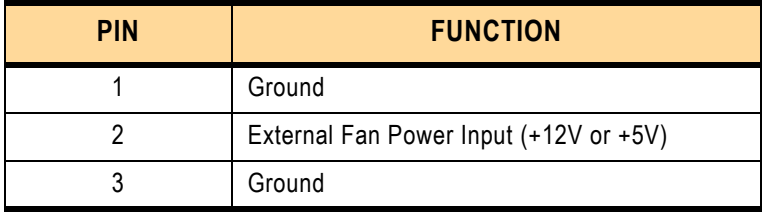

### **A.6.9 EIDE Port**

### **A.6.9.1 EIDE Connectors EIDE1 (CON7)**

The EIDE Controller supports PIO, Multi-word (8237 style) DMA, and Ultra DMA modes 0 through 5, and Native Mode IDE on Rear I/O.

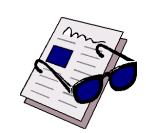

### *Note ...*

ATA-66 and ATA-100 are faster timings and require a specialized cable which has additional grounding wires to reduce reflections, noise, and inductive coupling. This cable also supports all legacy IDE drives.

Due to the rear I/O configuration it is strongly recommended to use only a very short cable length. The maximum cable length should not exceed 45 cm.

The blue end of the ATA-100 cable must be connected to the motherboard, the gray connector to the UltraDMA/100 slave device and the black connector to the UltraDMA/100 master device.

The following table sets out the pinout of connector CON7 and details its corresponding signal names and functions.

| I/O          | <b>FUNCTION</b>      | <b>SIGNAL</b>               | <b>PIN</b>     | <b>PIN</b>     | <b>SIGNAL</b>    | <b>FUNCTION</b> | I/O            |
|--------------|----------------------|-----------------------------|----------------|----------------|------------------|-----------------|----------------|
| $\circ$      | Reset HD             | <b>IDERESET</b>             | $\mathbf{1}$   | $\overline{2}$ | <b>GND</b>       | Ground signal   | $\overline{a}$ |
| I/O          | HD data 7            | HD7                         | 3              | 4              | H <sub>D</sub> 8 | HD data 8       | I/O            |
| I/O          | HD data 6            | HD <sub>6</sub>             | 5              | 6              | HD <sub>9</sub>  | HD data 9       | I/O            |
| I/O          | HD data 5            | HD <sub>5</sub>             | $\overline{7}$ | 8              | <b>HD10</b>      | HD data 10      | I/O            |
| I/O          | HD data 4            | HD4                         | 9              | 10             | <b>HD11</b>      | HD data 11      | I/O            |
| I/O          | HD data 3            | HD <sub>3</sub>             | 11             | 12             | <b>HD12</b>      | HD data 12      | I/O            |
| I/O          | HD data 2            | HD <sub>2</sub>             | 13             | 14             | <b>HD13</b>      | HD data 13      | I/O            |
| I/O          | HD data 1            | HD1                         | 15             | 16             | <b>HD14</b>      | HD data 14      | I/O            |
| I/O          | HD data 0            | H <sub>D</sub> <sub>0</sub> | 17             | 18             | <b>HD15</b>      | HD data 15      | I/O            |
| $-$          | Ground signal        | <b>GND</b>                  | 19             | 20             | <b>NC</b>        | $-$             | $\overline{a}$ |
| $\mathbf{I}$ | DMA request          | <b>IDEDRQ</b>               | 21             | 22             | <b>GND</b>       | Ground signal   |                |
| O            | I/O write            | <b>IOW</b>                  | 23             | 24             | <b>GND</b>       | Ground signal   | $-$            |
| $\mathsf{O}$ | I/O read             | <b>IOR</b>                  | 25             | 26             | <b>GND</b>       | Ground signal   | $-$            |
| $\mathbf{I}$ | I/O channel<br>ready | <b>IOCHRDY</b>              | 27             | 28             | <b>GND</b>       | Ground signal   |                |
| $\circ$      | <b>DMA Ack</b>       | <b>IDEDACKA</b>             | 29             | 30             | <b>GND</b>       | Ground signal   | $\overline{a}$ |
| $\mathbf{I}$ | Interrupt request    | <b>IDEIRQ</b>               | 31             | 32             | ATA100           | Detect ATA100   |                |
| O            | Address 1            | A <sub>1</sub>              | 33             | 34             | <b>NC</b>        | $-$             | $\overline{a}$ |
| $\circ$      | Address 0            | A <sub>0</sub>              | 35             | 36             | A2               | Address 2       | $\mathsf{O}$   |
| O            | HD select 0          | HCS0                        | 37             | 38             | HCS1             | HD select 1     | $\mathsf{O}$   |
| $-$          | --                   | <b>NC</b>                   | 39             | 40             | <b>GND</b>       | Ground signal   | --             |

**Table A-14: Pinout of AT Standard Connector EIDE1 (CON7)**

### **A.6.10 Floppy Drive Interface**

The CP-RIO6-05 is provided with a 2-row 34-pin male standard connector, CON11, realized as a connector which provides the signals for up to two floppy drives.

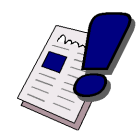

### *Warning!*

If the floppy disk drive connection cable is inverted (pin 1 in place of pin 34), at "power on", the floppy disk drive will work uninterruptedly, with consequent risk of damage to the floppy disk inserted.

### **A.6.10.1 Floppy Drive Connector CON11 Pinout**

### **Table A-15: Floppy Drive Connector CON11 Pinout**

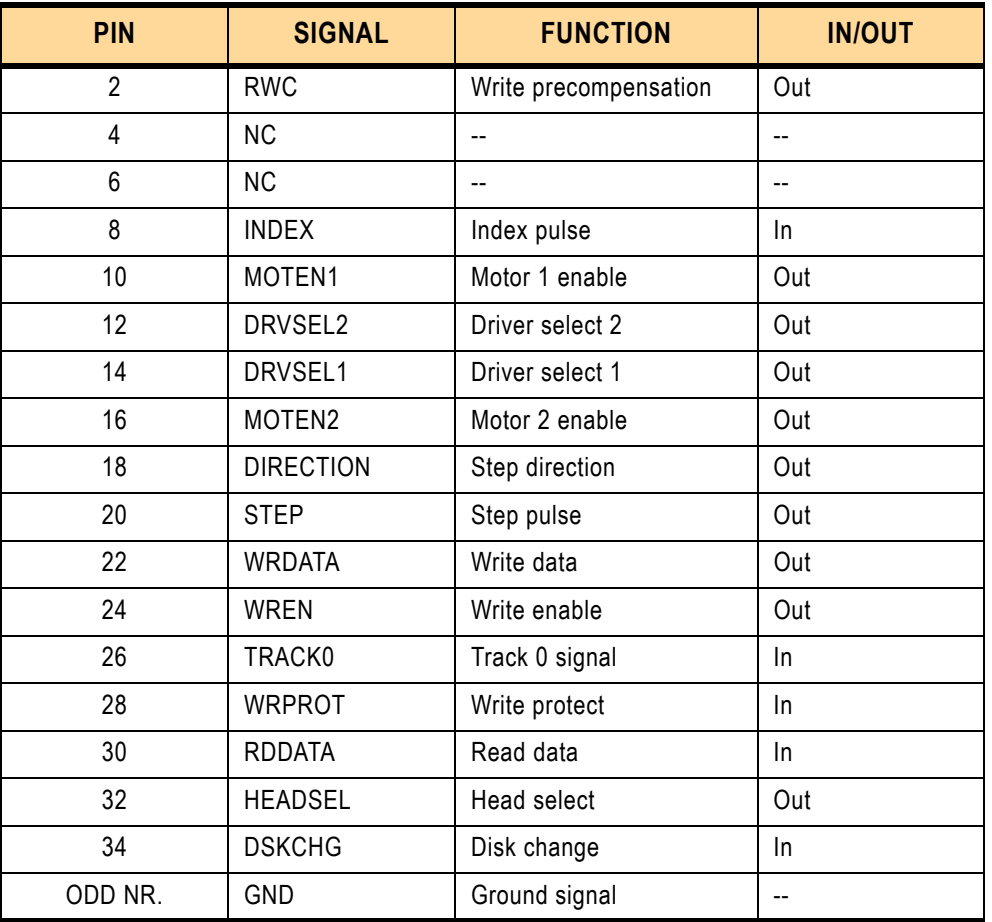

### **A.6.10.2 Floppy Drive "A+B" Configuration**

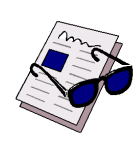

### *Note ...*

The floppy drive connection cable is suitable for use with two PC-compatible floppy disk drives. Make sure you plug the cable into the connector assigned to floppy drive "A:". If it is plugged into the drive "B:" connector, no boot from the floppy drive is possible.
#### **A.6.11 Parallel I/O Interface**

The Parallel I/O Interface is routed through the 26-pin connector CON19. In order to use the Parallel I/O Interface as LPT interface, additional termination resistors (pull-up resistors) are required. To use a LPT device, a special adapter is necessary.

| <b>PIN</b>     | <b>SIGNAL</b>   | <b>PIN</b> | <b>SIGNAL</b>   |
|----------------|-----------------|------------|-----------------|
| 1              | <b>STROBE</b>   | 14         | GND             |
| $\overline{2}$ | <b>AUTOFD</b>   | 15         | PD <sub>6</sub> |
| 3              | PD <sub>0</sub> | 16         | <b>GND</b>      |
| 4              | <b>ERROR</b>    | 17         | PD7             |
| 5              | PD <sub>1</sub> | 18         | GND             |
| 6              | <b>INIT</b>     | 19         | <b>ACK</b>      |
| $\overline{7}$ | PD <sub>2</sub> | 20         | GND             |
| 8              | <b>SLCTIN</b>   | 21         | <b>BUSY</b>     |
| 9              | PD <sub>3</sub> | 22         | <b>GND</b>      |
| 10             | <b>GND</b>      | 23         | <b>PE</b>       |
| 11             | PD4             | 24         | GND             |
| 12             | <b>GND</b>      | 25         | <b>SLCT</b>     |
| 13             | PD <sub>5</sub> | 26         | <b>GND</b>      |

**Table A-16: Parallel I/O Interface Connector CON19 Pinout**

#### **A.6.12 Speaker Interface**

A speaker may be connected using the onboard connector CON12.

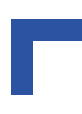

#### **A.6.13 CompactPCI Interface**

The standard rear I/O module is equipped with CON3, CON4 and CON5. The availability of the CON4 signals depends on the configuration of the CP605 - whether it is equipped with the J4/CON4 connector.

#### **A.6.13.1 CompactPCI Connectors J3-J5 (CON3-CON5) Pinouts**

The CP-RIO6-05 is provided with three female rear I/O connectors J3, J4 and J5. The same pinouts apply to the matching rear I/O connectors P3, P4 and P5 of the CP605 baseboard. For convenience these tables are presented both here and in Chapter 2, "Functional Description and Configuration" of this manual.

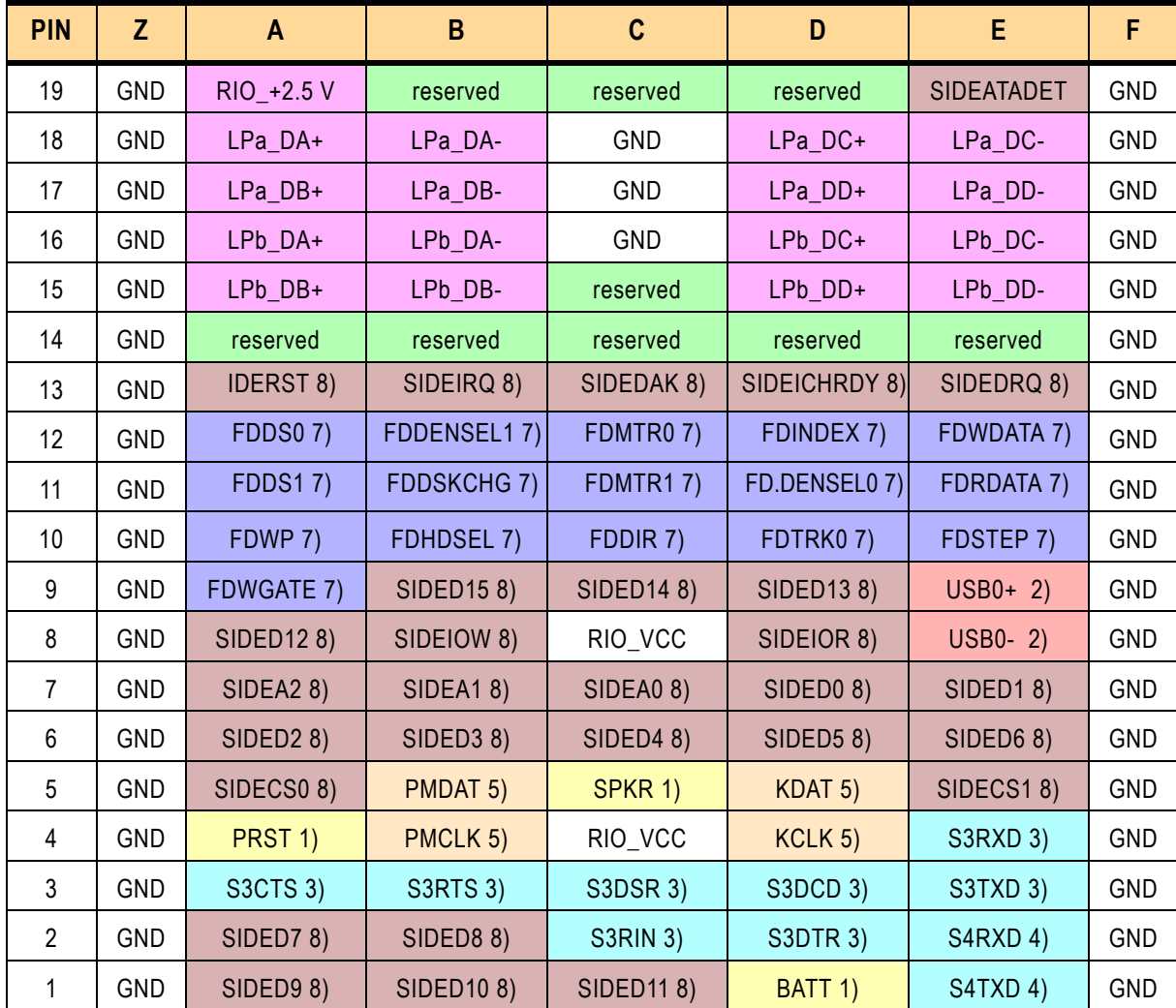

#### **Table A-17:Backplane J3 Pin Definitions**

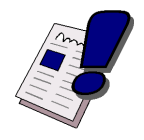

#### *Warning!*

The RIO\_XXX signals are power supply outputs from the CPU board to supply the RIO board with power and must not be supplied with external power. Failure to comply with the above may result in damage to your board.

# Legend for Backplane J3 Table

# **Table A-18: Backplane J3 Signal Functions**

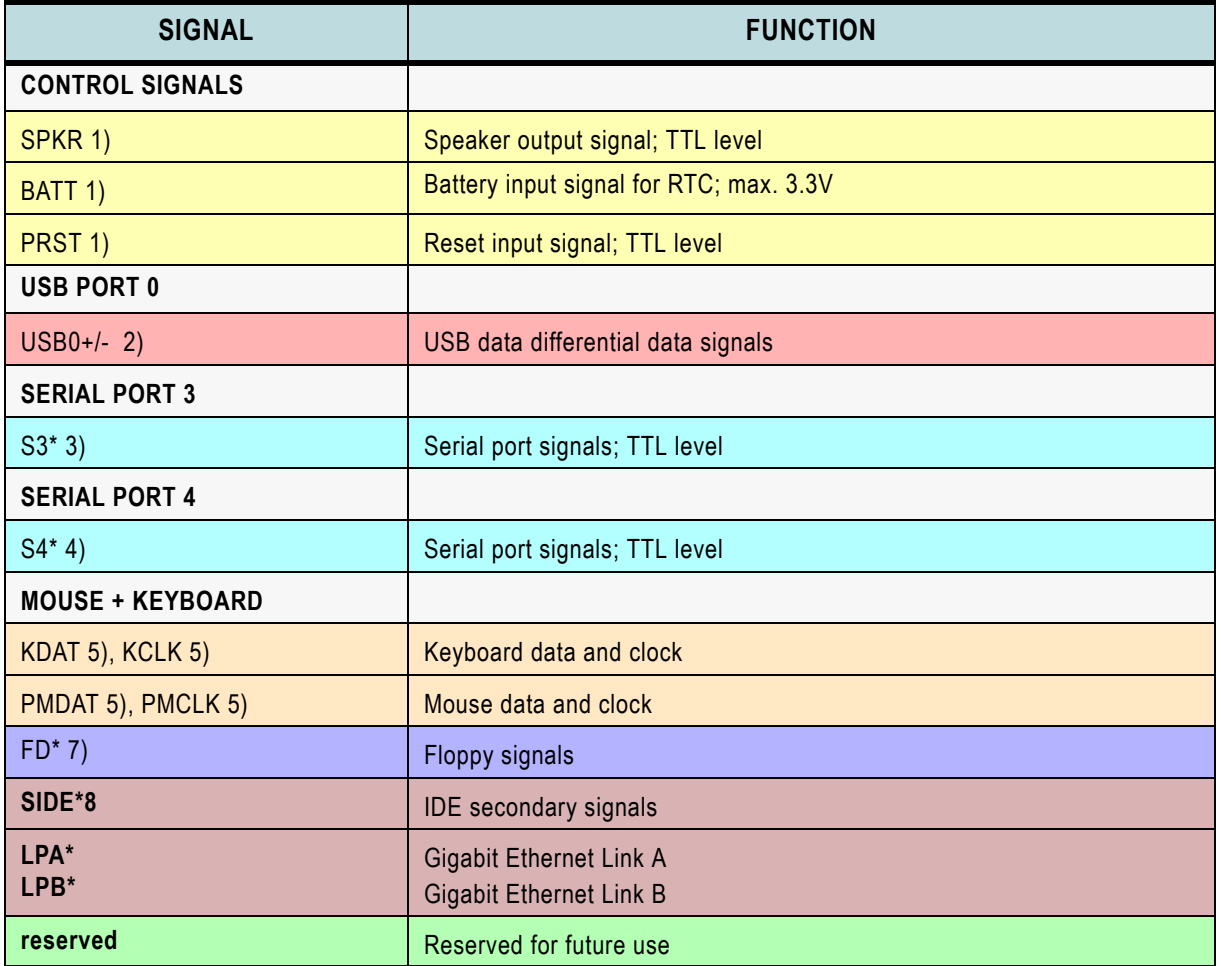

#### **Table A-19: Backplane J4 Pinout**

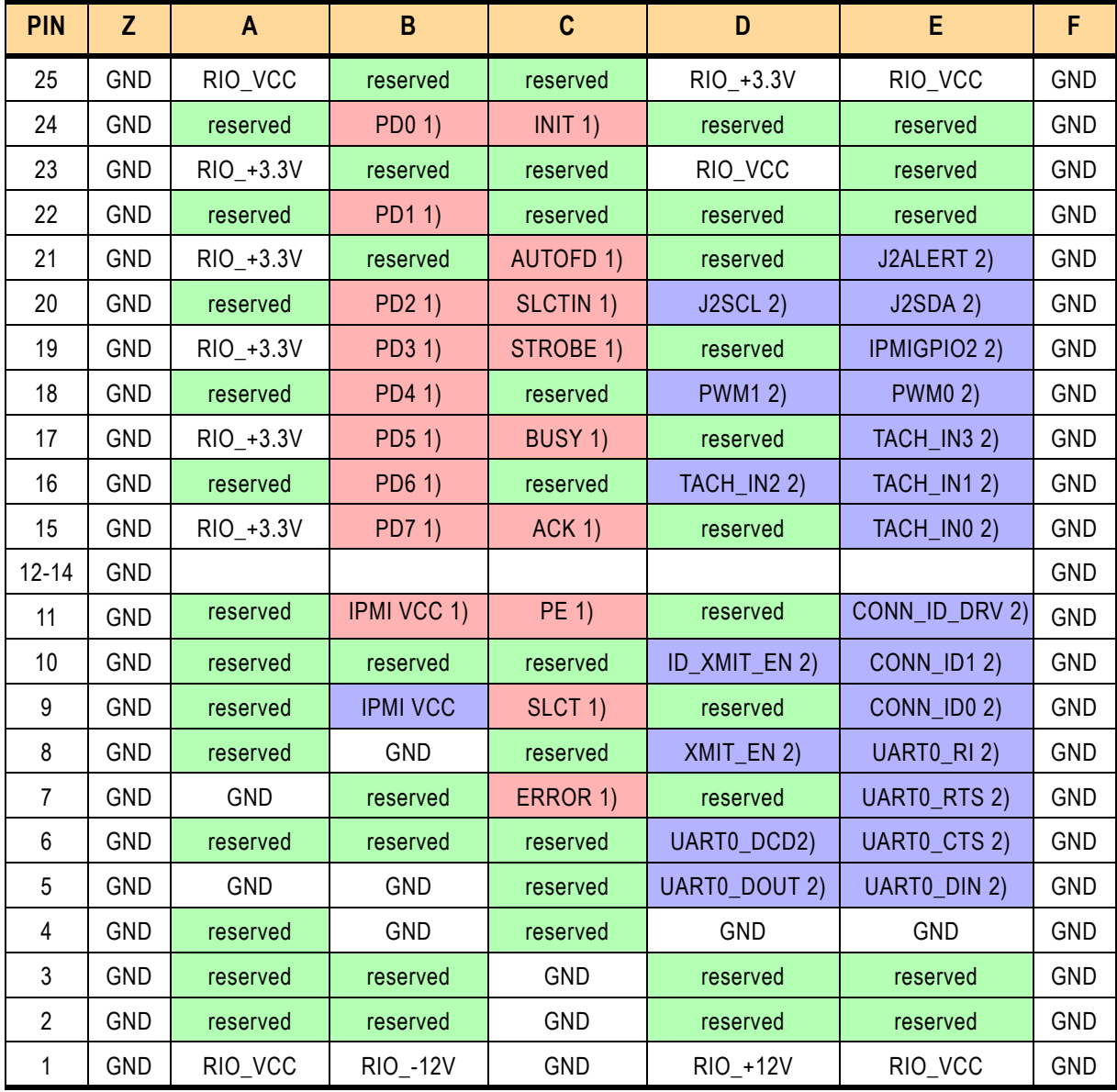

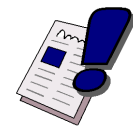

# *Warning!*

The RIO\_XXX signals are power supply outputs from the CPU board to supply the RIO board with power and must not be supplied with external power. Failure to comply with the above may result in damage to your board.

### Legend for Backplane J4 Table

- *1) Parallel I/O interface signals*
- *2) IPMI control signals*

| able A-20: Backplane J5 Pinout |            |                 |                      |                     |                 |                   |            |  |
|--------------------------------|------------|-----------------|----------------------|---------------------|-----------------|-------------------|------------|--|
| <b>PIN</b>                     | Z          | $\mathsf{A}$    | B                    | $\mathbf c$         | D               | E                 | F          |  |
| 22                             | GND        | PMCR4           | PMCR3                | PMCR2               | PMCR1           | PMCR <sub>0</sub> | <b>GND</b> |  |
| 21                             | <b>GND</b> | PMCR9           | PMCR8                | PMCR7               | PMCR6           | PMCR5             | <b>GND</b> |  |
| 20                             | <b>GND</b> | PMCR14          | PMCR13               | PMCR12              | PMCR11          | PMCR10            | <b>GND</b> |  |
| 19                             | <b>GND</b> | PMCR19          | PMCR18               | PMCR17              | PMCR16          | PMCR15            | <b>GND</b> |  |
| 18                             | <b>GND</b> | PMCR24          | PMCR23               | PMCR22              | PMCR21          | PMCR20            | <b>GND</b> |  |
| 17                             | <b>GND</b> | PMCR29          | PMCR28               | PMCR27              | PMCR26          | PMCR25            | <b>GND</b> |  |
| 16                             | <b>GND</b> | PMCR34          | PMCR33               | PMCR32              | PMCR31          | PMCR30            | <b>GND</b> |  |
| 15                             | GND        | PMCR39          | PMCR38               | PMCR37              | PMCR36          | PMCR35            | GND        |  |
| 14                             | <b>GND</b> | PMCR44          | PMCR43               | PMCR42              | PMCR41          | PMCR40            | <b>GND</b> |  |
| 13                             | <b>GND</b> | PMCR49          | PMCR48               | PMCR47              | PMCR46          | PMCR45            | <b>GND</b> |  |
| 12                             | GND        | PMCR54          | PMCR53               | PMCR52              | PMCR51          | PMCR50            | GND        |  |
| 11                             | <b>GND</b> | PMCR59          | PMCR58               | PMCR57              | PMCR56          | PMCR55            | <b>GND</b> |  |
| 10                             | <b>GND</b> | RIO_+3.3V       | PMCR63               | PMCR62              | PMCR61          | PMCR60            | <b>GND</b> |  |
| 9                              | <b>GND</b> | reserved        | reserved             | <b>S1RXD 4)</b>     | <b>TDN12)</b>   | <b>RDN12)</b>     | <b>GND</b> |  |
| 8                              | <b>GND</b> | reserved        | reserved             | S1TXD 4)            | <b>TDP1 2)</b>  | <b>RDP12)</b>     | GND        |  |
| 7                              | <b>GND</b> | COM2_ENABLE 1)  | COM1_ENABLE 1)       | <b>S1RTS 4)</b>     | $USB1+3)$       | RIO_+3.3V         | GND        |  |
| 6                              | <b>GND</b> | <b>S1DTR 4)</b> | <b>S1CTS 4)</b>      | <b>S1DSR 4)</b>     | S1DCD 4)        | <b>S1RIN 4)</b>   | <b>GND</b> |  |
| 5                              | <b>GND</b> | <b>S2RXD 5)</b> | <b>S2TXD 5)</b>      | <b>S2RTS 5)</b>     | <b>S2DTR 5)</b> | ROUT 8)           | GND        |  |
| 4                              | <b>GND</b> | <b>S2DSR 5)</b> | <b>S2DCD 5)</b>      | <b>S2RIN 5)</b>     | <b>S2CTS 5)</b> | HSYNC 8)          | <b>GND</b> |  |
| 3                              | <b>GND</b> | S4DTR 6)        | S4CTS <sub>6</sub> ) | S4DSR 6)            | GPLED 1)        | <b>BOUT 8)</b>    | <b>GND</b> |  |
| $\overline{2}$                 | <b>GND</b> | S4RTS 6)        | S4RIN 6)             | <b>FANSENSE2 7)</b> | FANPWM 7)       | VSYNC 8)          | <b>GND</b> |  |
| $\mathbf{1}$                   | <b>GND</b> | S4DCD 6)        | RIOPRESENT 1)        | <b>FANSENSE17)</b>  | <b>USB1-3)</b>  | GOUT 8)           | GND        |  |

**Table A-20: Backplane J5 Pinout**

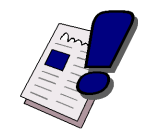

### *Warning!*

The RIO\_XXX signals are power supply outputs from the CPU board to supply the RIO board with power and must not be supplied with external power. Failure to comply with the above may result in damage to your board.

# Legend for Backplane J5 Table

**Table A-21: Backplane J5 Signal Functions**

| <b>SIGNAL</b>        | <b>FUNCTION</b>                                                                                                    |  |
|----------------------|----------------------------------------------------------------------------------------------------|--|
| Control signals      |                                                                                                    |  |
| COM1_ENABLE 1)       | Serial port 1 enable signal for front I/O and rear I/O<br>Low = $Front I/O$<br>$High = Rear I/O$                                   |  |
| COM2_ENABLE 1)       | Serial port 2 enable signal for front I/O and rear I/O<br>$Low = Front I/O$<br>$High = Rear I/O$                                   |  |
| GPLED 1)             | General purpose LED output (TH/GP or LED2, depending on configuration,<br>see table 4-24, I/O Configuration Register)              |  |
| RIOPRESENT 1)        | Low = rear I/O module is present<br>High = rear I/O module is not present<br>This signal must be set on the rear I/O module to GND |  |
| Ethernet             |                                                                                                    |  |
| <b>TDP12)</b>        | Ethernet high transmit Data line                                                                                                   |  |
| <b>TDN1 2)</b>       | Ethernet low transmit Data line                                                                                                    |  |
| <b>RDP12)</b>        | Ethernet high receive Data line                                                                                                    |  |
| <b>RDN12)</b>        | Ethernet low receive Data line                                                                                                    |  |
| USB port 1           |                                                                                                    |  |
| $USB1+/-3)$          | USB data differential data signals                                                                                                 |  |
| Serial Port 1        |                                                                                                    |  |
| $S1*4$               | Serial port signals; TTL level                                                                                                    |  |
| Serial Port 2        |                                                                                                    |  |
| $S2*5$               | Serial port signals; TTL level                                                                                                    |  |
| Serial Port 4        |                                                                                                    |  |
| $S4*6$               | Serial port signals; TTL level                                                                                                    |  |
| <b>FAN</b> control   |                                                                                                    |  |
| <b>FANPWM 7)</b>     | DAC output that can be used to control fan speed; 0V to +1.25V output                                                              |  |
| FANSENSE1/27)        | Schmitt Trigger fan tachometer inputs; TTL level                                                                                   |  |
| VGA CRT signals      |                                                                                                    |  |
| ROUT 8)              | Red signal                                                                                                    |  |
| GOUT 8)              | Green signal                                                                                                    |  |
| <b>BOUT 8)</b>       | <b>Blue signal</b>                                                                                                    |  |
| HSYNC 8)             | Horizontal Sync.                                                                                                    |  |
| VSYNC 8)             | Vertical Sync.                                                                                                    |  |
| PMC Rear I/O signals |                                                                                                    |  |

# **A.6.13.2 COM3 Jumper Setting**

# **Table A-22: COM3: RS232 ON/OFF**

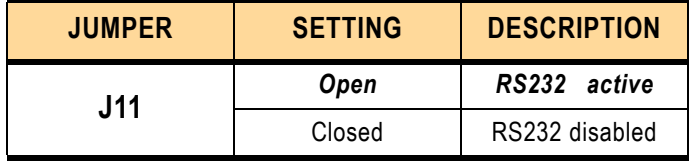

The default setting is indicated by using italic bold.

# **A.6.13.3 COM4 Jumper Setting**

## **Table A-23: COM4: RS232 ON/OFF**

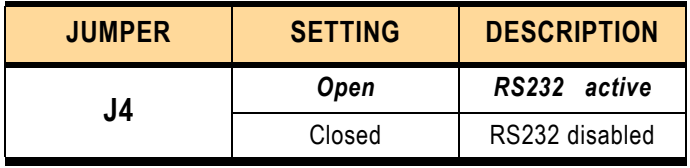

The default setting is indicated by using italic bold.

# **Reserved Jumpers:**

J5, J6, J7, J12

## **A.6.14 Fan Power Supply Voltage Selection**

The voltage for the cooling fans may be configured for either 5V or 12V using jumpers J1, J2 and J3.

#### **Table A-24: Fan Power Supply Voltage Setting**

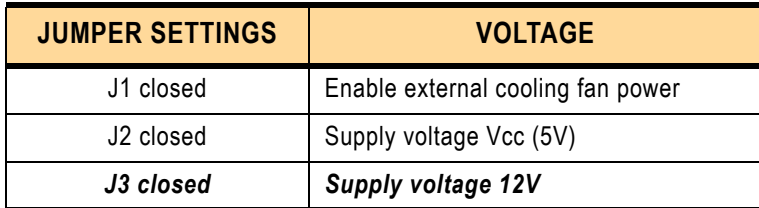

The default setting is indicated by using italic bold.

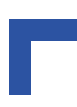

This page was intentionally left blank